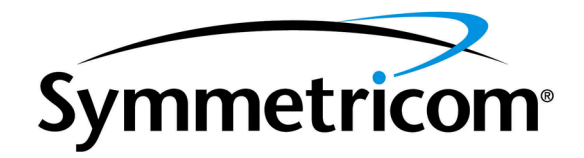

# TimeSource 3600 GPS Primary Reference Source

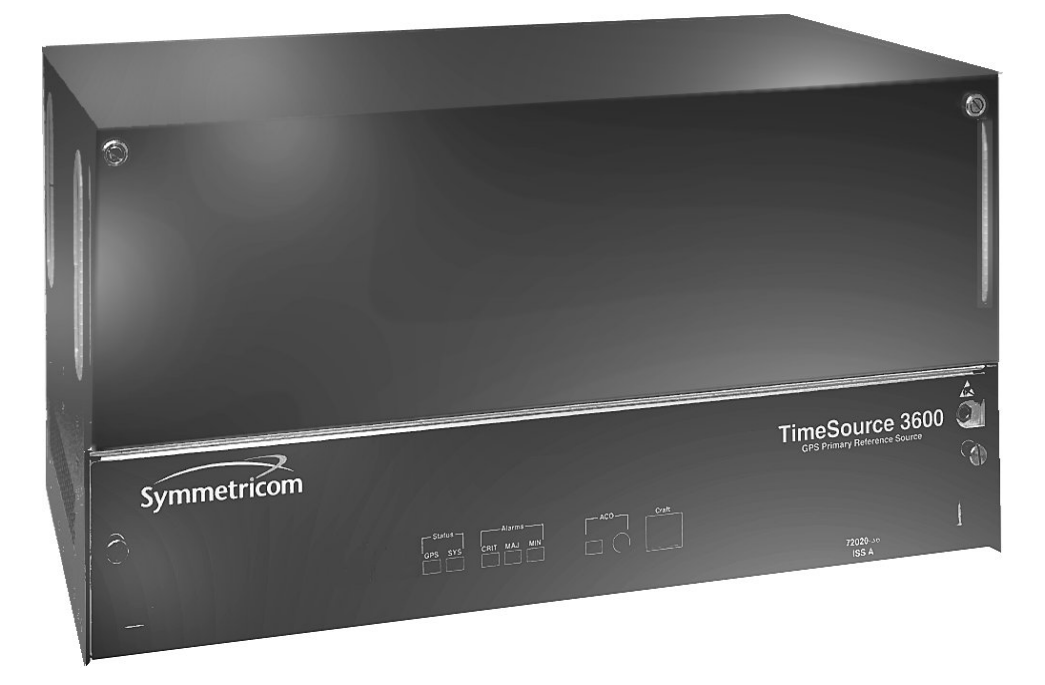

#### FCC Regulatory Notice

<span id="page-1-0"></span>*Warning: This equipment generates, uses, and can radiate*  radio frequency energy, and if not used in accordance with *the instruction manual, may cause interference to radio communications. It has been tested and found to comply with the limits for a Class A computing device pursuant to Subpart B of Part 15 of FCC rules, which are designed to provide reasonable protection against such interference when operated in a commercial environment. Operation of this equipment in a residential area is likely to cause interference in which case the user at his own expense will be required to take whatever measures may be required to correct the interference.*

> Symmetricom, Inc. 2300 Orchard Parkway San Jose, CA 95131-1017

http://www.symmetricom.com

Copyright © 2003 Symmetricom, Inc. All rights reserved. Printed in U.S.A.

Symmetricom is a registered trademark of Symmetricom, Inc. BesTime, DCD, and TimeSource are trademarks of Symmetricom, Inc. All other product names, service marks, trademarks, and registered trademarks used in this document are the property of their respective owners.

#### Acronyms and Abbreviations

<span id="page-2-0"></span>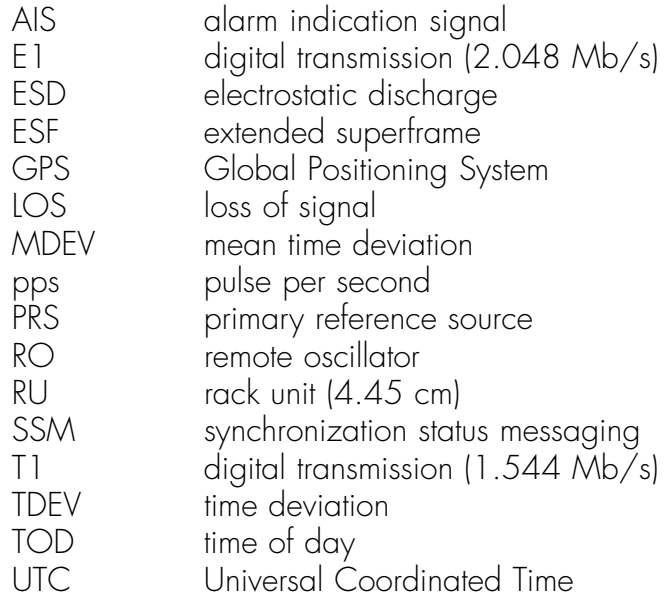

#### What's New in This Manual

<span id="page-3-0"></span>This issue of the TimeSource 3600 user manual has the following changes from the previous issue:

- Added "Antenna Installation and Lightning Protection", "Startup", "Bridging/Holdover Behavior" and "Time Figure of Merit" sections to Chapter 1.
- Removed TimeScan Craft connection key (020-46700-001) from system equipment lists in Chapter 2.
- Added wall antenna L1 outdoor lightning suppressor kit (093-72050-93) to Wall Antenna kit listing in Chapter 2.
- Added wall antenna indoor lightning suppressor kit (093- 72050-94) to Wall Antenna kit listing in Chapter 2.
- Added information on installing wall antenna indoor lightning suppressor kit to Procedure E, Wall Antenna Installation, in Chapter 3.
- Added information on installing wall antenna outdoor lightning suppressor kit to Procedure E, Wall Antenna Installation, in Chapter 3.
- Added section on TimeWizard software installation application to Chapter 3.
- Added [Procedure H](#page-152-0), TimeWizard Installation and Operation, to Chapter 3.

• Added TL1 command "RTRV-HDR" for NMA keep alive responses.

# **Contents**

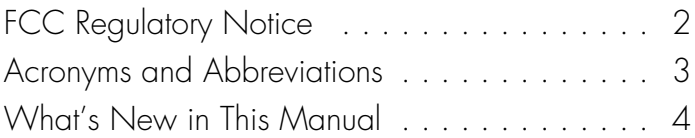

### *Chapter 1* [Description](#page-16-0)

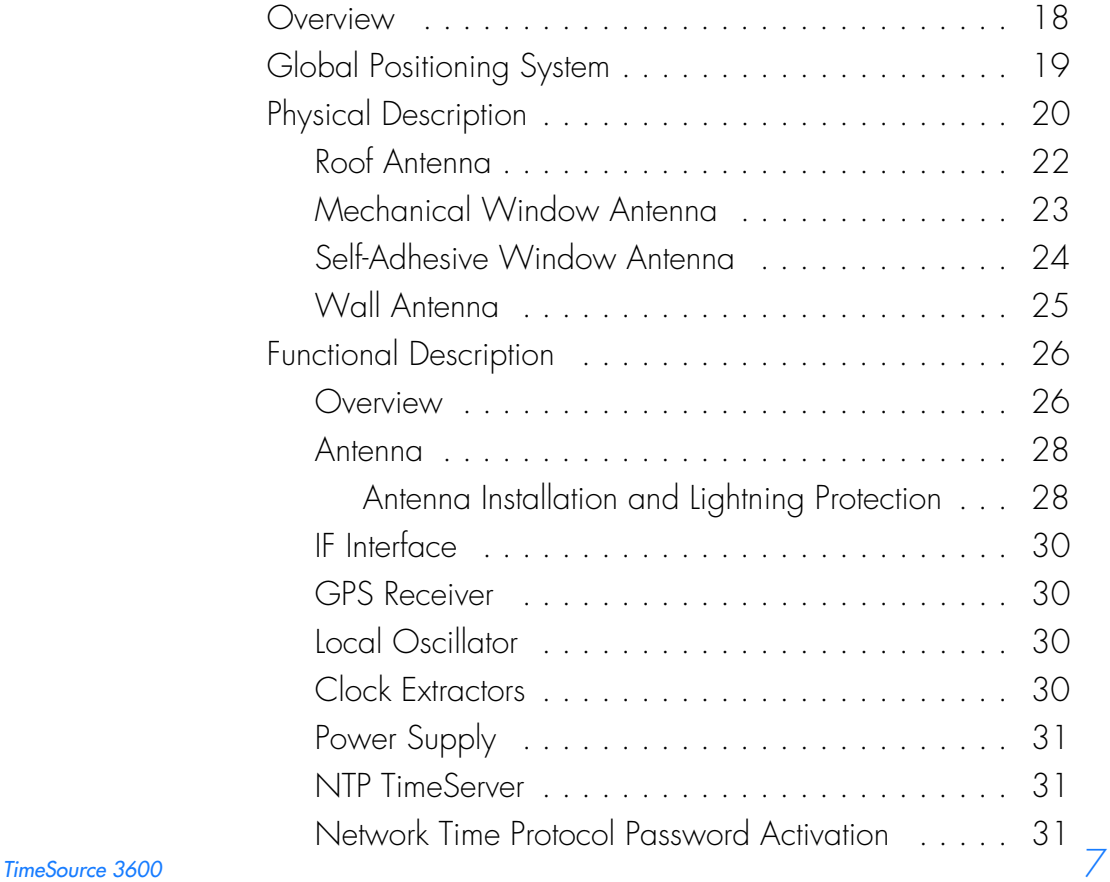

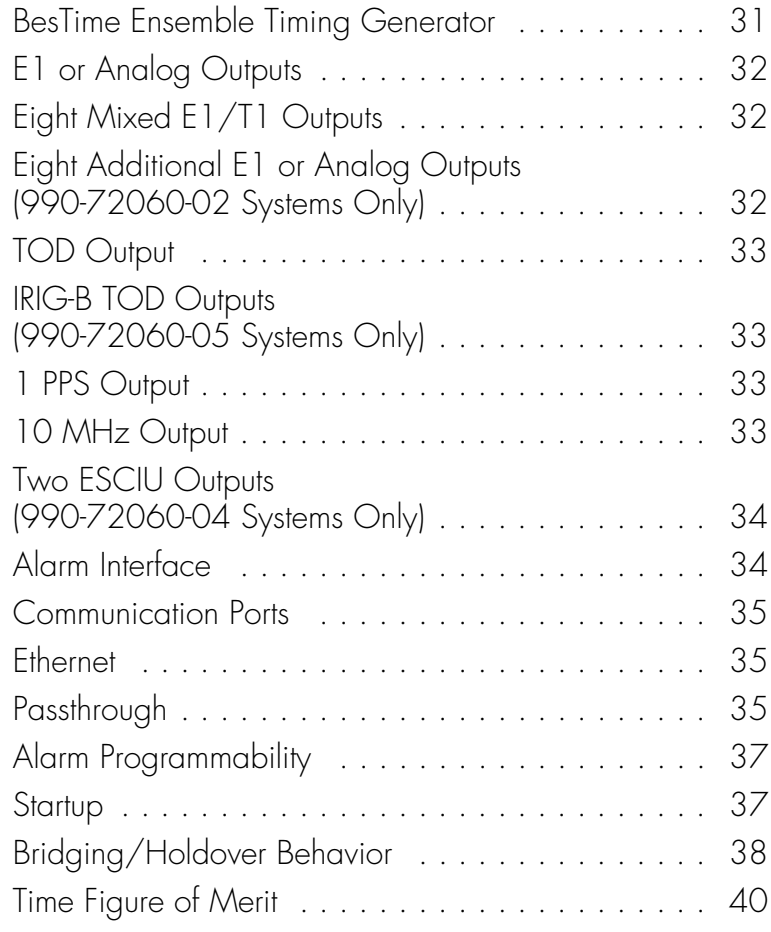

# *Chapter 2* [Engineering & Ordering](#page-42-0)

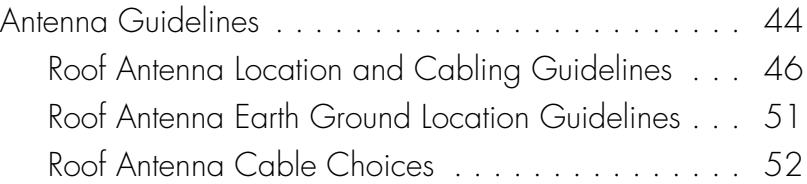

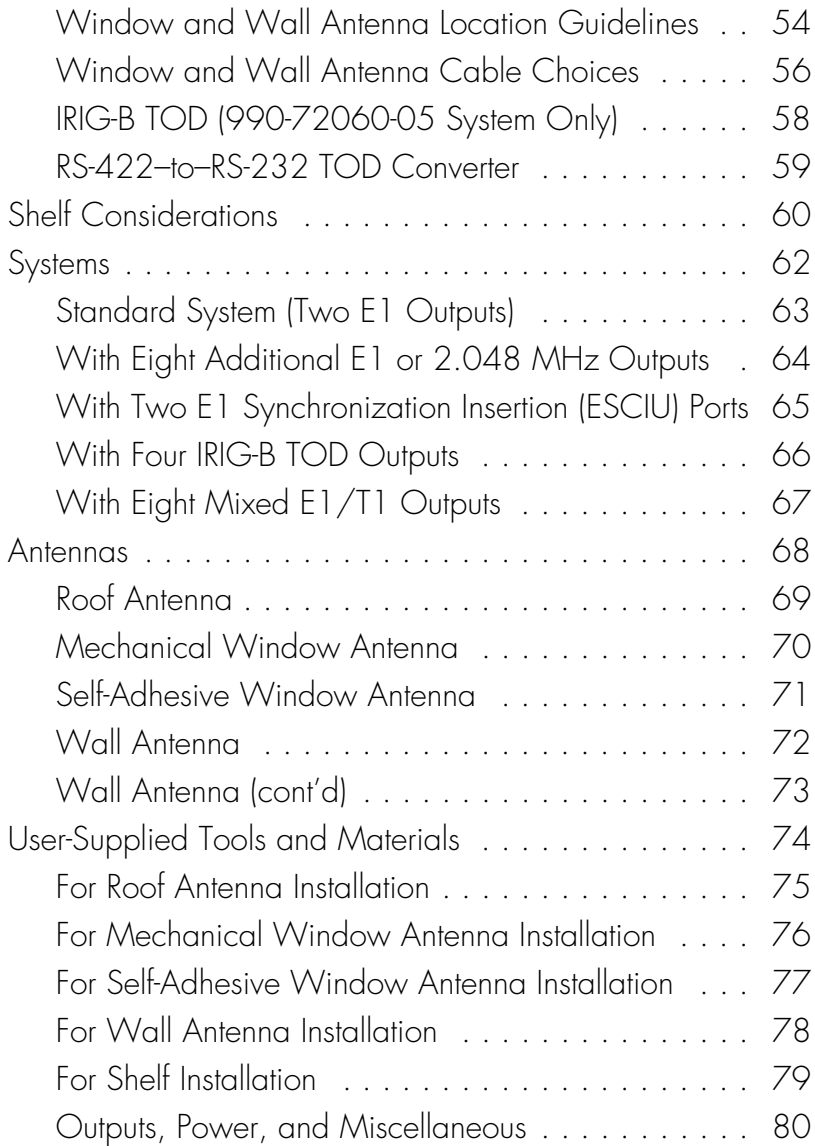

# *Chapter 3* [Installation](#page-82-0)

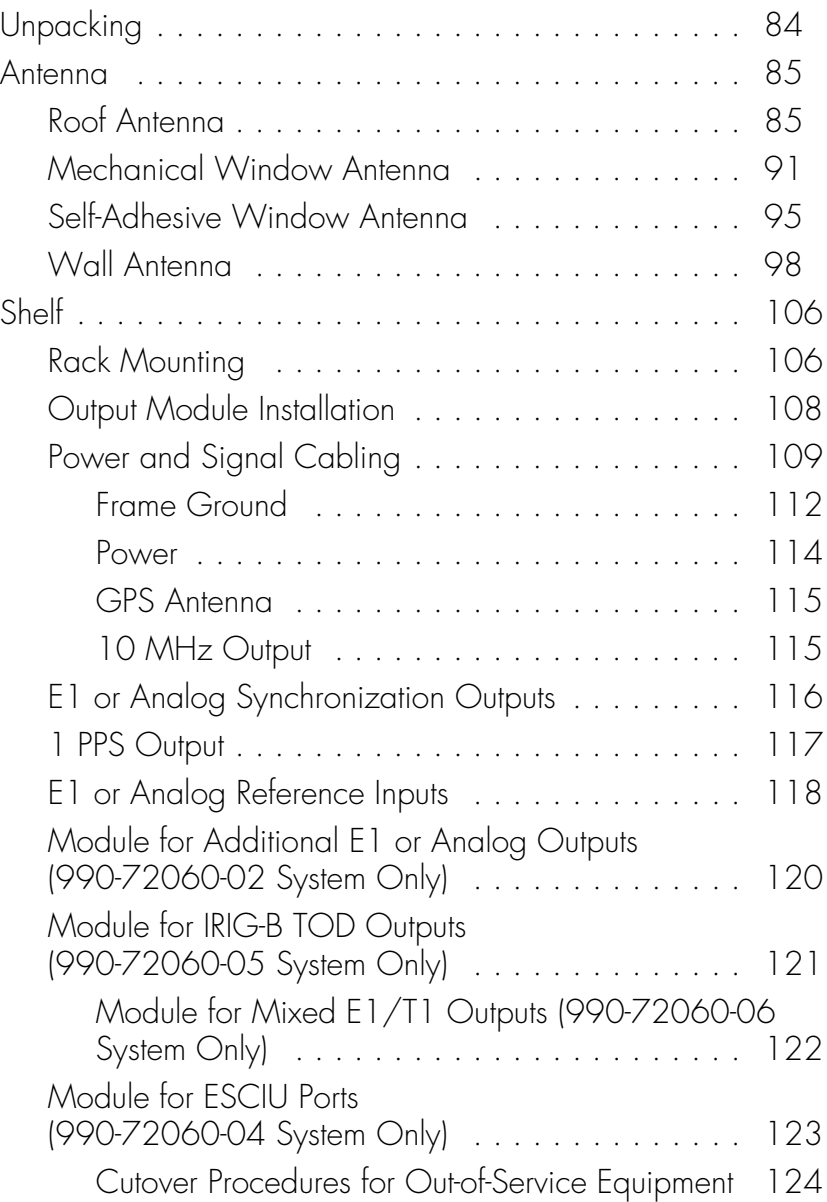

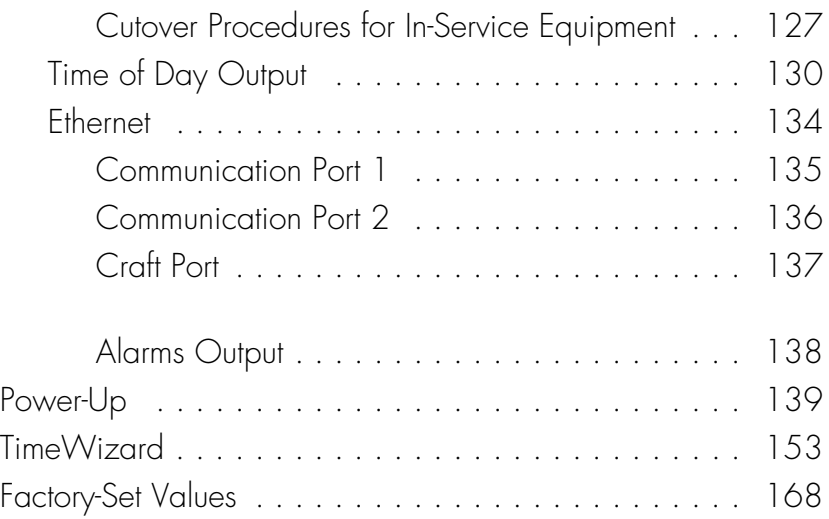

# *Chapter 4* [TL1 Reference](#page-172-0)

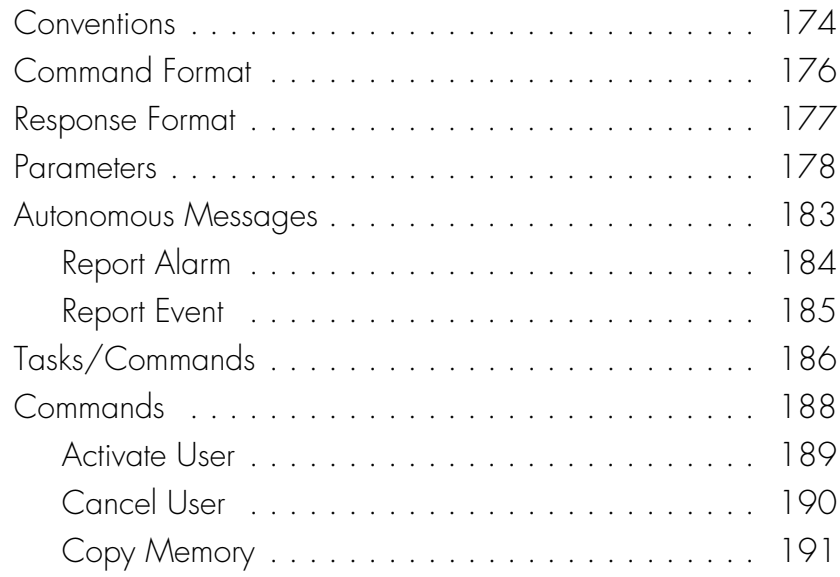

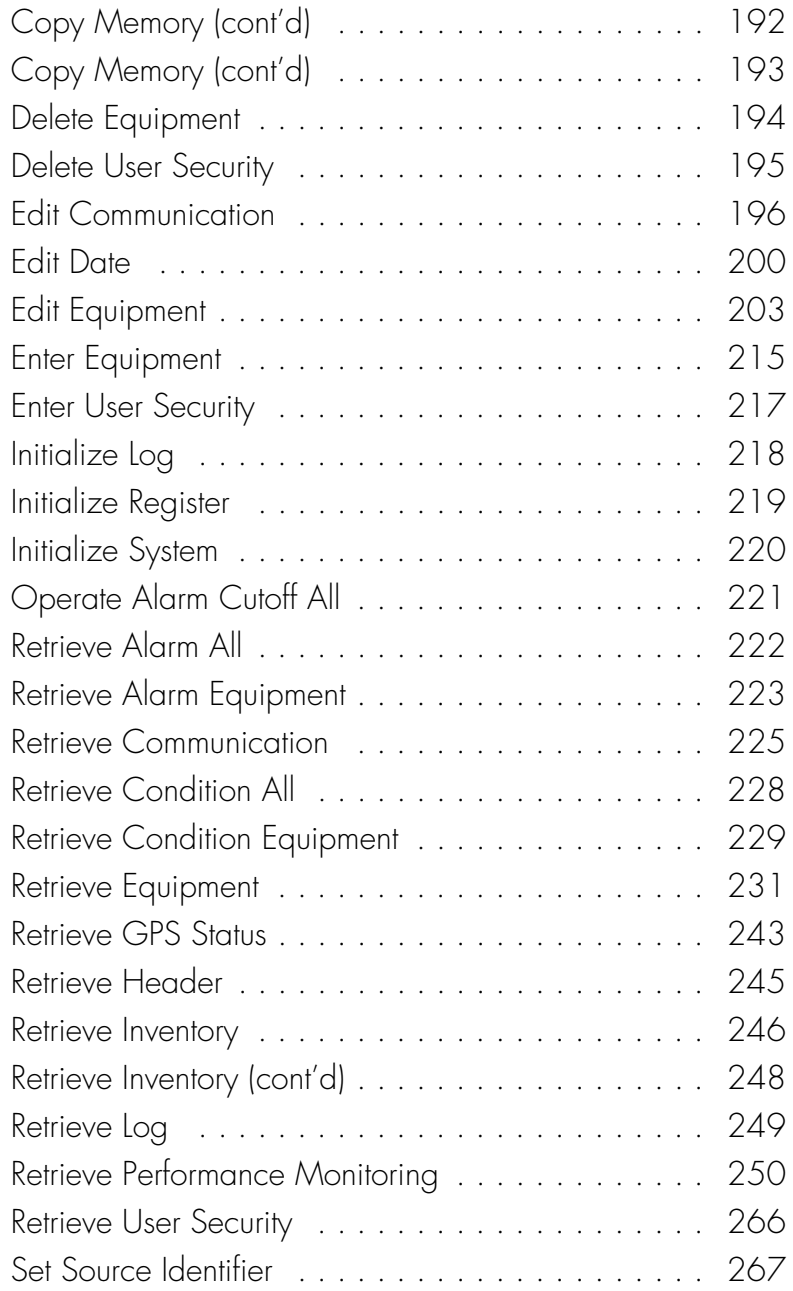

# *Chapter 5* [Troubleshooting](#page-268-0)

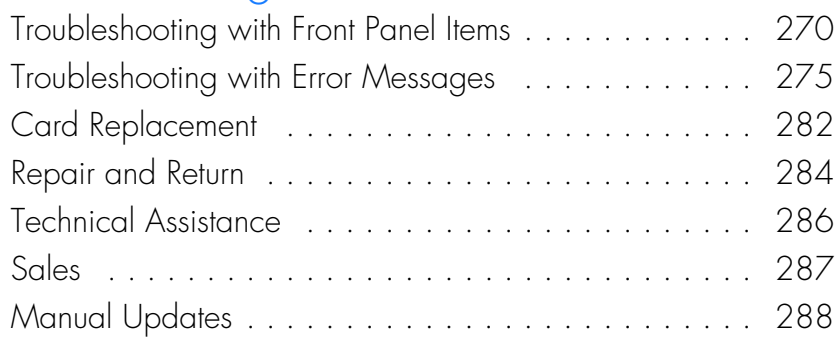

# *Chapter 6* [Specifications](#page-288-0)

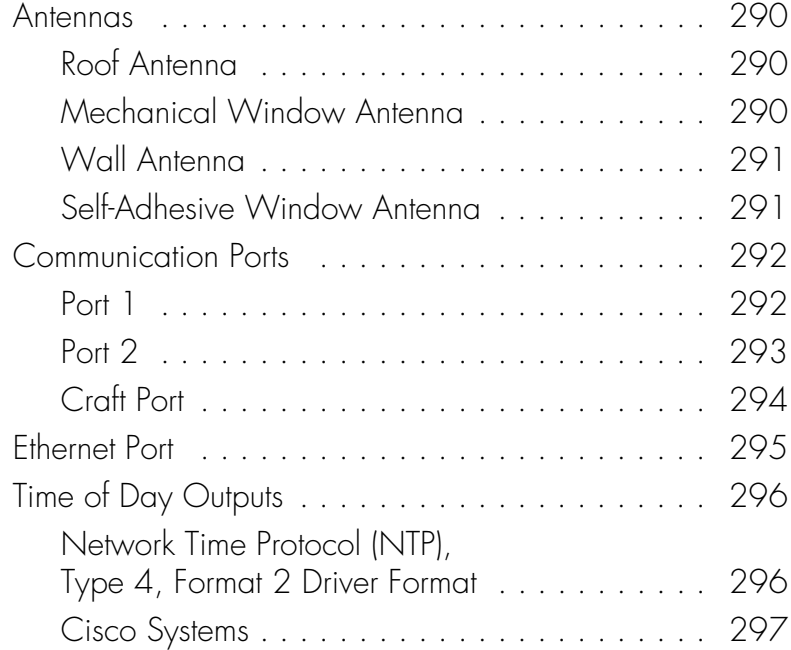

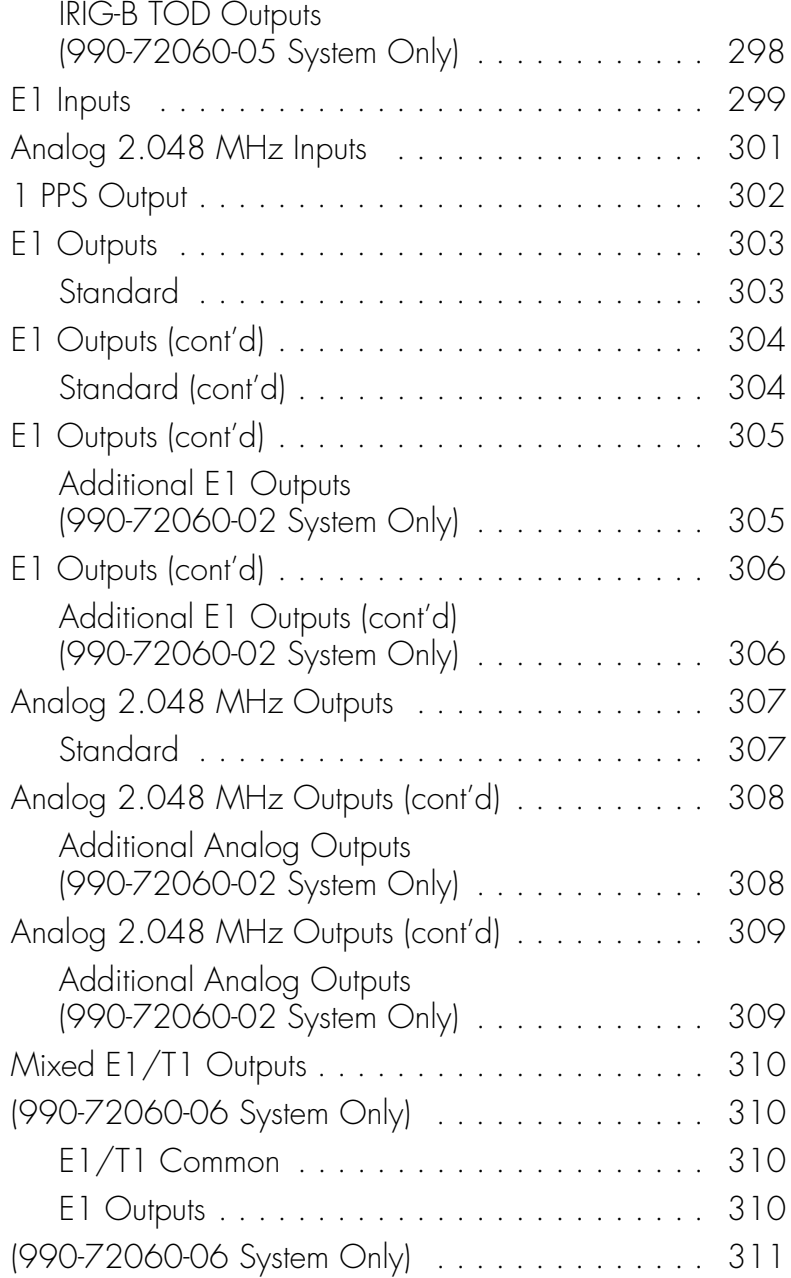

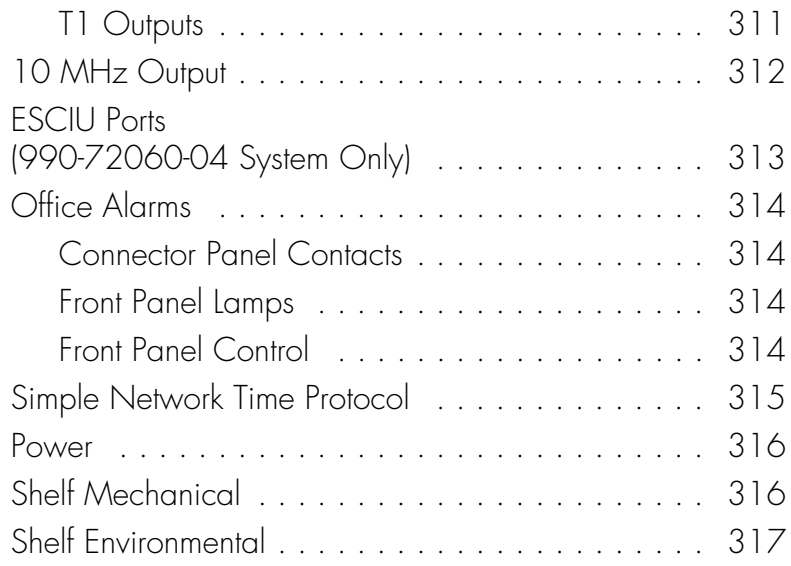

*Chapter 7* [Index](#page-318-0)

This page intentionally left blank.

Chapter 1

# <span id="page-16-0"></span>*Description*

*This chapter provides an overview of the global positioning system, and a physical and functional description.*

## <span id="page-17-0"></span>**Overview**

The TimeSource 3600 is a Primary Reference Source (PRS) that receives and processes signals from GPS satellites, and outputs Stratum 1 synchronization signals traceable to UTC. TimeSource 3600 applications include synchronization for central offices, wireless base stations, transmission nodes, and other cases where a primary reference source can improve the performance of a telecommunications network infrastructure.

S S SSS S SSS S S S SS S SSS S S S S S SSS S S S

The TimeSource 3600 is also ideal for installation in environments where receiving GPS signals is difficult. Examples of environments hostile to GPS signals include urban canyons which have a very limited view of the sky because of blockage from nearby buildings, and high interference zones where GPS signals are jammed by competing over-the-air signals.

The TimeSource 3600 creates timing outputs by ensembling signals from several sources. The sources include GPS signals, an onboard rubidium local oscillator, and optional E1 or analog signals. Timing outputs created from the ensemble are composed of the most stable and least noisy parts of each input. The performance of the E1 sources can be monitored and classified using standard measures. Synchronization outputs are delivered in a framed, all-ones, E1 format or 2.048 MHz analog signal, a 10 MHz signal, a 1 pps signal, and a choice of time of day (TOD) formats.

The TimeSource 3600 minimizes timing impairments, such as jitter and wander, that are created by network and transmission systems. The synchronization timing is traceable to the GPS, which provides the highest level of synchronization for telephony networks. The TimeSource 3600 with its GPS input is a standalone office PRS. With the optional inputs ensembled, holdover is extended if GPS signals are disrupted.

1

# <span id="page-18-0"></span>Global Positioning System

The United States Government developed the GPS navigation system. It is a satellite-based, radio navigation aid designed to provide global, all-weather, precise navigation and timing capability to users 24 hours a day.

S S SSS S SSS S S S SS S SSS S S S S S SSS S S S

The satellites, circling the earth at approximately 20,197 km, are arranged in 6 orbits with 4 operational satellites in each orbit. Each satellite has an orbital period of approximately 12 hours. This configuration assures that a minimum of 4 satellites, and as many as 12, are in view anywhere in the world at all times.

The TimeSource 3600 tracks all satellites within its field of view. The performance of each tracked satellite is observed and compared to the others, and available for use in the timing solution. A satellite with unacceptable performance data is dropped from the timing solution.

GPS antennas must have line-of-sight access to the transmitting satellites. Any structure that interferes with, or blocks, the view of the satellites disrupts the reception of the signals, and can adversely impact the timing performance of a receiver.

The TimeSource 3600 bridges frequent GPS outage periods with BesTime algorithms, an ultra-stable Rubidium local oscillator and advanced holdover technology. The technology anticipates the outages and uses BesTime-generated predictor values to optimize the performance of timing without direct satellite input.

# <span id="page-19-0"></span>Physical Description

The TimeSource 3600 consists of a shelf, a plug-in card, an antenna, cables, hardware, and software. Optional system configurations include eight additional E1 or analog 2.048 Mhz outputs, two E1 synchronous clock insertion unit (ESCIU) ports, four IRIG-B TOD timing outputs, or eight mixed E1/T1 outputs.

S S SSS S SSS S S S SS S SSS S S S S S SSS S S S

The shelf (Figure 1) can be mounted in a 48 cm rack or an ETSI 53.5 cm rack. One RU (4.45 cm) of air space above the TimeSource 3600 is required for proper ventilation. Other than a communications connector on the front panel, all connectors are at the connector panel.

Four types of antennas are available:

- roof antenna for installation outdoors, usually on a roof
- mechanical antenna for installation indoors, mounted on a window sill or wall for reception through a window
- self-adhesive antenna for installation indoors, adhered directly to a window
- wall antenna for installation outdoors, through a hole in the wall

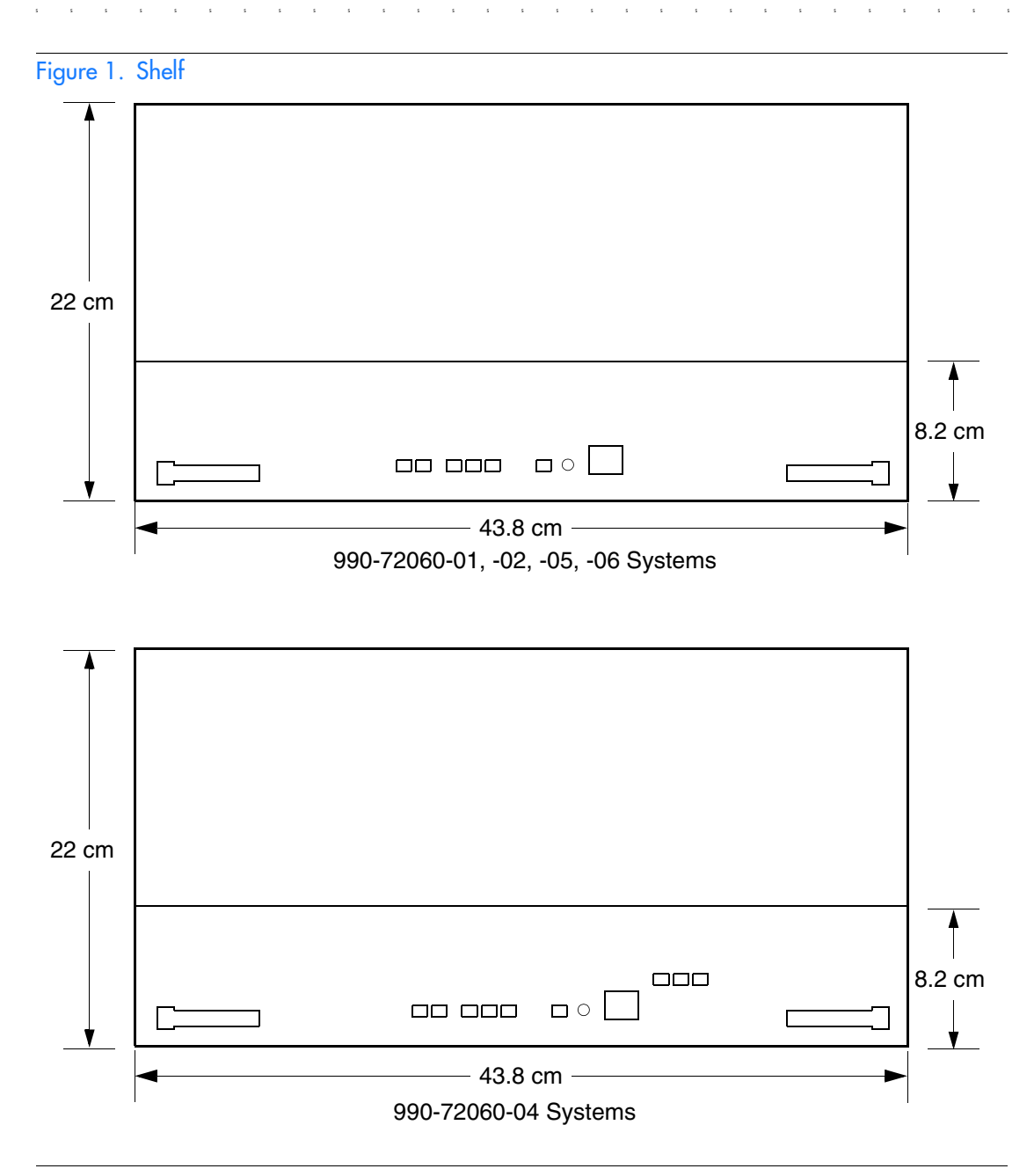

1

# Roof Antenna

The roof antenna [\(Figure 2\)](#page-21-1) is encased in weather-resistant plastic housing for outdoor installation, usually on a roof. A single coaxial cable carries signals and power between the antenna and the shelf.

<span id="page-21-0"></span>S S SSS S SSS S S S SS S SSS S S S S S SSS S S S

<span id="page-21-1"></span>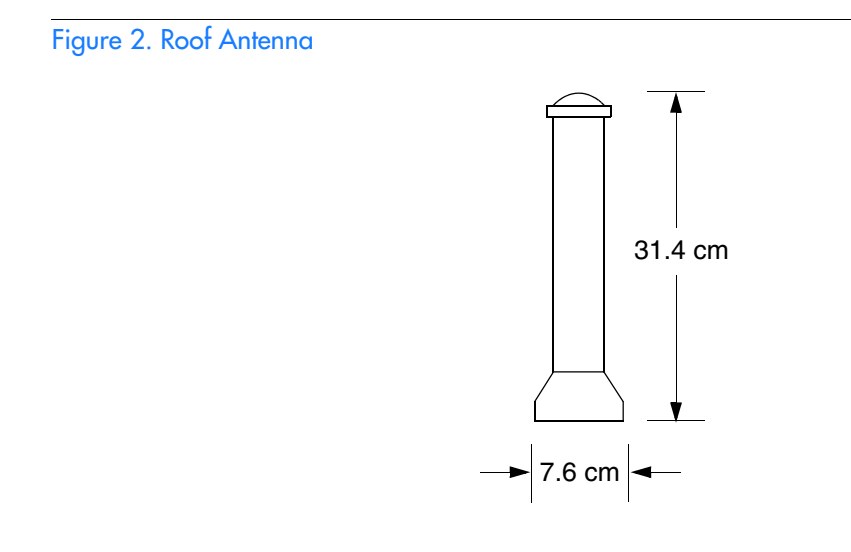

# Mechanical Window Antenna

<span id="page-22-0"></span>S S SSS S SSS S S S SS S SSS S S S S S SSS S S S

The mechanical window antenna [\(Figure 3\)](#page-22-1) may be attached to a window sill or wall, in any position that allows the antenna to be moved flush against the window. The antenna can be swung away from the window for window maintenance, and returned to its original position.

A single length of coaxial cable carries signals and power between the antenna assembly and the shelf.

<span id="page-22-1"></span>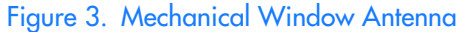

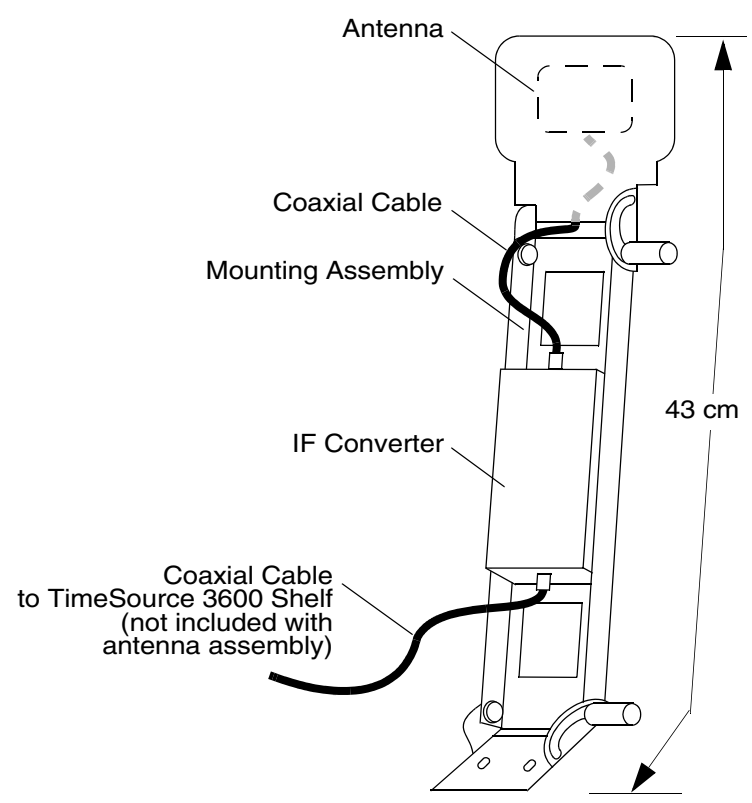

# Self-Adhesive Window Antenna

<span id="page-23-0"></span>S S SSS S SSS S S S SS S SSS S S S S S SSS S S S

The self-adhesive window antenna assembly (Figure [4\)](#page-23-1) consists of the antenna and two pieces of self-stick hook-and-loop fabric fasteners (Velcro brand or equivalent). The hook-and-loop fabric attaches directly to a window. Coaxial cables carry signals and power between the antenna and the IF converter, and between the IF converter and the shelf.

<span id="page-23-1"></span>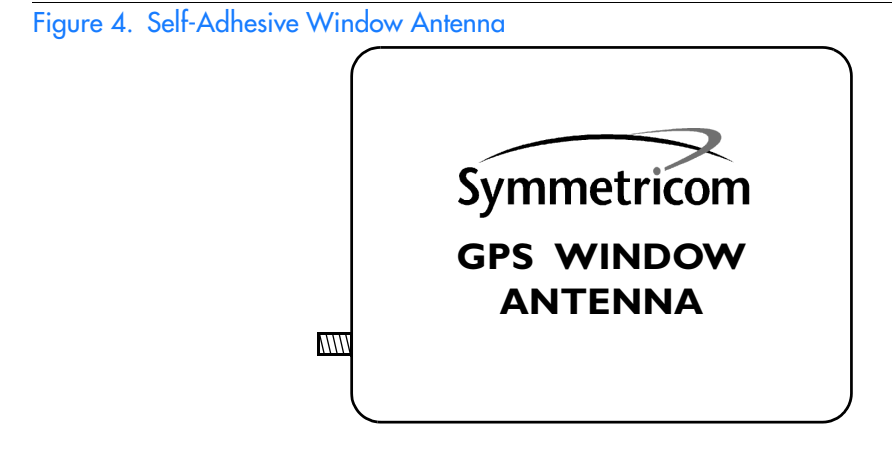

# Wall Antenna

The wall antenna [\(Figure 5](#page-24-1)) is mounted on the outside of a building wall. The antenna attaches magnetically to the mounting bracket. The cable from the antenna is routed through a hole drilled in the wall. Coaxial cables carry signals and power between the antenna and the IF converter, and between the IF converter and the shelf.

<span id="page-24-1"></span>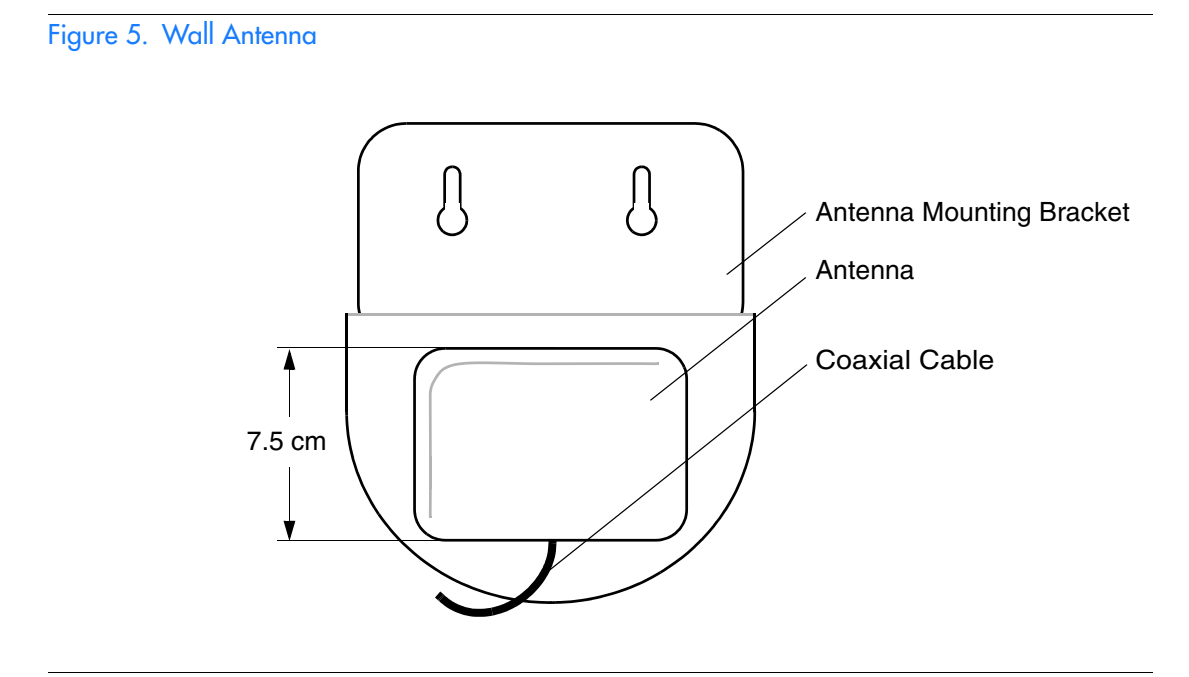

<span id="page-24-0"></span>S S SSS S SSS S S S SS S SSS S S S S S SSS S S S

# <span id="page-25-0"></span>Functional Description

#### **Overview**

<span id="page-25-1"></span>1

[Figure 6](#page-26-0) shows the main functions of the TimeSource 3600. The center of the TimeSource 3600 is the BesTime Ensemble Timing Generator, which uses the BesTime algorithm to analyze the phase and frequency relationships, individually and collectively, of the timing sources. Each type of timing source has a particular characteristic that gives it an advantage over other sources, as listed in [Table A.](#page-27-2)

S S SSS S SSS S S S SS S SSS S S S S S SSS S S S

The BesTime algorithm uses the best characteristic of each source to produce an output signal with greater overall accuracy and stability than any single source. The contribution of a source is based on its deviation from the weighted average of all the sources. The more accurate a source, the more weight it has in the final output. Every source is under constant evaluation and its contribution subject to periodic adjustment. The output is essentially the best performance of each individual source.

<span id="page-26-0"></span>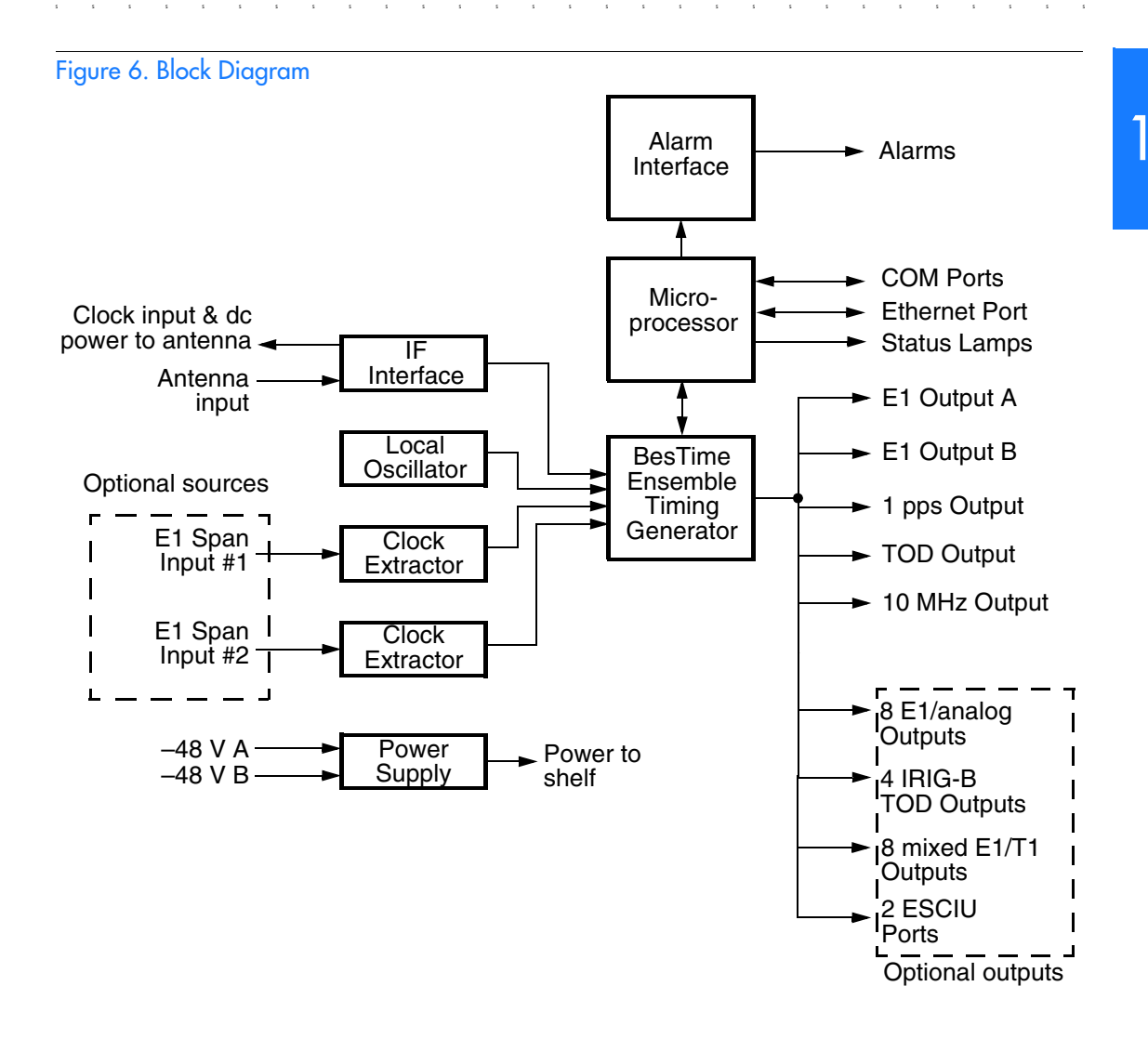

#### <span id="page-27-2"></span>Table A. Timing Source Characteristics

1

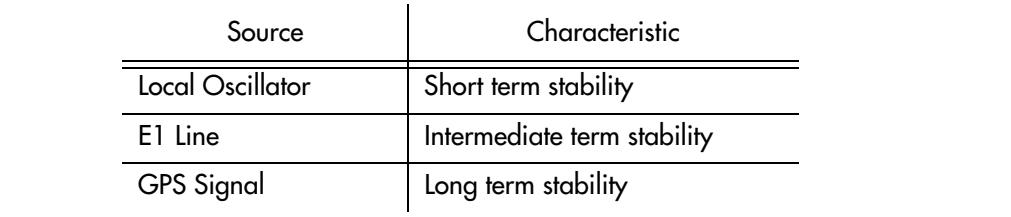

S S SSS S SSS S S S SS S SSS S S S S S SSS S S S

#### <span id="page-27-0"></span>Antenna

The antenna types include a roof antenna, mechanical window antenna, self-adhesive window antenna, or wall antenna. All antennas include a GPS receiver, amplifier, and intermediatefrequency (IF) downconverter.

The GPS Receiver extracts a clock signal from the GPS satellite signals. The receiver can process the signals from all satellites in view, while simultaneously using the Earth location of the receiver and other factors to determine an accurate clock signal.

An amplifier provides signal gain.

The downconverter converts the L1-band GPS signal to IF for long-distance transport on the coaxial antenna cable. The antenna cable provides current from the shelf to the antenna, and transports GPS satellite IF signals from the antenna to the shelf.

#### <span id="page-27-1"></span>Antenna Installation and Lightning Protection

The TimeSource 3600 standard wall antenna kits do not include lightning protectors. When the antenna is installed on the side of the building, the antenna is in the zone of protection and is protected from lightning strikes as described in the Standard for the Installation of Lightning Protection Systems (NFPA 780), 2000 edition.

The zone of protection shall include the space not intruded by a rolling sphere having a radius of 45.72 meters (150 ft). Where the sphere is tangent to earth and resting against a strike termination device, all space in the vertical plane between the two points of contact and under the sphere shall be considered to be in the zone of protection. A zone of protection shall also be formed where such a sphere is resting on two or more strike termination devices and shall include the space between those devices (see [Figure 7\)](#page-28-0). All possible placements of the sphere shall be considered when determining the zone of protection using the rolling sphere model.

S S SSS S SSS S S S SS S SSS S S S S S SSS S S S

<span id="page-28-0"></span>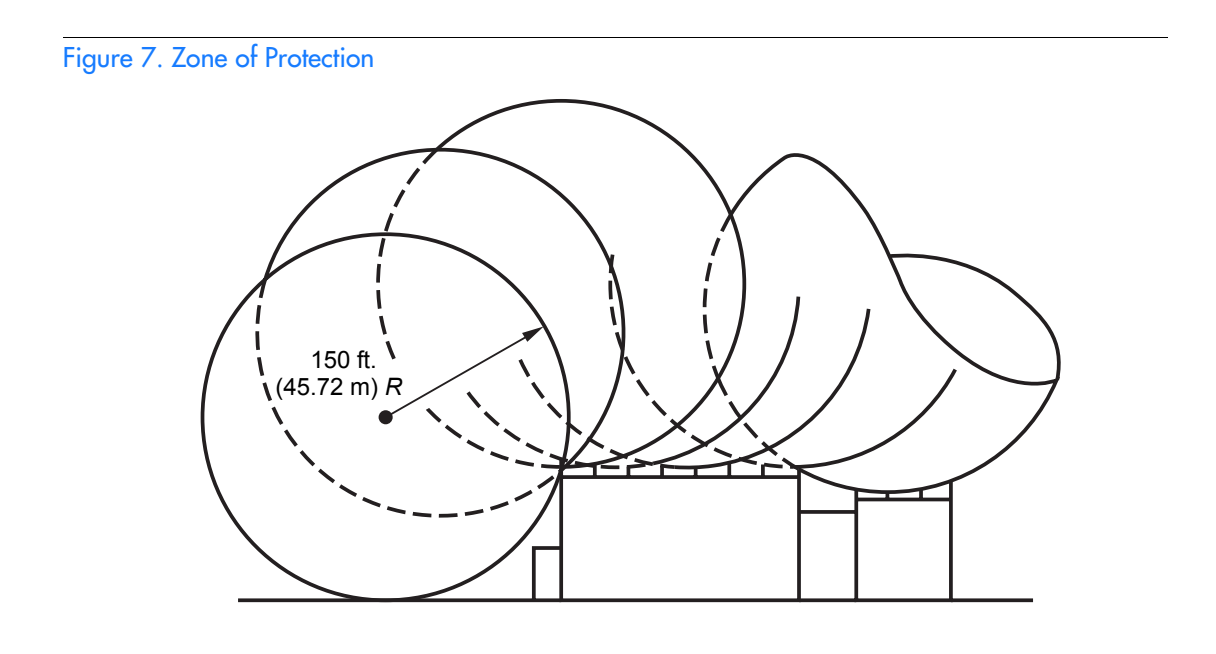

For structure heights exceeding 45.72 m (150 ft) above earth or above a lower strike termination device, the zone of protection shall be considered to be the space in the vertical plane between the points of contact and under the sphere where the sphere is resting against a vertical surface of the structure and the lower strike termination device or earth. The zone of protection shall be limited to the space above the horizontal plane of the lowest

1

terminal unless it can be extended by further analysis, such as in rolling the sphere to be tangent to earth.

S S SSS S SSS S S S SS S SSS S S S S S SSS S S S

If the wall antenna is installed outside the zone of protection, Symmetricom offers an outdoor and/or indoor lightning protector kits for these installations. Refer to Chapter 2, Engineering & Ordering, for more information on these kits.

#### <span id="page-29-0"></span>IF Interface

An IF interface accepts the signals from the antenna/IF converter, and provides the clock information to the BesTime Ensemble Timing Generator.

#### <span id="page-29-1"></span>GPS Receiver

The GPS Receiver continuously tracks up to eight satellites, using both carrier and code lock. The recovered pseudo-range measurement data is processed to determine precise time and frequency state estimates for the local oscillator. The receiver software is optimized to track and update state estimates, when as few as one satellite is in view.

### <span id="page-29-2"></span>Local Oscillator

A rubidium oscillator, based on a digitally controlled servo-loop, provides an ultra-stable local oscillator signal, which is sent to the BesTime Ensemble Timing Generator.

## <span id="page-29-3"></span>Clock Extractors

A clock extractor circuit extracts a timing signal from each external reference source. (External sources, other than the GPS antenna, are optional.) The extracted timing signal is sent to the BesTime Ensemble Timing Generator.

#### Power Supply

A power converter filters and converts –48 volts dc power supplied to the shelf into the voltages required by the circuitry.

<span id="page-30-0"></span>S S SSS S SSS S S S SS S SSS S S S S S SSS S S S

#### <span id="page-30-1"></span>NTP TimeServer

The TimeServer is a Simple Network Time Protocol (SNTP) device. The SNTP TimeServer function is provided via the TimeSource Ethernet interface and associated IP address. User software requests UTC time of day via NTP protocol. The TimeSource SNTP server responds with current UTC time. The TimeServer is compatible with the SNTP RFC-1769 format.

To enable the SNTP feature, a password must be entered using the ED-EQPT TL1 command. If a user makes a fourth attempt of an incorrect password entry, the TimeServer will lock out the user for 1 hour.

#### <span id="page-30-2"></span>Network Time Protocol Password Activation

Use of the Network Time Protocol (NTP) feature requires activation with a password. Activation is accomplished through receipt of a Network Time Protocol Activation Certificate from Symmetricom. This certificate contains the unit purchase order number, unit model number, unit activation date, unit serial number, and unit activation key. The unit activation key is the password that enables the NTP feature. To activate the NTP feature, enter the TL1 command printed on the activation certificate. Once activated, this feature will be permanently enabled. To order the NTP feature, contact the local Symmetricom sales representative.

#### <span id="page-30-3"></span>BesTime Ensemble Timing Generator

Clock signals from the GPS antenna (via the IF interface), local oscillator, and optional E1 span lines are used as sources by the  $\frac{3}{3}$  BesTime algorithms in the BesTime Ensemble Timing Generator. The signals are analyzed for MDEV, TDEV, and other phase and frequency characteristics.

S S SSS S SSS S S S SS S SSS S S S S S SSS S S S

The BesTime Ensemble Timing Generator uses mathematical models to analyze each clock. The ensemble algorithms use the comparisons and analyses to generate a highly stable timing signal, which uses the best qualities of all inputs.

#### <span id="page-31-0"></span>E1 or Analog Outputs

The BesTime Ensemble Timing Generator provides the timing for the E1 or analog (2.048 MHz) timing signal available at the E1 OUT A and B connectors. E1 is provided in a framed, all-ones format, which can be set to CAS, CAS4, CCS, or CCS4 framing. 2.048 MHz is provided in accordance with G.703/10.

### <span id="page-31-1"></span>Eight Mixed E1/T1 Outputs

This feature enables a user to mix any combination of E1 and T1 outputs. A user can also use any combination of framing. For E1, CCS, CAS, CCS with CRC4, and CAS with CRC4 can be used per G.703 table 6. For T1, D4 or ESF can be used per ANSI T1.101. In addition, there is support for analog (2.048 MHz) per G.703 table 10 and support for synchronous status messaging (SSM) per TR-33 for E1 and T1.

#### <span id="page-31-2"></span>Eight Additional E1 or Analog Outputs (990-72060-02 Systems Only)

This option provides eight additional E1 or analog (2.048 MHz) outputs, available with the required option module. The module mounts in the OPTIONS I/O mountings on the connector panel. These outputs function the same as the standard E1 outputs.

#### TOD Output

The BesTime Ensemble Timing Generator provides the timing for the TOD timing signal available at the RJ-45 connector, which provides time code to devices compatible with NTP Type 4 or Cisco ASCII format.

<span id="page-32-0"></span>S S SSS S SSS S S S SS S SSS S S S S S SSS S S S

#### <span id="page-32-1"></span>IRIG-B TOD Outputs (990-72060-05 Systems Only)

This option provides four additional TOD outputs in IRIG-B format. The outputs are available at a BNC output module mounted on the OPTIONS I/O mountings on the connector panel.

The BesTime Ensemble Timing Generator provides the timing for the TOD timing signal, which provides timing code to devices compatible with IRIG-B.

#### <span id="page-32-2"></span>1 PPS Output

The BesTime Ensemble Timing Generator provides the timing for the 1 pulse-per-second timing signal available at the 1 PPS connector, which can be used for application-specific requirements. This signal is not squelched during an alarm.

#### <span id="page-32-3"></span>10 MHz Output

The BesTime Ensemble Timing Generator provides timing for the 10 MHz timing signal available at the 10 MHZ connector, which can be used for local cellular frequency or testing purposes. This signal is not squelched during an alarm.

#### Two ESCIU Outputs (990-72060-04 Systems Only)

This option provides a module for two E1 ports. The module mounts in the OPTIONS I/O mountings on the connector panel. E1 traffic-carrying signals are synchronized using the Bestime ensemble timing generator. Jitter and wander are also removed before sending the E1 signals to network elements.

If an alarm condition or power failure occurs, relays allow the E1 signals to bypass the system. (See Figure [8](#page-33-2)).

<span id="page-33-2"></span>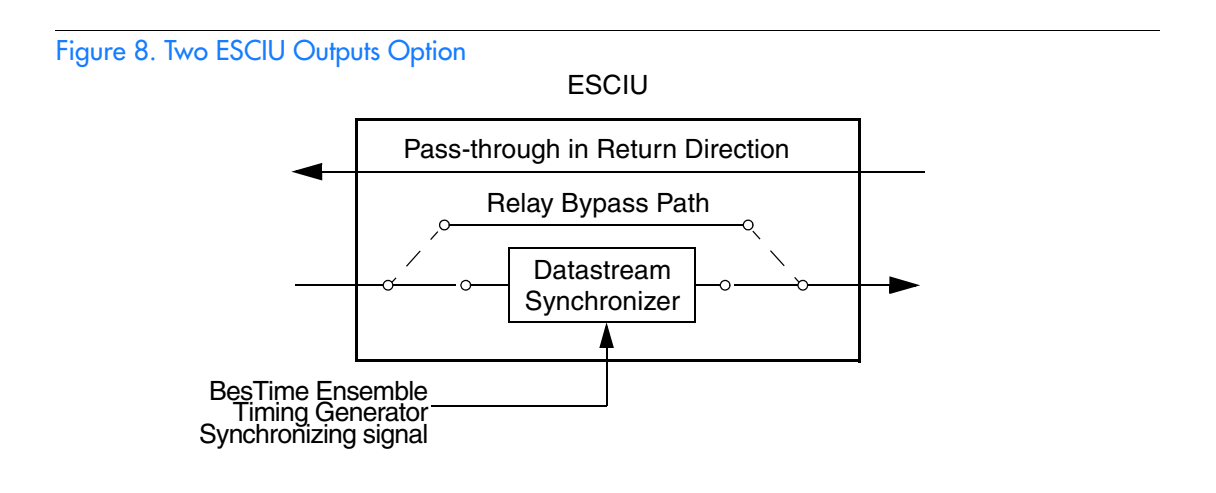

<span id="page-33-0"></span>S S SSS S SSS S S S SS S SSS S S S S S SSS S S S

## <span id="page-33-1"></span>Alarm Interface

The microprocessor delivers alarms to normally open dry-contact type connections. Alarms are also indicated by the front-panel status lamps.

#### Communication Ports

Three serial communication ports carry TL1 commands, responses, and autonomous messages between the TimeSource 3600 and an external terminal.

<span id="page-34-0"></span>S S SSS S SSS S S S SS S SSS S S S S S SSS S S S

#### <span id="page-34-1"></span>Ethernet

TimeSource 3600 has six Ethernet ports to carry TL1 commands, responses, and autonomous messages between the TimeSource 3600 and an external terminal, or an Element Manager, or both. The user can configure the IP address, subnet mask, and gateway address for the Ethernet ports.

Four ports (5001, 5002, 5003, and 5004) are configured to act as though a serial-port communication terminal were connected to them. These ports communicate TL1 commands, responses and autonomous messages.

Two additional ports communicate with Element Managers, which may have NMS, TimePictra, or similar software. An Element Manager establishes a connection with one port (5551) for TL1 commands and responses. Another port (5550) establishes a connection to an Element Manger, sends autonomous messages, and closes the connection when finished.

#### <span id="page-34-2"></span>Passthrough

The Passthrough feature of the TimeSource 3600 allows the unit to front a DCD product to provide one management interface for a user site. Passthrough allows a user to do the following:

- COM1 or COM2 of the TimeSource is connected to the DCD product
- The user port can be any unused port, including the Ethernet port
- Messages can pass from a user to the DCD product and from the DCD product to a user through the TimeSource 3600
- The TID (SID for DCD) is used to identify commands that go to the DCD product. The TimeSource 3600 passes any TID not its own through to the DCD product. In the reverse direction, all commands received from the DCD product are passed through to the user.

*Note:* The TID of the TL1 command must be the SID of MIS.

• DCD is fully managed except for firmware download.

S S SSS S SSS S S S SS S SSS S S S S S SSS S S S

• GUI interfaces to the DCD product are not supported through the Passthrough, only TL1 responses are available.

Figure 9 shows a TimeSource 3600 Passthrough setup.

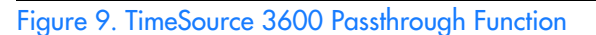

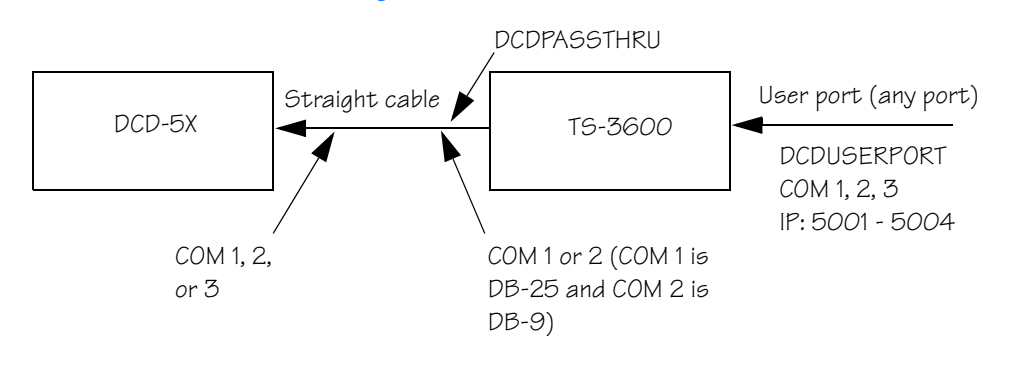
#### Alarm Programmability

Releases of TimeSource (1.05.03 and above) allow the user to provision the alarm escalation parameters that were hardcoded in the previous releases of TS3000.hex. The defaults for this release remain the same as were previously hardcoded. This feature can be used to set the programmability for such alarms as GPS, HOLDOVER, SPAN-X, and RO-X.

S S SSS S SSS S S S SS S SSS S S S S S SSS S S S

The TS3600 alarms can be programmed for GPS and HOLDOVER types of events. The SPAN-X alarms can be programmed for AIS, ERROR, and LOS types of events.

The user can set the parameters for SEVERITY1 and SERAFF1 which initially come into effect when the condition is detected. The user can also set the parameters for SEVERITY2 and SERAFF2 which come into effect after TIME (another user programmable parameter).

#### **Startup**

When the TimeSource starts up, the CRIT lamp lights. The CRIT lamp remains on for approximately 50 seconds to 60 seconds and then shuts off.

During startup, the TimeSource performs several self-tests to verify the integrity of the hardware and software. Neither communication nor outputs are possible at this time, and the CRIT lamp is switched on. Once the self-tests are done, a connection to the system can be made and the events viewed.

Two events are initially provided. These events are:

- "Power Up Restart"
- "Settling Period"

In the "Power Up Restart" event, which lasts for approximately 2 minutes, the system does additional checks and starts all the various tasks within the system.

S S SSS S SSS S S S SS S SSS S S S S S SSS S S S

The "Settling Period" event is an informational message that lasts until the TimeSource's BesTime engine reaches the highest possible stable point. The time taken to reach this point depends on satellite availability, type of oscillator, ambient temperature, etc. and may take up to 20 hours to clear. Since "Settling Period" is independent of the quality of the output and is the normal behavior of the system, it is generated as an event rather than an alarm. If "Settling Period" is not cleared after 24 hours, another "Settling Period" event is generated as a marker. This is still Non-Service-Affecting.

As soon as the "Power Up Restart" message is cleared, the "BT3 Warmup" event is generated. This is also an informational message that lasts till the time it takes the system to acquire the satellites, warm up the oscillator, and start giving out valid outputs. It may take up to 2 hours for the message to clear, but typically takes approximately 40 minutes. During the "BT3 Warmup" time, the outputs will generally be squelched. If the outputs are enabled using the TL1 command (ED-EQPT::TS3600:ctag:::ALMCOND=ALW;) they may not be within the PRS mask. In case the system is not able to acquire sufficient number of satellites and/or discipline the oscillator within 2 hours, the event escalates into a Non Service Affecting Minor alarm.

Once the warm up is complete, the system generates valid outputs and the event is cleared.

#### Bridging/Holdover Behavior

In the TimeSource 3600, alarms are designed with a built-in hysteresis. This means that an alarm is not announced as soon as some error condition is detected. There is a pre-integration time during which the error must persist in order for the alarm to be announced. On the flip side, the error must be clear for a certain

time for an alarm condition to be cleared. This ensures that intermittent conditions are not flagged unnecessarily.

S S SSS S SSS S S S SS S SSS S S S S S SSS S S S

During the normal working of the TimeSource 3600, it is a very common occurrence that the GPS satellites may not be visible during certain parts of the day, depending on the installation of the antenna. This is particularly true with wall and, especially, window antenna installations. The TimeSource 3600 has been designed to work around this situation.

The TimeSource 3600 enters "Bridging" mode when all satellite locks are lost. There is no TL1 annunciation that the system has entered "Bridging" mode. This is "Non Service Affecting" and the outputs are not affected. The system runs off its internal oscillator and the outputs are kept within the G.811 PRS mask by the BesTime engine.

When "Bridging" mode persists for more than 30 minutes, the system enters "Holdover" mode and a "Holdover" event is generated. This may or may not affect the outputs depending on the alarm integration parameters that can be set by the user.

The system allows the user to set various parameters for GPS error, Holdover error, and SPAN error conditions. These parameters are:

- Initial Severity
- Initial Service Affecting state
- Integration Time
- Final Severity
- Final Service Affecting state

The system also allows the user to set a parameter to define how outputs should behave in an alarm condition. Outputs can be set to AIS, Squelch, or SSM on an alarm. Outputs can also be set to ignore alarm conditions.

When the "Holdover" event is announced, it is announced with the Initial Severity and Initial Service Affecting state. If the "Holdover" event persists for the length of the Integration Time, the alarm is escalated to the Final Severity and Final Service Affecting state.

The "Holdover" event/alarm is cleared when the satellites are visible again.

S S SSS S SSS S S S SS S SSS S S S S S SSS S S S

#### Time Figure of Merit

Time Figure of Merit (TFOM) is a moving 24 hour measurement reported in nanosecond (ns) against an ideal model. TFOM has a frequency component used to measure GPS wander caused by multipath and a time loop component used to measure long term oscillator wander.

The TFOM alarm threshold is set to 500 ns and is not user configurable. A TFOM below 500 ns indicates a stable clock well within PRS output performance specifications. A TFOM between 500 ns and 800 ns is an early warning of a clock becoming unstable and in danger of going out of PRS specification. When the TFOM exceeds 800 ns, the clock is no longer meeting the stratum 1 MTIE mask.

TFOM is most useful for installations where the antenna has a limited view to the sky. This is defined as any installation where fewer than 4 satellites are in view for greater than 1 hour per day on average. This is typical for installations where the antenna is mounted in a window or on an outside wall of a building, but can also include rooftop installations with partial sky view blockage. TFOM's primary use is to help troubleshoot multipath issues associated with antenna placement and incorrect latitude, longitude, and/or altitude (location) data entry.

Installations with full view to the sky see 4 satellites 23+ hours a day, seven days a week. It is relatively easy to filter out multipath signals using multiple satellites and simple voting schemes. In addition, rooftop antennas are mounted vertically and all signals below the horizon are obvious multipath interference and can be

1

masked out of the system. With 4 satellites in view, the GPS timing receiver will provide an error-free lock on its location through an automatic survey function.

S S SSS S SSS S S S SS S SSS S S S S S SSS S S S

With wall/window installations, voting schemes become less effective as the number of satellites in view drop. Also, wall/ window antennas are mounted horizontally and are prone to seeing multipath signals reflected off nearby structures and the ground. Wall/window installations also require the manual input of location data, creating the potential for errors and the need to detect these errors.

The TimeSource has unique algorithms to account for, and defeat, the added multipath complications and location data entry error possibilities of wall/window antenna installations. Large amounts of multipath or major errors in location data entry are easier to identify and are detected over a relatively short period of time. These short-term errors are normally reported via the TimeSource tracking success rate parameter.

Small amounts of multipath or minor errors in location data entry are difficult to identify because they mimic a true signal or an expected satellite behavior pattern. Single satellite reception over limited periods of time complicates the ability for the internal TimeSource algorithms to filter out these ghost signals and longer periods of time are needed to sort them out. TFOM tracks and reports these long-term errors.

At time of installation, marginal or unacceptable TFOM readings can indicate the need to adjust the antenna placement, the mask angle, and/or the location data. Relatively small changes in the antenna placement can improve the ability of the system to see satellites and therefore improve performance. The mask angle can be adjusted to block out lower elevation portions of the sky if there is good visibility at higher elevations, thereby reducing multipath. Correct location data is very helpful in identifying and tracking satellites.

In addition, a clock may be stable for many weeks, months, or years but could degrade because of changes in its environment. TFOM is useful in detecting these infrequent subtle changes including:

• Maturing foliage or seasonal foliage changes

- Installation of new transmitters nearby (i.e. wireless base station)
- New building construction
- Variations in the day-to-day temperature of the CO

Chapter 2

# *Engineering & Ordering*

*This chapter provides information to assist in planning the installation and ordering a system appropriate for a specific site.*

# Antenna Guidelines

Perform a site survey as described in [Procedure A](#page-44-0) before ordering the system. Use the guidelines and considerations in the Roof/ Window/Wall Antenna Location and Cabling Guidelines section and the [Shelf Considerations](#page-59-0) section.

#### <span id="page-44-0"></span>Procedure A. Site Survey

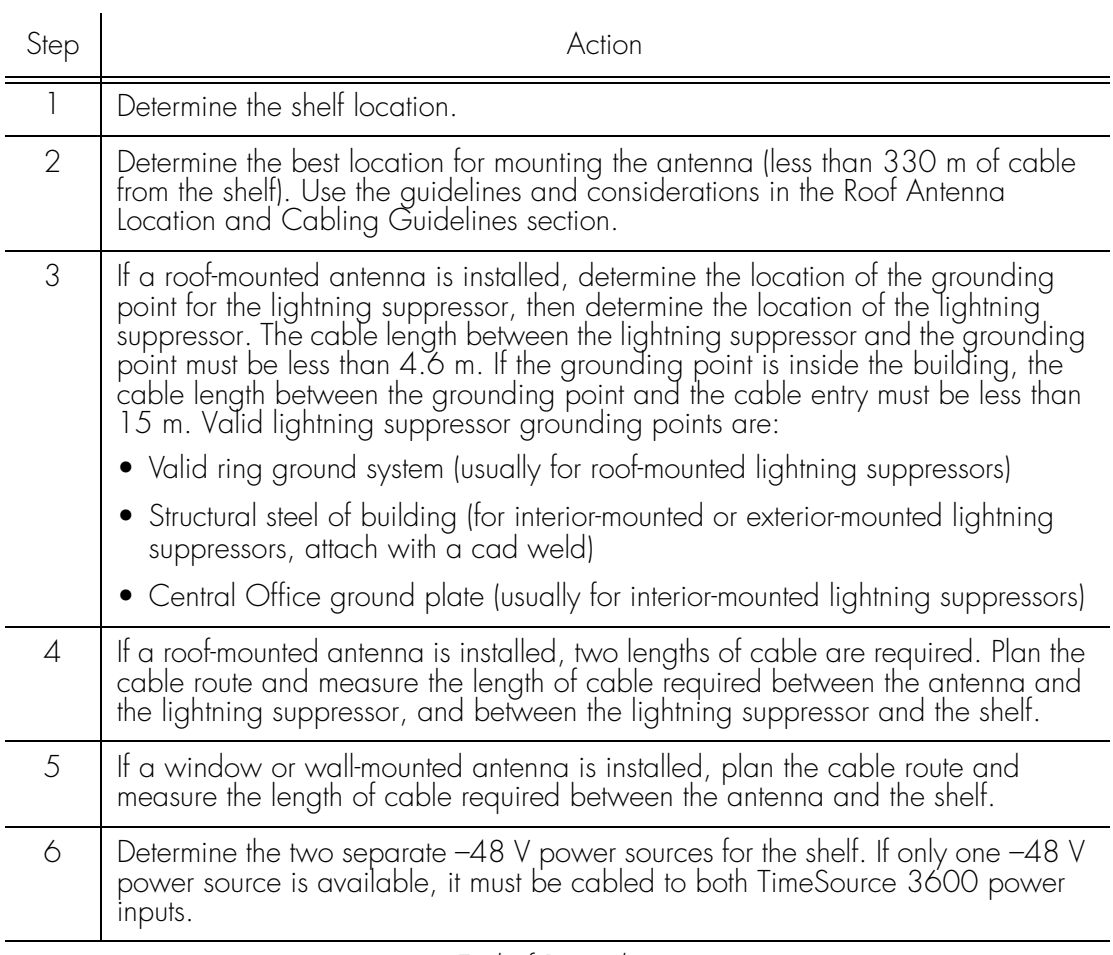

S S SSS S SSS S S S SS S SSS S S S S S SSS S S S

*End of Procedure*

#### Roof Antenna Location and Cabling Guidelines

<span id="page-45-0"></span>S S SSS S SSS S S S SS S SSS S S S S S SSS S S S

*DANGER: Do not select an antenna location that could be an electrical or physical hazard to work persons or equipment. Avoid proximity to all high-voltage sources. Mount in an easily maintainable location.*

The ideal roof antenna location provides a clear, unobstructed view of the sky from the zenith to the horizon line, and 360 degrees around the horizon.

A compromise often must be made between location and satellite field of view. With a smaller field of view, the TimeSource 3600 can use fewer satellites in the solution for GPS derived time. The TimeSource 3600 will operate with an average of one satellite in view for 40 percent of the time in a day.

Signals closer to the horizon are often subject to multipath effects, which degrade the timing solution. The TimeSource 3600 can be set to ignore, or mask, all signals from the horizon up to a chosen angle of elevation (mask angle). (See [Figure 10.](#page-46-0))

<span id="page-46-0"></span>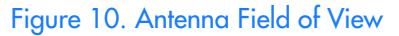

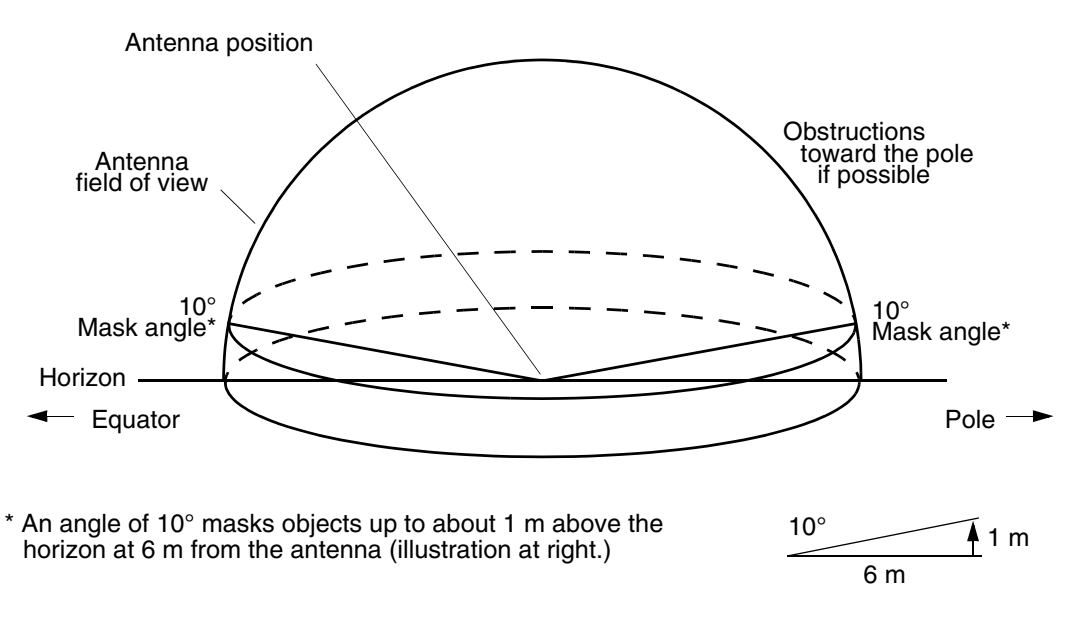

S S SSS S SSS S S S SS S SSS S S S S S SSS S S S

Due to the geometry of the GPS satellite orbits, more satellites are visible in the direction of the equator than the poles. If possible, place the antenna so that the antenna has a clear view toward the equator (toward the south in the northern hemisphere, or toward the north in the southern hemisphere). Up to 60 degrees of arc, centered at the pole, may be blocked with little effect in the temperate latitudes. This note is less applicable in latitudes nearer the equator.

The total of obstructions above the mask angle should not obscure more than 25 percent of the total field of view (90 degrees of azimuth) ([Figure 11](#page-47-0)).

2

#### <span id="page-47-0"></span>Figure 11. Antenna Location Examples

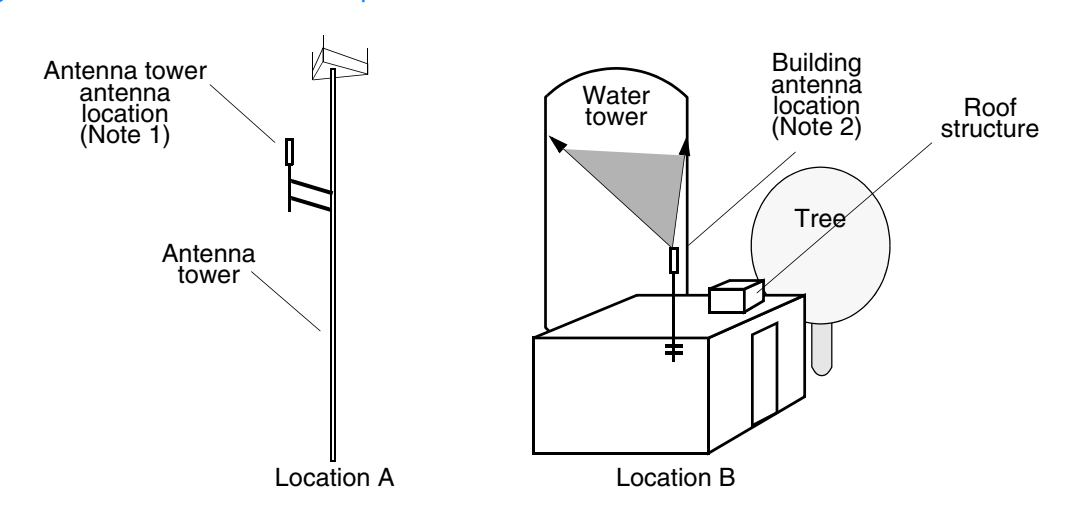

S S SSS S SSS S S S SS S SSS S S S S S SSS S S S

#### *Notes:*

2

- 1. Place the antenna high enough on the tower that obstructions are below the mask angle; mount the antenna more than 1 meter away from the tower, and far below the interference of the antennas at the top of the tower. Tower mounting is the least desirable location because of the potential for severe multipath, and difficulty in troubleshooting and maintenance.
- 2. Place the antenna high enough that the roof structure and tree are below the mask angle, and the water tower does not block more than 12.5 percent of the sky.

No single obstruction should block a large portion (45 degrees of azimuth) of the view.

The most important obstructions are within 400 meters of the antenna. Obstructions may include, but are not limited to, towers, buildings, other construction, trees, and high-voltage power lines.

Attempt to avoid locating the antenna within 30 degrees azimuth of the transmission direction of any transmitting antenna in the area, even if the transmitting antenna operates at a different frequency. A transmitting antenna may cause the GPS antenna to become overloaded and reduce its reception capabilities.

The minimum horizontal distance from other receiving antennas is 1 meter.

S S SSS S SSS S S S SS S SSS S S S S S SSS S S S

To reduce multipath signal distortions, the minimum horizontal distance from vertical reflective structures (e.g., heating ducts, equipment housings, etc.) is twice the height of the structure, and no less than 3 meters [\(Figure 12](#page-49-0)).

Do not locate the antenna underneath high power lines. If this cannot be avoided, ensure the antenna is placed at least twice as far from the power line as the power line is high (to avoid danger to personnel and multipath effects).

Cables must be run as straight as possible. All cables should be routed in accordance with local company practices.

*Note:* Keep all impedances as low as possible, otherwise the grounding scheme may be defeated.

Observe the following guidelines during the placement and installation of the cables:

- Route cables as straight as possible (bends in the cable increase impedance at lightning frequencies), in accordance with local company practices.
- Any opening where conduit enters the building must be waterproofed per local company practices.
- Treat all exposed connections with an electrically conductive anti-corrosion compound (Kopr-Shield or equivalent).

*Warning: Avoid small-radius turns and unnecessary turns.*

#### <span id="page-49-0"></span>Figure 12. Sample Rooftop Antenna Mount

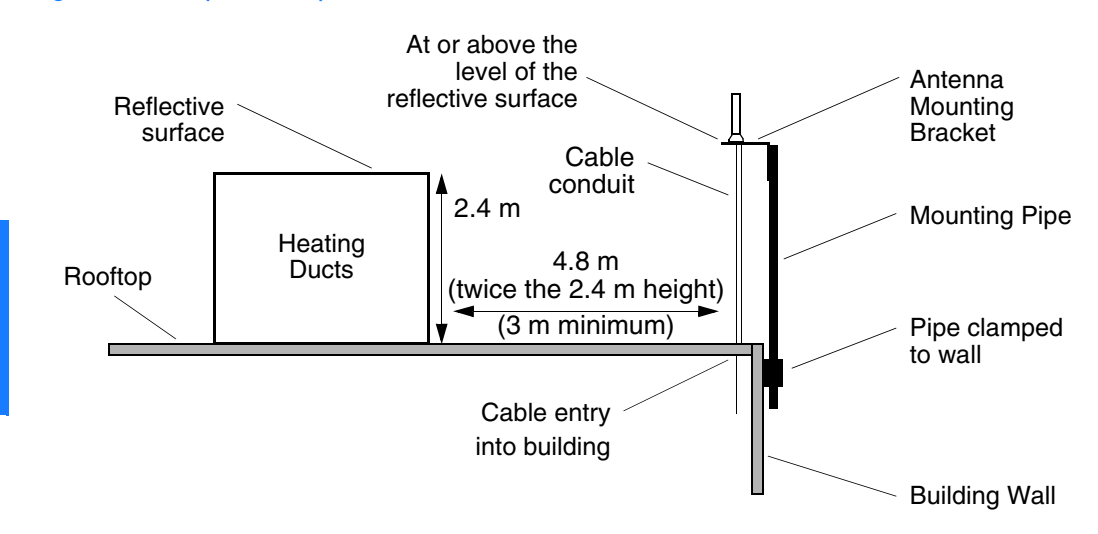

S S SSS S SSS S S S SS S SSS S S S S S SSS S S S

*Note:* This is an example only. Not all parts are available from Symmetricom.

2

#### Roof Antenna Earth Ground Location Guidelines

S S SSS S SSS S S S SS S SSS S S S S S SSS S S S

The roof ring ground system, a Central Office grounding plate, and building structural steel are examples of valid earth ground points. If the mounting plate cannot be bolted to a valid earth ground, or if the mounting plate is to be installed in a nonmetallic junction box, bolt the mounting plate to a point within 4.6 meters of the valid earth ground.

#### Roof Antenna Cable Choices

The antenna assembly uses the same coaxial cable for power and antenna signals. The length of cable is determined by circumstances of the installation and site.

S S SSS S SSS S S S SS S SSS S S S S S SSS S S S

Symmetricom offers RG-59/U plenum-rated coaxial cable (20 AWG [0.812 mm], 75 ohm coaxial) with male TNC connectors attached, in the following lengths:

- 3 m cable (060-72010-01)
- 6 m cable (060-72010-02)
- 15 m cable (060-72010-05)
- 30 m cable (060-72010-10)
- 61 m cable (060-72010-20)
- 91 m cable (060-72010-30)
- 152 m cable (060-72010-50)
- 182 m cable (060-72010-60)
- 243 m cable (060-72010-80)
- 305 m cable (060-72010-99)

Two cables are required: one to connect the antenna to the lightning suppressor, and another to connect the lightning suppressor to the TimeSource 3600 Shelf.

Optionally, one length of coaxial cable may be ordered, which must be cut and prepared with end-connectors at the point where the suppressor is located.

The following items, which must be ordered separately, are available for this type of installation:

• TNC connector kit (093-72010-98) includes:

- TNC connectors for RG-59/U cables (8)
- Rubber boots (8)
- TNC adapter connectors (2)
- TNC crimp tool (154-00023-01)

#### Window and Wall Antenna Location Guidelines

S S SSS S SSS S S S SS S SSS S S S S S SSS S S S

When selecting a window or wall in which to install the antenna, select the window or wall which has the maximum unobstructed view of the sky. Do not select a window or wall which has the view of the sky obstructed by trees, buildings, or towers. The smaller the field of view, the fewer the number of satellites that can be used in the timing solution for GPS derived time. The consequence of this is that the timing generator may experience holdover more often and may eventually go into alarm.

Due to the geometry of the GPS satellite orbits, more satellites are visible in the direction of the equator than the poles. If possible, select a window or wall which has a clear view toward the equator (toward the south in the northern hemisphere, or toward the north in the southern hemisphere). This guideline is less applicable in latitudes nearer the equator and more important nearer the poles.

Certain parts of the sky are blocked from view. These obstructions usually exist from the horizon line and up, for example, a building or mountain. The processor inside the GPS receiver observes every piece of the sky, whether it is blocked or not. If unproductive parts of the sky are masked from the processor's view, the processing time is reduced, and the timing solution can be achieved more quickly.

*Note:* A band of the sky from the horizon up to a point where a view of the sky begins is called a mask angle. The mask angle typically should not exceed 10 degrees (if the mask angle is set too high, too little of the sky is available to the receiver). Determine the mask angle for the selected antenna location ([Figure 13\)](#page-54-0) and make a note of it. The mask angle, in degrees, will be entered during the initial setup.

<span id="page-54-0"></span>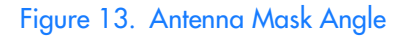

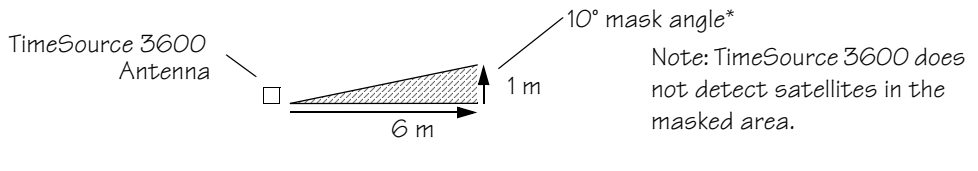

S S SSS S SSS S S S SS S SSS S S S S S SSS S S S

\*An angle of 10° masks objects up to about 1 m above the horizon at 6 m from the antenna.

#### Window and Wall Antenna Cable Choices

S S SSS S SSS S S S SS S SSS S S S S S SSS S S S

A window or wall antenna includes an attached coaxial cable terminating in a male SMA connector.

A separate cable is required to connect the IF converter to the TimeSource 3600 shelf. Two types of plenum-rated cable are available.

The cables with longer length capabilities (060-72010-xx) are RG-59/U (20 AWG [0.812 mm], 75 ohm coaxial) with male TNC connectors attached to each end. Assembled cables are available in the following lengths:

- 3 m cable (060-72010-01)
- 6 m cable (060-72010-02)
- 15 m cable (060-72010-05)
- 30 m cable (060-72010-10)
- 61 m cable (060-72010-20)
- 91 m cable (060-72010-30)
- 152 m cable (060-72010-50)
- 182 m cable (060-72010-60)
- 243 m cable (060-72010-80)
- 305 m cable (060-72010-99)

2

The more flexible cables (060-72050-xx) are Mini RG-59/U (20 AWG [0.812 mm], 75 ohm coaxial) with male TNC connectors attached to each end. Assembled cables are available in the following lengths:

- 15 m cable (060-72050-05)
- 30 m cable (060-72050-10)
- 61 m cable (060-72050-20)
- 152 m cable (060-72050-50)

#### IRIG-B TOD (990-72060-05 System Only)

S S SSS S SSS S S S SS S SSS S S S S S SSS S S S

If using the IRIG-B TOD outputs (990-72060-05 TimeSource 3600 System), right-angle BNC connectors are provided to prevent small radius turns in the IRIG-B TOD cables. The right-angle BNC connectors may be attached to the IRIG-B BNC connectors, to direct the cables from the shelf as desired.

For each IRIG-B TOD output, a user-supplied cable with BNC connectors on each end is installed between the adapter and the network elements requiring IRIG-B TOD timing.

#### RS-422–to–RS-232 TOD Converter

S S SSS S SSS S S S SS S SSS S S S S S SSS S S S

If using time-of-day (TOD), and the device receiving the time code accepts an RS-232 signal instead of an RS-422 signal (for example, a Cisco router), an RS-422–to–RS-232 TOD Converter Kit is required (ordered separately, part number 093-72000-98).

The RS-422–to–RS-232 TOD Converter Kit consists of a mounting plate with a female RJ-45 connector, a female DB-25 connector, a TOD converter, and two screws.

Install the converter anywhere (for example, on unused space on a rack) within 305 cable meters of the TimeSource 3600 shelf, and within 15 cable meters of the device receiving the time code.

The user must supply two cables. One cable is a Category 5 fourpair RS-422 cable, 305 meter maximum, with RJ-45 connectors on each end. Route this cable between the TimeSource 3600 Shelf and the converter.

The other cable is an RS-232 data communications cable, 15 meters maximum, with a 25-pin male D-type connector and another connector determined by the device receiving the time code. Route this cable between the converter and the device receiving the time code.

# <span id="page-59-0"></span>Shelf Considerations

The TimeSource 3600 Shelf can be mounted in an ETSI 53.5 cm rack or a 48 cm rack. The shelf is shipped with supplied mounting ears positioned for flush mounting on an ETSI 53.5 cm rack. Attach the mounting ears, as shown in [Figure 14](#page-60-0), for flush mounting or 12.7 cm offset mounting. Attach the long side of the mounting ear to the shelf for an ETSI 53.5 cm rack, and attach the short side of the mounting ears to the shelf for a 48 cm rack. Mount the shelf in the rack according to standard company practices. Leave one RU (4.45 cm) of air space above the TimeSource 3600 Shelf for proper ventilation. Mount the shelf in the rack according to standard company practices.

S S SSS S SSS S S S SS S SSS S S S S S SSS S S S

*Note:* Two screws can be used in each mounting ear if the holes in the rack are spaced 4.45 cm apart.

<span id="page-60-0"></span>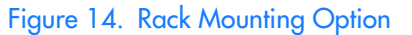

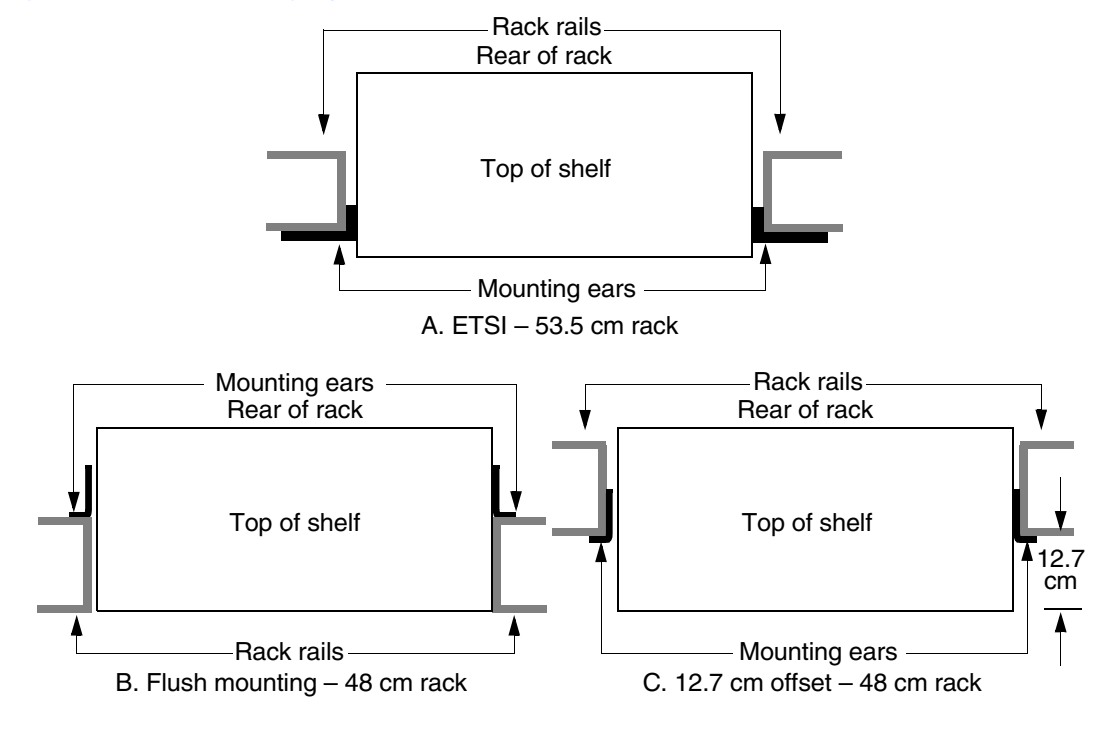

# **Systems**

The TimeSource 3600 Systems available are listed below. The antenna must be ordered separately.

### Standard System (Two E1 Outputs)

This system (990-72060-01) includes:

• TimeSource 3100 Shelf (090-72000-11)

- TimeSource 3600 card (090-72060-01)
- Hardware kit (093-72060-87)
- System software compact disc (CD) (992-72060-xx) Version 1.05.04 or higher
- TimeScan Craft (keyless version) software CD (992-46750-xx) Version 7.2.0 or higher

### With Eight Additional E1 or 2.048 MHz Outputs

This system (990-72060-02) includes:

• TimeSource 3100 Shelf (090-72000-11)

- TimeSource 3600 card with additional E1 or 2.048 MHz outputs (090-72060-02)
- Hardware kit (093-72060-87)
- System software CD (992-72060-xx) Version 1.05.04 or higher
- TimeScan Craft (keyless version) software CD (992-46750-xx) Version 7.2.0 or higher

#### With Two E1 Synchronization Insertion (ESCIU) **Ports**

S S SSS S SSS S S S SS S SSS S S S S S SSS S S S

This system (990-72060-04) includes:

- TimeSource 3100 Shelf (090-72000-11)
- TimeSource 3600 card with ESCIU ports (090-72060-04)
- Hardware kit (093-72060-87)
- System software CD (992-72060-xx) Version 1.05.04 or higher
- TimeScan Craft (keyless version) software CD (992-46750-xx) Version 7.2.0 or higher

#### With Four IRIG-B TOD Outputs

This system (990-72060-05) includes:

• TimeSource 3100 Shelf (090-72000-11)

- TimeSource 3600 card with IRIG-B TOD outputs (090-72060-05)
- Hardware kit (093-72060-87)
- System software CD (992-72060-xx) Version 1.05.04 or higher
- TimeScan Craft (keyless version) software CD (992-46750-xx) Version 7.2.0 or higher

### With Eight Mixed E1/T1 Outputs

This system (990-72060-06) includes:

• TimeSource 3100 Shelf (090-72000-11)

- TimeSource 3600 card with mixed E1/T1 outputs (090-72060-06)
- Hardware kit (093-72060-87)
- System software CD (992-72060-xx) Version 1.05.04 or higher
- TimeScan Craft (keyless version) software CD (992-46750-xx) Version 7.2.0 or higher

## Antennas

The antennas available are listed below. A TimeSource 3600 System must be ordered separately.

### Roof Antenna

This antenna kit (990-72050-96) includes:

• IF antenna assembly (090-72010-97)

- Rooftop antenna installation kit (093-72050-96) includes:
	- Antenna cable bracket kit (070-00377-01)
	- Mounting bracket for surge suppressor (070-00300-02)
	- Surge suppressor (143-00018-01)
	- Miscellaneous installation parts

### Mechanical Window Antenna

This antenna kit (990-72050-97) comes as a fully assembled antenna with the following major components:

• Antenna, with cable and SMA connector attached (090-72050-90)

- IF converter (090-72050-97)
- Mechanical chassis (074-72050-97)

#### Self-Adhesive Window Antenna

This antenna kit (990-72050-98) includes:

- Antenna (090-71010-87)
- IF converter (090-72050-97)
- Self-adhesive window antenna installation kit (093-72050-98) includes:
	- RG316 cable, 3 m (060-00062-01)
	- Cable tie mounts (128-00302-02) and cable ties (128-00500-05)

#### Wall Antenna

Order one of these two available wall antenna kits based on the users antenna cable length installation requirements:

This antenna kit (990-72050-99) includes:

- IF converter (090-72050-97)
- Wall antenna kit (093-72050-99) includes:

S S SSS S SSS S S S SS S SSS S S S S S SSS S S S

- Antenna, with 5.8 m of cable and SMA connector attached (112-00013-01)
- Antenna mounting bracket (070-00383-02)
- Clamp tie mounts (128-00302-02) and cable ties (128-00500-05)

OR

This antenna kit (990-72050-95) includes:

- IF converter (090-72050-97)
- Wall antenna kit (093-72050-95) includes:
	- Antenna, with 2.4 m of cable and SMA connector attached (112-00013-03)
	- Antenna mounting bracket (070-00383-02)
	- Clamp tie mounts (128-00302-02) and cable ties (128-00500-05)
### Wall Antenna (cont'd)

- Wall antenna indoor lightning suppressor kit (093-72050-94) (optional) includes:
	- Mounting bracket (070-00300-02)

- Surge protector (143-00018-01)
- RG59 cable, 0.78 m (060-72010-92)
- Wall antenna L1 outdoor lightning suppressor kit (093- 72050-93) (optional) includes:
	- Mounting bracket (070-00300-03)
	- Surge protector (143-00018-02)
	- RG316 cable, 3 m, SMA(m)-SMA(m) (060-00062-01)

## User-Supplied Tools and Materials

S S SSS S SSS S S S SS S SSS S S S S S SSS S S S

Ensure that the user-supplied tools and materials listed below are on hand for installation, as applicable.

74 *TimeSource 3600 Engineering & Ordering 097-72060-01 Issue 6: September 2003*

### For Roof Antenna Installation

- 2.5 cm diameter galvanized metal pipe, used as a mast to mount the antenna. Mast should be long enough to position the antenna above any metal object on the roof.
- Screws to attach the lightning suppressor mounting plate.
- Plumb line or bubble level.

- Nonmetallic junction box for lightning suppressor (optional if lightning suppressor mounted indoors).
- 2. 5 cm diameter PVC pipe as conduit for outdoor cables.
- PVC fittings appropriate to the installation and cable route.
- Appropriate tools and materials for cutting, shaping, and connecting PVC pipe.
- 4.114 mm (6 AWG) ground wire.
- Spade lugs for 6 AWG ground wire.
- Crimp tool for 6 AWG spade lugs.
- Hardware to attach the ground wire to a valid earth ground.
- Fire-stopping material to seal conduit hole in roof or wall.
- Electrically conductive antioxidant compound (Kopr-Shield or equivalent) to coat exposed connections to prevent oxidation.
- Tool to cut cable, if installation requires custom lengths of cable.

### For Mechanical Window Antenna Installation

- Drill with bit of appropriate size and type to make pilot holes for the mounting screws
- 2 screws of appropriate size and type to attach the foot of the mechanical chassis to a window sill or wall near a window.
- Screwdriver
- Cable ties or other method of securing cable
- GPS handheld receiver, personal computer with GPS location software, or other method of determining latitude, longitude, and altitude

### For Self-Adhesive Window Antenna Installation

- Drill with bit of appropriate size and type to make pilot holes for the mounting screws
- 4 screws of appropriate size and type to attach the IF converter to a wall or other mounting surface.
- Screwdriver
- GPS handheld receiver, personal computer with GPS location software, or other method of determining latitude, longitude, and altitude

### For Wall Antenna Installation

• Ladder, or safe method of reaching the antenna location on the exterior wall

S S SSS S SSS S S S SS S SSS S S S S S SSS S S S

- Drill with bits of appropriate size and type to make pilot holes for the antenna mounting bracket screws, and to make a hole through the wall for the antenna cable
- 2 screws of appropriate size and type to attach the antenna mounting bracket to an exterior wall.
- Screwdriver
- Electrically conductive antioxidant compound (Kopr-Shield or equivalent) to coat exposed connections to prevent oxidation
- Fire stopping material to seal the hole in the wall
- GPS handheld receiver, personal computer with GPS location software, or other method of determining latitude, longitude, and altitude

2

### For Shelf Installation

- A Phillips-head screwdriver for installing the TimeSource 3600 Shelf in a rack
- Four screws to mount the shelf in a rack

### Outputs, Power, and Miscellaneous

- RG-58 coaxial cable for 1 PPS, 10 MHZ outputs
- Ethernet 10BaseT cable for Ethernet port

S S SSS S SSS S S S SS S SSS S S S S S SSS S S S

- Category 5 four-pair RS-422 cable, with RJ-45 connector for the TOD output, RS-422–to–RS-232 TOD converter
- RS-232 cable with DB-25 connector for the RS-422–to– RS-232 TOD converter
- RS-232 cable with DB-9 connector for COM2 port
- 4.115 mm (6 AWG) ground wire
- 1.47 mm (16 AWG) green insulated ground wire
- 1.47 mm (16 AWG) red insulated wire
- 1.47 mm (16 AWG) black insulated wire

2

This page intentionally left blank.

S S SSS S SSS S S S SS S SSS S S S S S SSS S S S

*TimeSource 3600* 81 *Engineering & Ordering 097-72060-01 Issue 6: September 2003*

82 *TimeSource 3600 Engineering & Ordering 097-72060-01 Issue 6: September 2003*

# *Installation*

*This chapter is the sequential order of procedures for installation and powerup.*

# Chapter 3

# Unpacking

Use the procedures in the order they appear in this chapter to install the TimeSource 3600. If any difficulties are encountered during the installation process, contact Symmetricom's Customer Technical Assistance Center (CTAC). Refer to the Technical Assistance section of the Troubleshooting chapter for telephone numbers.

S S SSS S SSS S S S SS S SSS S S S S S SSS S S S

CTAC includes Product Technical Support for technical information, and Customer Service for information about an order, RMAs, and other information.

*Warning:* **When handling electronic equipment, use local office procedures regarding electrostatic discharge (ESD), including:**

- **Use grounded wrist straps connected to equipment frame ground when handling cards.**
- **Store cards only in antistatic packaging provided by the factory.**

*Note:* Save packing material. All equipment returned *must be packed in the original packing material*. Contact Customer Service if additional packaging is needed.

Unpack equipment carefully; check for completeness against the purchase order. Notify Symmetricom if items are missing.

Inspect equipment for shipping damage, including bent or loose hardware, and broken connectors.

If equipment was damaged in transit, contact Customer Service to request an RMA, and notify the carrier.

# 3

### Antenna

### Roof Antenna

Installation procedures are to follow local company procedures and the Installation Job Specification.

S S SSS S SSS S S S SS S SSS S S S S S SSS S S S

Prior to installing the antenna, the site, antenna location, lightning suppressor location, lightning suppressor grounding point, cable route, and all other details should have been planned.

To install the antenna, refer to [Figure 15](#page-85-0) and perform [Procedure B.](#page-86-0) Ensure all user-supplied materials are available.

#### *Warning:* **Ensure that the lightning suppressor is placed away from electrical devices or cabling that may induce arcing.**

#### *Notes:*

- 1. Recommended grounding points:
	- a. Valid roof ring ground system.
	- b. Cad weld to building structural steel.
	- c. Central office ground plate within 15 m of antenna cable entrance into building.
- 2. Order two cables or a single cable run can be made from the antenna to the TimeSource Shelf. The cable can then be cut at the lightning suppressor location, and TNC connectors attached to the cut ends of the cable. The "xx" in the part number indicates the cable length.

#### <span id="page-85-0"></span>Figure 15. Roof Antenna-to-Shelf Cabling

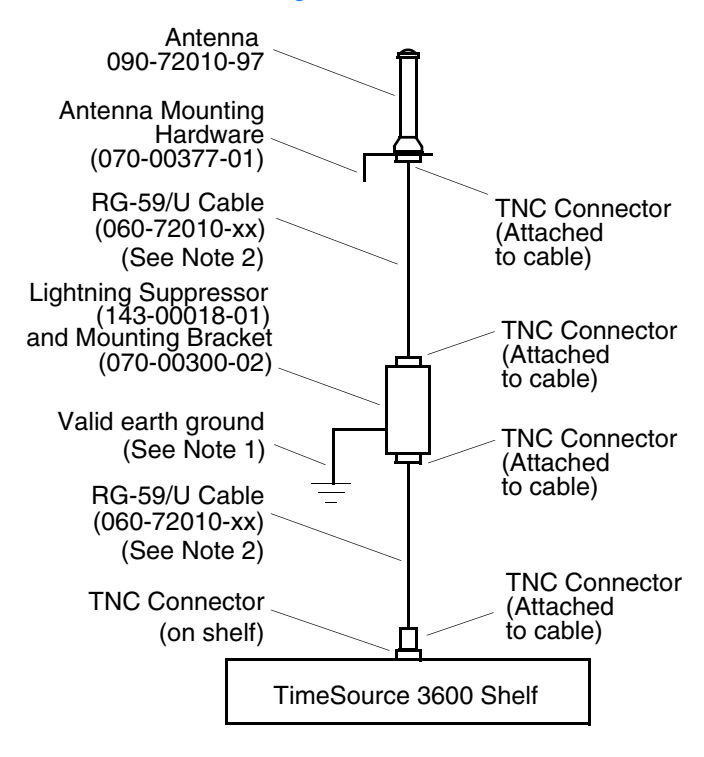

#### <span id="page-86-0"></span>Procedure B. Roof Antenna Mounting and Cable Connection

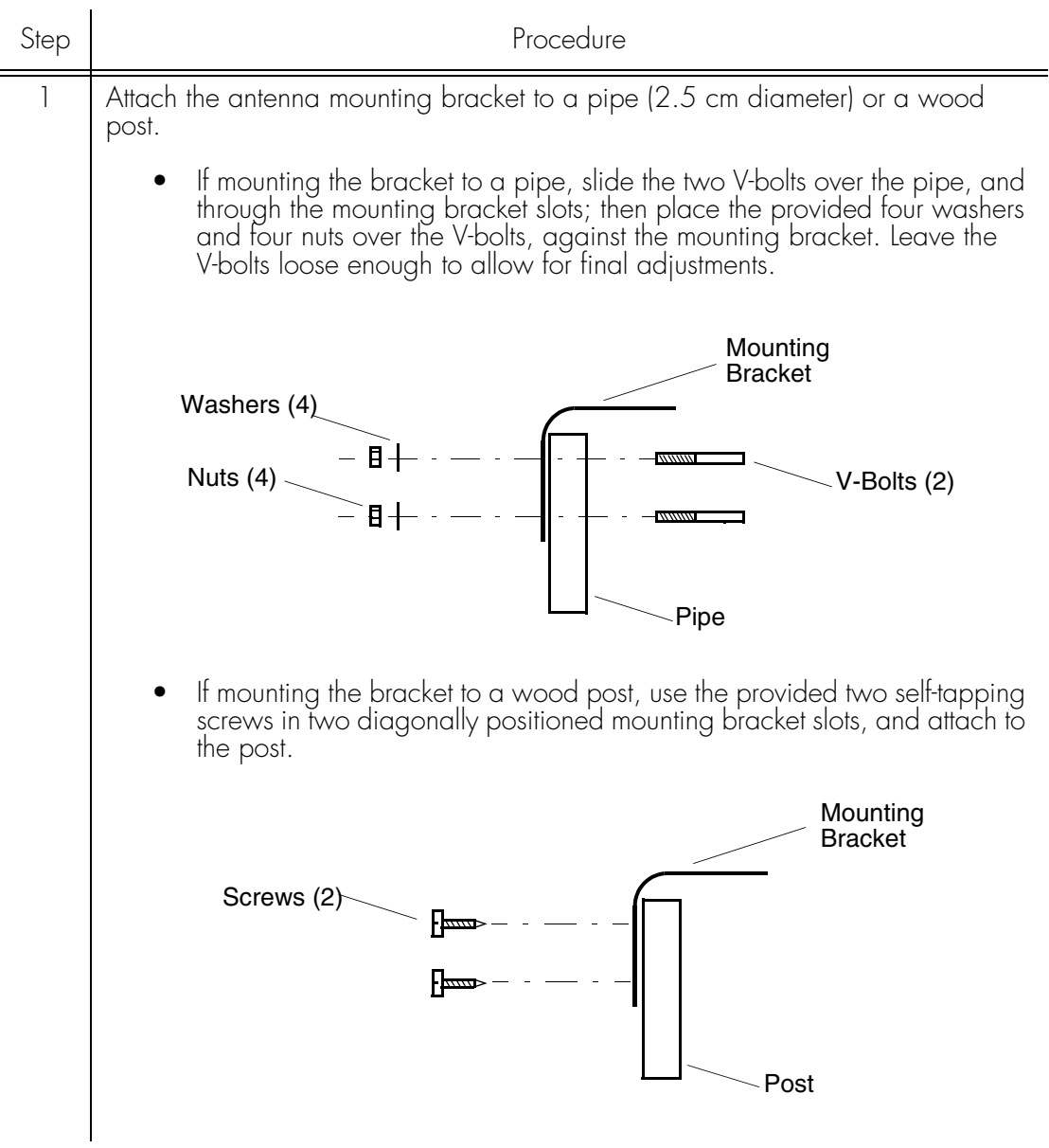

#### Procedure B. Roof Antenna Mounting and Cable Connection (cont'd)

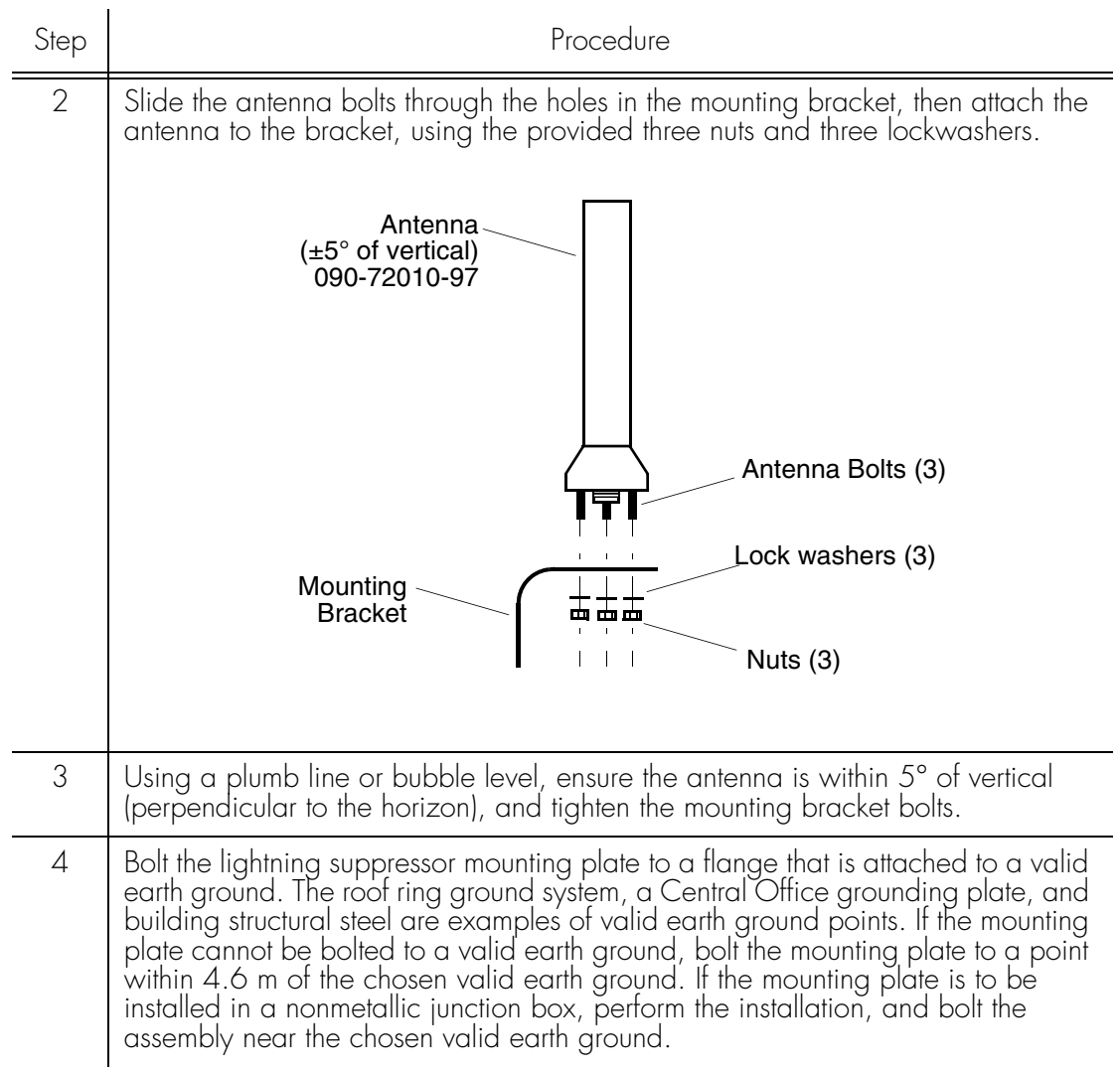

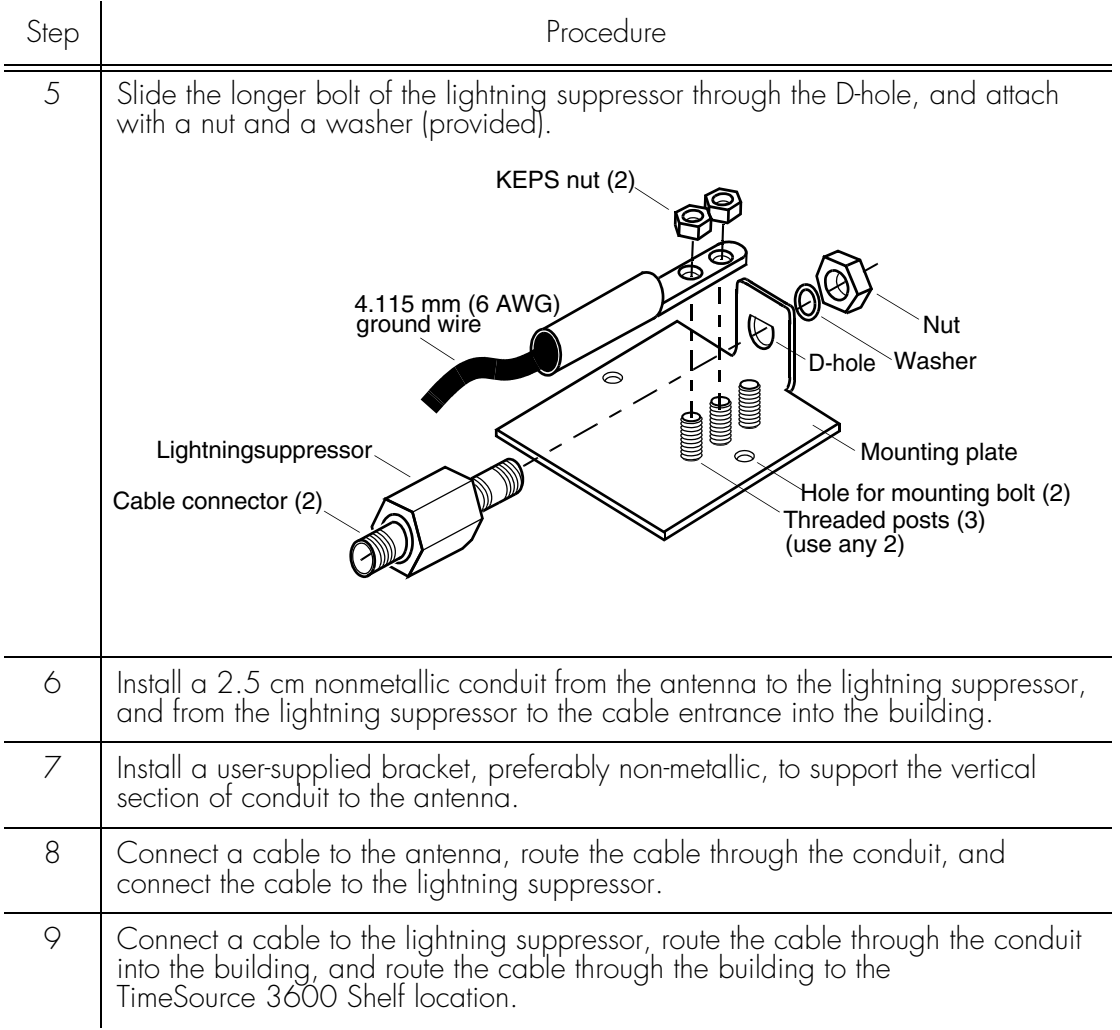

S S SSS S SSS S S S SS S SSS S S S S S SSS S S S

#### Procedure B. Roof Antenna Mounting and Cable Connection (cont'd)

3

### Procedure B. Roof Antenna Mounting and Cable Connection (cont'd)

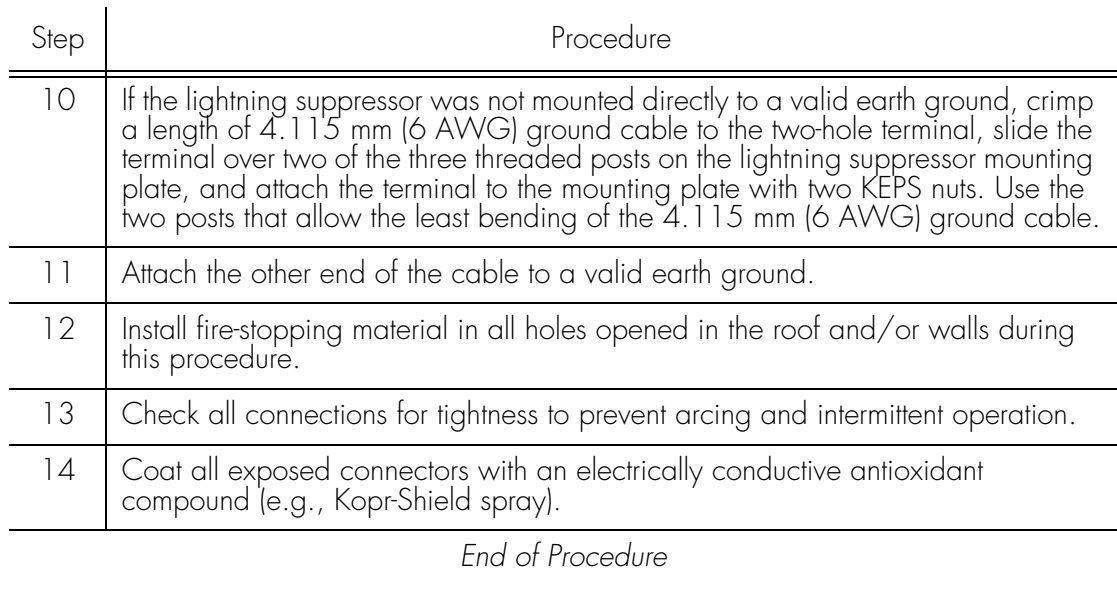

### Mechanical Window Antenna

Installation procedures are to follow local company procedures and the Installation Job Specification.

S S SSS S SSS S S S SS S SSS S S S S S SSS S S S

Prior to installing the antenna, the site, antenna location, cable route, and all other details should have been planned.

For best results, choose a window facing the equator (facing south in the northern hemisphere, facing north in the southern hemisphere), and with the fewest obstructions of the sky.

To install the antenna, refer to [Figure 16](#page-91-0) and perform [Procedure C.](#page-92-0)

<span id="page-91-0"></span>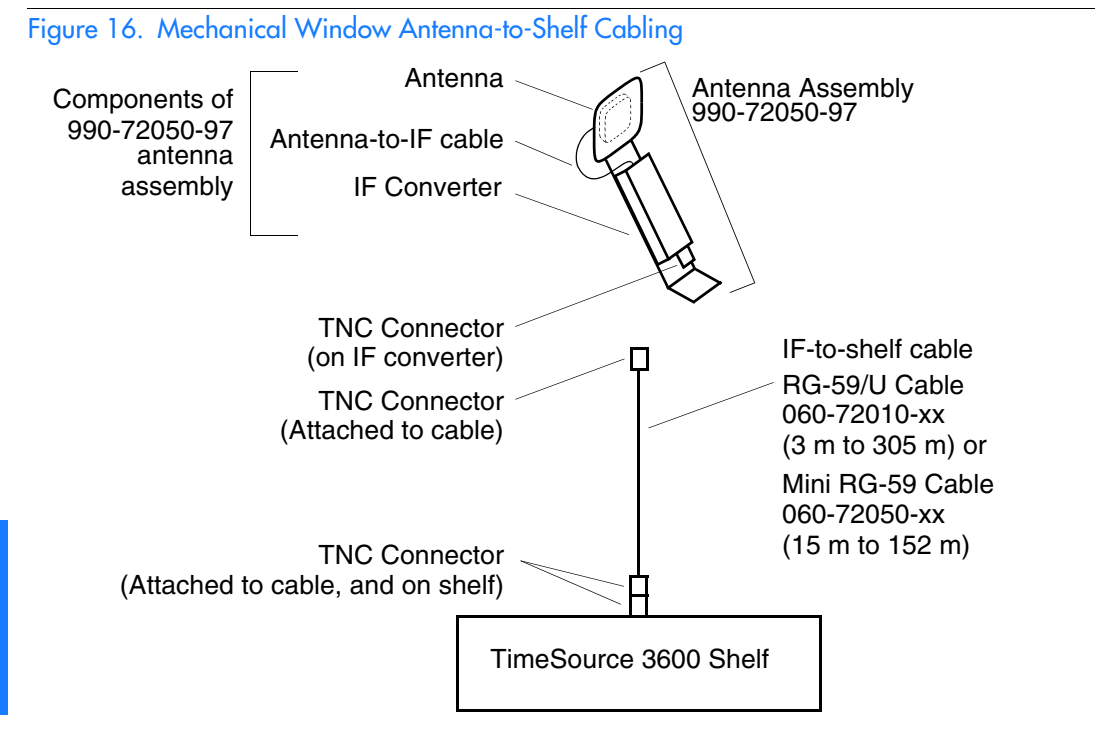

#### <span id="page-92-0"></span>Procedure C. Mechanical Window Antenna Mounting and Cable Connection

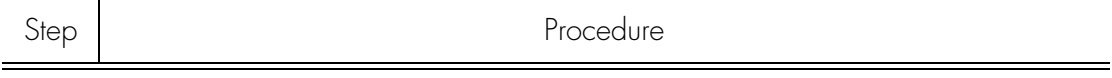

S S SSS S SSS S S S SS S SSS S S S S S SSS S S S

Prerequisite:

Observe all guidelines, considerations, Dangers, Warnings, Cautions, and Notes in the Engineering and Ordering chapter.

Symmetricom Parts:

- Mechanical Window Antenna (990-72050-97)
- A length of RG-59/U plenum-rated coaxial cable (060-72010-xx), or
- A length of Mini RG-59/U plenum-rated coaxial cable (060-72050-xx)

User-Supplied Materials:

- Drill with bit of appropriate size and type to make pilot holes for the mounting screws
- Two screws of appropriate size and type to attach the foot of the mechanical chassis to a window sill or wall near a window
- Screwdriver
- Cable ties or other method of securing cable
- GPS handheld receiver, personal computer with GPS location software, or other method of determining latitude, longitude, and altitude

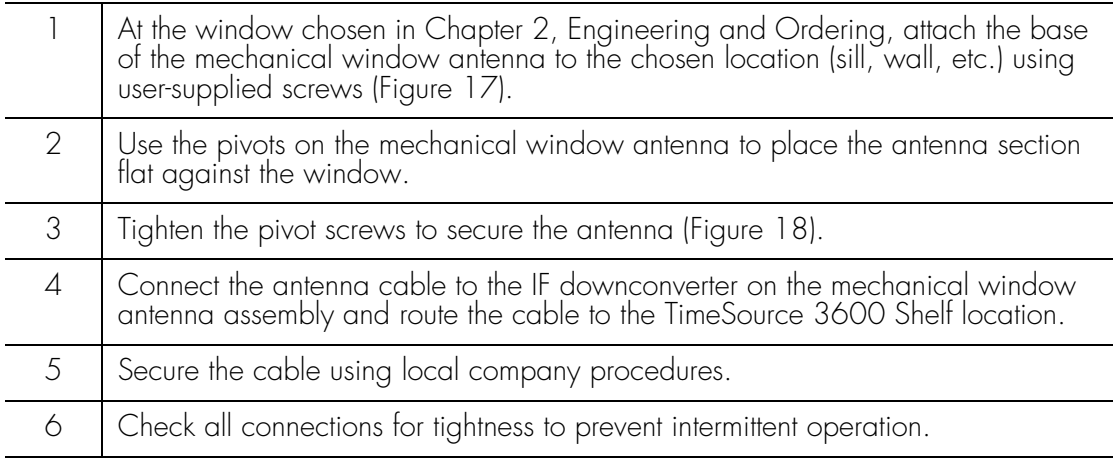

*End of Procedure*

#### <span id="page-93-0"></span>Figure 17. Attaching the Mechanical Window Antenna

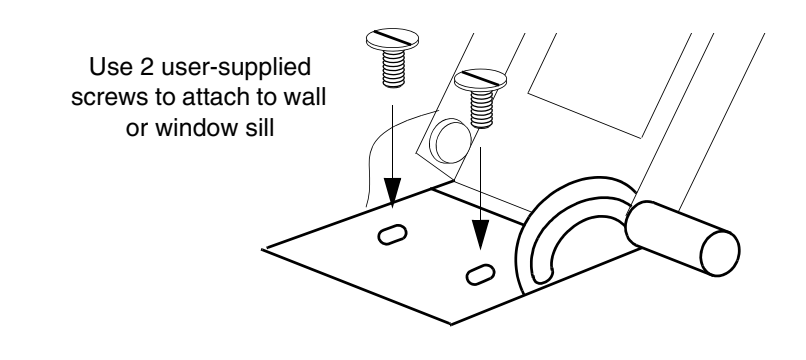

<span id="page-93-1"></span>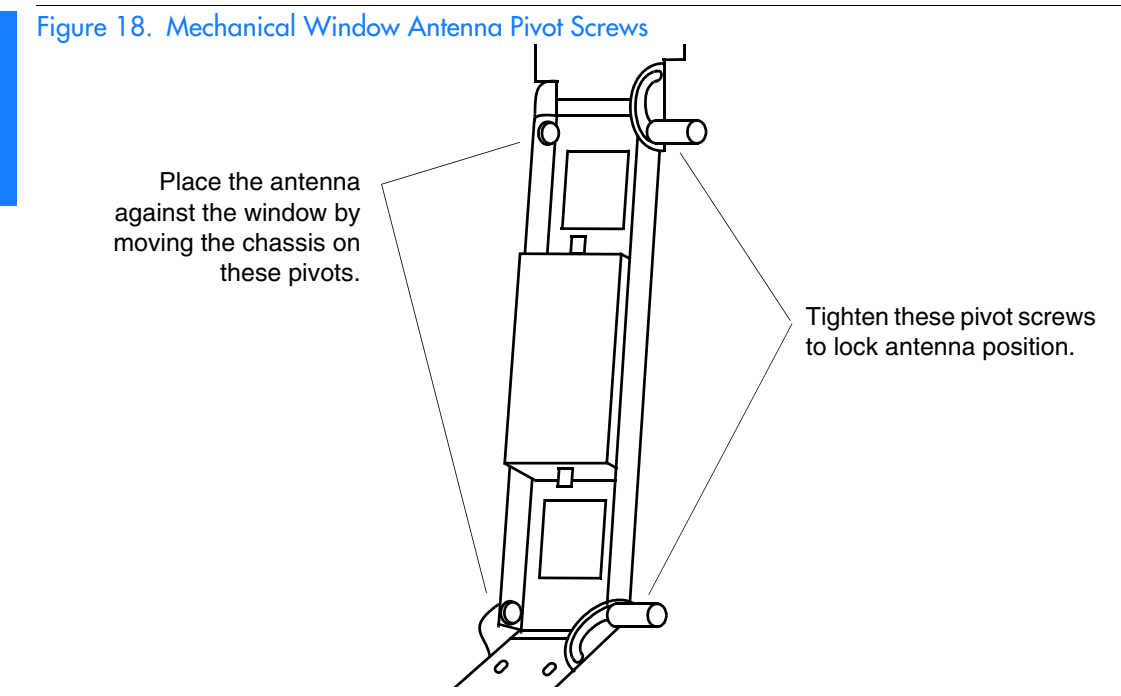

### Self-Adhesive Window Antenna

Prior to installing the antenna, the site, antenna location, cable route, and all other details should have been planned.

Installation procedures are to follow local company procedures and the Installation Job Specification.

For best results, choose a window facing the equator (facing south in the northern hemisphere, facing north in the southern hemisphere), and with the fewest obstructions of the sky.

To install the antenna, refer to [Figure 19](#page-94-0) and perform [Procedure D](#page-95-0).

S S SSS S SSS S S S SS S SSS S S S S S SSS S S S

<span id="page-94-0"></span>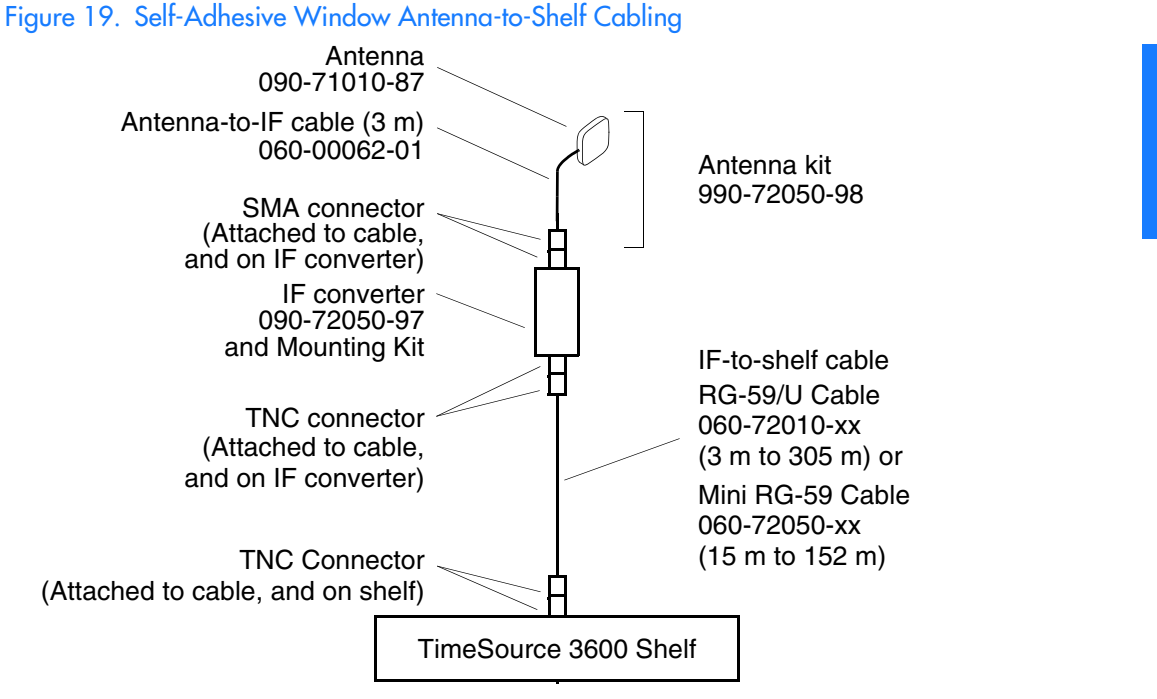

*TimeSource 3600* 95 *Installation 097-72060-01 Issue 6: September 2003*

#### <span id="page-95-0"></span>Procedure D. Self-Adhesive Window Antenna Mounting and Cable Connection

Step Procedure

Prerequisite:

Observe all guidelines, considerations, Dangers, Warnings, Cautions, and Notes in the Engineering and Ordering chapter.

S S SSS S SSS S S S SS S SSS S S S S S SSS S S S

Symmetricom Parts:

- Self-Adhesive Window Antenna kit (990-72050-98)
- A length of RG-59/U plenum-rated coaxial cable (060-72010-xx), or
- A length of Mini RG-59/U plenum-rated coaxial cable (060-72050-xx)

User-Supplied Materials:

- Drill with bit of appropriate size and type to make pilot holes for the mounting screws
- Four screws of appropriate size and type to attach the IF converter to a wall or other mounting surface
- Screwdriver

3

• GPS handheld receiver, personal computer with GPS location software, or other method of determining latitude, longitude, and altitude

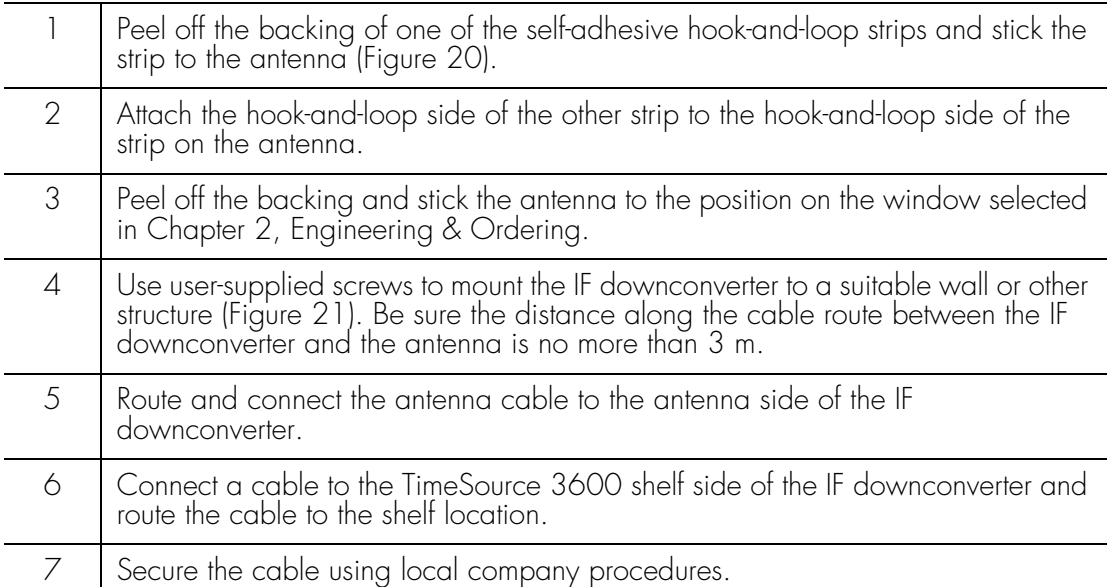

#### Procedure D. Self-Adhesive Window Antenna Mounting and Cable Connection (cont'd)

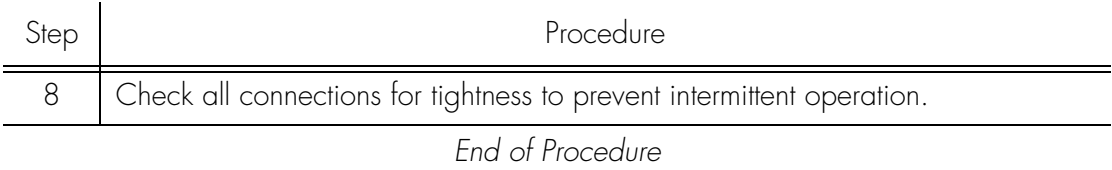

S S SSS S SSS S S S SS S SSS S S S S S SSS S S S

<span id="page-96-0"></span>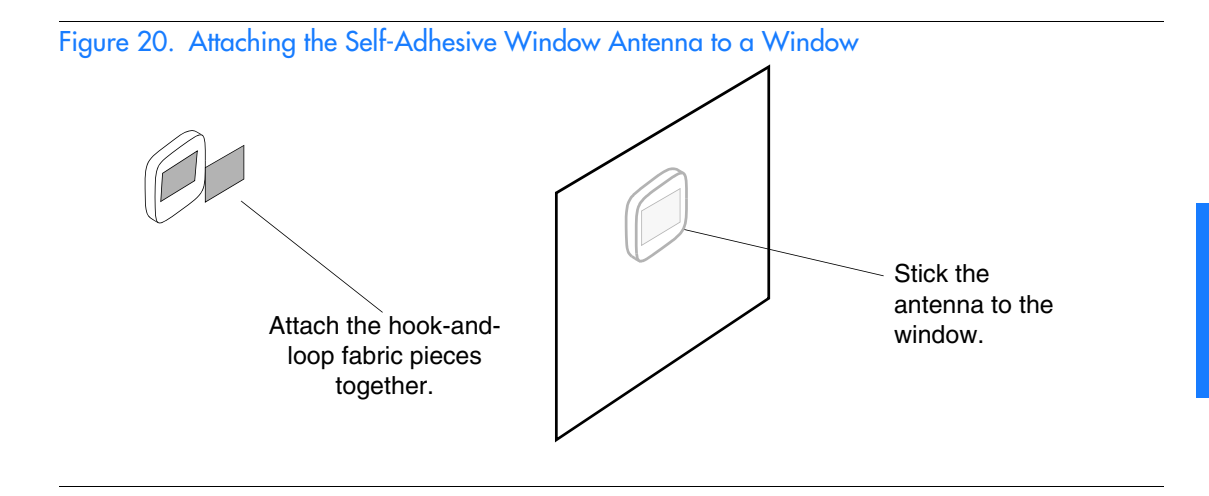

<span id="page-96-1"></span>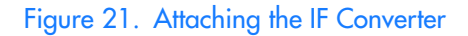

Use 4 user-supplied screws to attach to a wall or other structure.

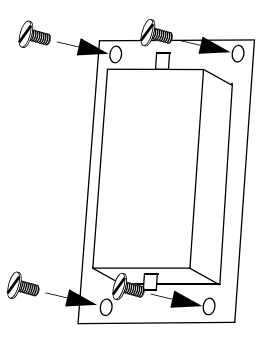

### Wall Antenna

Prior to installing the antenna, the site, antenna location, cable route, and all other details should have been planned.

S S SSS S SSS S S S SS S SSS S S S S S SSS S S S

Installation procedures are to follow local company procedures and the Installation Job Specification.

For best results, choose a wall facing the equator (facing south in the northern hemisphere, facing north in the southern hemisphere), and with the fewest obstructions of the sky.

To mount the antenna through the wall, refer to Figure [22](#page-97-0) and follow Procedure E.

<span id="page-97-0"></span>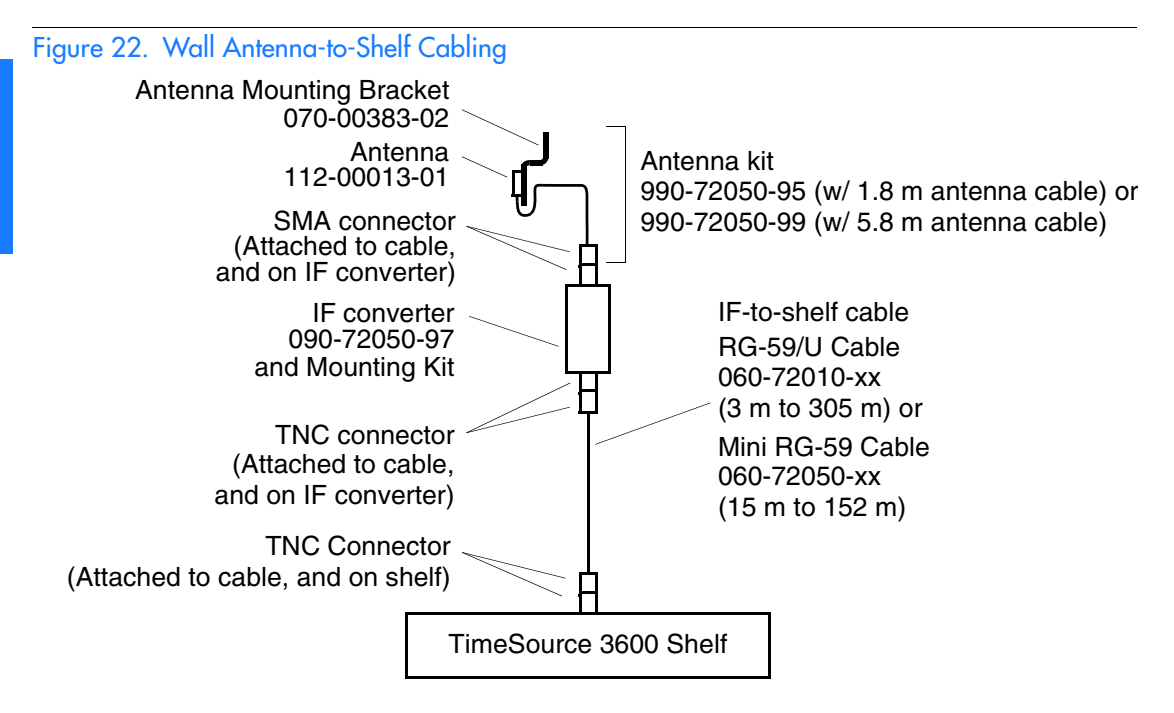

#### Procedure E. Wall Antenna Installation

Step Action

Prerequisite:

Observe all guidelines, considerations, Dangers, Warnings, Cautions, and Notes in the Engineering and Ordering chapter.

S S SSS S SSS S S S SS S SSS S S S S S SSS S S S

Symmetricom Parts:

- Wall Antenna (990-72050-95 with  $1.8$  m antenna cable or 990-72050-99 with 5.8 m antenna cable)
- Wall Antenna Indoor Lightning Suppressor Kit (093-72050-94) (optional)
- Wall Antenna Outdoor Lightning Suppressor Kit (093-72050-93) (optional)
- A length of RG-59/U plenum-rated coaxial cable (060-72010-xx), or
- A length of Mini RG-59/U plenum-rated coaxial cable (060-72050-xx)

User-Supplied Materials:

- Ladder, or safe method of reaching the antenna location on the exterior wall
- Drill with bits of appropriate size and type to make pilot holes for the antenna mounting bracket screws, and to make a hole through the wall for the antenna cable
- Two screws of appropriate size and type to attach the antenna mounting bracket to an exterior wall
- Screwdriver
- Electrically conductive antioxidant compound (Kopr-Shield or equivalent) to coat exposed connections to prevent oxidation
- Fire-stopping material to seal the hole in the wall
- GPS handheld receiver, personal computer with GPS location software, or other method of determining latitude, longitude, and altitude

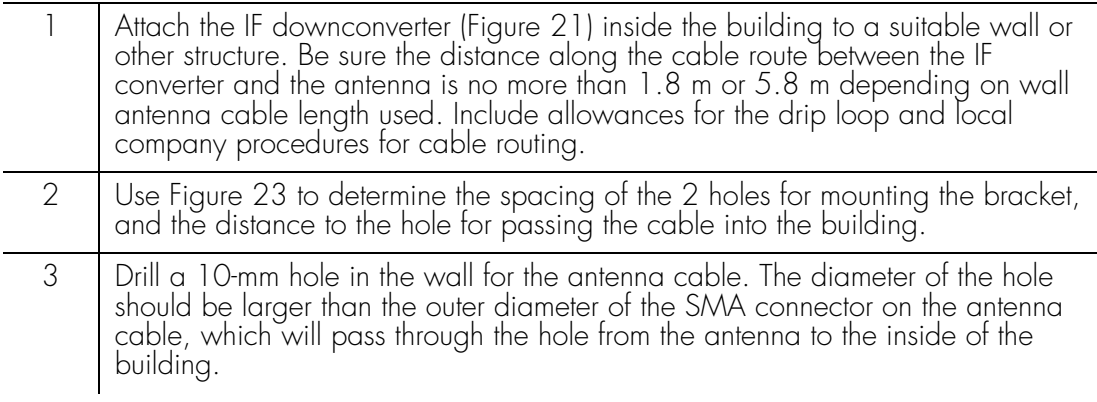

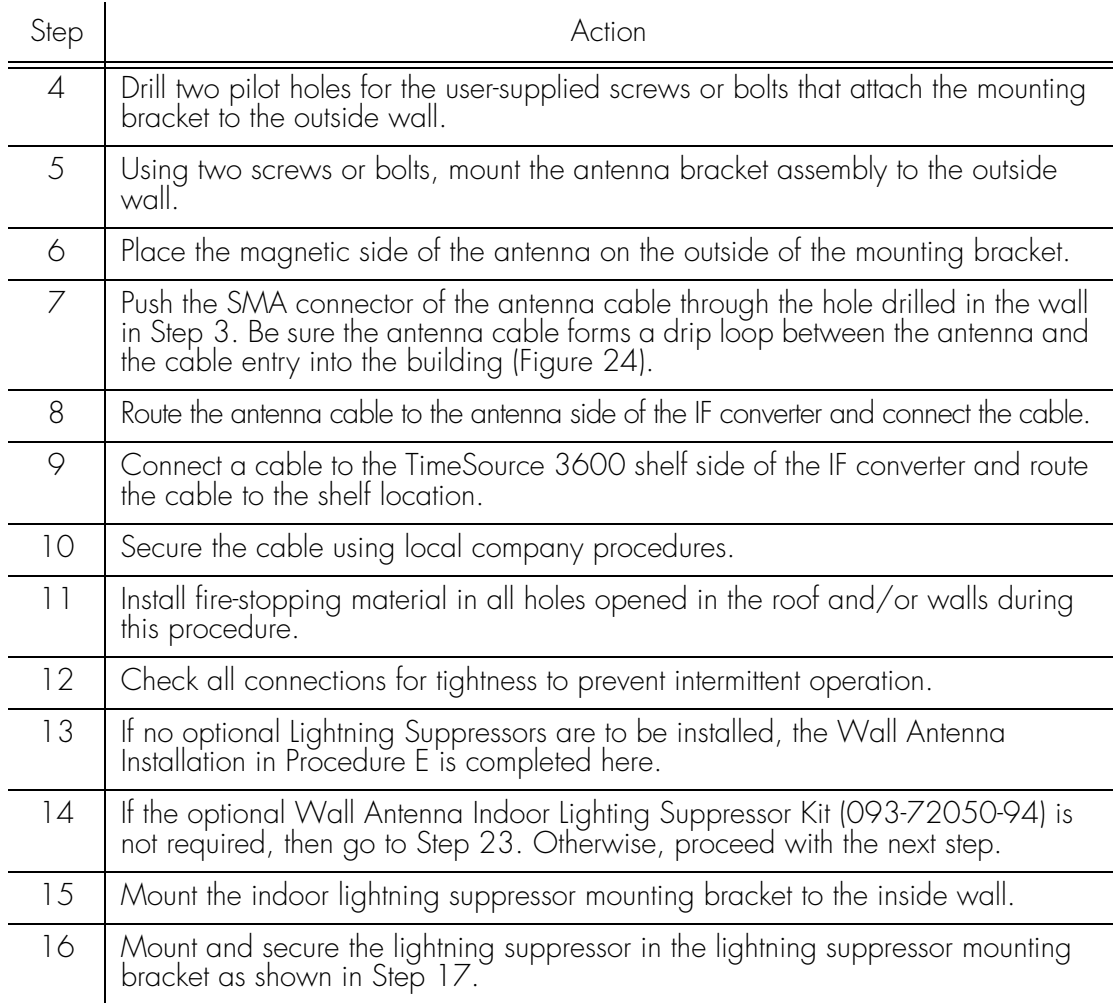

S S SSS S SSS S S S SS S SSS S S S S S SSS S S S

3

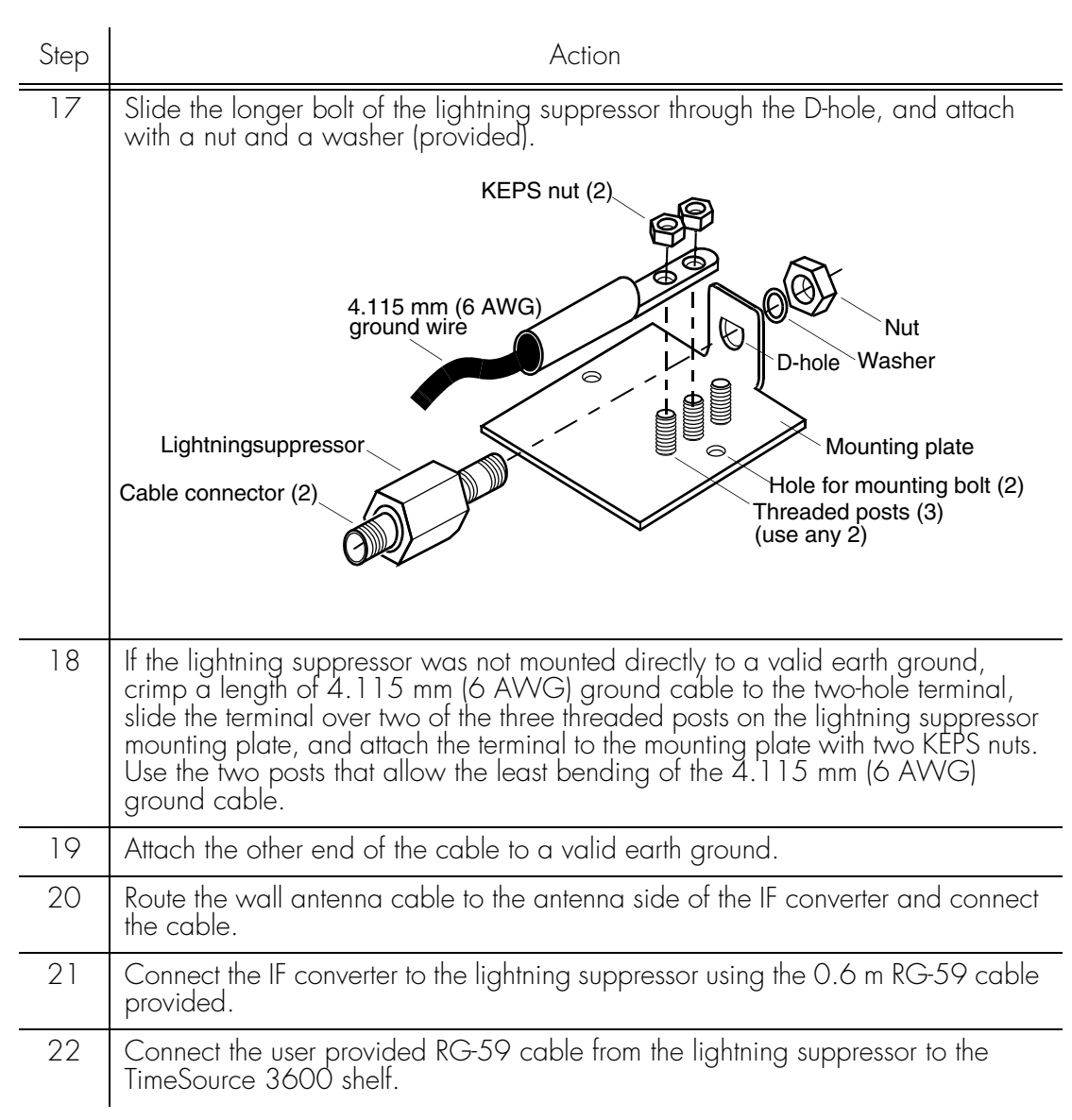

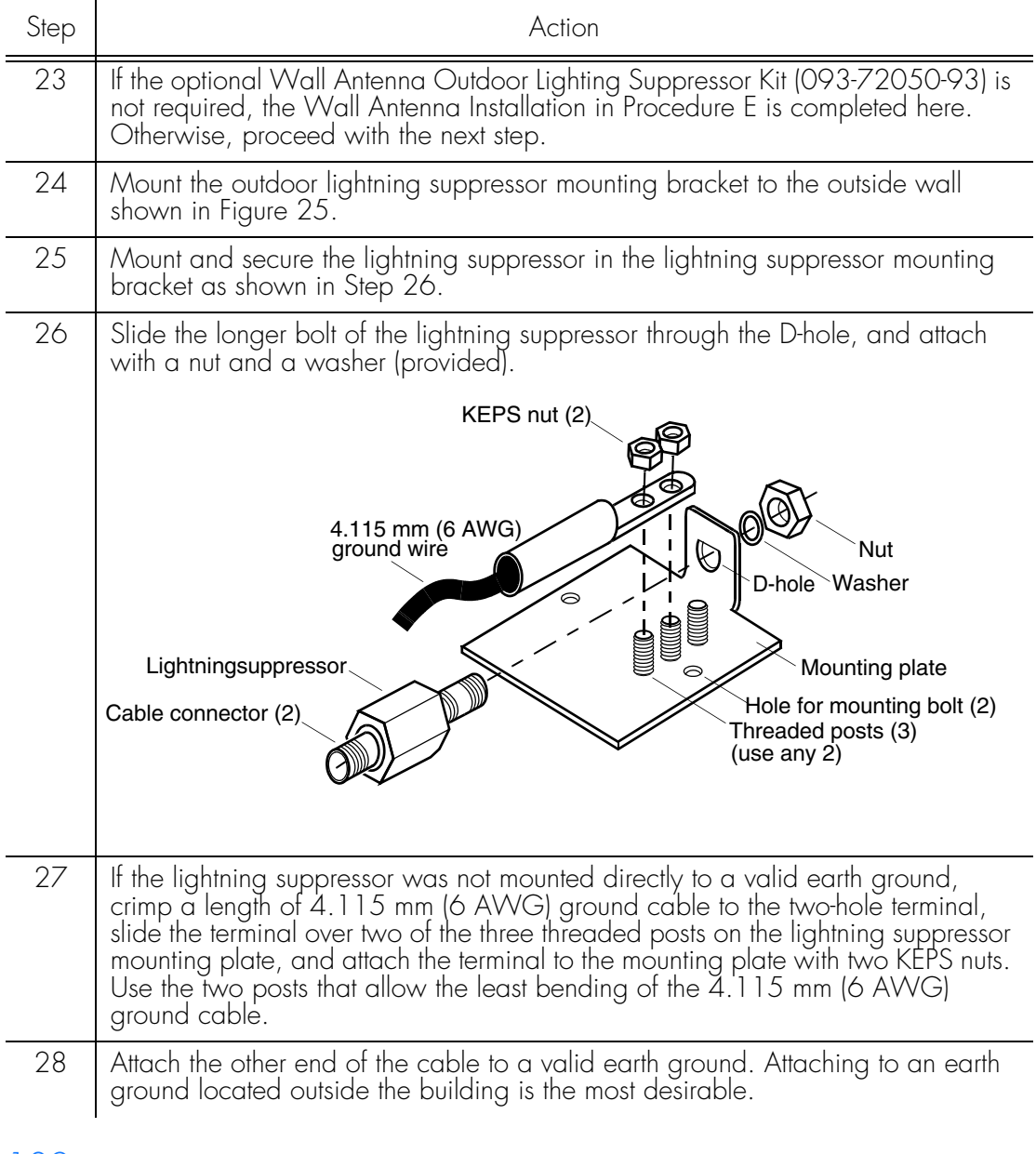

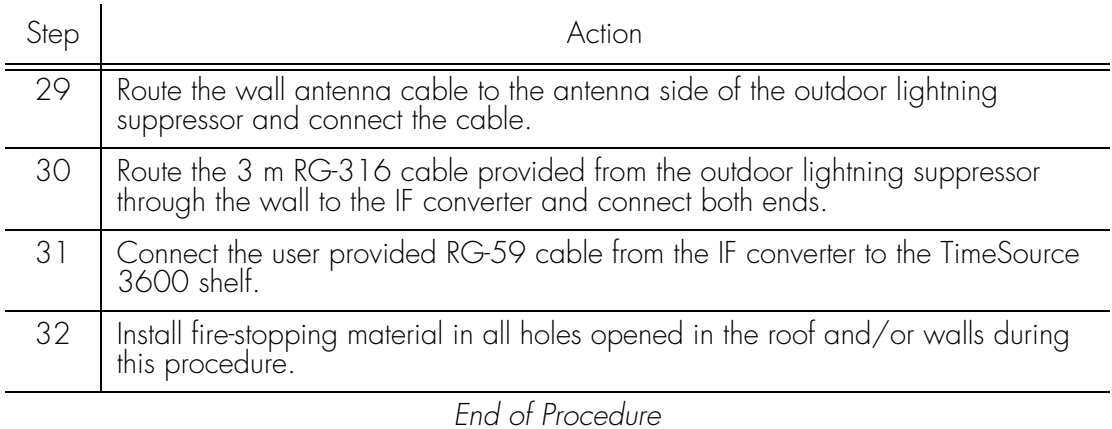

S S SSS S SSS S S S SS S SSS S S S S S SSS S S S

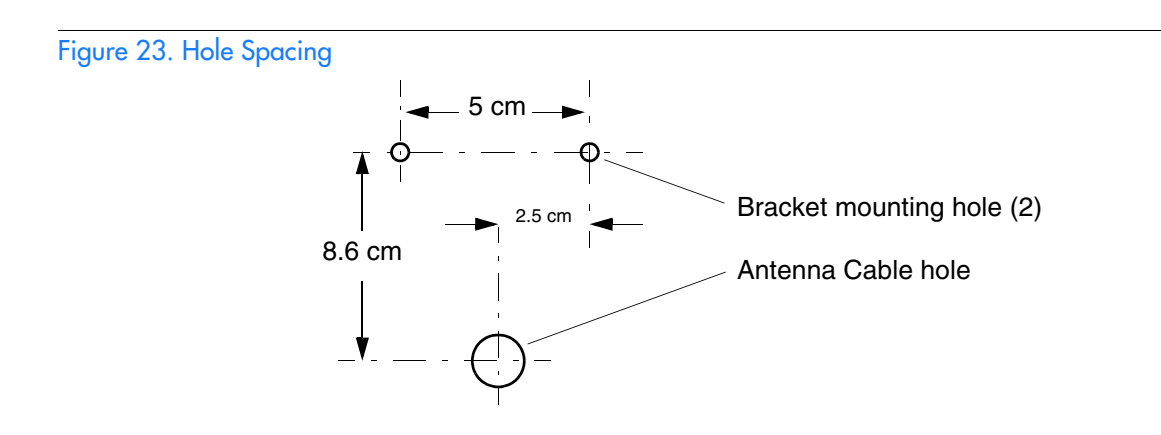

3

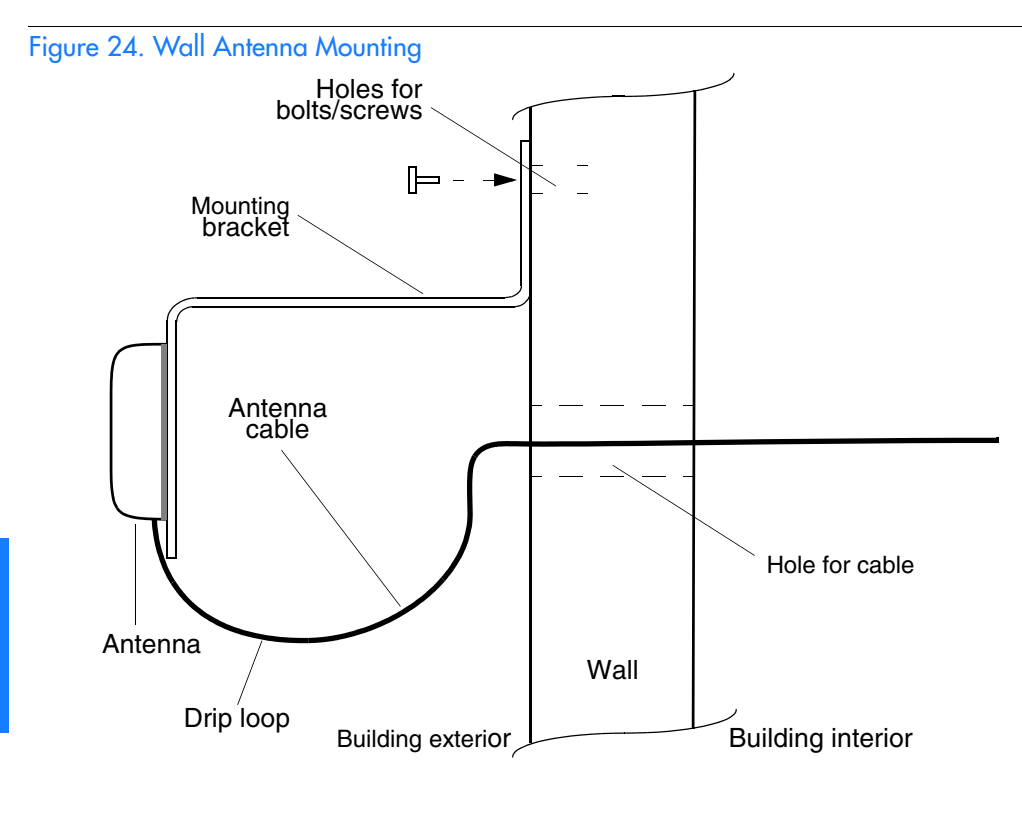

<span id="page-104-0"></span>Figure 25 Wall Antenna Outdoor Lightning Suppressor Mounting

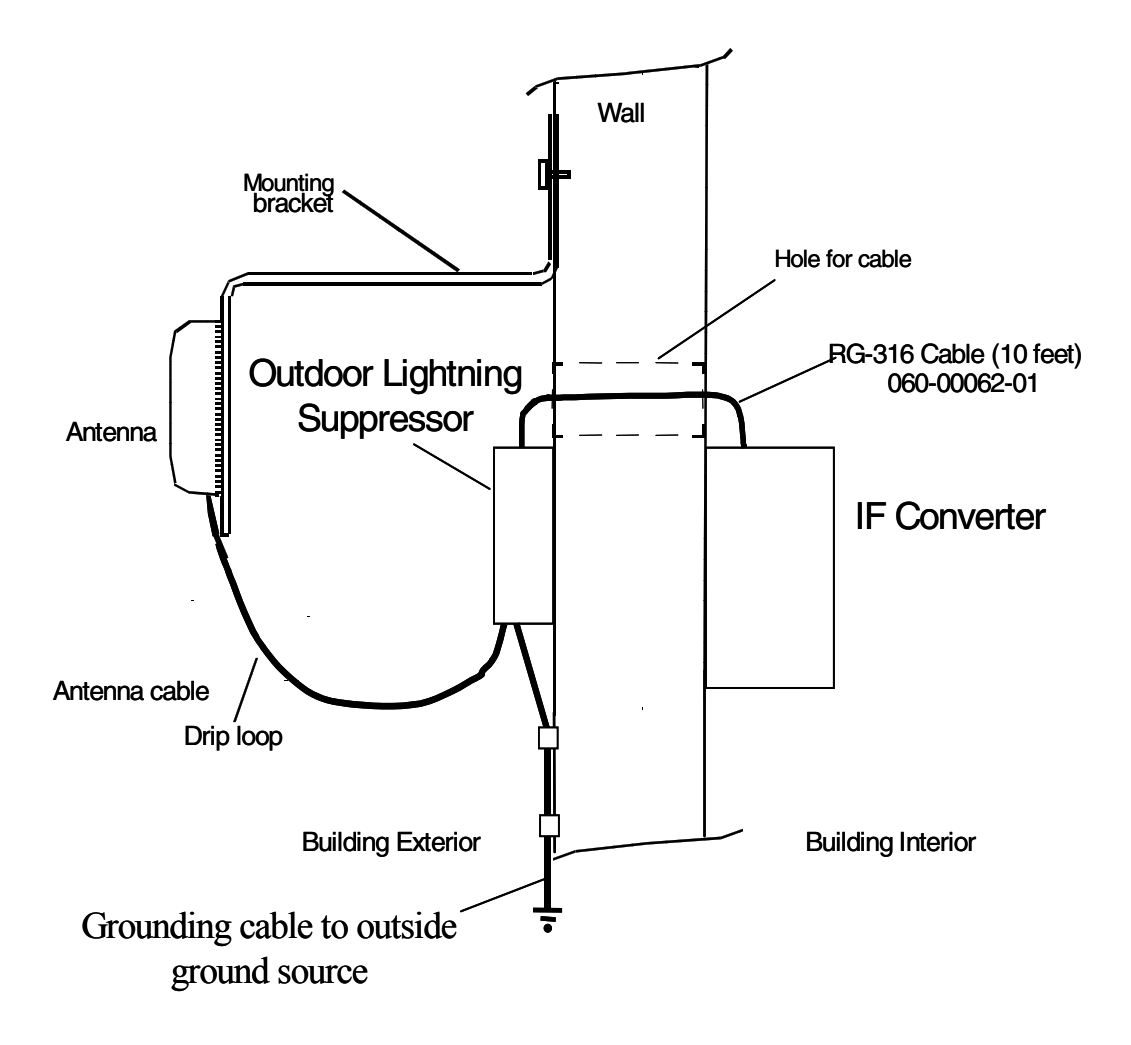

# Shelf

### Rack Mounting

The shelf is shipped with the ears positioned for ETSI 53.5 cm mounting ([Figure 26](#page-106-0)A). For 48 cm racks, the shelf can be positioned to the rear of the rack rail for flush mounting ([Figure 26B](#page-106-0)) or to the front of the rack rail for 12.7 cm offset mounting ([Figure 26](#page-106-0)C). Leave 1 RU (4.45 cm) of air space above the TimeSource 3600 Shelf for proper ventilation. Mount the shelf in the rack according to standard company practices.

S S SSS S SSS S S S SS S SSS S S S S S SSS S S S

*Note:* Two screws may be used in both mounting ears if the holes in the rack are spaced 4.45 cm apart.

<span id="page-106-0"></span>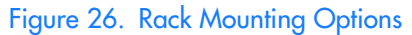

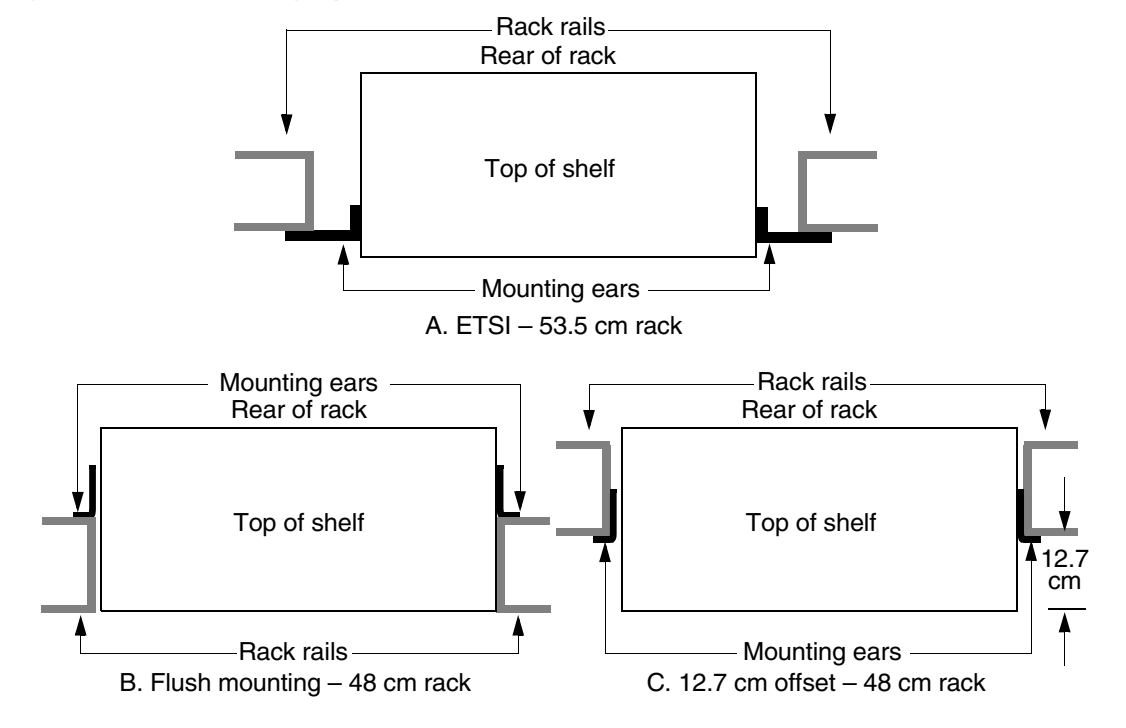

## Output Module Installation

S S SSS S SSS S S S SS S SSS S S S S S SSS S S S

*Warning:* **The circuitry on the plug-in circuit board is subject to electrostatic discharge (ESD) damage. Be sure to wear an ESD wrist strap when making connections to the connector panel. Failure to observe this warning may result in equipment damage.** 

If an E1 8-output module, an IRIG-B 4-output module, or a ESCIU 2-port module is supplied with the system, install the module as follows:

1. Remove the shelf cover to access the shelf connector panel.

2. Plug the module into the OPTIONS I/O connector on the connector panel (refer to Figure 27).

3. Align the three spring-loaded screws on the module with the threaded holes on the panel.

4. Use a medium flat-blade screwdriver to lock each screw in place. Torque the screws evenly to prevent skewing the module.

3
# Power and Signal Cabling

S S SSS S SSS S S S SS S SSS S S S S S SSS S S S

*Warning:* **The circuitry on the plug-in circuit board is subject to electrostatic discharge (ESD) damage. Be sure to wear an ESD wrist strap when making connections to the rear panel. Failure to observe this warning may result in equipment damage.** 

*Warning:* **The faceplate on the card contains a plastic overlay bonded to the metal plate with an adhesive. The overlay is an integral part of the ESD protection. Do not pierce, peel, or otherwise violate the integrity of the overlay. Failure to observe this warning may result in equipment damage.**

The Craft connection is made at the shelf front panel. All other connections are made at the shelf connector panel. To access the shelf connector panel, remove its cover.

Figure 28 shows the connectors on the front panel and connector panel. All connectors can be located using this illustration.

### Figure 27. Options I/O Connector

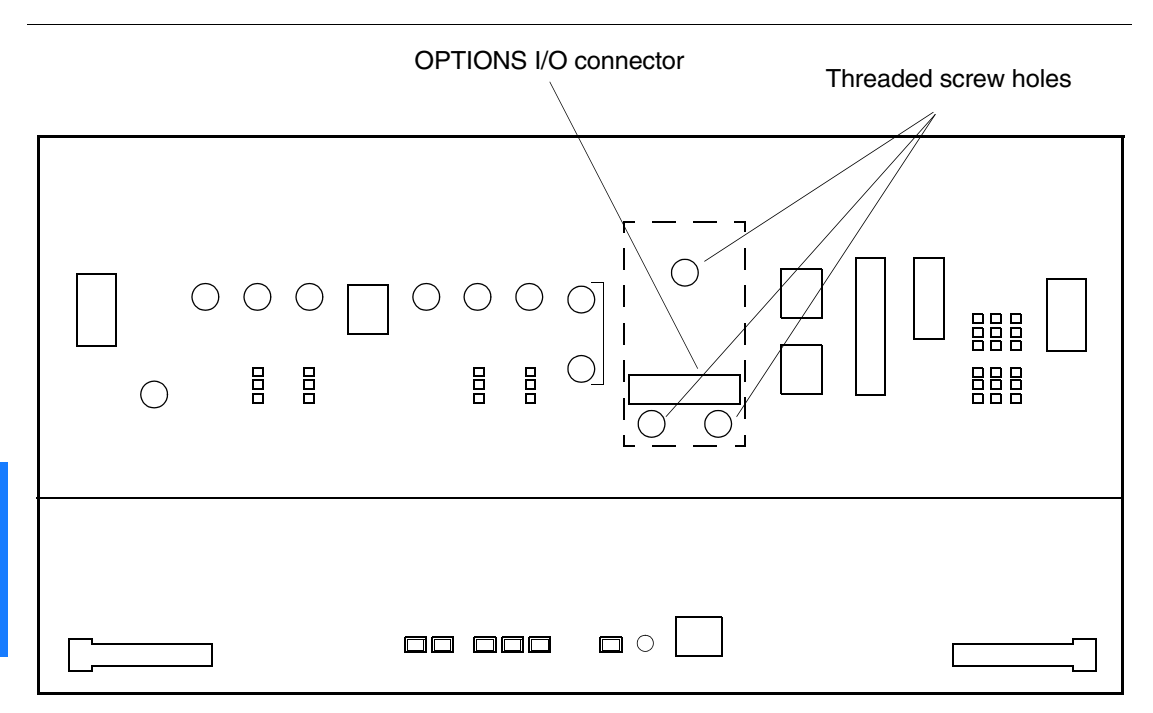

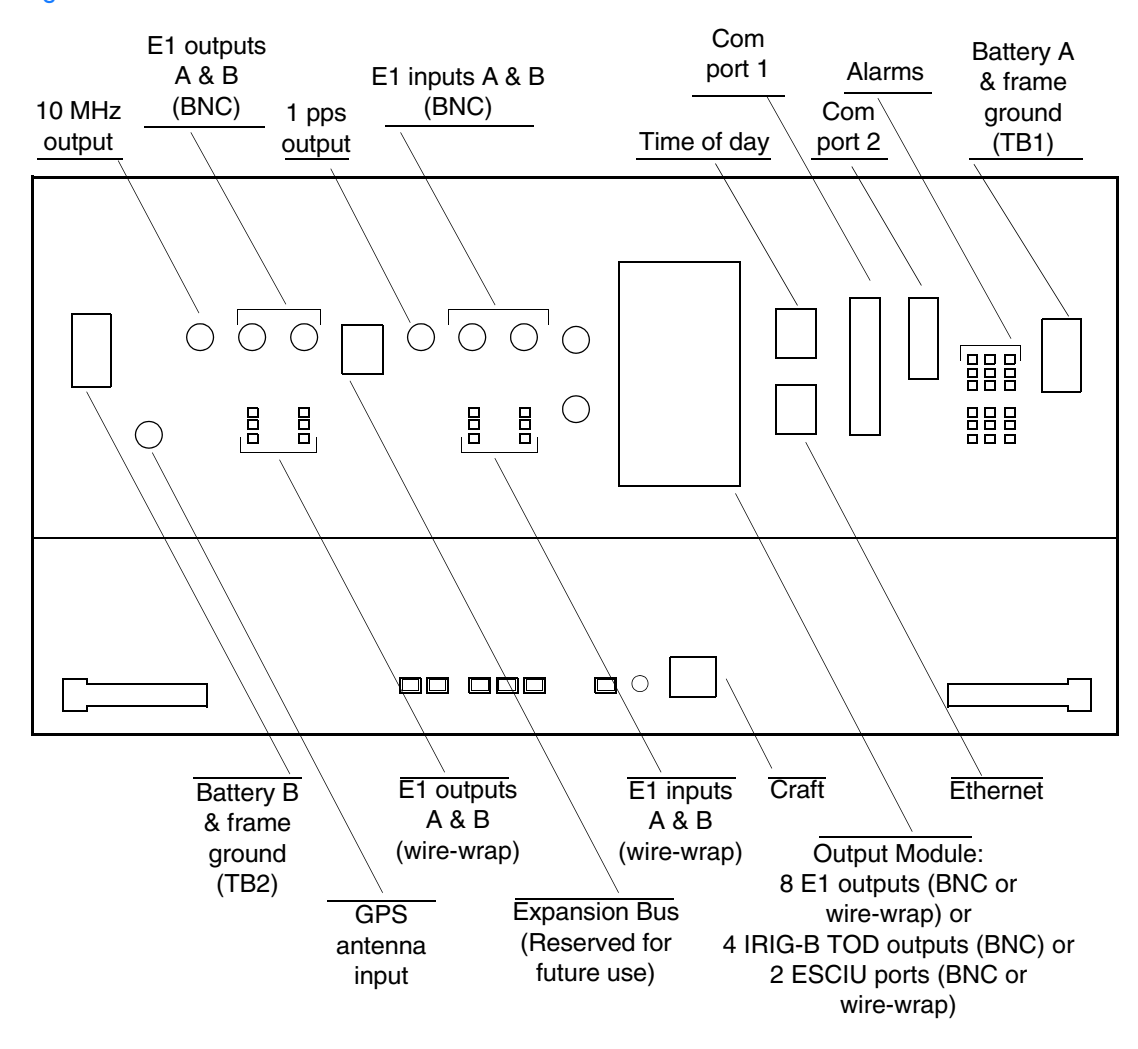

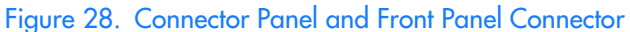

### Frame Ground

Frame ground connections are made on power terminal blocks TB1 and TB2. Refer to Figure 28 for the location of the terminals on the shelf connector panel, and refer to [Figure 29](#page-111-0) for the terminal connections.

<span id="page-111-0"></span>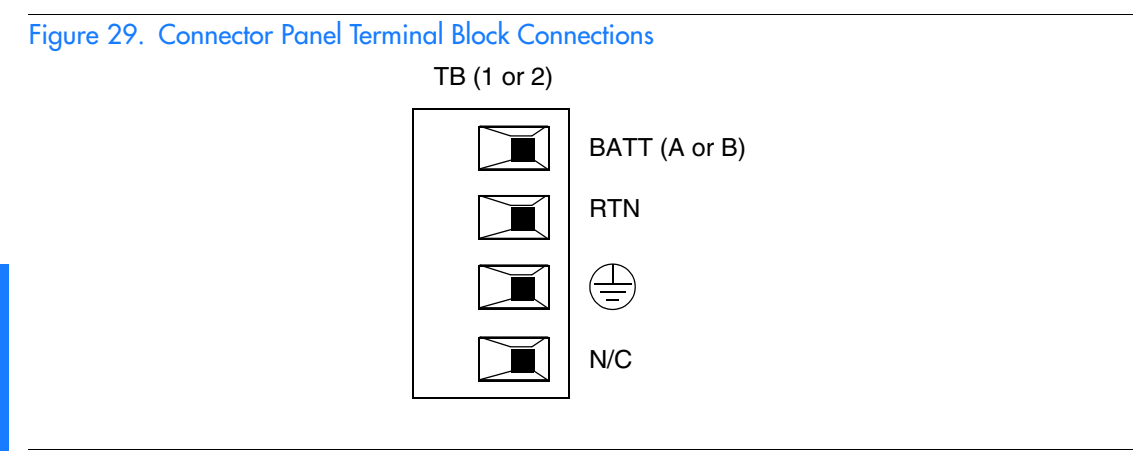

S S SSS S SSS S S S SS S SSS S S S S S SSS S S S

Ensure the frame ground wires are long enough to reach from the shelf connector panel to the frame ground connection. Use one 1.47 mm (16 AWG) green insulated wire to connect the  $\triangle$ terminal of power terminal block TB1 to the frame ground, and use another 1.47 mm (16 AWG) green insulated wire to connect the  $\bigoplus$  terminal of TB2 to frame ground.

Make the ground connection, following one of the methods described below, depending on whether a ground rod is installed:

S S SSS S SSS S S S SS S SSS S S S S S SSS S S S

### *With ground rod*

Solder the frame ground connection to the 4.115 mm (6 AWG) frame ground rod run vertically on each side of the rack. Two methods are acceptable:

- Crimp an appropriate-size spade lug (user-supplied) to the 1.47 mm (16 AWG) wire, bend the lug around the 4.115 mm (6 AWG) rod, and solder.
- Strip enough insulation from the 1.47 mm (16 AWG) wire to permit three complete turns around the 4.115 mm (6 AWG) rod, and solder.

*Note:* When soldering, use a 25 watt soldering iron to ensure the 4.115 mm (6 AWG) rod is heated sufficiently to prevent a cold solder connection.

### *Without ground rod*

Crimp the supplied spade lug to the 1.47 mm (16 AWG) wire, and screw the lug to a screw hole on the rack. Remove the paint and sand the area around the screw hole to ensure proper conductivity. Coat the connection with an electrically conductive antioxidant compound, for example, Kopr-Shield spray.

Crimp the supplied spade lug to the other end of the 1.47 mm (16 AWG) wire, and connect it to the  $\triangle$  terminals on TB1 and TB2 ([Figure 29\)](#page-111-0).

### Power

#### *Warning:* **This equipment is intended for installation in a restricted access location. Power source protective fusing must be provided as part of the installation.**

S S SSS S SSS S S S SS S SSS S S S S S SSS S S S

*Caution: Do not apply power to the TimeSource 3600 before instructed in this procedure. Before connecting the power cables to the TimeSource 3600, ensure the fuses are removed from the fuse panel that supplies power to the power cables.*

*Note:* Input power is reverse polarity protected; there are no user replaceable fuses in the TimeSource 3600.

Power connections are made on power terminal blocks TB1 and TB2. Refer to Figure 28 for the location of the terminals on the shelf connector panel, and refer to [Figure 29](#page-111-0) for the terminal connections.

Ensure the power wires are long enough to reach from the shelf connector panel to the office battery source connection.

Use two 1.47 mm (16 AWG) stranded wires for the power connection, one with red insulation (BATT), and the other with black insulation (RTN).

Connect the power wires with red insulation to the BATT (-48V) wire receptacles on TB1 and TB2. Connect the power wires with black insulation to the RTN wire receptacles on TB1 and TB2.

*Note:* Two separate office battery supplies (–48V A and –48V B) are recommended. If separate office battery supplies are not available, connect a single office battery to both inputs (TB1 and TB2) to avoid a standing battery-failure alarm.

### GPS Antenna

Use the supplied 90 degree adapter to connect the coaxial cable from the lightning suppressor or IF downconverter to the TNC connector labeled GPS ANT. Refer to Figure 28 for the connector location.

S S SSS S SSS S S S SS S SSS S S S S S SSS S S S

## 10 MHz Output

Connect a user-supplied RG-58 coaxial cable from the connector labeled 10 MHz to the equipment that will use the 10 MHz output signal. See Figure 28 for the connector location.

# E1 or Analog Synchronization Outputs

S S SSS S SSS S S S SS S SSS S S S S S SSS S S S

*Warning:* **Because the E1 output circuits do not provide lightning protection, do not connect the E1 output line directly to a point outside the building. Failure to observe this warning may result in equipment damage.**

Connect the E1 or analog synchronization outputs at the wirewrap pins or BNC connectors labeled E1 OUT A and E1 OUT B. If using the wire-wrap pins, connect the tip wire to the pins labeled T, the ring wire to the pins labeled R, and the shield to the pins labeled S. See Figure 28 for the location of the connectors and pins, and Figure 30 for the wire-wrap connections.

#### *Notes:*

- 1. For wire-wrap connections, the shield pin is provided to ground the cable shield at the shelf, if required. Normally, the shield is grounded at the source. Grounding the shield at both ends is not recommended.
- 2. A BNC connector can be used for one output, and a wire-wrap connector can be used for the other output, but do not use the BNC and wire-wrap connectors of the same output simultaneously. For example, a BNC connector can be used for output A and the wire-wrap pins for output B, but do not use the output A BNC connector with the output A wire-wrap connector.

3

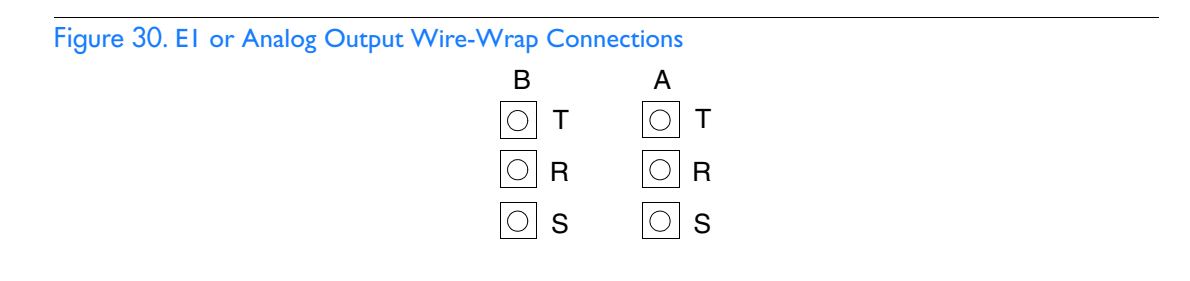

# 1 PPS Output

Connect a user-supplied RG-58 coaxial cable from the connector labeled TTL PPS to the equipment that will use the 1 pulse-persecond TTL output signal. See Figure 28 for the connector location.

# E1 or Analog Reference Inputs

*Warning:* **Because the E1 input circuits do not provide lightning protection, do not connect the E1 input line directly to a point outside the building. Failure to observe this warning may result in equipment damage.**

S S SSS S SSS S S S SS S SSS S S S S S SSS S S S

E1 or analog reference sources, traceable to an independent Stratum 1 source, can be connected to further increase holdover stability, or to be monitored by the TimeSource 3600. In either case, connect reference inputs to the wire-wrap pins or BNC connectors labeled SPAN IN A and SPAN IN B. If using the wirewrap pins, connect the tip wire to the pin labeled T, the ring wire to the pin labeled R, and the shield (if connected at the TimeSource 3600) to the pin labeled S. See Figure 28 for the location of the connectors and pins, and [Figure 31](#page-118-0) for the wirewrap connections.

#### *Notes:*

- 1. The shield pin is capacitively coupled to ground. Normally, the shield is grounded at the source. Grounding the shield at both ends is not recommended.
- 2. A BNC connector can be used for one input, and a wire-wrap connector can be used for the other input, but do not use the BNC and wire-wrap connectors of the same input simultaneously. For example, a BNC connector can be used for input A and the wire-wrap pins for input B, but do not use the input A BNC connector with the input A wire-wrap connector.

3

<span id="page-118-0"></span>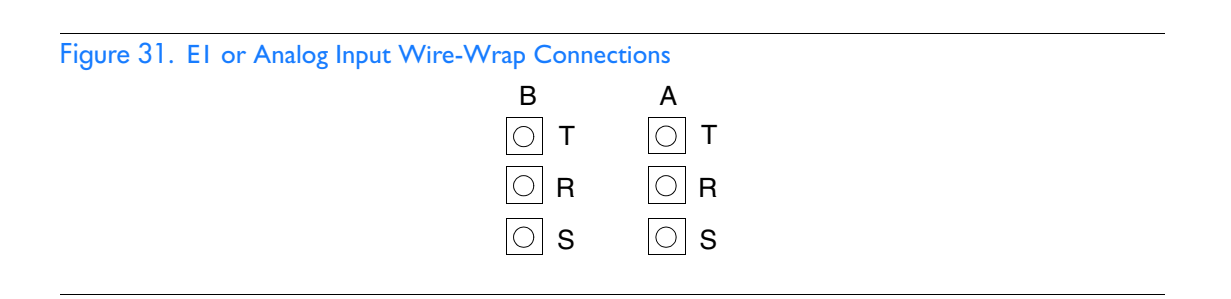

# Module for Additional E1 or Analog Outputs (990-72060-02 System Only)

S S SSS S SSS S S S SS S SSS S S S S S SSS S S S

Connect up to eight optional E1 or analog outputs at the wirewrap or BNC output module. See Figure 28 for the connector location, and [Figure 32](#page-119-0) for the connections.

*Note:* The shield pin is capacitively coupled to ground, therefore, the shield must be connected at the source end. The shield may also be connected at the TimeSource 3600 end for additional longitudinal noise protection.

<span id="page-119-0"></span>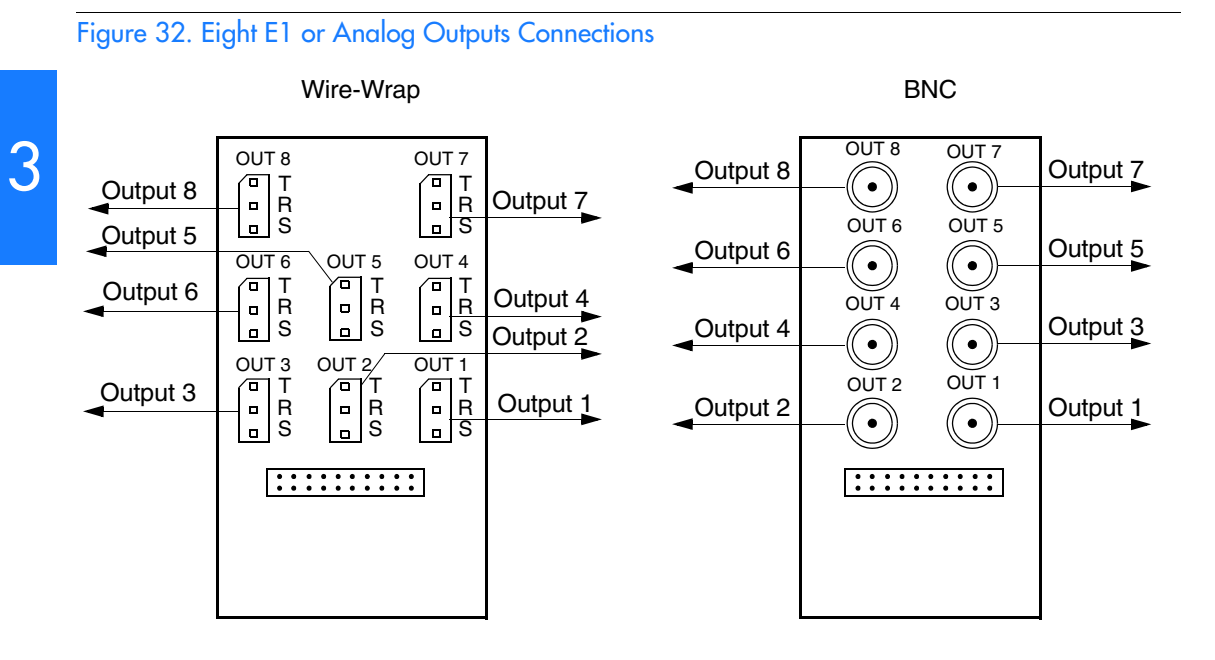

# Module for IRIG-B TOD Outputs (990-72060-05 System Only)

S S SSS S SSS S S S SS S SSS S S S S S SSS S S S

Connect up to four optional IRIG-B TOD outputs at the output module. See Figure 28 for the connector location, and [Figure 33](#page-120-0) for the connections.

<span id="page-120-0"></span>Figure 33. IRIG-B TOD Output Connections

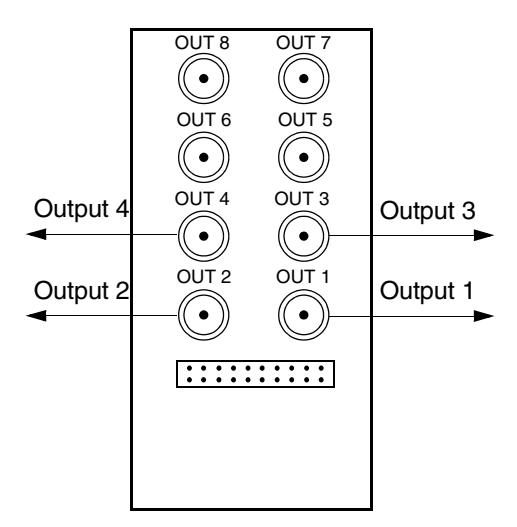

*Note:* Note: Outputs 5, 6, 7 and 8 are not used

### Module for Mixed E1/T1 Outputs (990-72060-06 System Only)

S S SSS S SSS S S S SS S SSS S S S S S SSS S S S

Connect up to eight optional mixed E1/T1 outputs at the wirewrap or BNC output module. Refer to Figure 28 for the connector location and [Figure 34](#page-121-0) for the connections.

<span id="page-121-0"></span>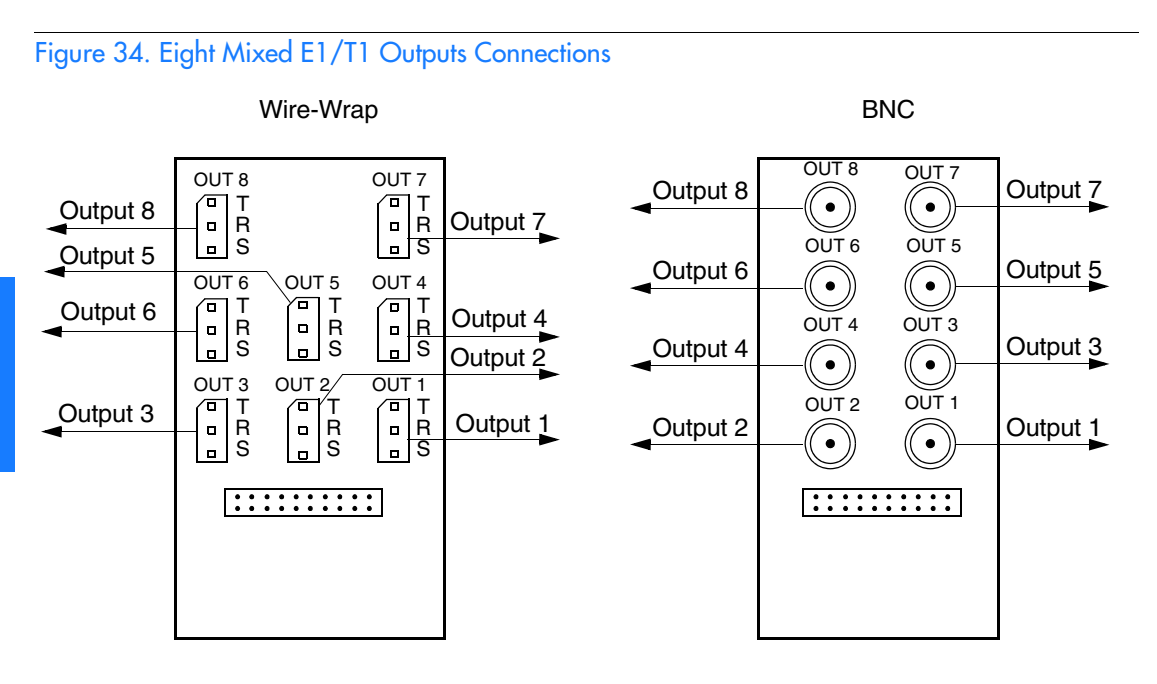

# Module for ESCIU Ports (990-72060-04 System Only)

The ESCIU ports ([Figure 35\)](#page-123-0) have a different function than the synchronization outputs. A synchronization output provides an all-ones reference clock signals for network elements. An ESCIU port carries live E1 traffic, and synchronizes the live traffic as it passes through. The ESCIU module can synchronize 2 spans in one direction. The return direction passes through as it is.

S S SSS S SSS S S S SS S SSS S S S S S SSS S S S

The ESCIU ports can connect at the digital distribution frame (DDF). The network elements receiving the ESCIU output signal must be able to receive E1 signals that conform to CCITT G.703 paragraph 6 specifications. The network element can be configured to extract its timing from the live E1 traffic signal.

A bypass relay directs E1 traffic around the ESCIU circuitry to maintain span continuity if a TimeSource 3600 fault occurs.

<span id="page-123-0"></span>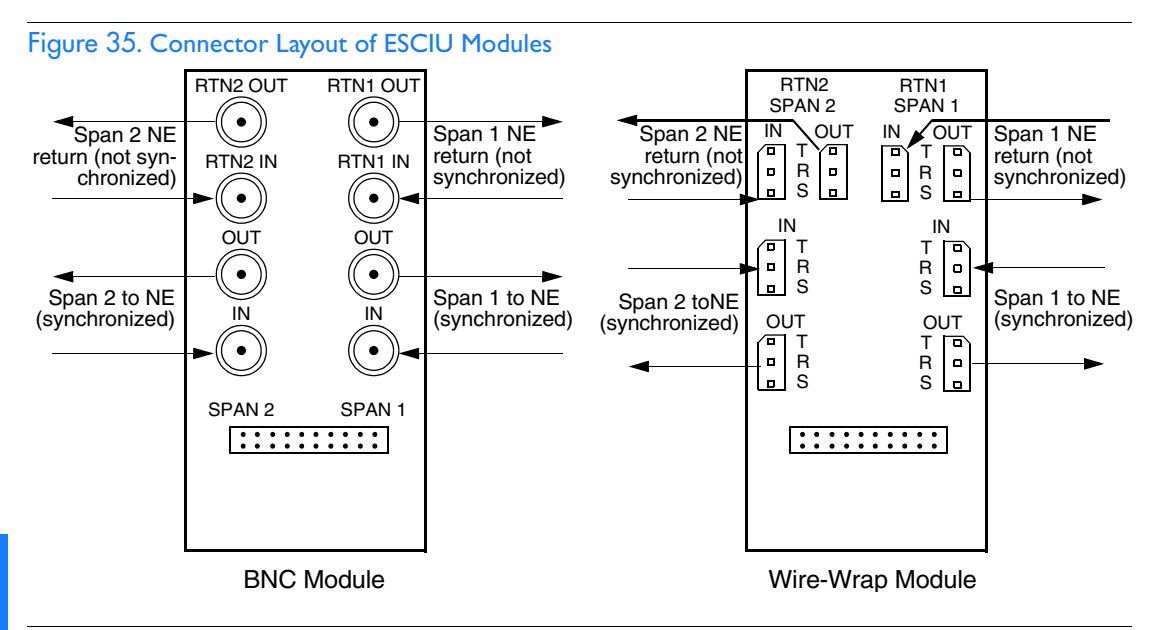

### Cutover Procedures for Out-of-Service Equipment

If DDF access jack sets *are not* cabled to the ESCIU module, the following out-of-service cutover procedure must be used. Consult the local company Installation Job Specifications to ensure that the network element to be retimed is connected to the ESCIU module correctly. Refer to Figure 36 for the following procedure:

- 1. Remove from service (turn down) the traffic trunks on the E1 system to be cutover to the ESCIU module.
- 2. Remove the existing cabling in both directions between the transmit (OUT) and receive (IN) terminals of the NEs that will connect to the ESCIU module.
- 3. In the direction not to be synchronized by the ESCIU module, connect new cables from the ESCIU module RTNx IN connector to the NE transmit (OUT) terminal, and connect from the ESCIU

module RTNx OUT connector to the NE receive (IN) terminal.

- 4. In the direction to be synchronized by the ESCIU module, connect new cables from the ESCIU module IN connector to the NE transmit (OUT) terminal, and connect from the ESCIU module OUT connector to the NE receive (IN) terminal.
- 5. Verify that there are no alarms on the NEs on the E1 system. If there are alarms, recheck the new cabling between the NEs and the ESCIU module.

*Note:* If the TimeSource 3600 is still in warm-up or searching for GPS satellites, alarms may be present. All synchronization-related alarms should clear while the TimeSource 3600 is in steady-state operation.

6. Restore (turn up) the traffic trunks to service.

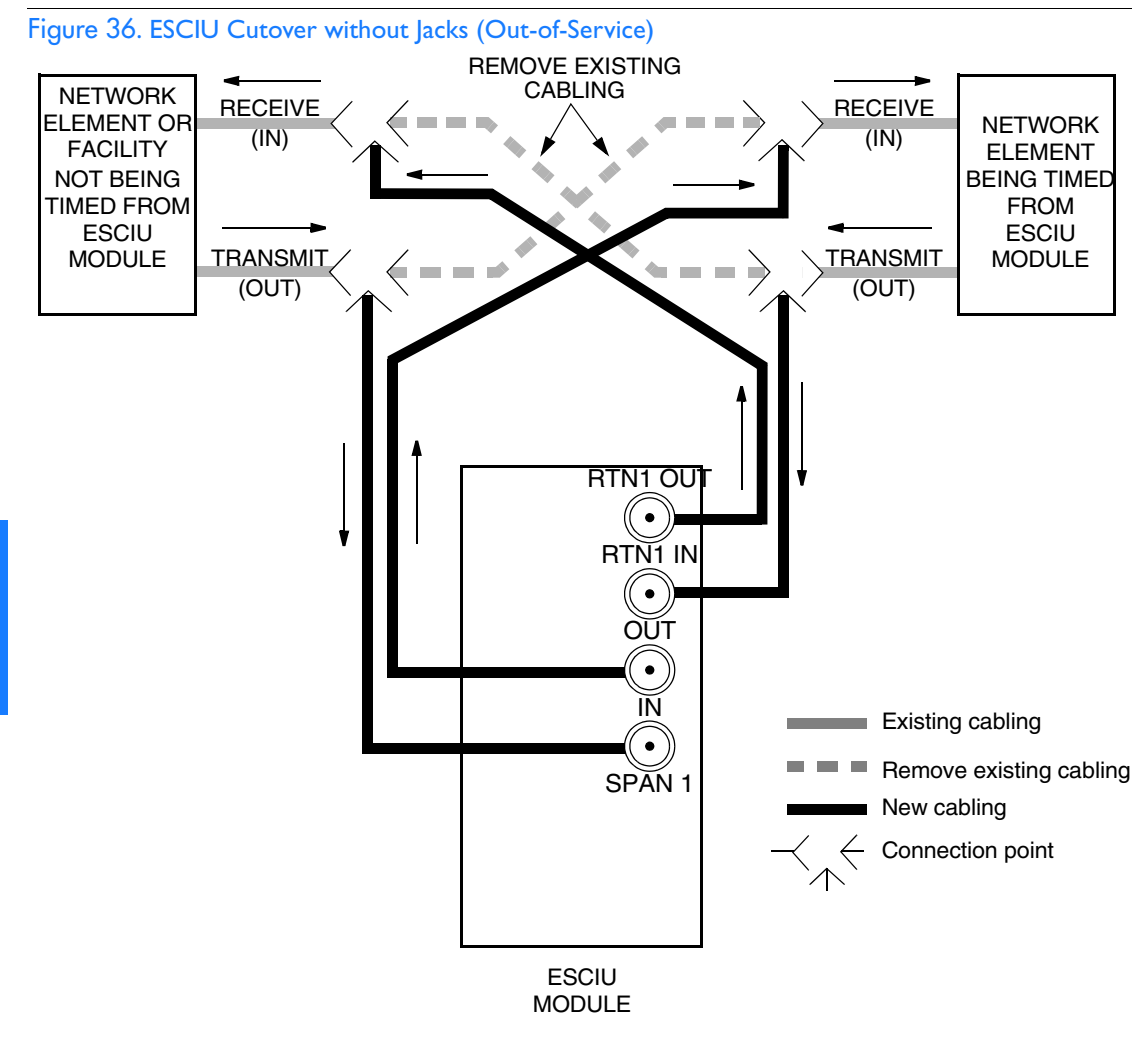

### Cutover Procedures for In-Service Equipment

S S SSS S SSS S S S SS S SSS S S S S S SSS S S S

If standard digital signal level access jack sets, such as DDF or DSX-1 jacks, were cabled to the ESCIU module, the following in-service cutover procedure must be used. Consult the local company Installation Job Specifications to ensure that the network element to be retimed from the ESCIU module is connected to the ESCIU module A OUT terminals. Refer to Figure 37 for the following procedure:

- 1. Patch a bridging repeater from the MON jack of one NE to the IN jack of the other NE in both directions of transmission on the E1 system to be cutover. Place a 75  $\Omega$  termination plug in the OUT jack in each direction.
- 2. Remove the cross-connect wiring from the OUT and IN jacks (offnormal side of jacks) in both directions of transmission.
- 3. In the direction not to be synchronized by the ESCIU module, connect new cables from the ESCIU module RTNx IN connector to the NE transmit (OUT) terminal, and connect from the ESCIU module RTNx OUT connector to the NE receive (IN) terminal.
- 4. In the direction to be synchronized by the ESCIU module, connect new cables from the ESCIU module IN connector to the NE transmit (OUT) terminal, and connect from the ESCIU module OUT connector to the NE receive (IN) terminal.
- 5. Remove the 75  $\Omega$  (E1) termination plug from the OUT jack and patch cords from the NE IN jack. The E1 system bit stream is now going through the ESCIU module.
- 6. Verify that there are no alarms on the NEs on the E1 system. If there are alarms, repeat Step 1 and recheck the cross-connect wiring. Repeat Step 5.

*Note:* If the TimeSource 3600 is still in warm-up or searching for GPS satellites, alarms may be present. All synchronization-related alarms should clear while the TimeSource 3600 is in steady-state operation.

7. Remove the remaining patch cords from the NE MON jack.

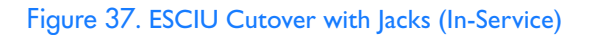

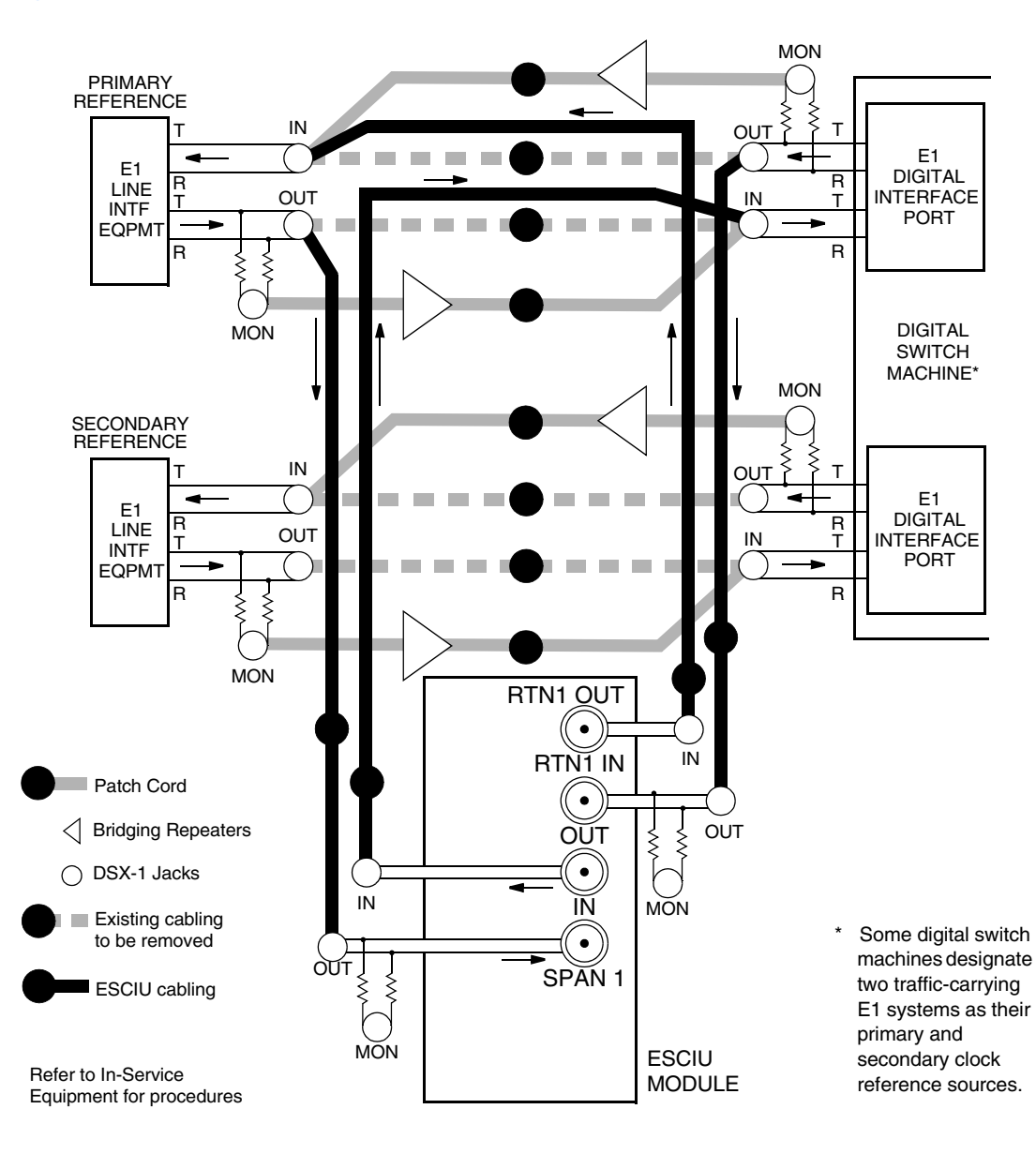

3

*TimeSource 3600* 129 *Installation 097-72060-01 Issue 6: September 2003*

# Time of Day Output

Connect a time of day (TOD) output at the female RJ-45 connector labeled TOD. See Figure 28 for the connector location, and [Table B](#page-129-0)  for the connector pinouts.

#### <span id="page-129-0"></span>Table B. TOD Connector Pinouts

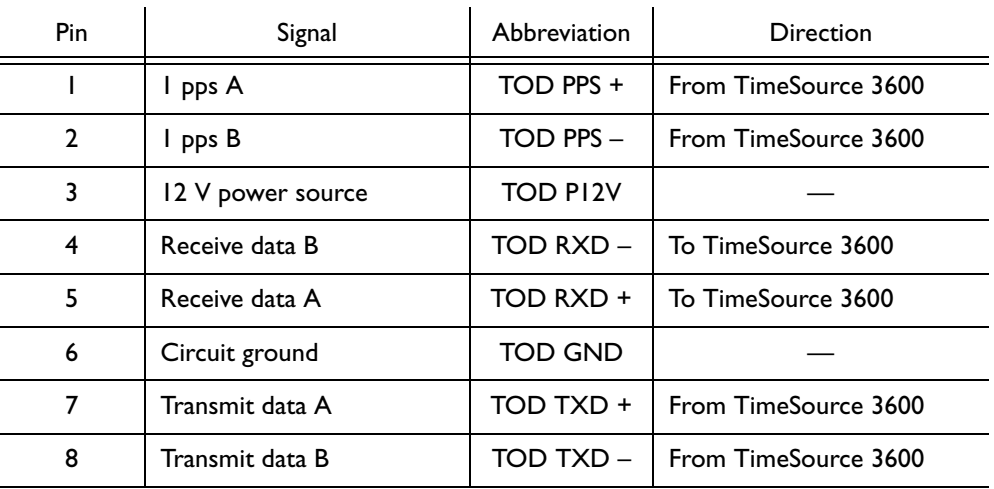

S S SSS S SSS S S S SS S SSS S S S S S SSS S S S

*Note:* Pins not listed are reserved for future use.

If the device receiving the time code (for example, Cisco router) accepts an RS-232 cable instead of an RS-422 cable, follow [Procedure F](#page-130-0) to install the RS-422–to–RS-232 TOD converter.

*Note:* Before performing [Procedure F,](#page-130-0) ensure that the appropriate Cisco router or NTP Type 4 compatible device is installed, and power applied, per manufacturer's instructions.

3

### <span id="page-130-0"></span>Procedure F. RS-422–to–RS-232 TOD Converter Installation

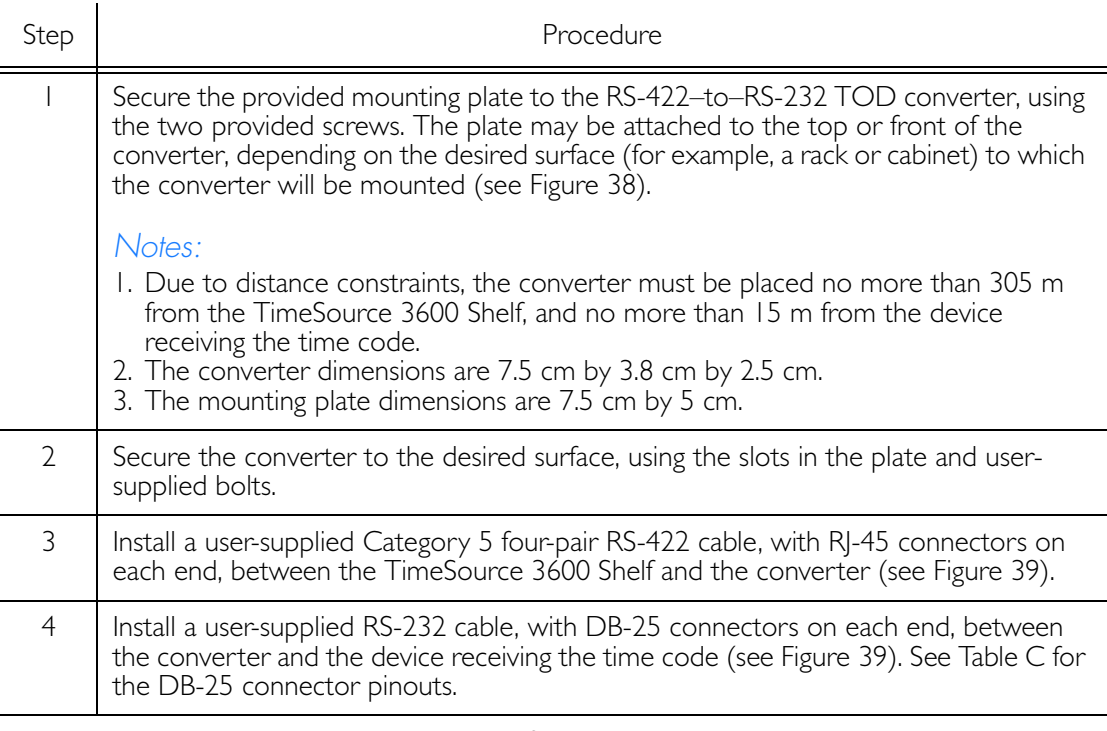

S S SSS S SSS S S S SS S SSS S S S S S SSS S S S

*End of Procedure*

<span id="page-131-0"></span>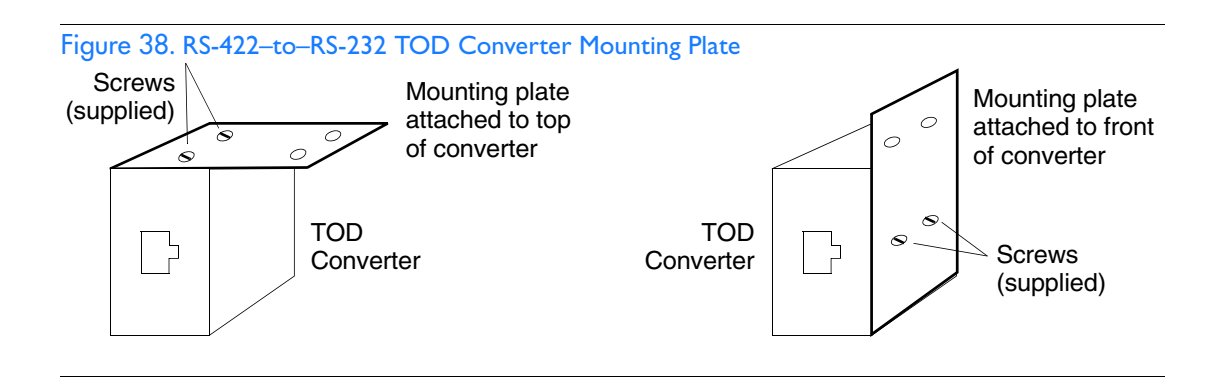

<span id="page-131-1"></span>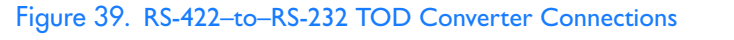

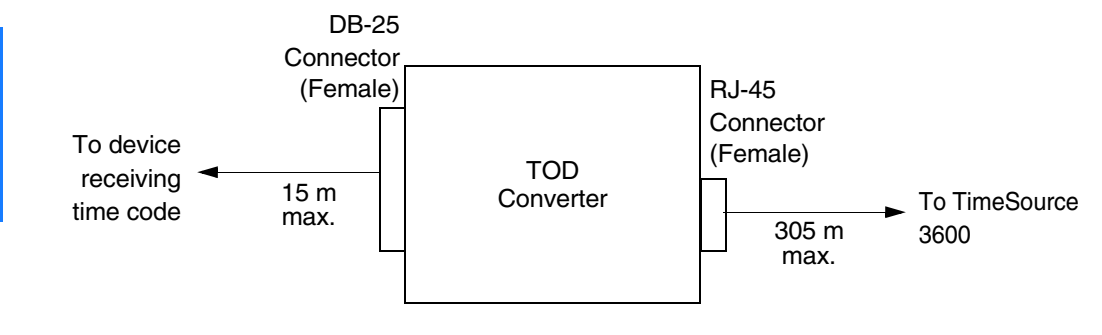

3

### <span id="page-132-0"></span>Table C. Converter DB-25 Connector Pinouts

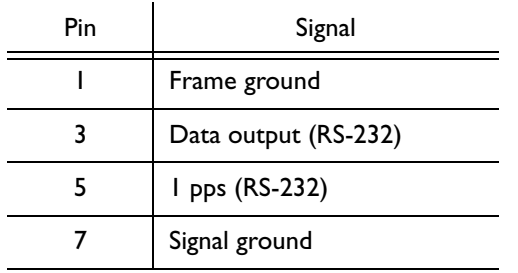

S S SSS S SSS S S S SS S SSS S S S S S SSS S S S

# **Ethernet**

Connect a user-supplied Ethernet cable from the network to the 10base-T Ethernet connector labeled E-NET. See Figure 28 for the connector location, and [Table D](#page-133-0) for the connector pinouts.

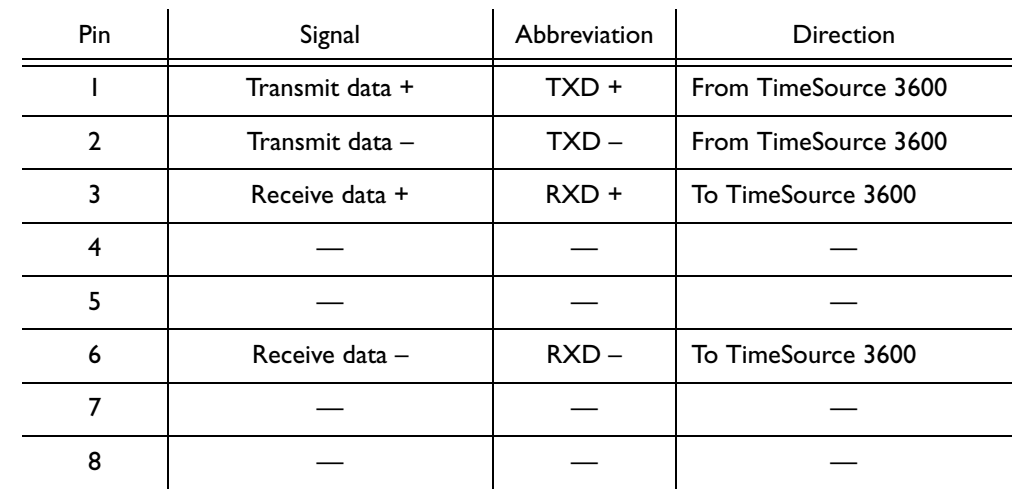

S S SSS S SSS S S S SS S SSS S S S S S SSS S S S

<span id="page-133-0"></span>Table D. Ethernet 10base-T RJ-45 Connector Pinouts

### Communication Port 1

To provide an RS-232 link for TL1 command access to the TimeSource 3600, connect to port 1 at the female 25-pin D connector labeled COM1. See Figure 28 for the location of the connector. See [Table E](#page-134-0) for the connector pinouts.

S S SSS S SSS S S S SS S SSS S S S S S SSS S S S

*Note:* The COM1 connector transmits data on pin 2, and receives data on pin 3. Be sure the other equipment receives data from the transmitting pin, and transmits data to the receiving pin.

#### <span id="page-134-0"></span>Table E. COM1 Pinouts

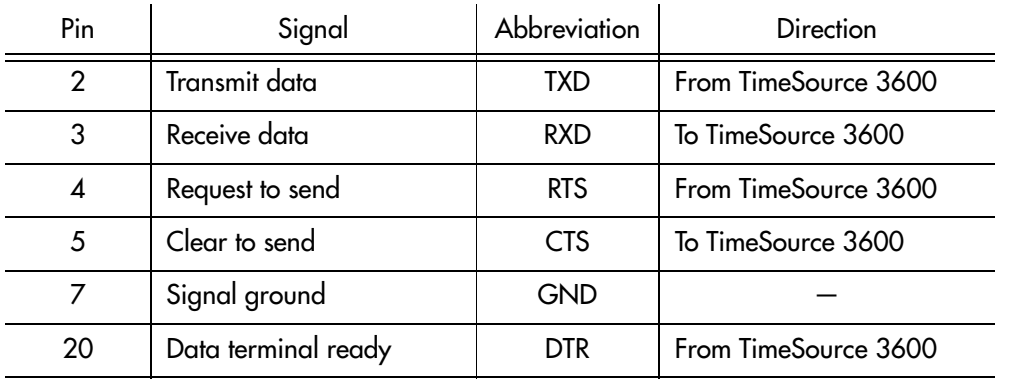

## Communication Port 2

To provide an RS-232 link for TL1 command access to the TimeSource 3600, connect to port 2 at the female 9-pin D connector labeled COM2. See Figure 28 for the location of the connector, and [Table F](#page-135-0) for the connector pinouts.

S S SSS S SSS S S S SS S SSS S S S S S SSS S S S

*Note:* The COM2 connector transmits data on pin 2, and receives data on pin 3. Be sure the other equipment receives data from the transmitting pin, and transmits data to the receiving pin.

#### <span id="page-135-0"></span>Table F. COM2 Connector Pinouts

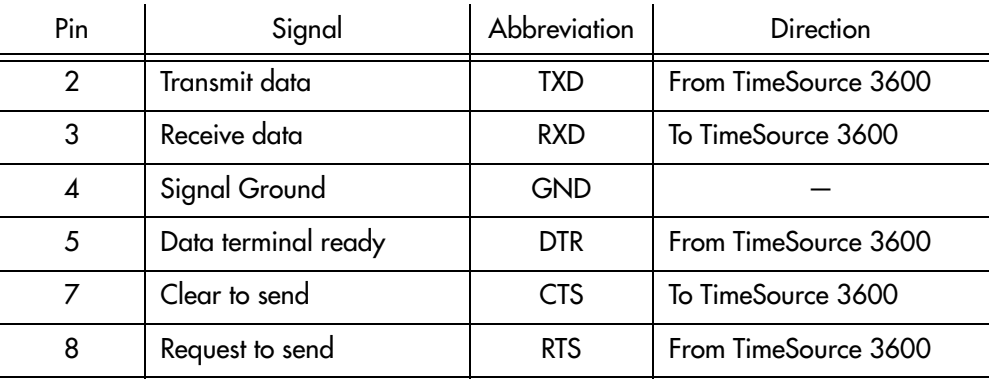

# Craft Port

To provide an RS-232 link for TL1 command access to the TimeSource 3600, connect to the craft port at the female RJ-45 connector labeled Craft on the front panel. A Craft-port-to-PC cable is supplied with the TimeSource 3600 for making this connection. See Figure 28 for the location of the connector, and Table G for the connector pinouts.

S S SSS S SSS S S S SS S SSS S S S S S SSS S S S

*Note:* The Craft connector transmits data on pin 2, and receives data on pin 3. Be sure the other equipment receives data from the transmitting pin, and transmits data to the receiving pin.

#### Table G. Craft Pinouts

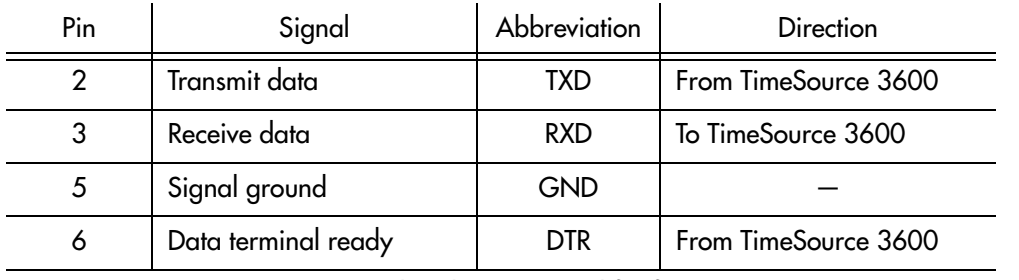

### Alarms Output

Connect the TimeSource 3600 alarms to the office alarm panel at the critical (CR), major (MJ), and minor (MN) wire-wrap pins. See Figure 28 for the location of the alarm pins, and Figure 40 for the connections.

S S SSS S SSS S S S SS S SSS S S S S S SSS S S S

Connect the upper group of pins (AUD) for audible alarms and the lower group of pins (VIS) for visible alarms. Connect the alarm circuit between the NO and C pins for normally open contacts, or between the NC and C pins for normally closed contacts.

#### Figure 40. Alarm Connections

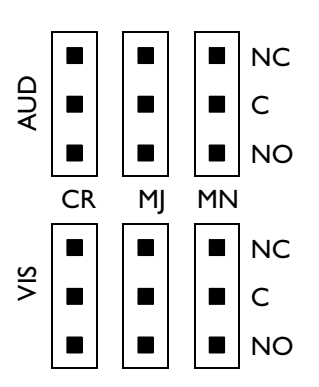

# Power-Up

To power the TimeSource 3600, follow the steps in Procedure G. Before starting this procedure, be sure the antenna, shelf, and all connections appropriate for this installation have been installed, and that the host computer is set to communicate with the TimeSource 3600.

S S SSS S SSS S S S SS S SSS S S S S S SSS S S S

*Note:* If using the TimeScan Craft software program for the power-up procedure, see the TimeScan Craft manual for the appropriate TimeScan commands to use in place of the TL1 commands in Procedure G.

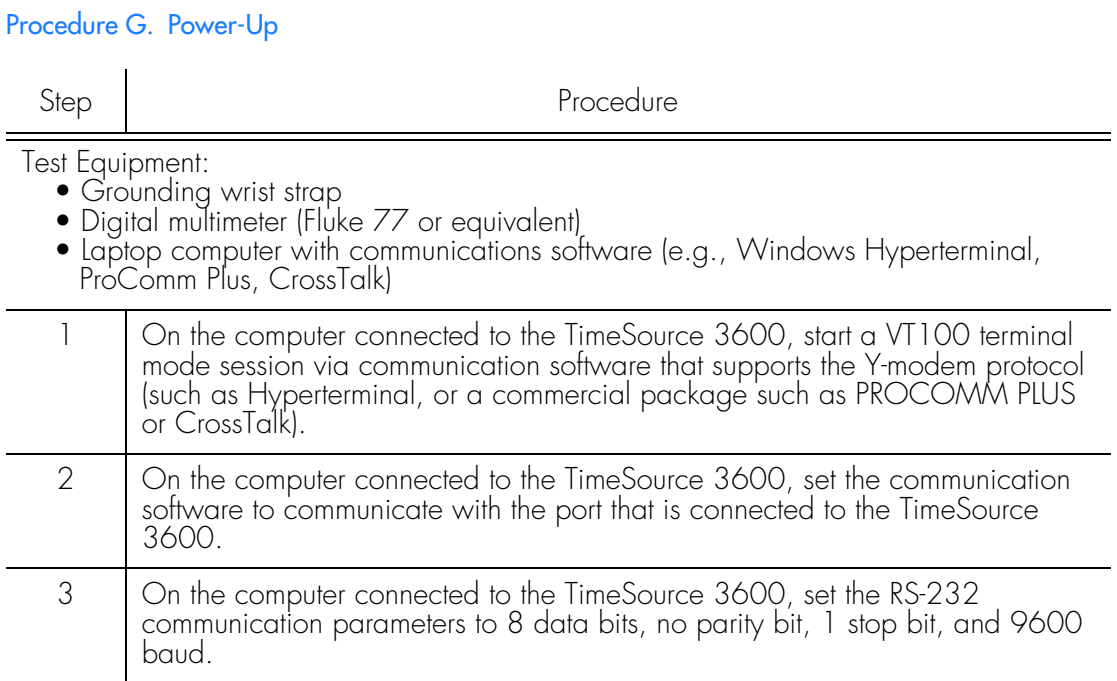

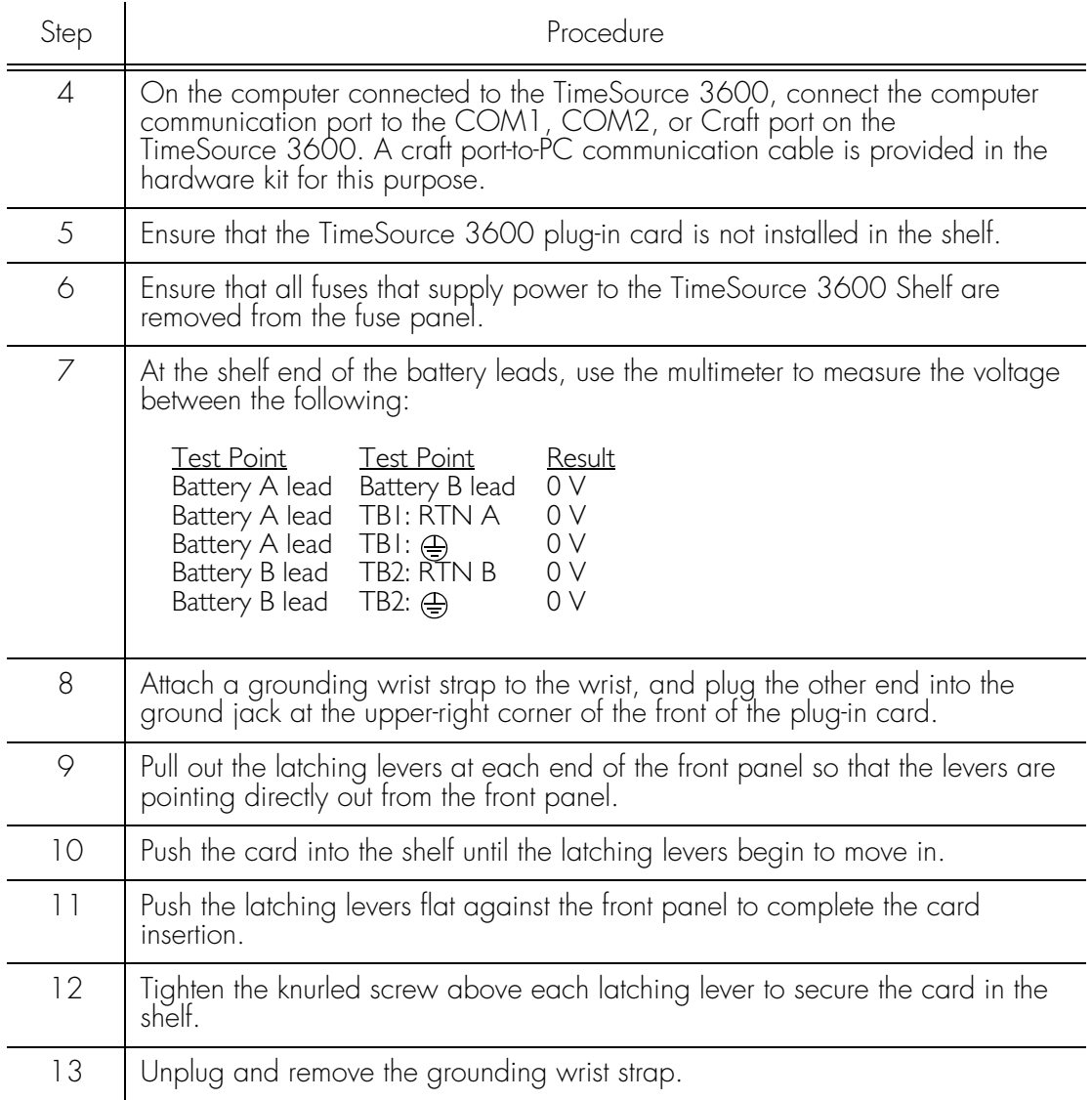

S S SSS S SSS S S S SS S SSS S S S S S SSS S S S

3

Procedure G. Power-Up (cont'd)

| Step | Procedure                                                                                                    |
|------|----------------------------------------------------------------------------------------------------|
| 14   | Install the battery source fuse(s) in the rack fuse bay that supplies power to the TimeSource 3600. The TimeSource 3600 enters its warm-up mode after approximately 60 s when power is applied. During the warm-up period, the<br>following conditions exist:                                                                                                    |
|      | • Status GPS lamp is green<br>• Status SYS lamp is off<br>• E1 outputs are squelched, sending AIS (factory setting), or sending an SSM<br>message, as specified in the ED-EQPT command<br>• Additional eight E1 outputs (if equipped) are squelched, sending AIS<br>(factory setting), or sending an SSM message, as specified in the ED-EQPT)<br>command<br>• Four IRIG-B outputs (if equipped) are squelched<br>• ESCIU ports (if equipped) are on (unreliable while Status SYS lamp is off)<br>• 10 MHz and 1 pps outputs are on (unreliable while Status SYS lamp is off)<br>• TOD output is not |
|      | Notes:<br>1. The CRIT lamp and other alarm indication lamps may light. The host<br>computer may display transient and standing alarm condition messages.<br>Ignore alarms while the Status SYS lamp is off during warm-up, unless alarms<br>apply to inputs and outputs that were previously entered.<br>2. TL1 commands may be entered during warm-up. Inputs and outputs can be<br>enabled, and system parameters can be set or changed.                                                                                                    |
| 15   | Note: If using the TimeScan Craft software program for the power-up procedure, see the TimeScan Craft manual for the appropriate TimeScan commands to use in place of the TL1 commands in this Procedure.                                                                                                    |
|      | Use the Activate User command to log onto the system.                                                                                                    |
|      | ACT-USER::TELECOM: <ctag>::TS3000!!;</ctag>                                                                                                    |

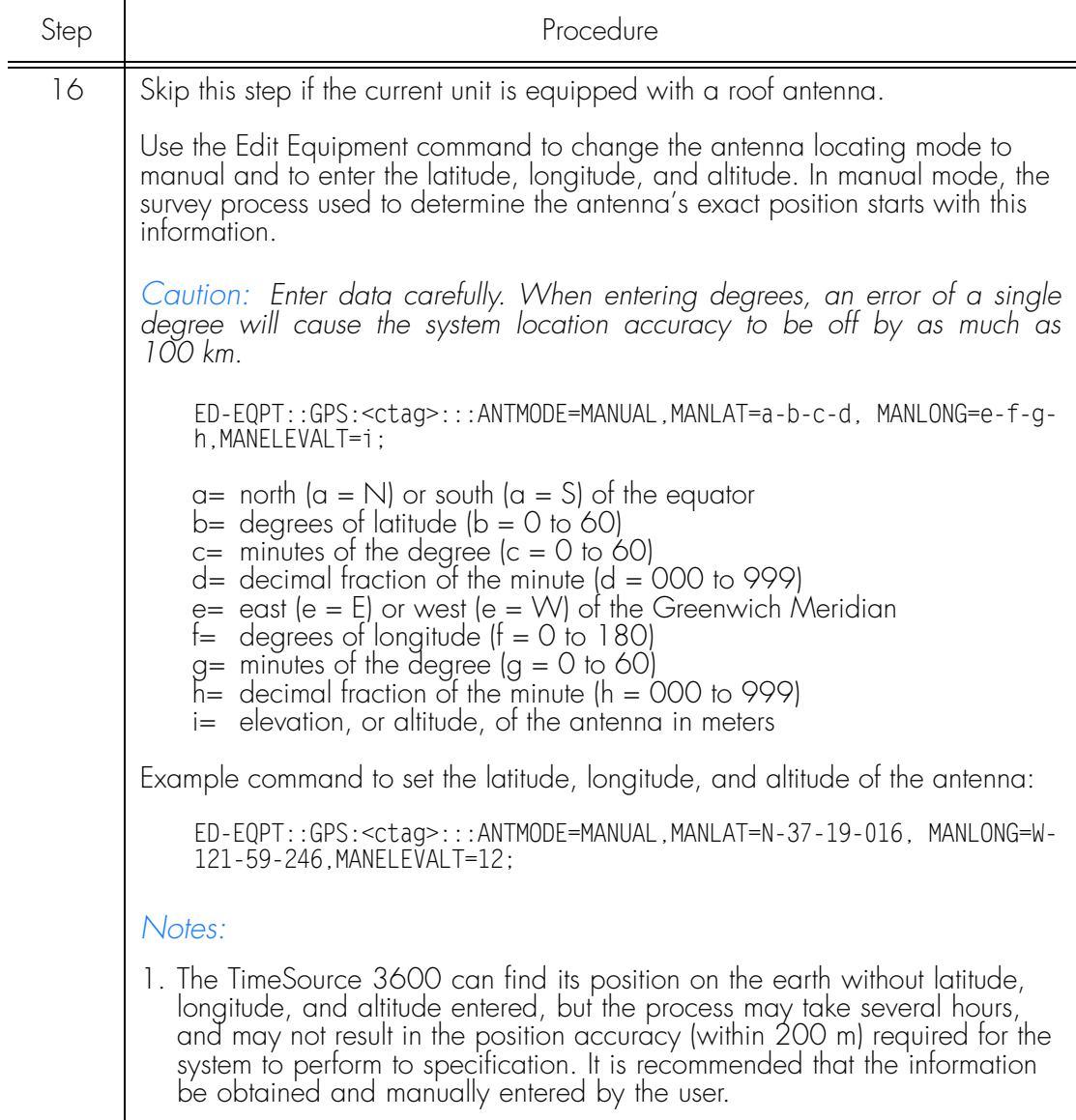

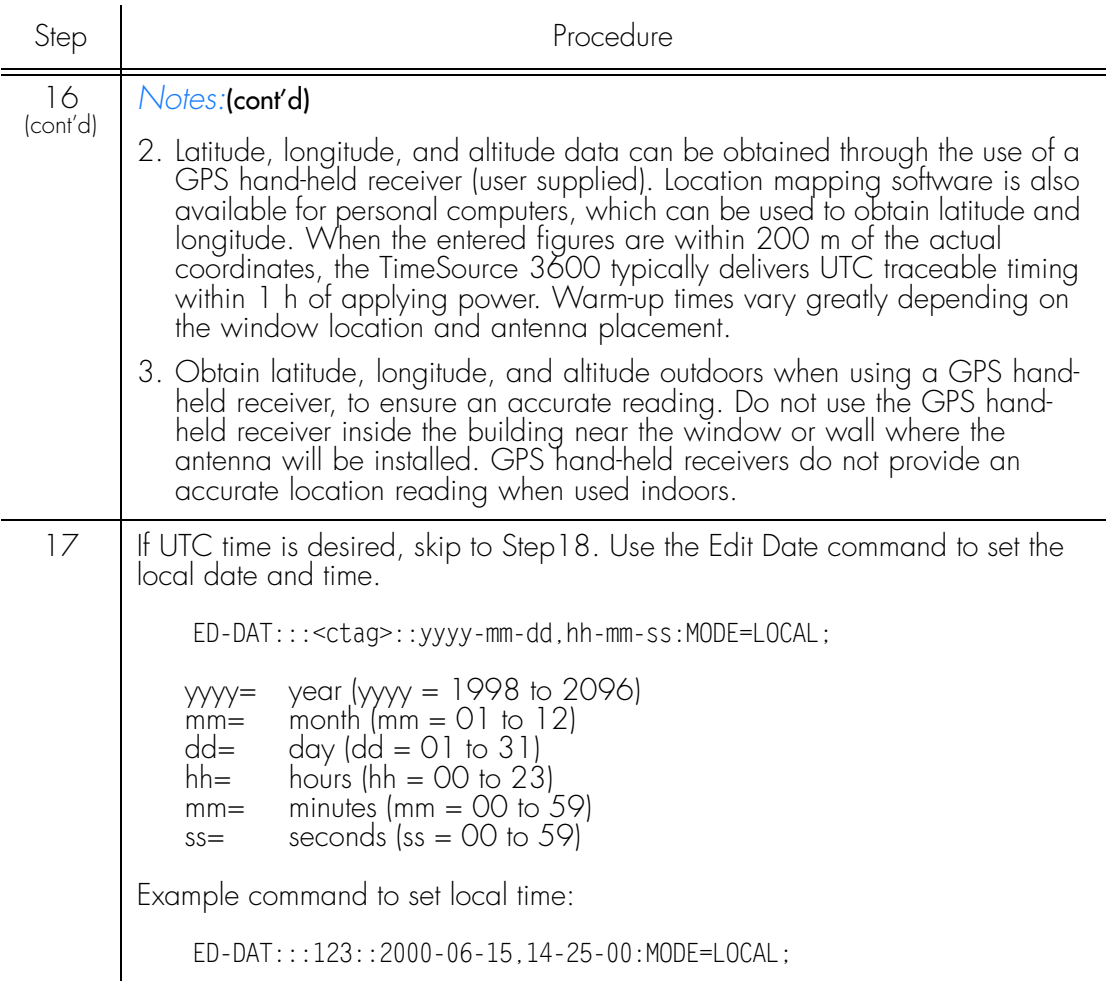

S S SSS S SSS S S S SS S SSS S S S S S SSS S S S

3

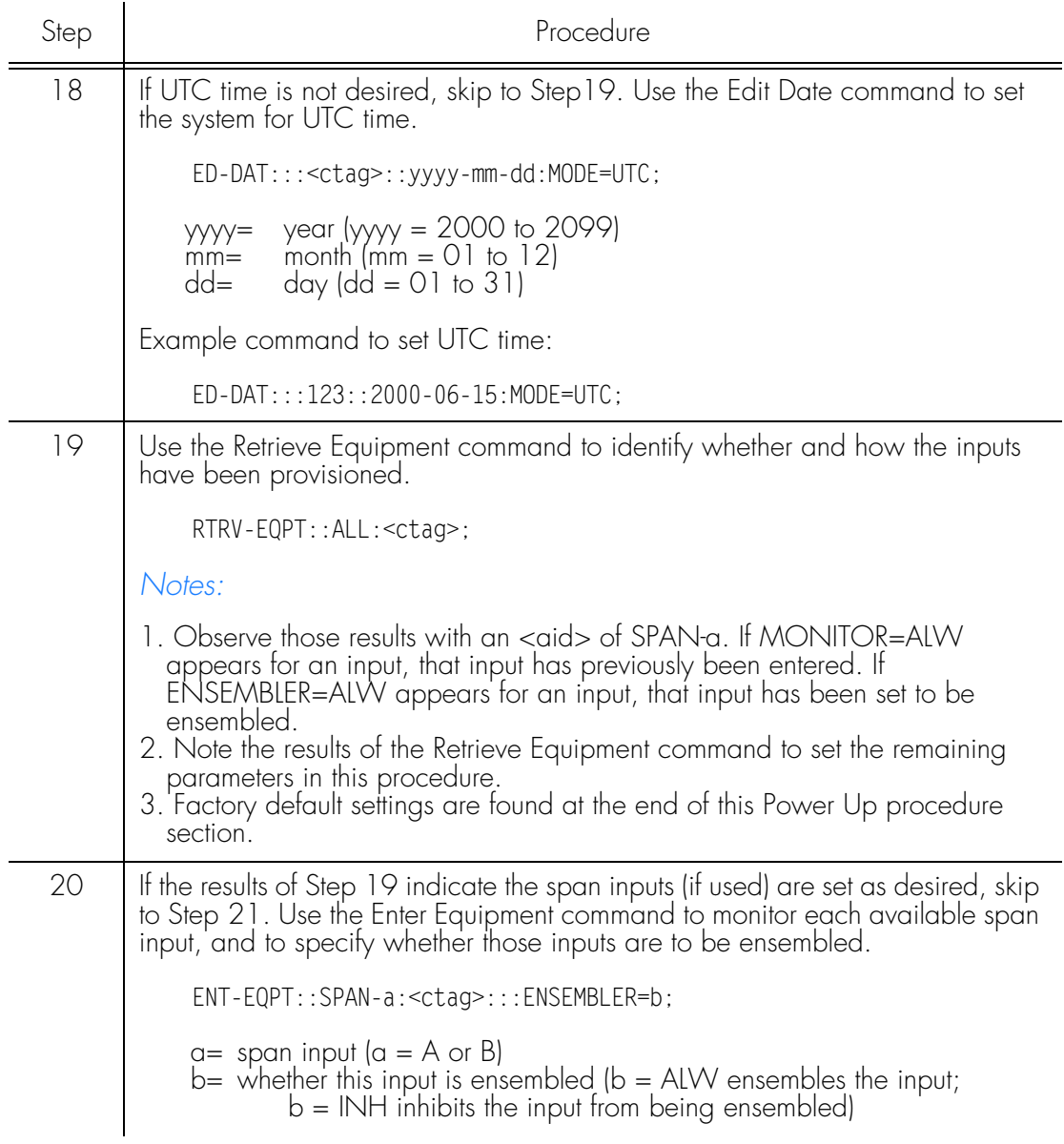

S S SSS S SSS S S S SS S SSS S S S S S SSS S S S

3
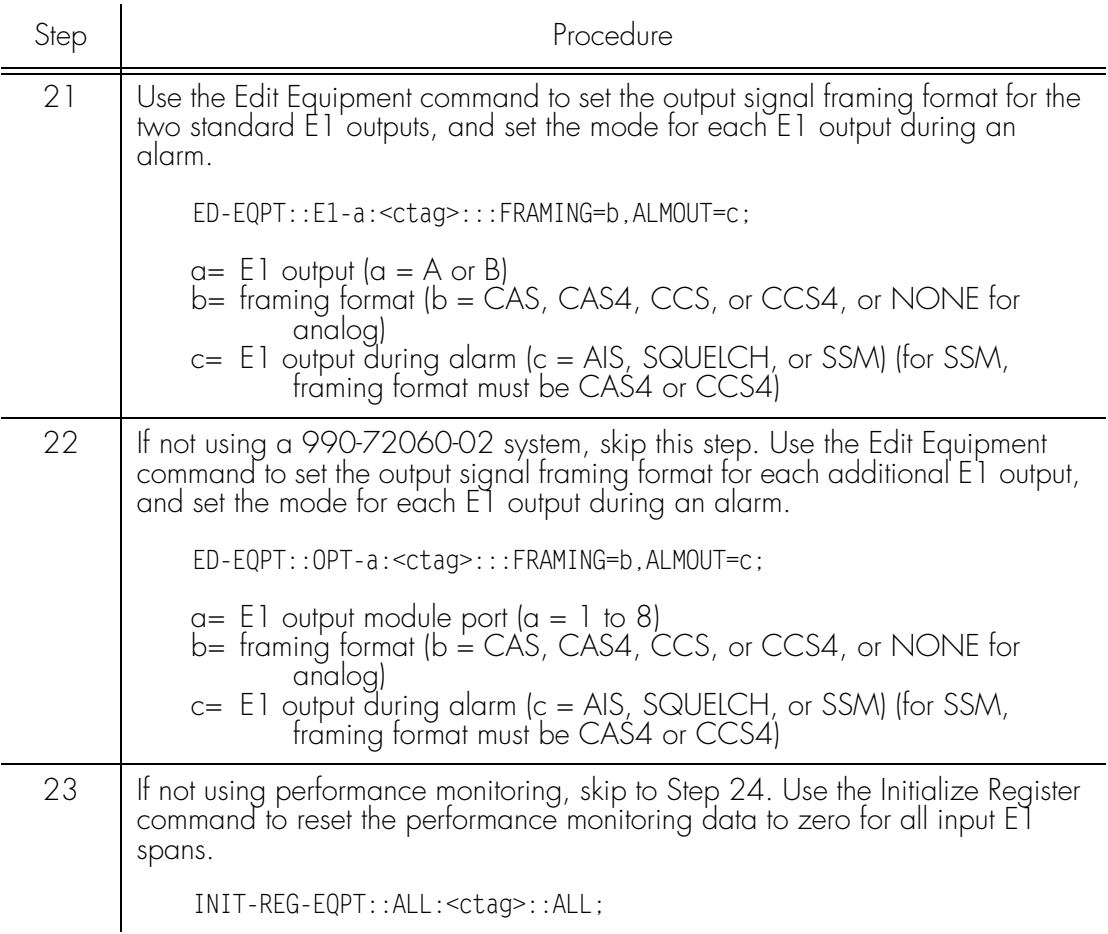

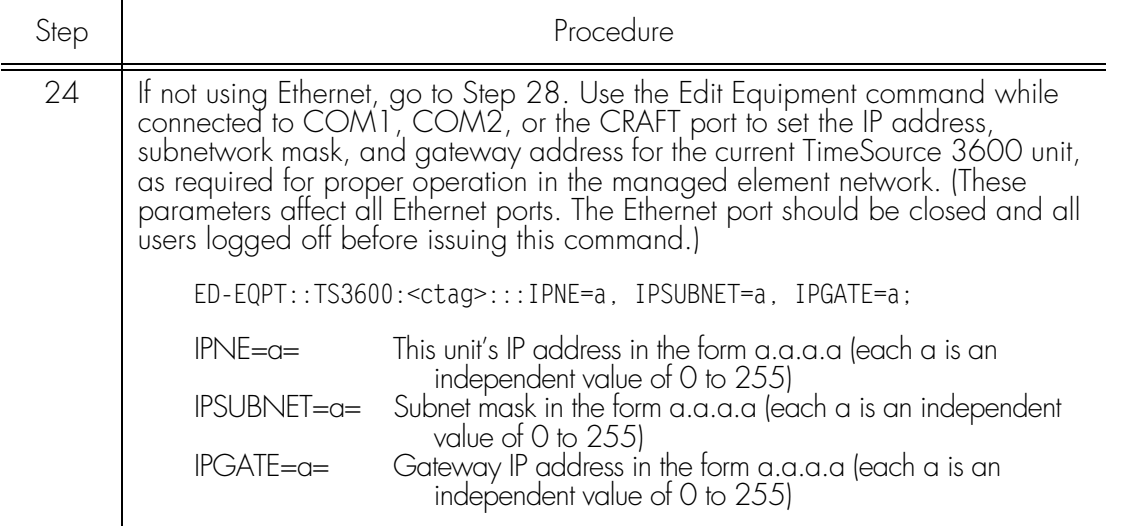

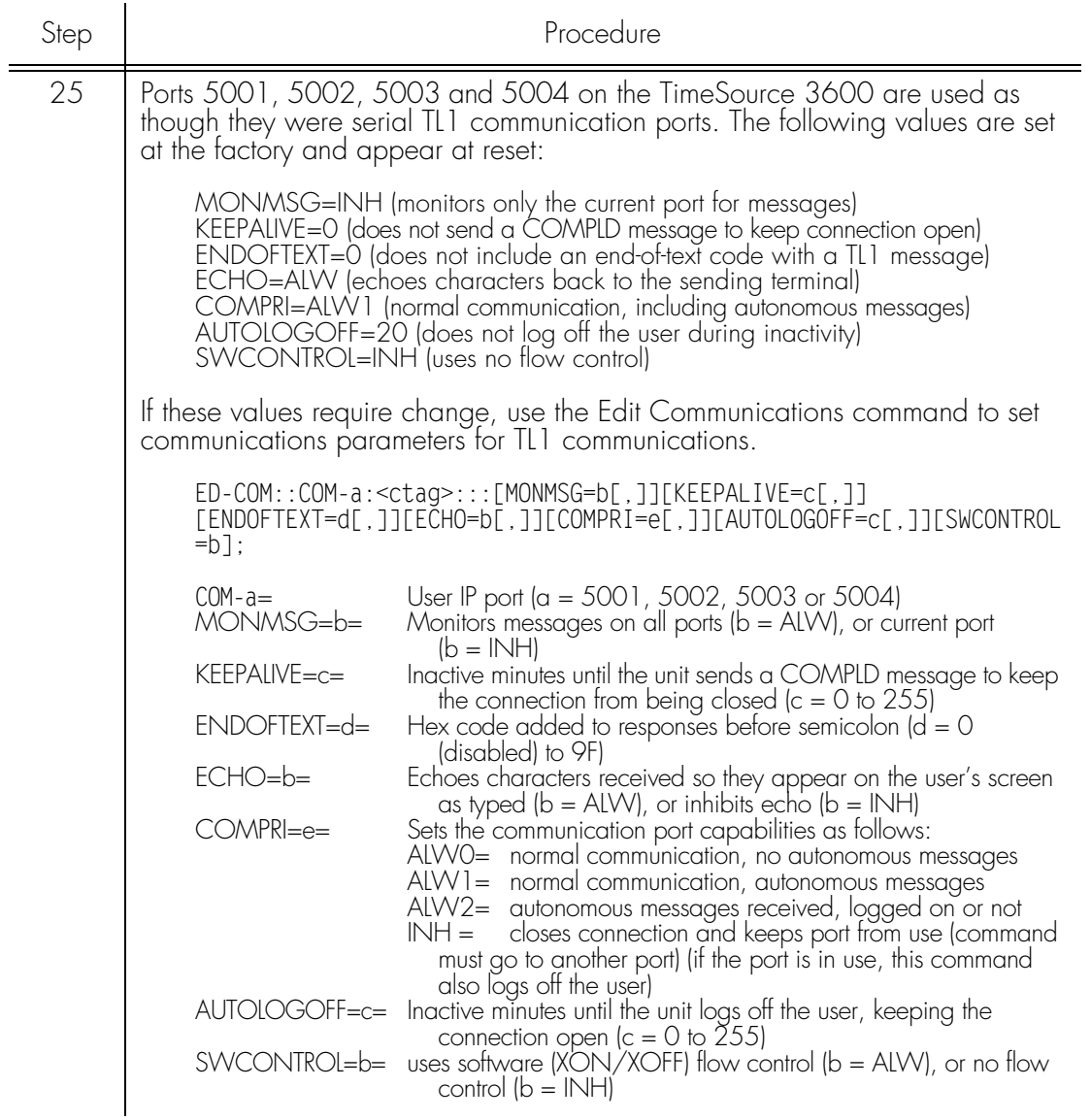

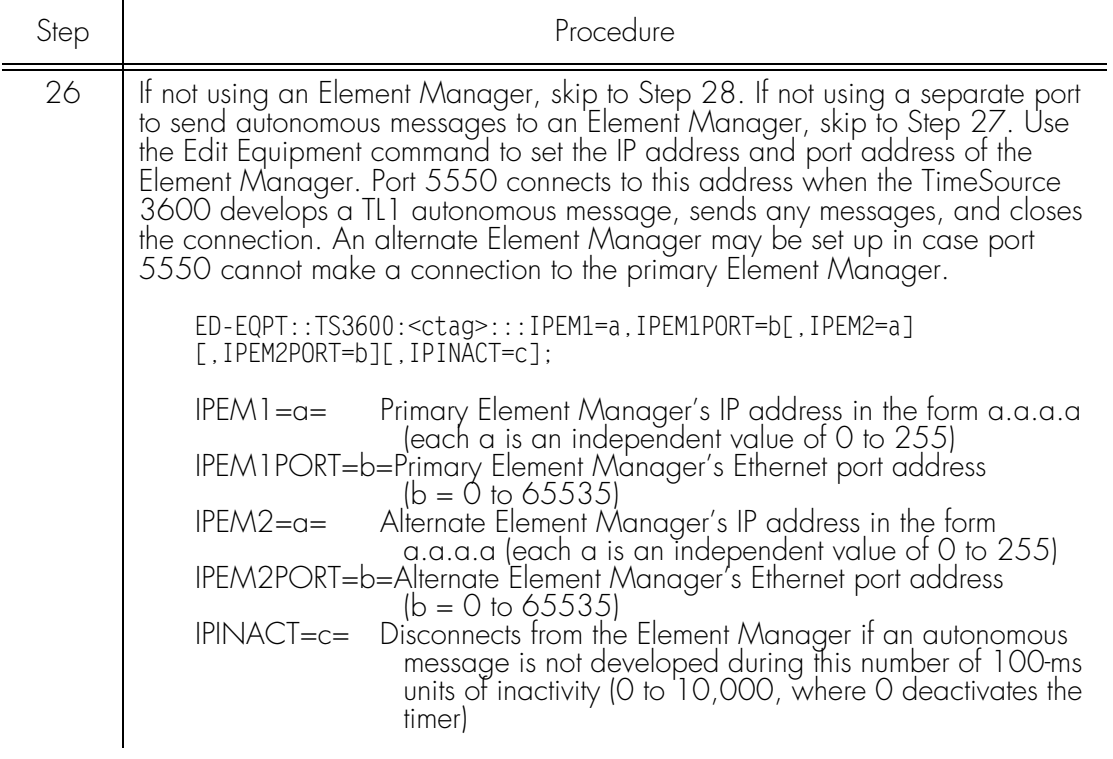

S S SSS S SSS S S S SS S SSS S S S S S SSS S S S

3

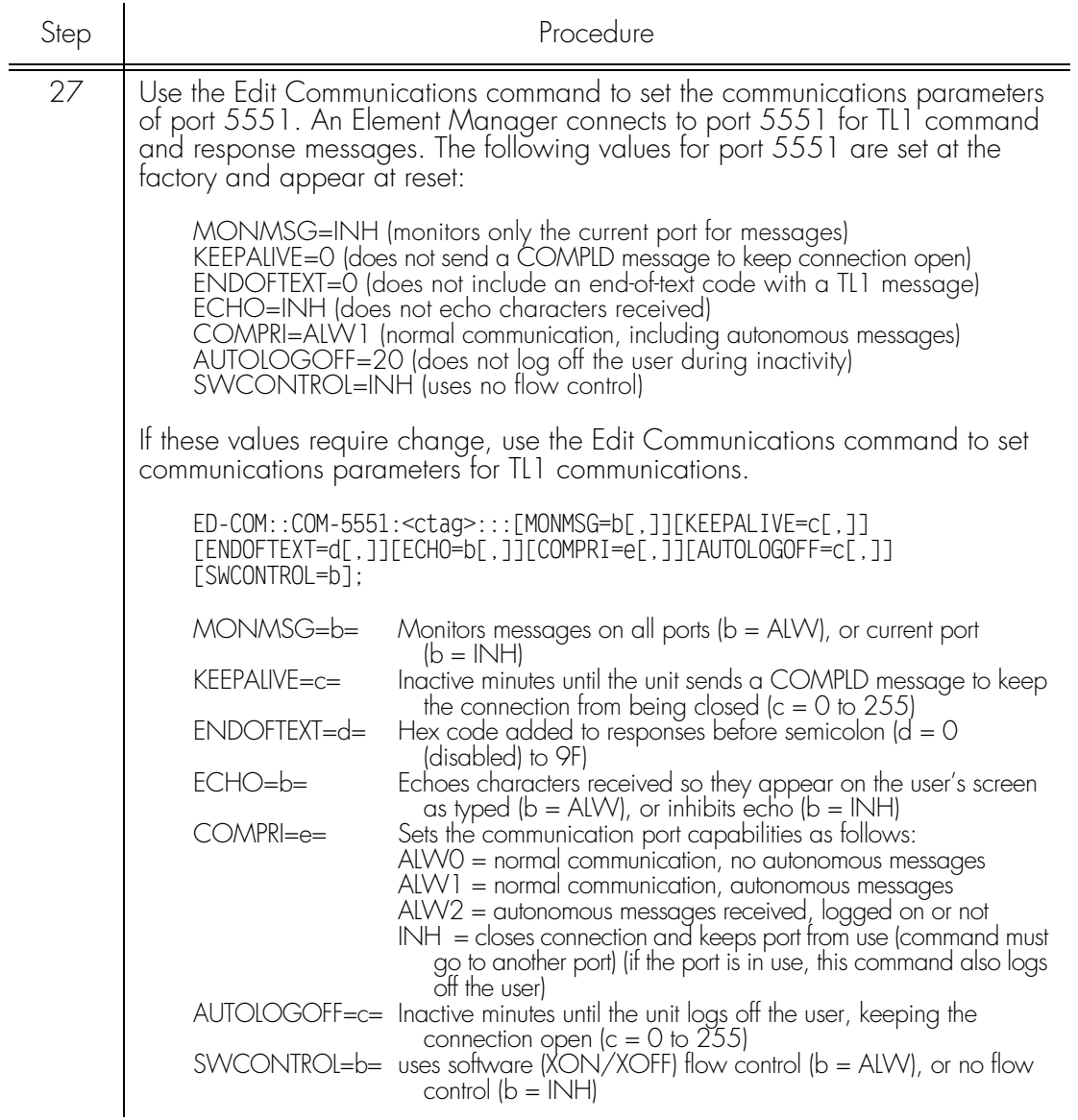

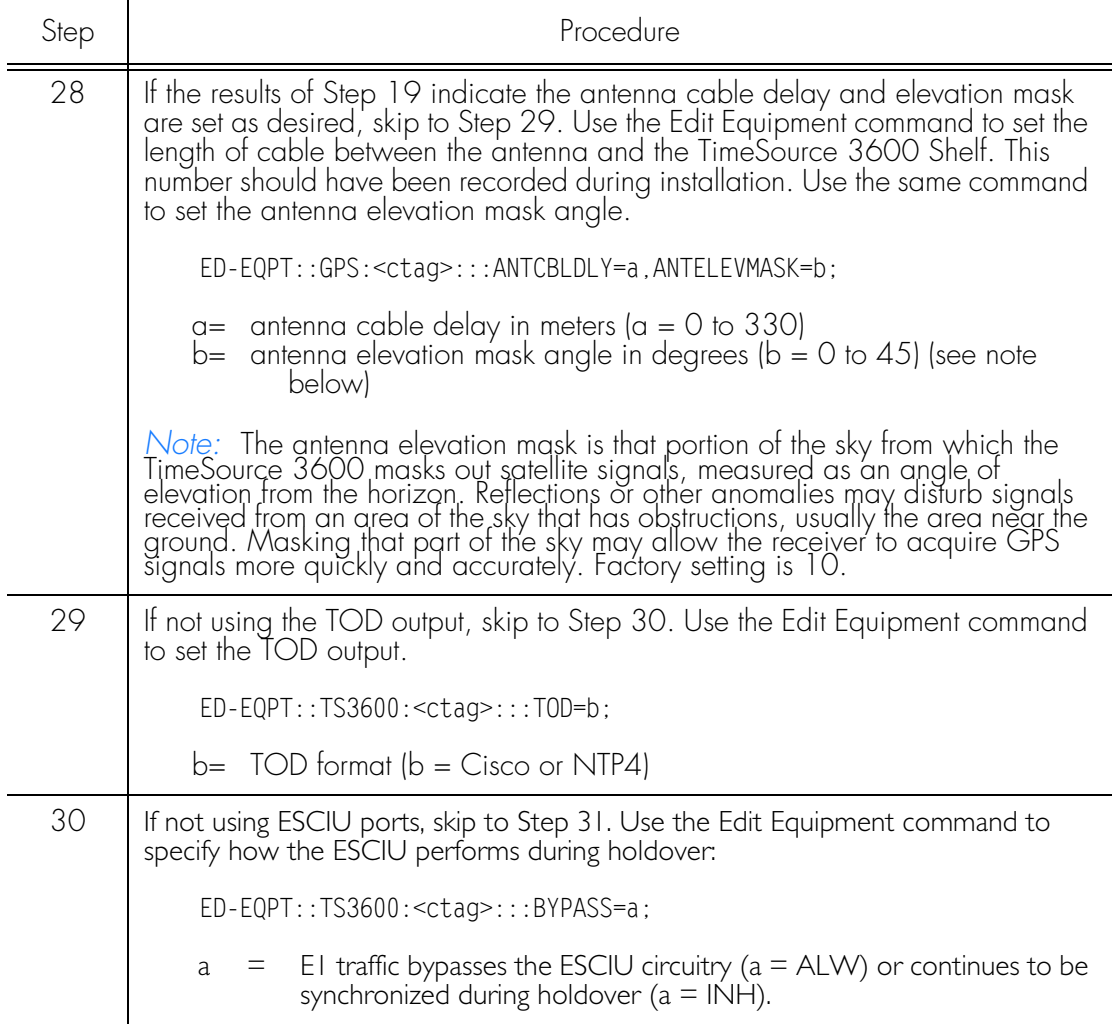

S S SSS S SSS S S S SS S SSS S S S S S SSS S S S

3

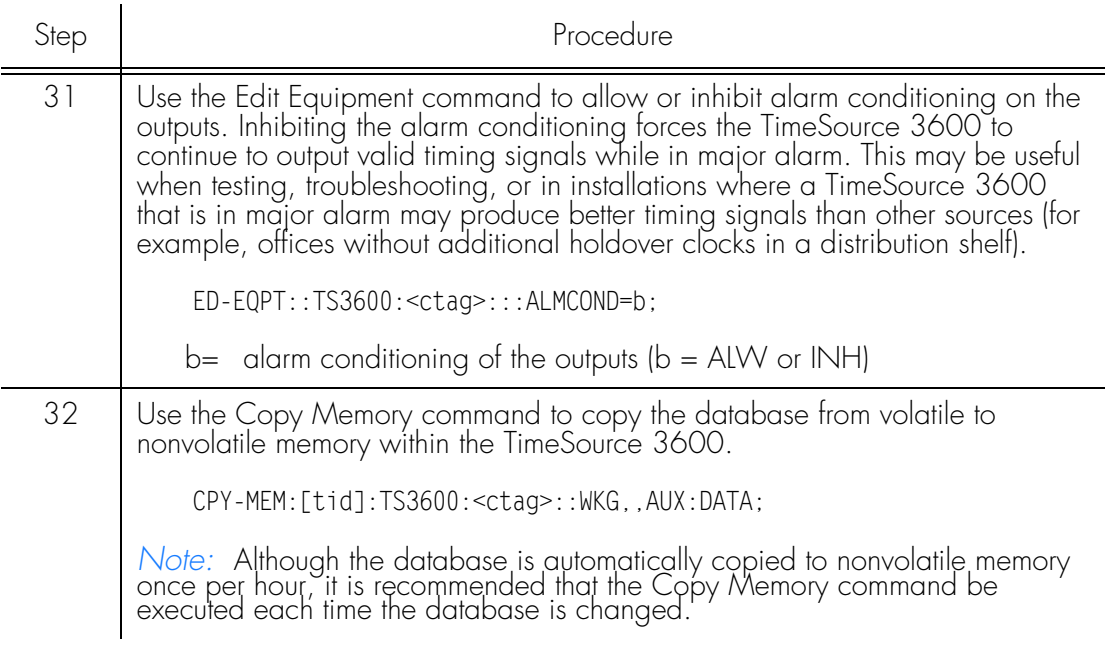

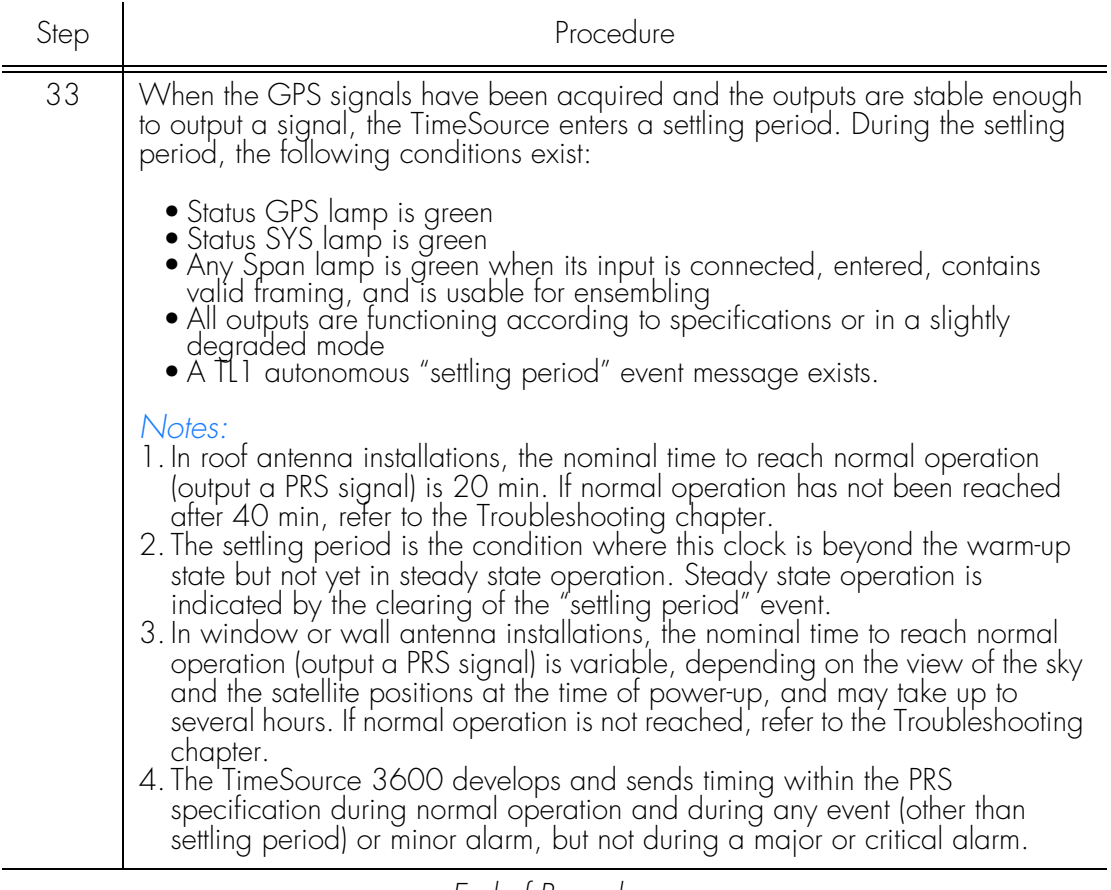

S S SSS S SSS S S S SS S SSS S S S S S SSS S S S

*End of Procedure*

### **TimeWizard**

The TimeWizard Software Installation application was created to facilitate installing software upgrades for the TimeSource 3600. Procedure H shows how to install the TimeWizard application and how to use TimeWizard to download software upgrades.

#### Procedure H. TimeWizard Installation and Operation

Step Procedure

Use this procedure to install the firmware in the TimeSource 3600 to configure the GPS and Holdover alarms, using the TimeWizard application.

S S SSS S SSS S S S SS S SSS S S S S S SSS S S S

Requirements:

- 1. A PC running Windows 95/98/NT 4.0/2000/XP.
- 2. The TimeSource 3600 CD labeled 992-72060-05 Rev. C, Version 1.06.04.

*Hardware Installation*

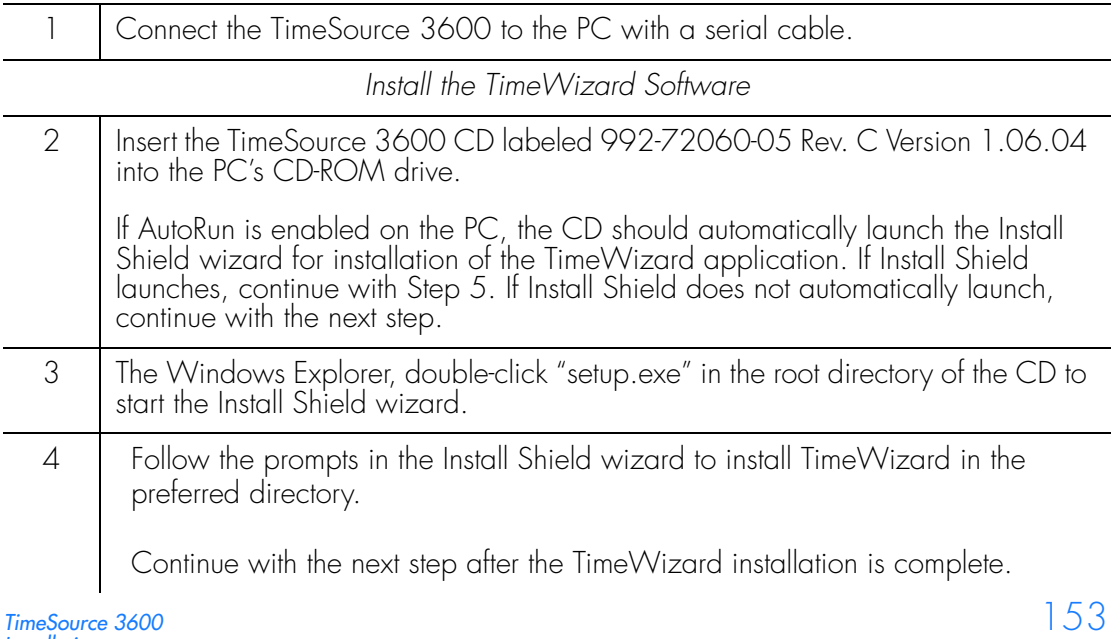

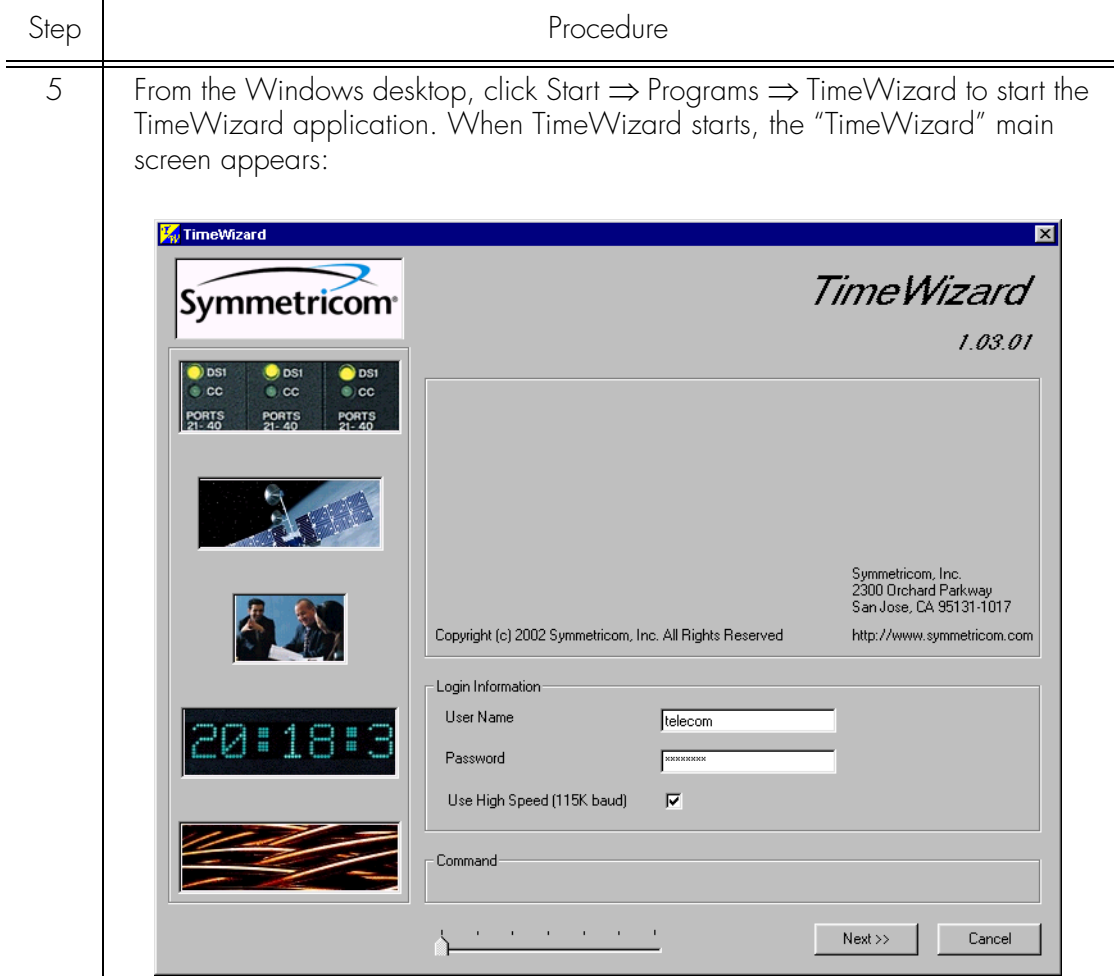

S S SSS S SSS S S S SS S SSS S S S S S SSS S S S

The version of TimeWizard that is installed is indicated at the top right of the screen. The progress indicator at the bottom of the screen shows which of the seven screens you are currently viewing.

Note that the factory default TimeSource username of "telecom" and password of "TS3000!!" appear in the Login Information area of the screen.

l.

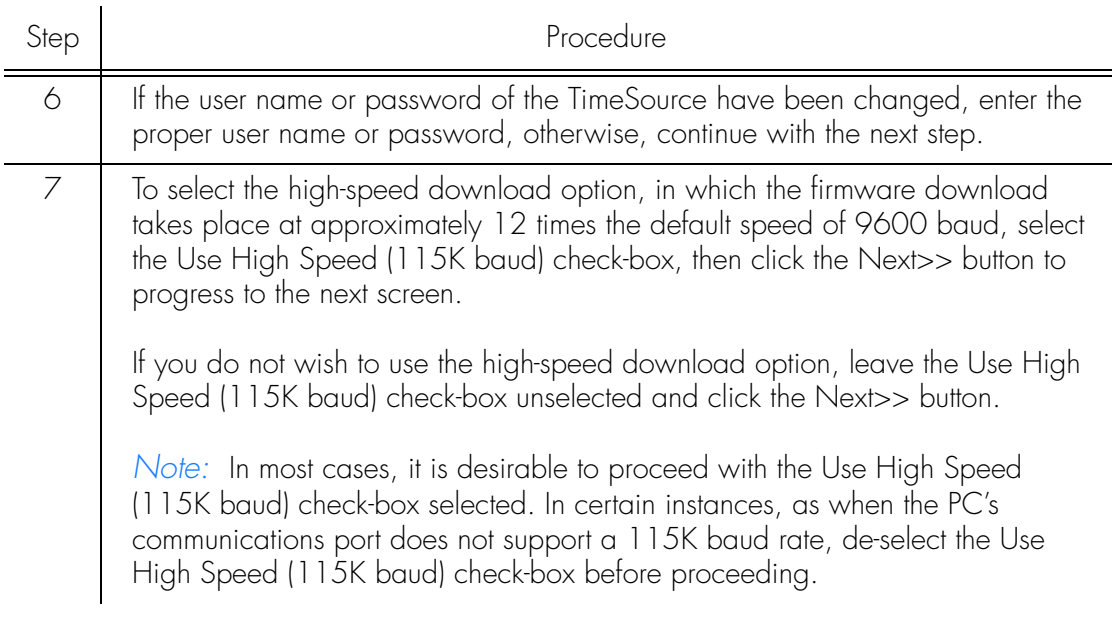

<span id="page-155-0"></span>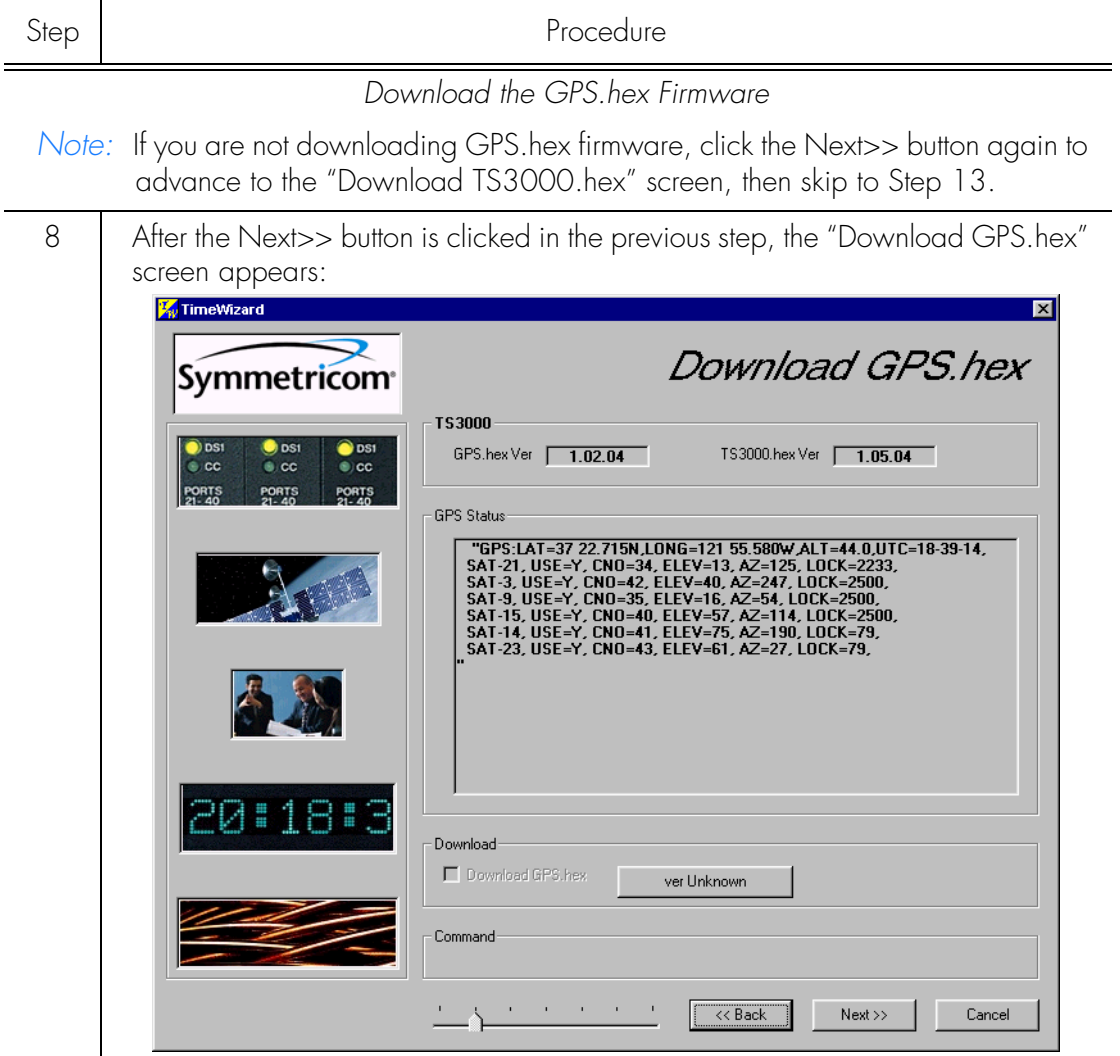

S S SSS S SSS S S S SS S SSS S S S S S SSS S S S

The versions of the GPS.hex and TS3000.hex firmware that are currently installed in the TimeSource are shown in the GPS.hex Ver and TS3000.hex Ver fields. Current satellite information is shown in the GPS Status field.

<span id="page-156-0"></span>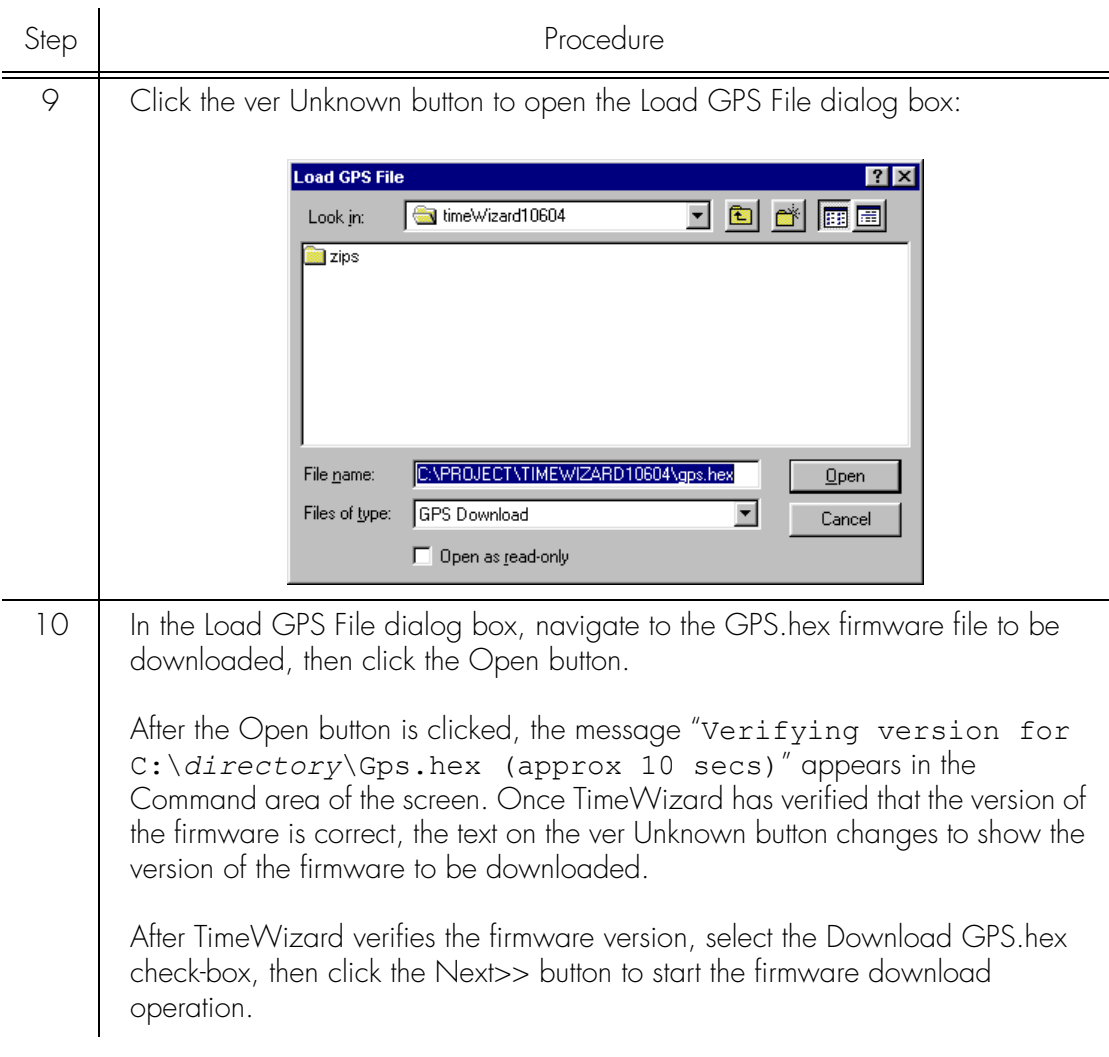

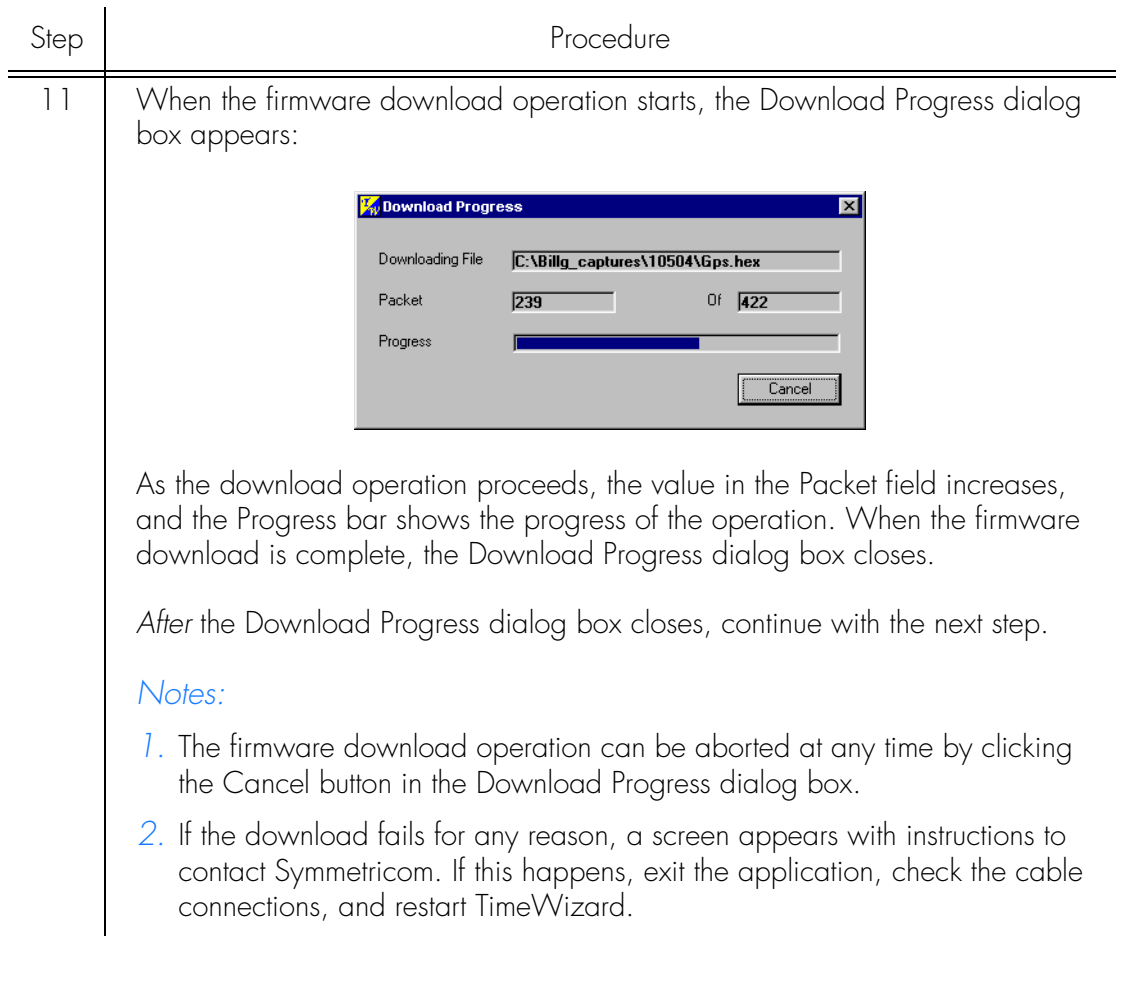

S S SSS S SSS S S S SS S SSS S S S S S SSS S S S

3

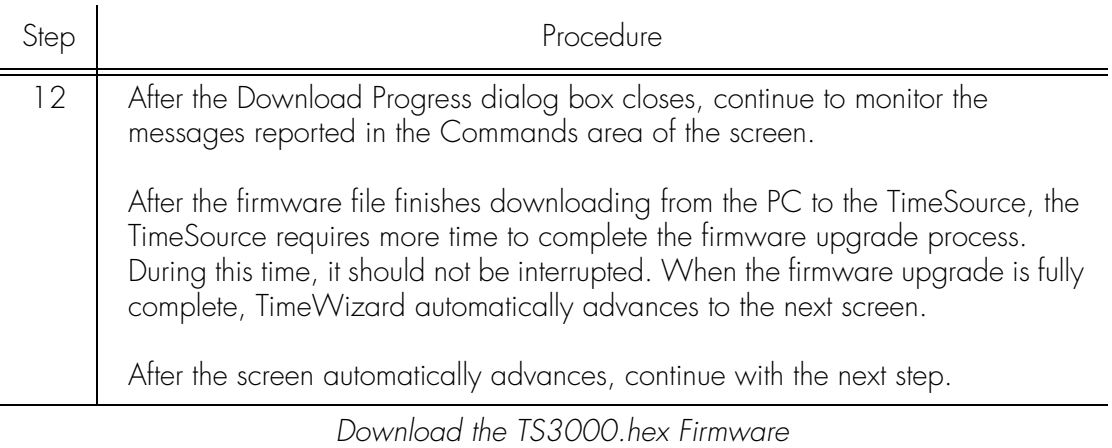

S S SSS S SSS S S S SS S SSS S S S S S SSS S S S

*Note:* If you are not downloading TS3000.hex firmware, click the Next>> button again, then skip to Step [18.](#page-161-0)

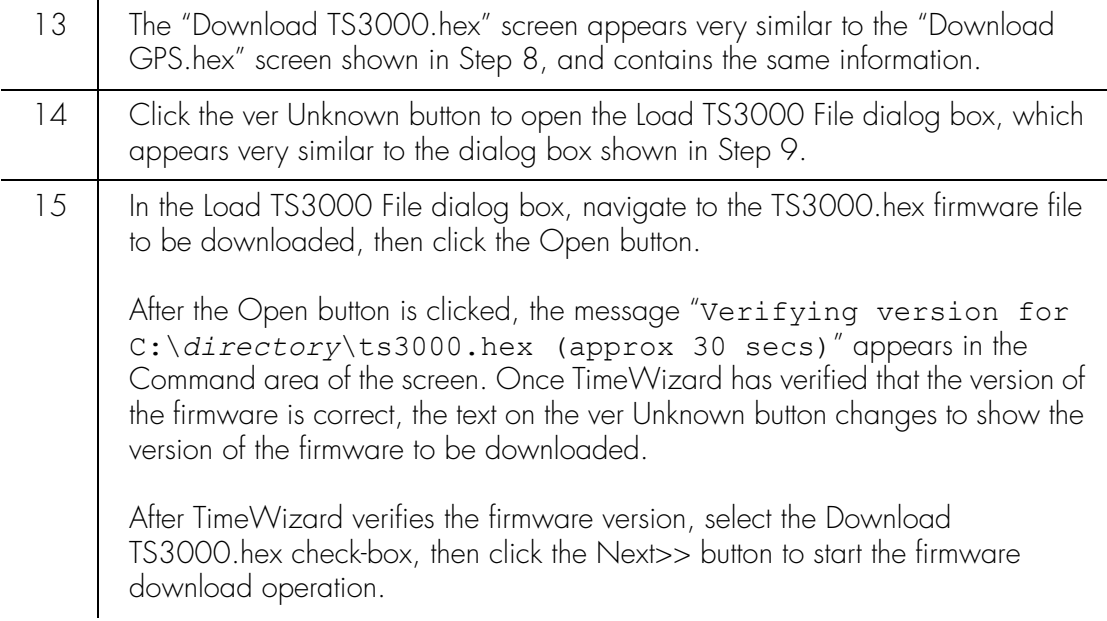

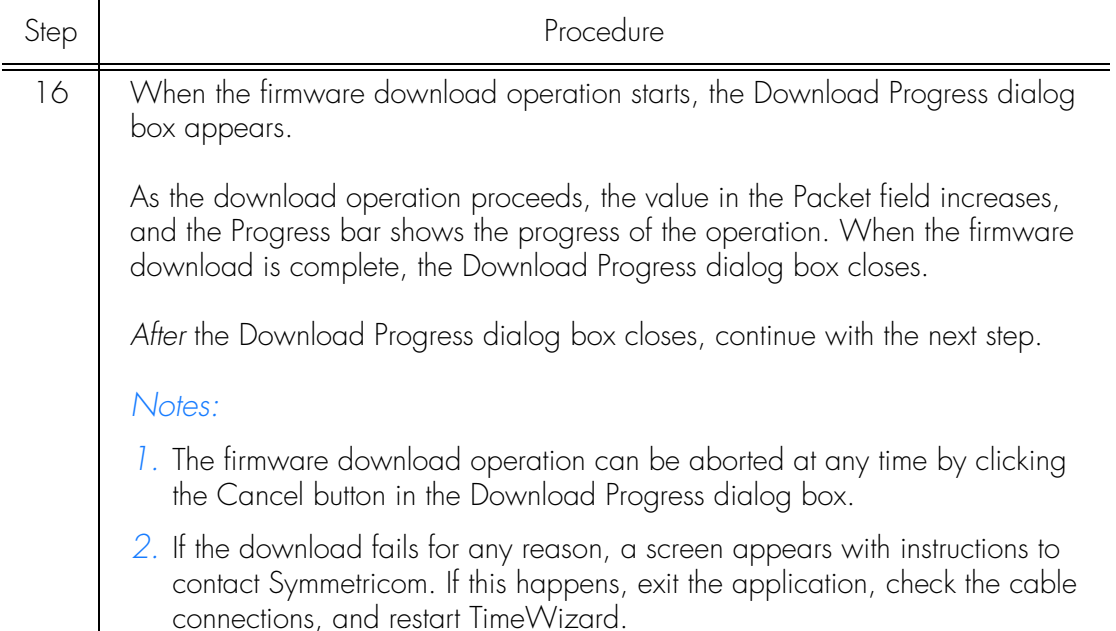

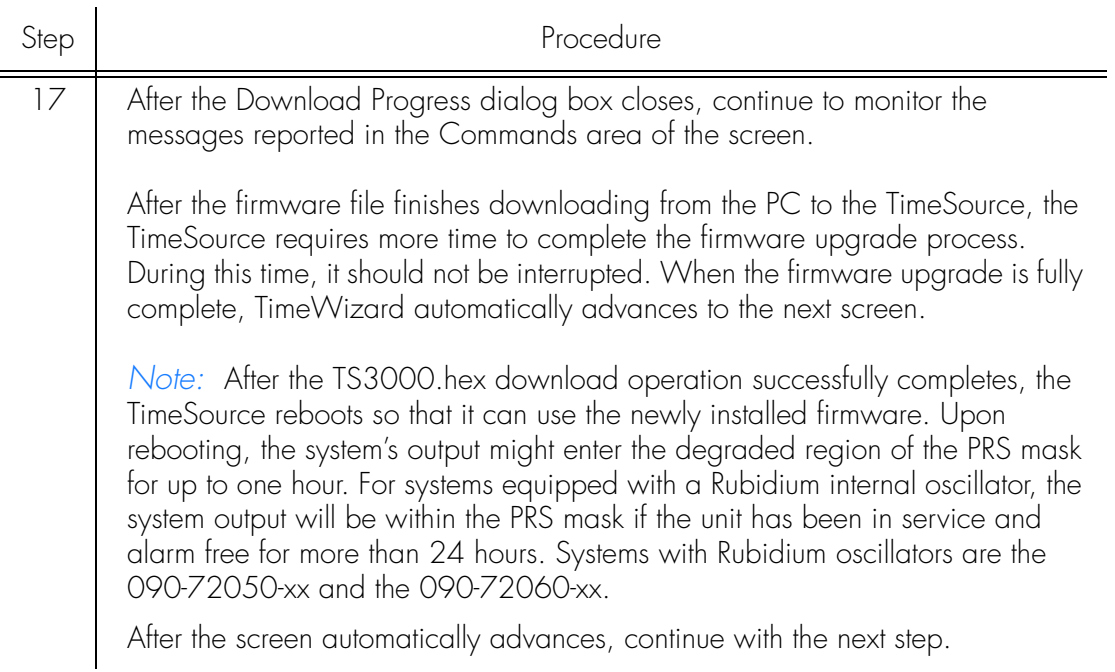

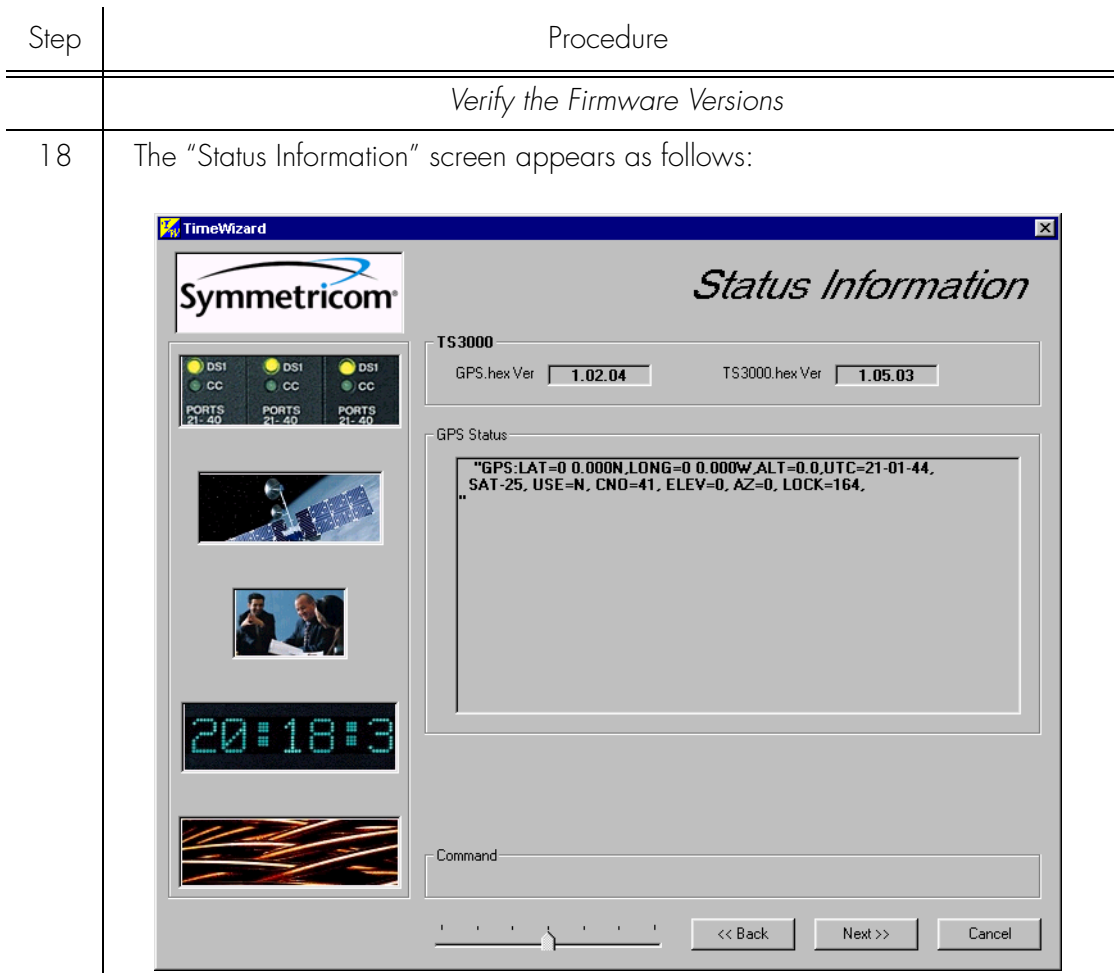

S S SSS S SSS S S S SS S SSS S S S S S SSS S S S

Procedure H. TimeWizard Installation and Operation (cont'd)

Verify that GPS.hex Ver and TS3000.hex Ver fields show that the correct versions of the GPS.hex and TS3000.hex firmware are now installed, then click the Next>> button.

<span id="page-161-0"></span> $\overline{a}$ 

#### Procedure H. TimeWizard Installation and Operation (cont'd) Step Procedure *Setup the Alarm Parameters* 19 | When the Next>> button is clicked, the "Set the Alarm Parameters" screen appears: **W** TimeWizard 図 **Set the Alarm Parameters Symmetricom** Holdover Alarm **D** DS1 O DS1 Severity 1 C Critical C Major C Minor G Event C Not Applicable  $=$  cc  $\overline{\bullet}$  cc  $\bullet$  cc PORTS PORTS **PORTS** Service Affecting 1 C: Service Affecting C Not Service Affecting Hours  $\boxed{24}$  Mins  $\boxed{0}$ Time to Severity 2  $\nabla$  Escalate Alarm т⊣ Severity 2 C Critical C Major C Minor C Event C Not Applicable Service Affecting 2 **6** Service Affecting C Not Service Affecting GPS Alarm-Severity 1 C Critical C Major C Minor G Event C Not Applicable Service Affecting 1 C Service Affecting C Not Service Affecting Time to Severity 2 Hours 3 권 Mins 0 권  $\nabla$  Escalate Alarm C Critical C Major C Minor C Event C Not Applicable Severity 2 Service Affecting 2 C Not Service Affecting C Service Affecting Command << Back  $Next \gg$ Cancel Load Save

S S SSS S SSS S S S SS S SSS S S S S S SSS S S S

#### The Load and Save buttons allow a file to be generated that saves the alarm parameters in a file called TS3Kconf.sym as default. The file name for a configuration can be saved by selecting the Save button and providing a file name. The Load button allows the user to load a saved file that will automatically configure the Alarm Parameters screen.

This screen allows the parameters for GPS and Holdover alarm conditions to be modified. If you do not want to modify any of the alarm parameters, click the Next>> button and continue with Step 21. Otherwise, continue with the next step.

3

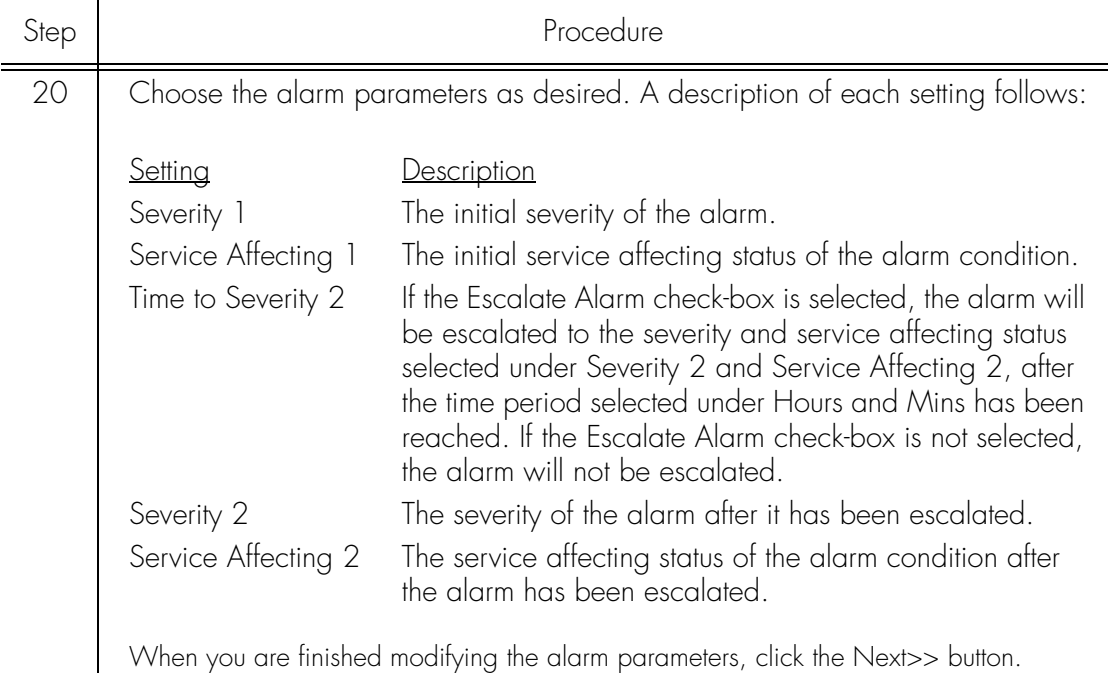

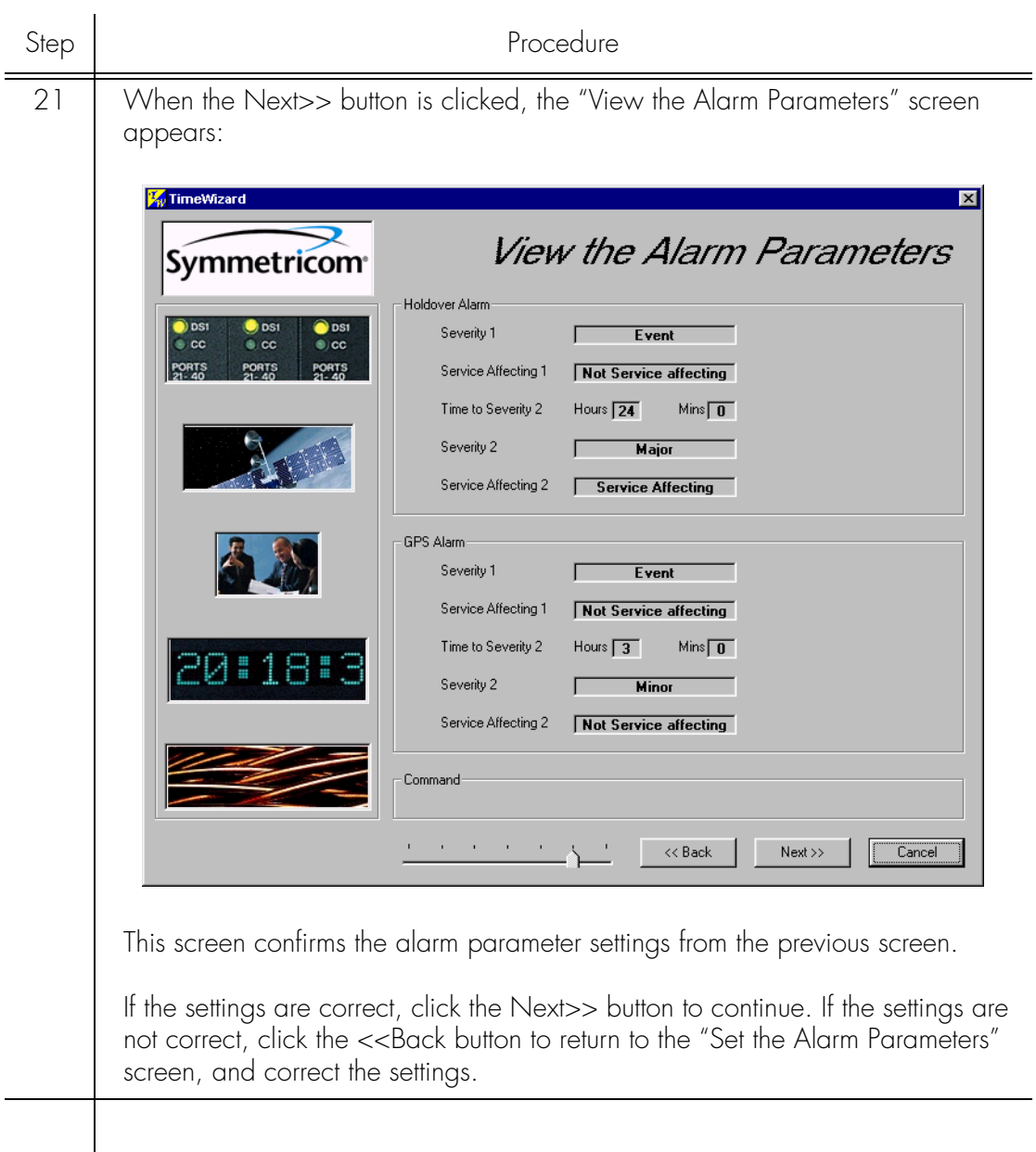

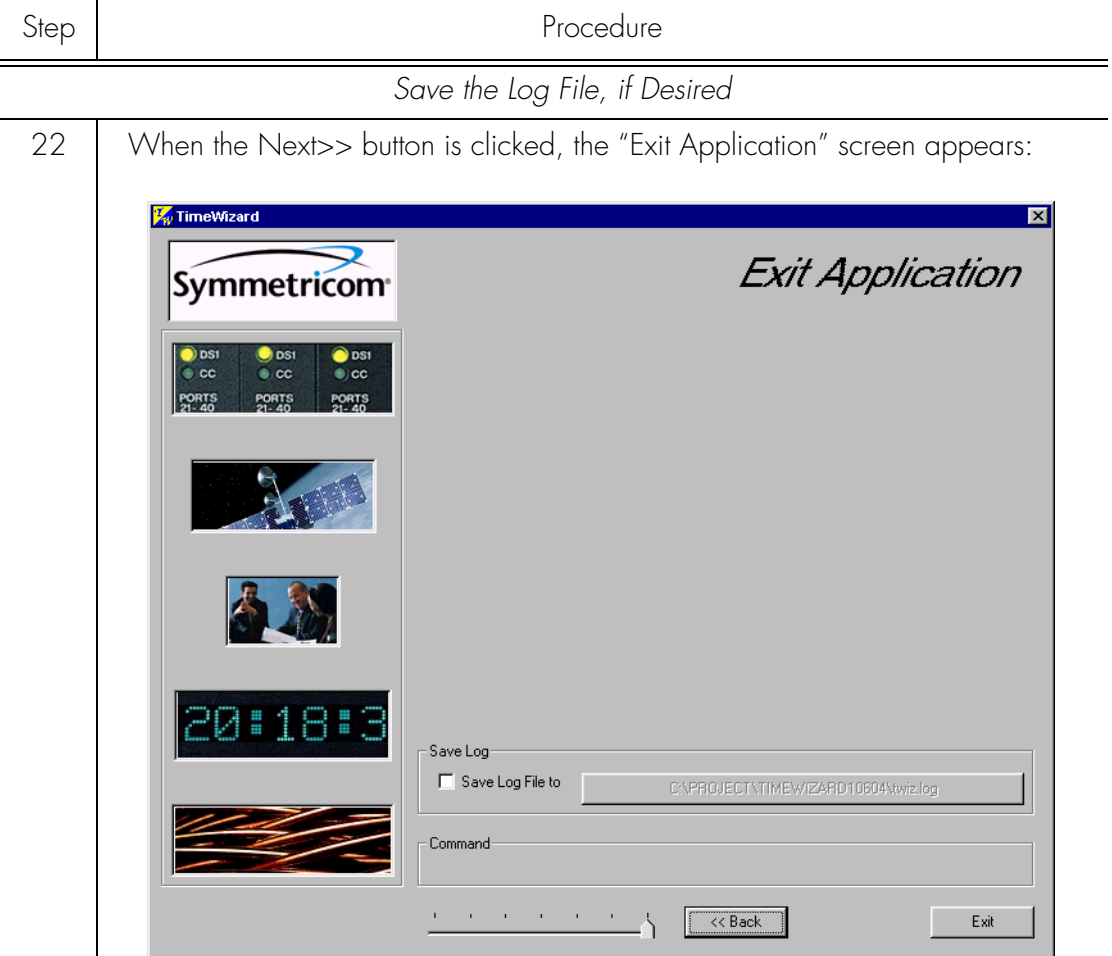

S S SSS S SSS S S S SS S SSS S S S S S SSS S S S

This screen allows you to save the log file from the download operation, or exit TimeWizard without saving the log file.

If you do not wish to save the log file, ensure that the Save Log File to check-box is not selected, then click the Exit button to complete the TimeWizard firmware installation procedure. To save the log file, continue with the next step.

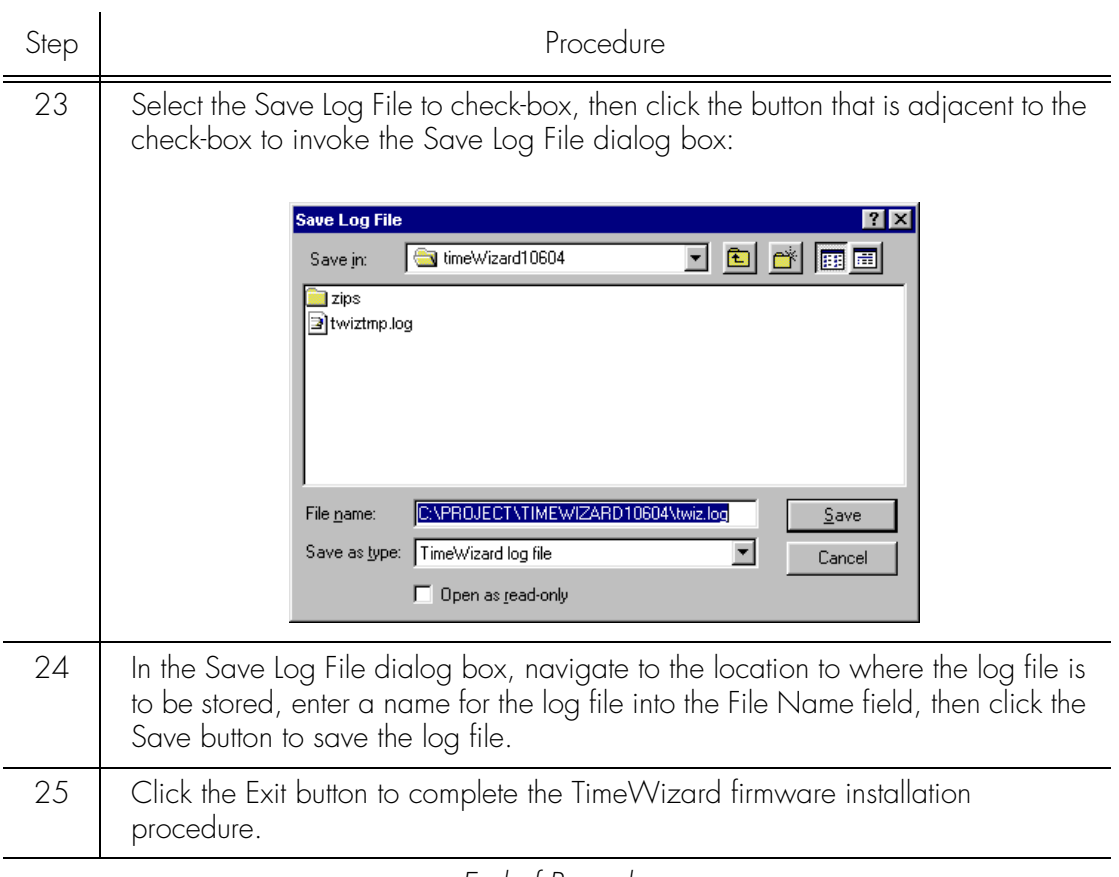

S S SSS S SSS S S S SS S SSS S S S S S SSS S S S

*End of Procedure*

## Factory-Set Values

The parameter values initially set at the factory are shown in [Table H.](#page-167-0)

S S SSS S SSS S S S SS S SSS S S S S S SSS S S S

<span id="page-167-0"></span>Table H. Parameter Factory Settings

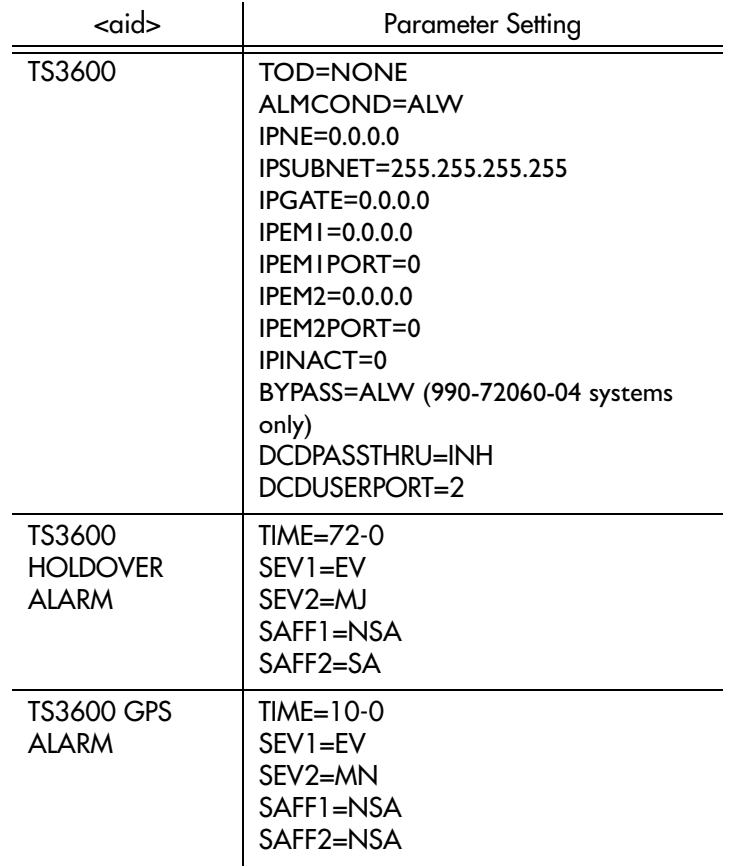

#### Table H. Parameter Factory Settings (cont'd)

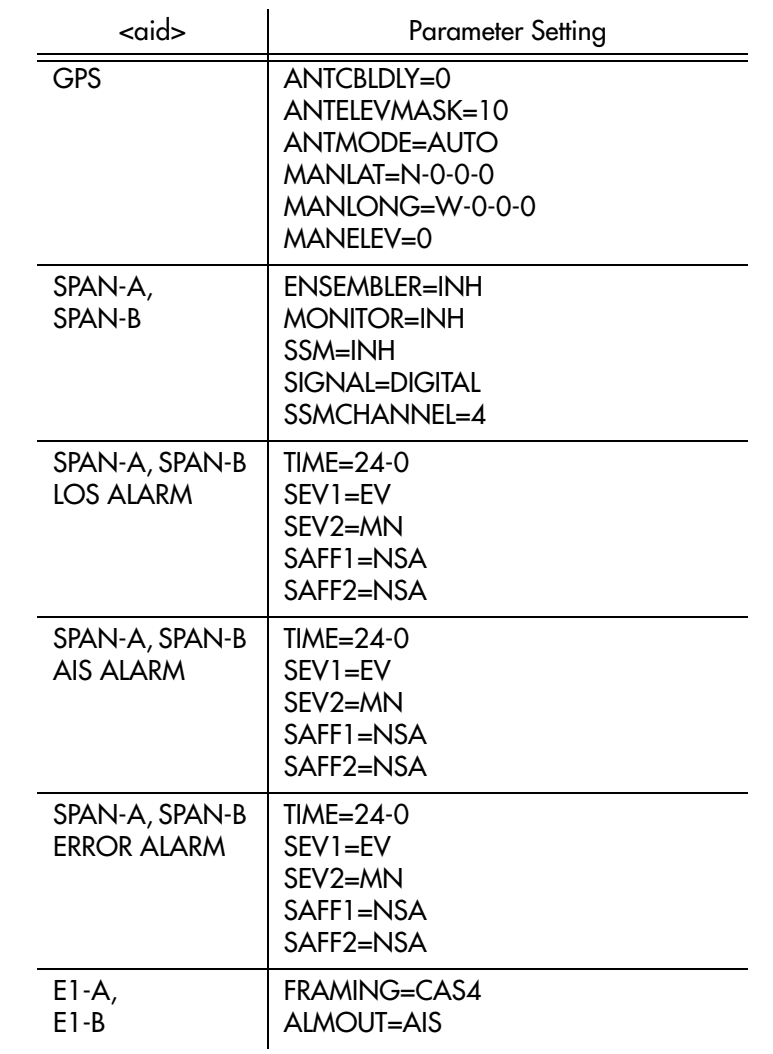

#### Table H. Parameter Factory Settings (cont'd)

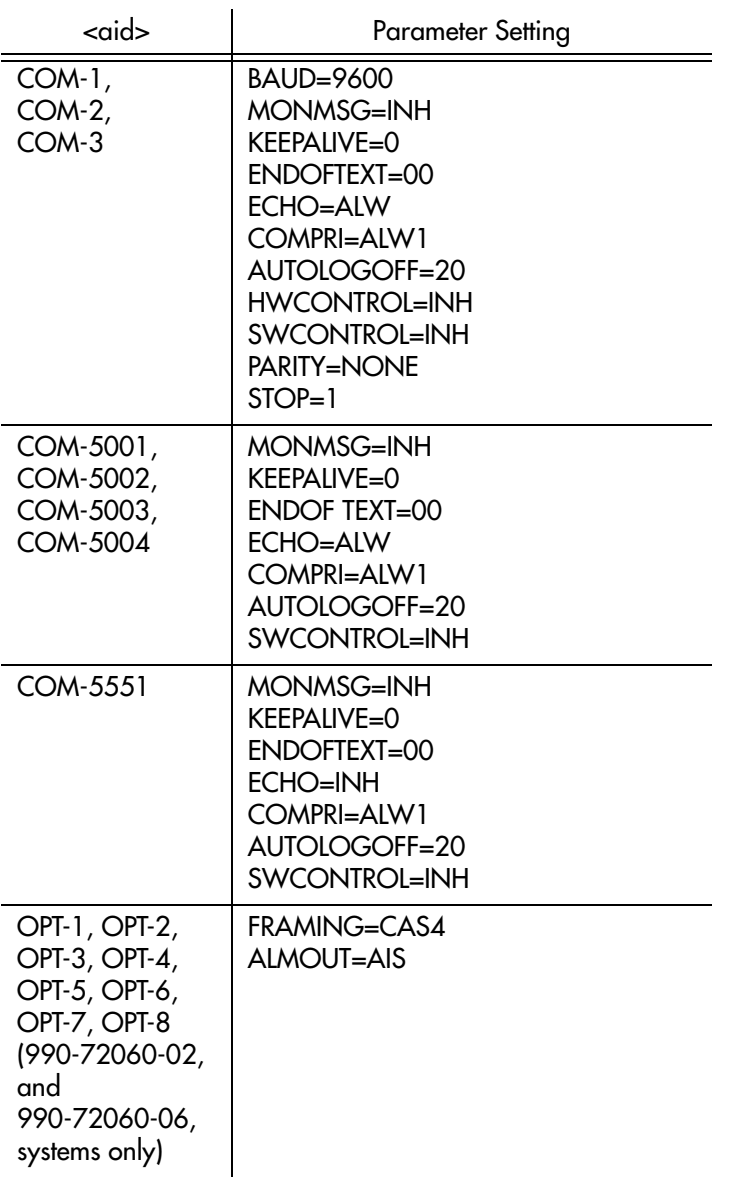

#### Table H. Parameter Factory Settings (cont'd)

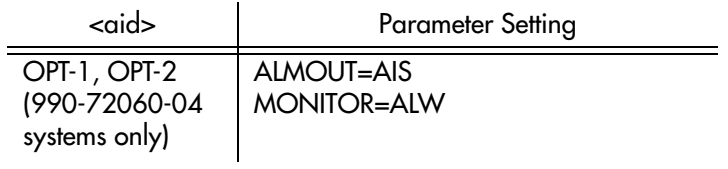

# *TL1 Reference*

*This chapter provides information for using the TL1 language.*

Chapter 4

### **Conventions**

Uppercase letters in a command designate parameter values which must be entered as shown. Lowercase letters in a command are the parameter name, and the specific values that must be entered for the parameter. The [Parameters](#page-177-0) section of this chapter describes the parameters and the values where a value is the same for all parameters. Parameter values for a particular command are listed with the command. The system accepts either uppercase, lowercase, or a mixture of both, but upper and lower case cannot be mixed within a parameter block.

The following symbols are used in the input and response messages:

[ ] encloses an optional parameter

- { } encloses a group of parameters, at least one of which must be entered
- separates alternatives in a group of parameters, at least one of which must be entered
- ^ indicates a space (used in the description of the response format, but not used in the command responses)
- separates command code fields

S S SSS S SSS S S S SS S SSS S S S S S SSS S S S

- : separates parameter blocks
- separates parameters within a block
- ; terminates a command, and causes execution
- " " encloses text to be parsed by a machine
- /\* \*/ encloses comments for humans
- < > encloses a TL1 named variable
- \" \" encloses a description of a condition
- ... indicates the previous line in a response may be repeated as required

4

4

### Command Format

A command consists of a command code of up to three fields separated by hyphens, followed by parameter blocks separated by colons. Figure 41 shows the command format. Parameter blocks consist of one or more parameters separated by commas.

S S SSS S SSS S S S SS S SSS S S S S S SSS S S S

Parameter blocks may be null (contain no parameters), or contain one or more parameters. Two colons occur next to each other if a parameter block is null.

Multiple parameters in a parameter block are separated by commas. Two commas occur next to each other if a parameter is null.

Entering a semicolon at the end of the command indicates that the command statement is completed to the interpreter, and executes the command.

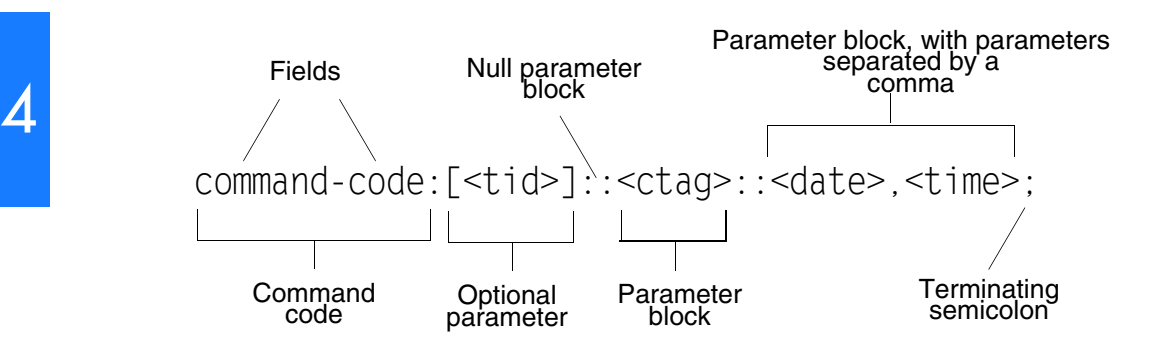

#### Figure 41. Command Format

### Response Format

When a command is received and processed, a response is returned. All responses include a source identifier (<sid>), the date, the time, an M to indicate that it is a response to a command, and the correlation tag (<ctag>) that was entered with the command.

[Figure 42](#page-176-0) shows the completed response format. COMPLD indicates that the command was completed without error.

S S SSS S SSS S S S SS S SSS S S S S S SSS S S S

[Figure 43](#page-176-1) shows the denied response format. DENY indicates that the command was denied due to an error. The <errcde> parameter indicates the corresponding error type, or cause of the error.

```
Figure 42. Completed Response Format
```

```
***<sid>*<date>*<time>
M^^<ctag>^COMPLD
\sim \gamma*LINK: <link>, CMD: <command>*/
;
```
*Note:* If the command was a query, additional information would be displayed before the semicolon.

<span id="page-176-1"></span>Figure 43. Deny Response Format

```
^^^<sid>^<date>^<time>
M^^<ctag>^DENY
***<errcde>
^^^/* <error message> */
^^^/*LINK:<link>,CMD:<command>*/
;
```
### <span id="page-177-0"></span>**Parameters**

The parameters that may be used in commands, responses, and messages are defined in Table [I.](#page-177-1) When a parameter uses the same values in every instance, those values are listed with the parameter in the table. When the context requires different values for a parameter, the value is listed with the parameter in the applicable commands, responses, and messages.

S S SSS S SSS S S S SS S SSS S S S S S SSS S S S

#### <span id="page-177-1"></span>Table I. Parameter Definitions

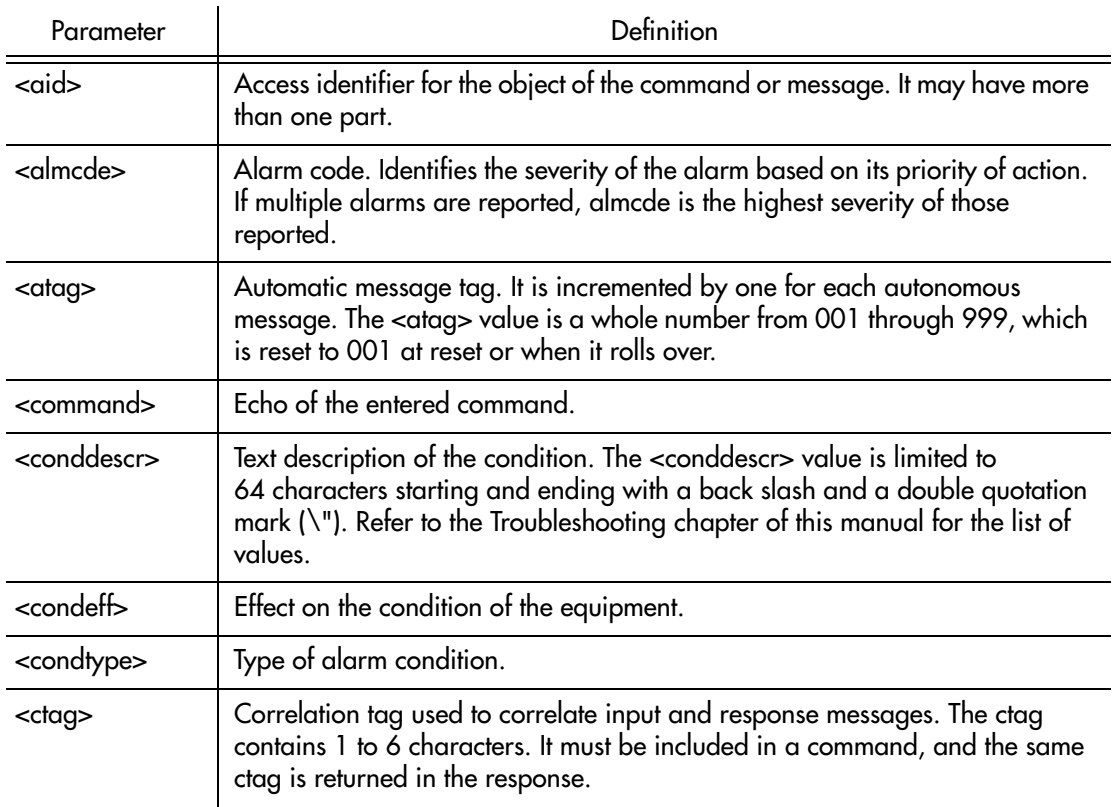

#### Table I. Parameter Definitions (cont'd)

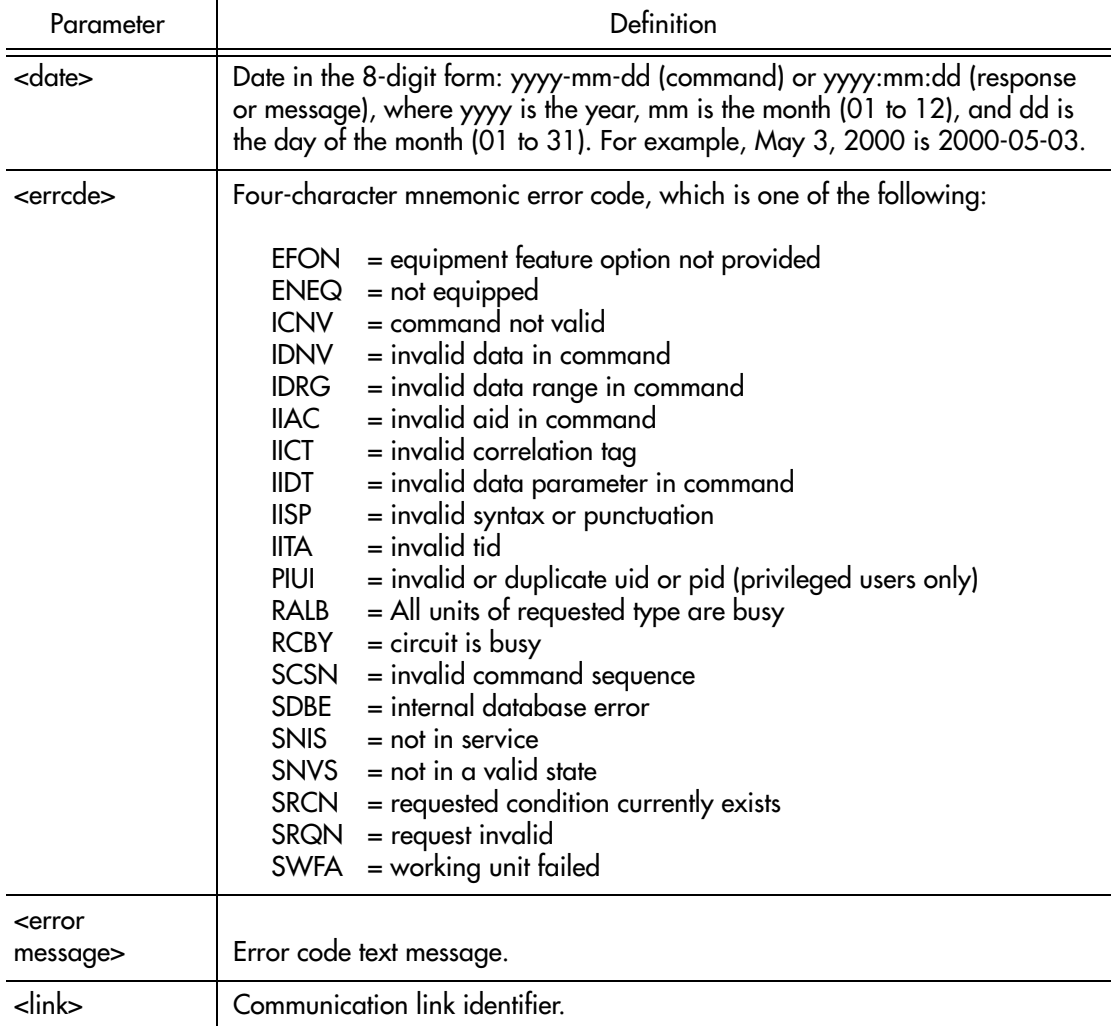

S S SSS S SSS S S S SS S SSS S S S S S SSS S S S

4 4

#### Table I. Parameter Definitions (cont'd)

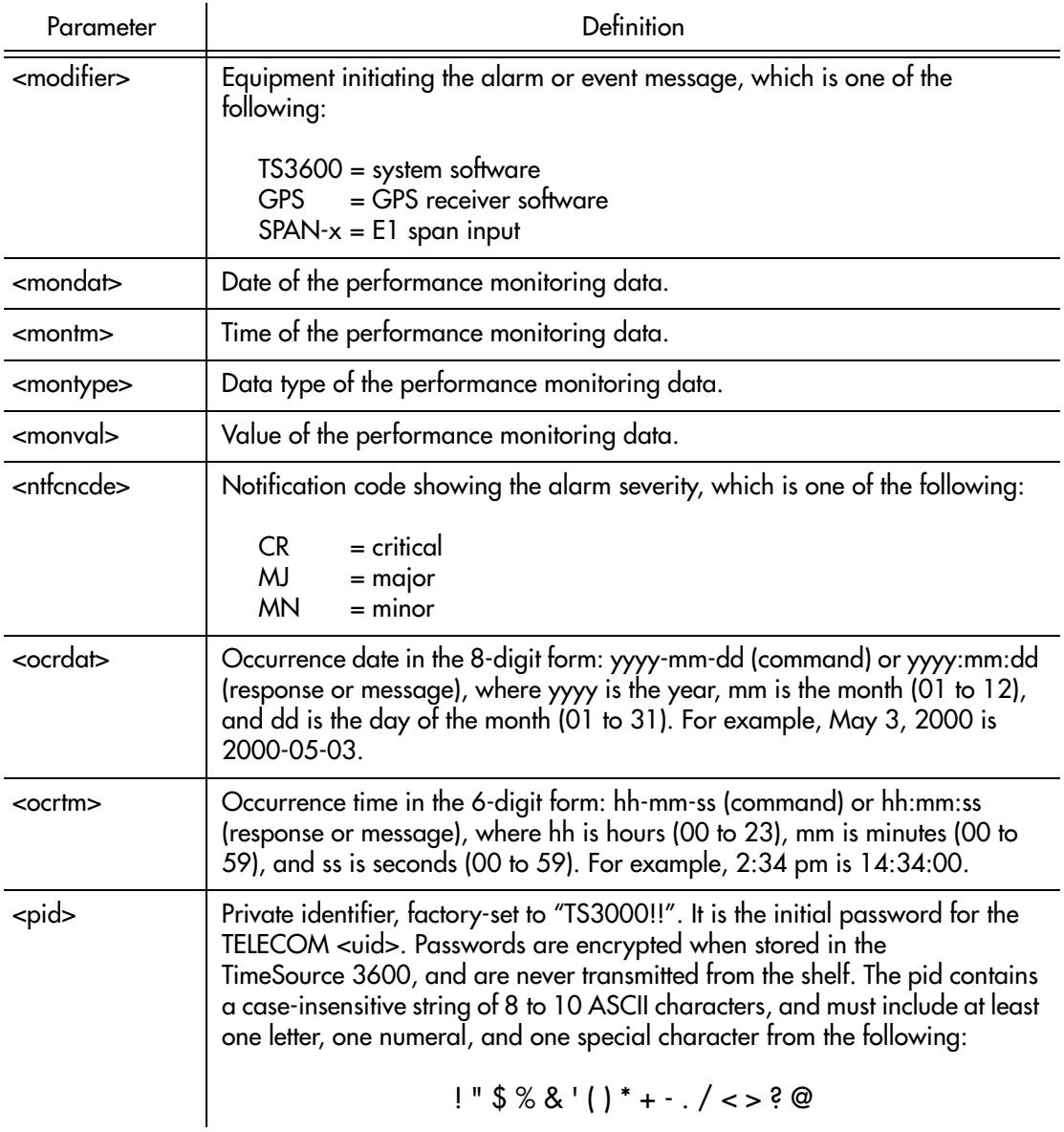

S S SSS S SSS S S S SS S SSS S S S S S SSS S S S

4
#### Table I. Parameter Definitions (cont'd)

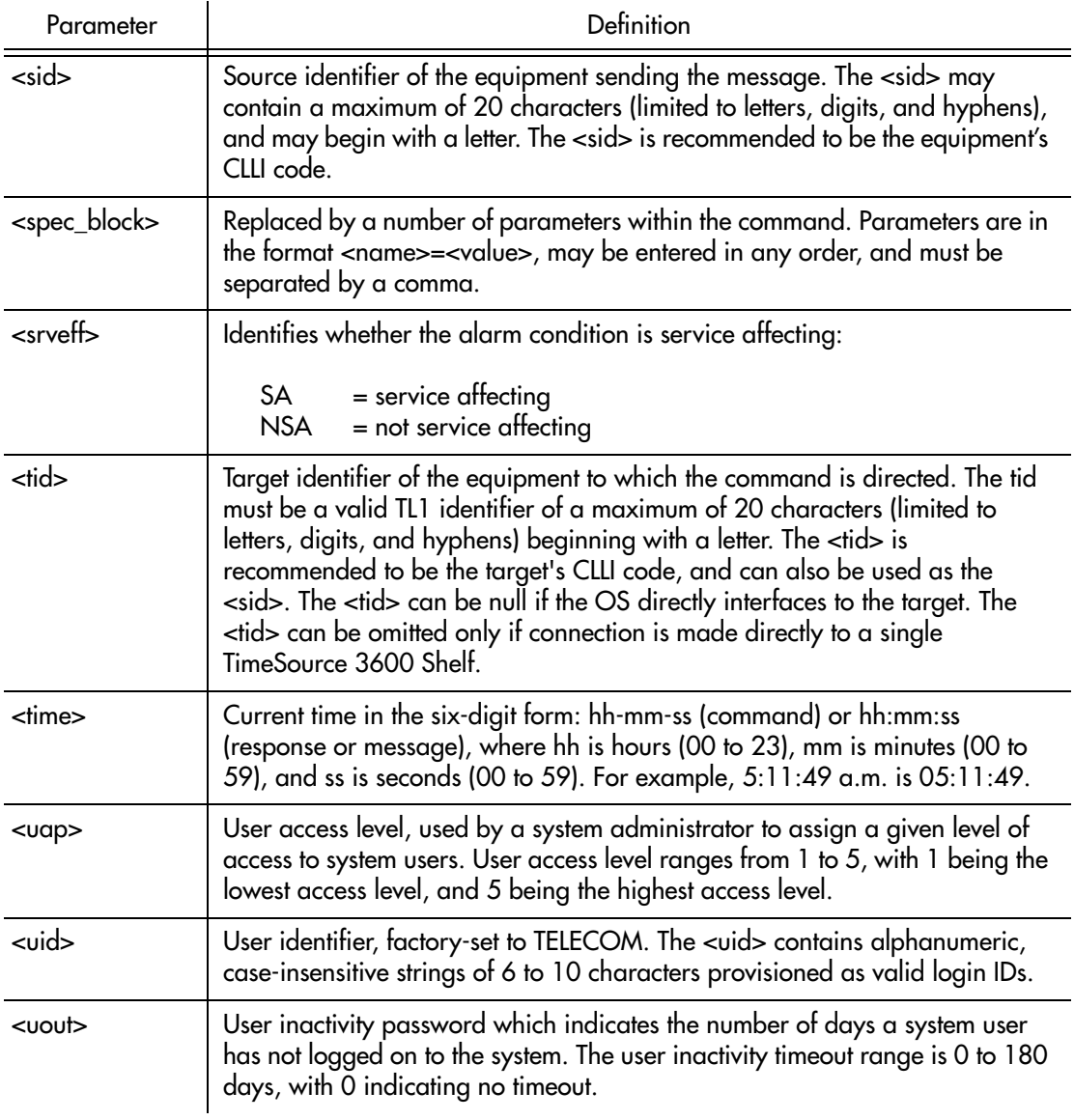

S S SSS S SSS S S S SS S SSS S S S S S SSS S S S

4 4

#### Table I. Parameter Definitions (cont'd)

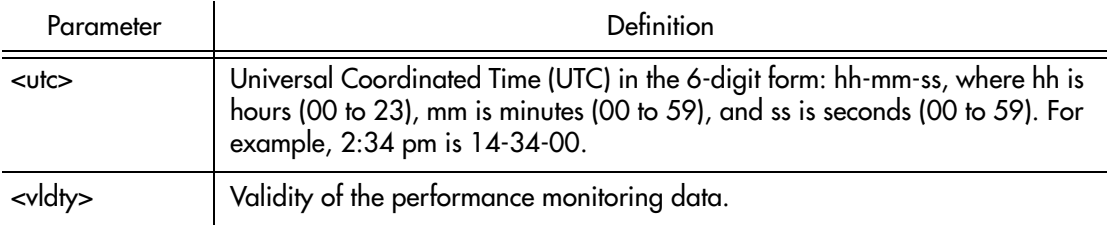

# Autonomous Messages

Autonomous messages are sent out when an alarm or event occurs. Two types of autonomous messages are used:

• Report Alarm: reports alarms

S S SSS S SSS S S S SS S SSS S S S S S SSS S S S

• Report Event: reports events that are not alarms, or that have not yet become alarms

Autonomous messages are listed on the following pages. After the message name, a definition of the message is given.

## Report Alarm

This autonomous message appears when an alarm is raised, and appears again when the alarm is cleared.

Message:

```
^^^<sid> <date> <time>
M^^<almcde> <atag> REPT ALM EQPT <modifier>
^^^"<aid>:<ntfcncde>,<condtype>,<srveff>,
                 <ocrdat>,<ocrtm>,,,:\"<conddescr>\
                                          "[:<dgntype>]"
```
S S SSS S SSS S S S SS S SSS S S S S S SSS S S S

*Note:* Refer to Table [I](#page-177-0) for parameter definitions.

### Report Event

This autonomous message appears when an event is raised, and again when the event is cleared; also appears when a transient event occurs. An event is a state of the TimeSource 3600 that does not cause an alarm.

Message:

^^^<sid> <date> <time> M^^<atag> REPT EVT EQPT <modifier> ^^^"<aid>:<condtype>,<condeff>,<ocrdat>,<ocrtm> ,,,,:\"<conddescr>\"[:<dgntype>]"

*Note:* Refer to Table [I](#page-177-0) for parameter definitions.

# Tasks/Commands

To perform each task, use the command listed beside that task in Table [J.](#page-185-0)

S S SSS S SSS S S S SS S SSS S S S S S SSS S S S

#### <span id="page-185-0"></span>Table J. Commands for Tasks

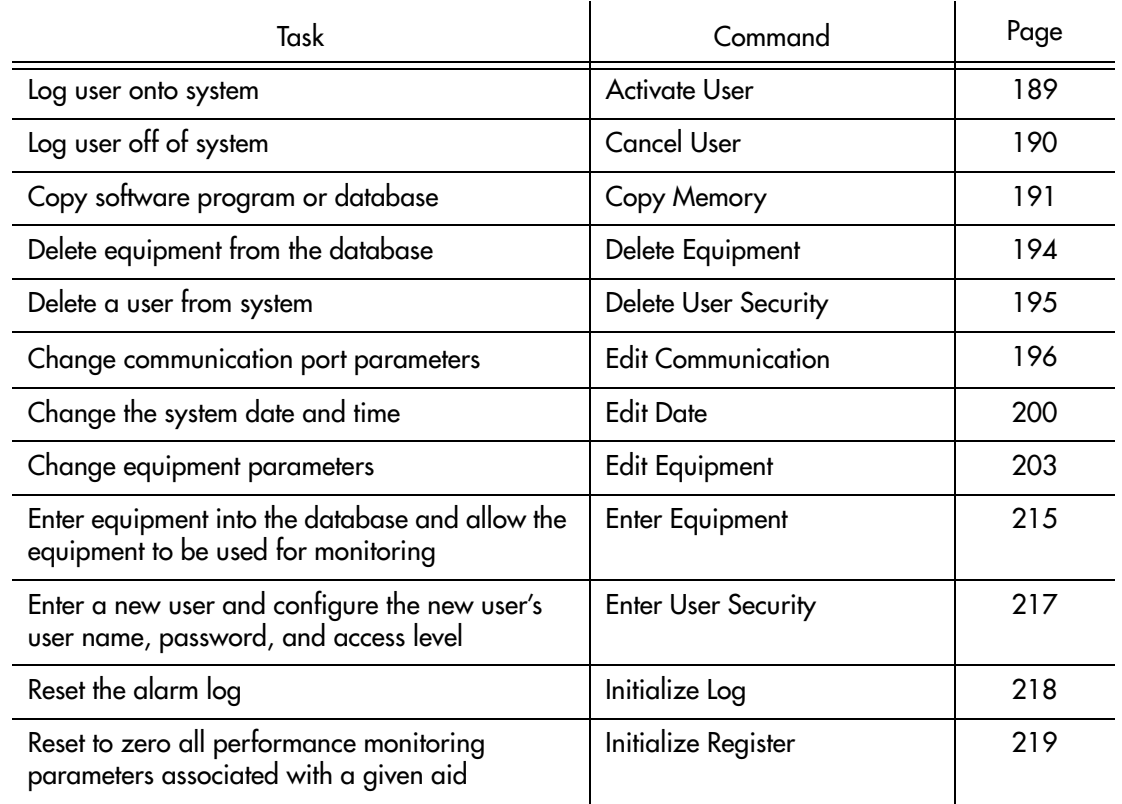

4

#### Table J. Commands for Tasks (cont'd)

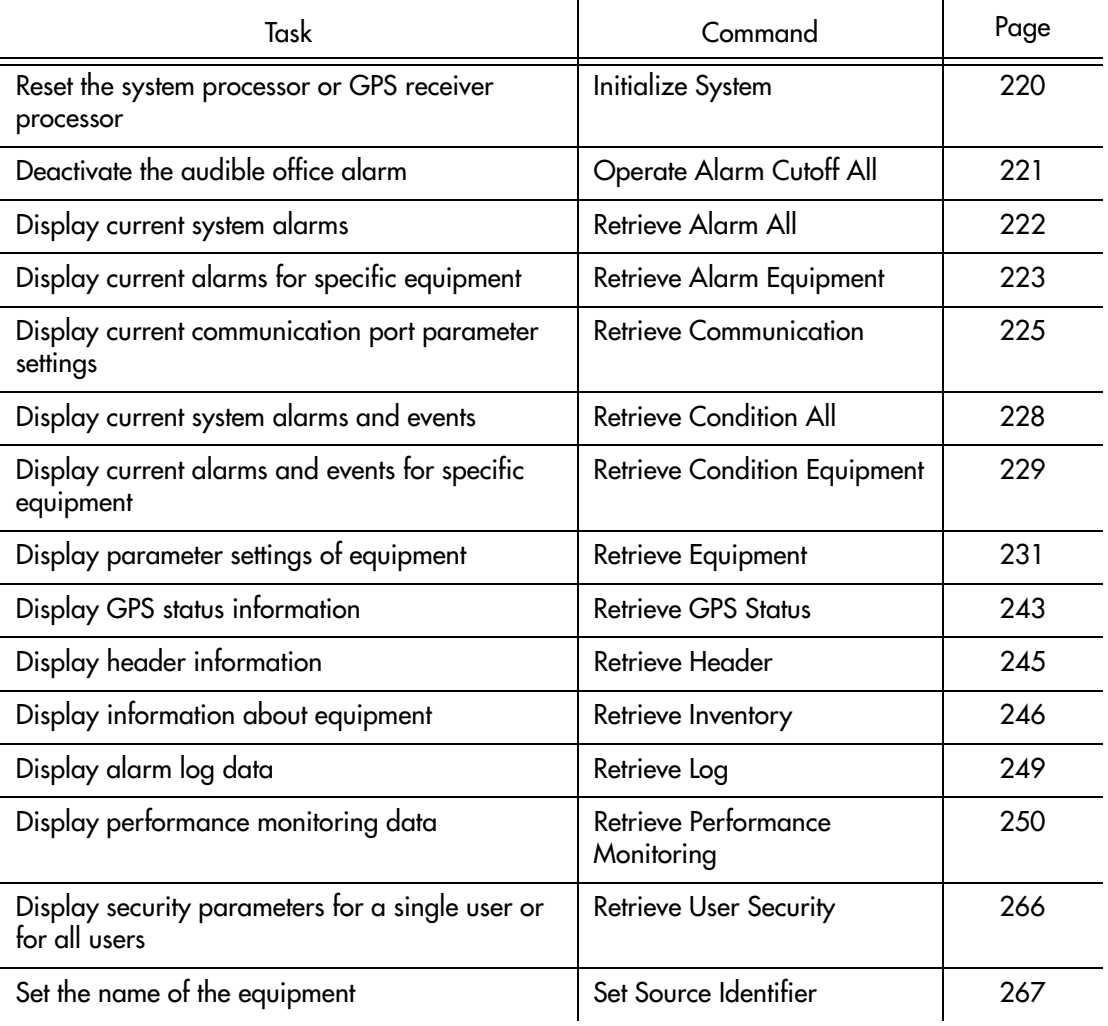

S S SSS S SSS S S S SS S SSS S S S S S SSS S S S

*TimeSource 3600* 187 *TL1 Reference 097-72060-01 Issue 6: September 2003*

# **Commands**

The commands used with the TimeSource 3600 are listed on the following pages. After the command name, a definition of the command is given. The definition is followed by the actual command, followed by the variables that can be used with the command.

S S SSS S SSS S S S SS S SSS S S S S S SSS S S S

The response format shows how the response will appear, with additional definitions of the response parameters where required.

### Activate User

This command logs the user onto the system, and begins a session. The factory-set user name is "TELECOM", and the factory-set password is "TS3000!!". The user name and password are not case sensitive (either uppercase or lowercase can be used). The command format is:

<span id="page-188-0"></span>S S SSS S SSS S S S SS S SSS S S S S S SSS S S S

### ACT-USER:[<tid>]:<uid>:<ctag>::<pid>;

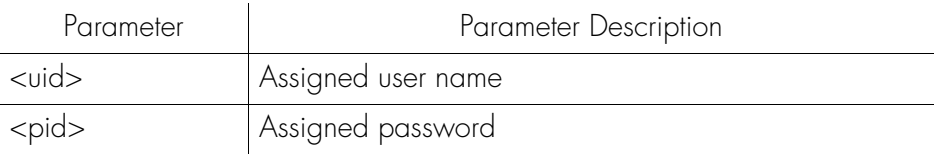

Command Example:

ACT-USER::TELECOM:<ctag>::TS3000!!;

Response Format:

<sid> <date> <time> M <ctag> COMPLD /\*LINK:<link>,CMD:<command>\*/ ;

### Cancel User

This command logs the current user off the system, and logs other users off the system as well, provided the current user has access rights of 5. The user name is not case sensitive, but must otherwise be entered exactly as assigned.

<span id="page-189-0"></span>S S SSS S SSS S S S SS S SSS S S S S S SSS S S S

To cancel another user, type the command with the UID as the user name to be logged out.

The command format is:

CANC-USER:[<tid>]:<uid>:<ctag>;

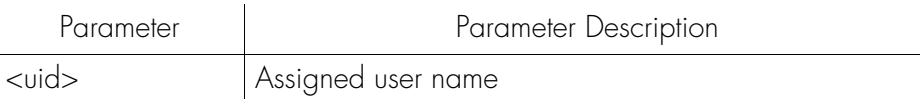

Command Example: CANC-USER::TELECOM:<ctag>;

Response Format:

<sid> <date> <time> M <ctag> COMPLD /\*LINK:<link>,CMD:<command>\*/ ;

#### *TimeSource 3600* 191 *TL1 Reference 097-72060-01 Issue 6: September 2003*

### Copy Memory

This command copies a software program from an external computer to the TimeSource 3600, or copies the system database to nonvolatile memory.

#### *Notes:*

- 1. The Software Release Document (included with this software release) contains detailed instructions for copying programs from an external computer to nonvolatile memory.
- 2. Clear any existing alarms before using this command.

<span id="page-190-0"></span>S S SSS S SSS S S S SS S SSS S S S S S SSS S S S

3. The database is automatically copied to nonvolatile memory once per hour. However, if power to the TimeSource 3600 is interrupted before the automatic copying occurs, changes made since the last automatic copy will be lost. To avoid the possibility of losing database changes, the Copy Memory command may be used to copy database changes to nonvolatile memory after any changes are made.

To copy a program from an external computer to nonvolatile memory within the TimeSource 3600, the command format is:

CPY-MEM:[<tid>]:<aid>:<ctag>::AUX,,WKG:PGM;

# Copy Memory (cont'd)

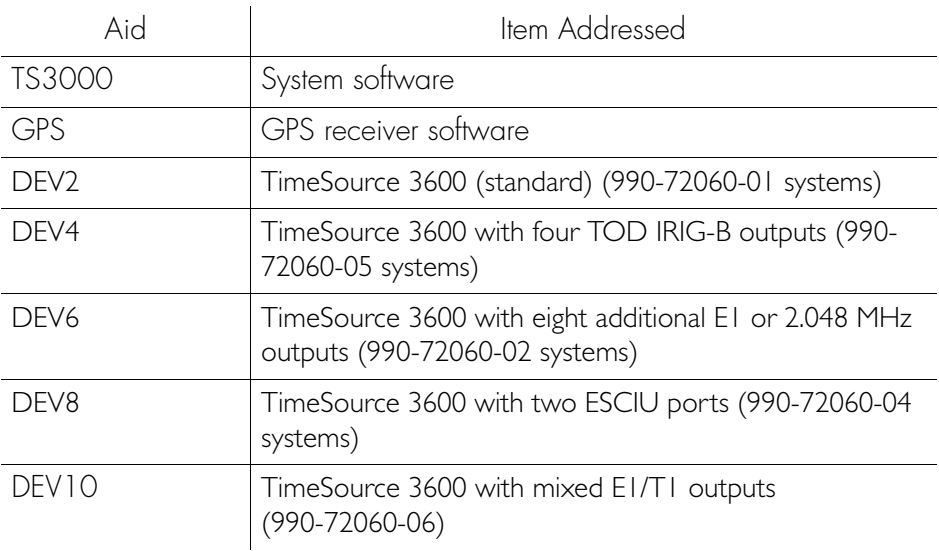

S S SSS S SSS S S S SS S SSS S S S S S SSS S S S

Command Example:

CPY-MEM::TS3000:<ctag>::AUX,,WKG:PGM;

Response Format:

<sid> <date> <time> M <ctag> COMPLD /\*LINK:<link>,CMD:<command>\*/ ;

## Copy Memory (cont'd)

*Note:* Refer to Table [I](#page-177-0) for parameter definitions.

S S SSS S SSS S S S SS S SSS S S S S S SSS S S S

To copy a database from volatile to nonvolatile memory within the TimeSource 3600, the command format is:

CPY-MEM:[<tid>]:<aid>:<ctag>::WKG,,AUX:DATA;

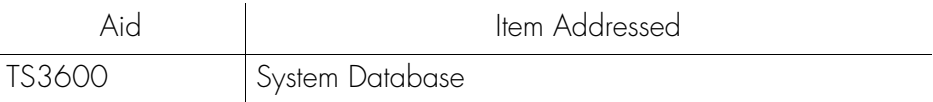

Command Example:

CPY-MEM::TS3600:<ctag>::WKG,,AUX:DATA;

Response Format:

<sid> <date> <time> M <ctag> COMPLD /\*LINK:<link>,CMD:<command>\*/ ;

### Delete Equipment

This command deletes the specified equipment from the database, removes the input from the ensembling algorithm, and stops the monitoring for that input. Alarms are not reported for deleted equipment. The command format is:

### DLT-EQPT:[<tid>]:<aid>:<ctag>::<spec\_block>

<span id="page-193-0"></span>S S SSS S SSS S S S SS S SSS S S S S S SSS S S S

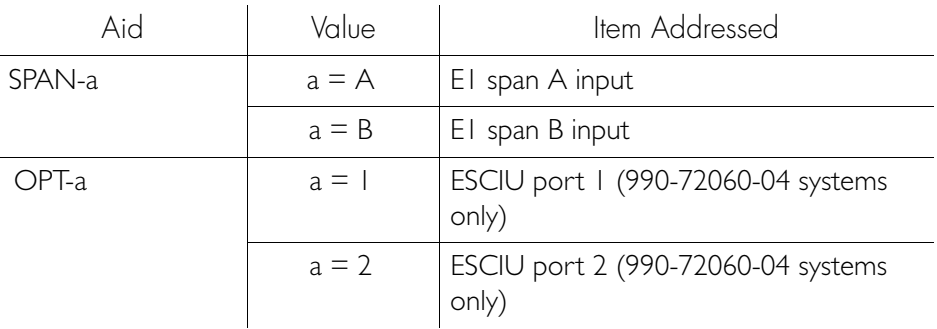

Command Example:

DLT-EQPT::SPAN-A:<ctag>;

Response Format:

;

<sid> <date> <time>

M <ctag> COMPLD /\*LINK:<link>,CMD:<command>\*/

4

### Delete User Security

This command allows a system administrator to delete a user. The command format is:

<span id="page-194-0"></span>S S SSS S SSS S S S SS S SSS S S S S S SSS S S S

```
DLT-USER-SECU:[<tid>]:<uid>:<ctag>;
```
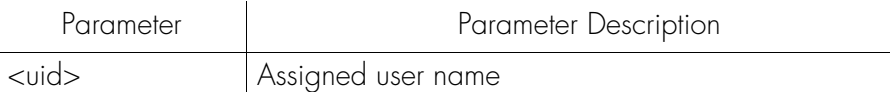

Command Example:

DLT-USER-SECU::TELECOM:<ctag>;

Response Format:

<sid> <date> <time> M <ctag> COMPLD /\*LINK:<link>,CMD:<command>\*/ ;

### Edit Communication

This command changes communication port parameters. The command format is:

ED-COM:[<tid>]:<aid>:<ctag>:::<spec\_block>;

<span id="page-195-0"></span>S S SSS S SSS S S S SS S SSS S S S S S SSS S S S

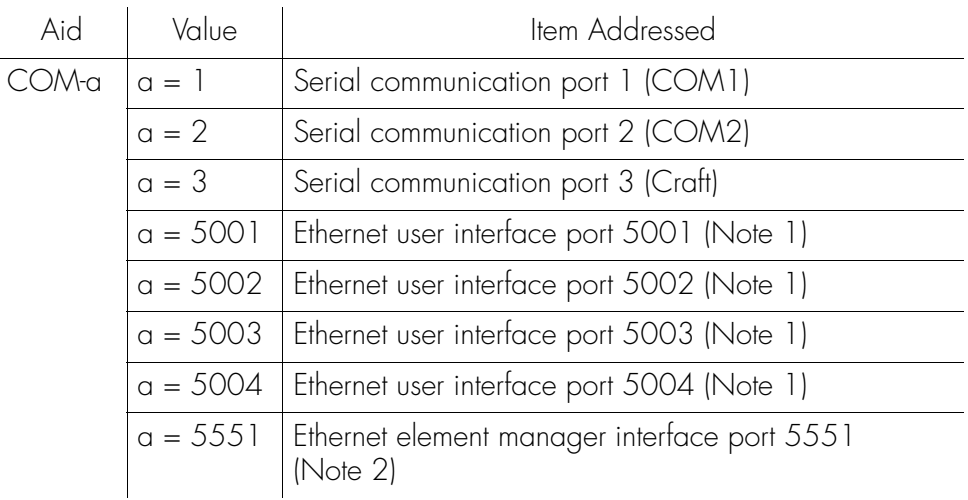

#### *Notes:*

- 1. Ethernet ports 5001, 5002, 5003, and 5004 are set up to act as serial communication ports, so that a terminal program on a computer connected to these ports can communicate effectively.
- 2. Ethernet port 5551 is set up to allow an element manager to connect with it for TL1 commands and responses. TL1 autonomous messages are sent through port 5550, which connects to an element manager to send one or a group of autonomous messages, then disconnects. Port 5550 is not to be reconfigured.

## Edit Communication (cont'd)

The parameters which can be entered in the <spec\_block> are listed below. For any specific <aid> entered in a command, only certain parameters are valid. For each valid parameter, choose the appropriate value from the Value column. When entering multiple parameters, separate the parameters with commas.

S S SSS S SSS S S S SS S SSS S S S S S SSS S S S

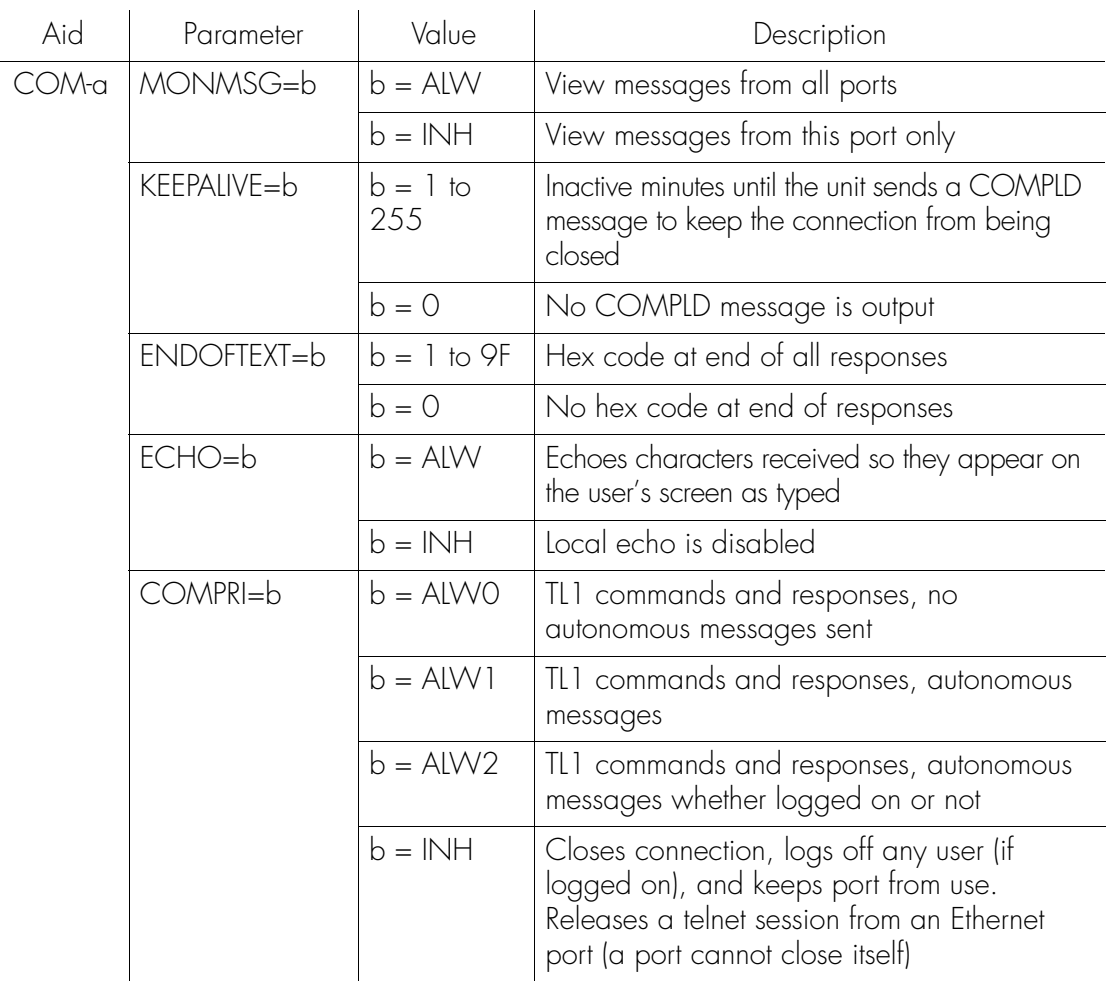

 $\mathcal{L}^{\mathcal{L}}$ 

# Edit Communication (cont'd)

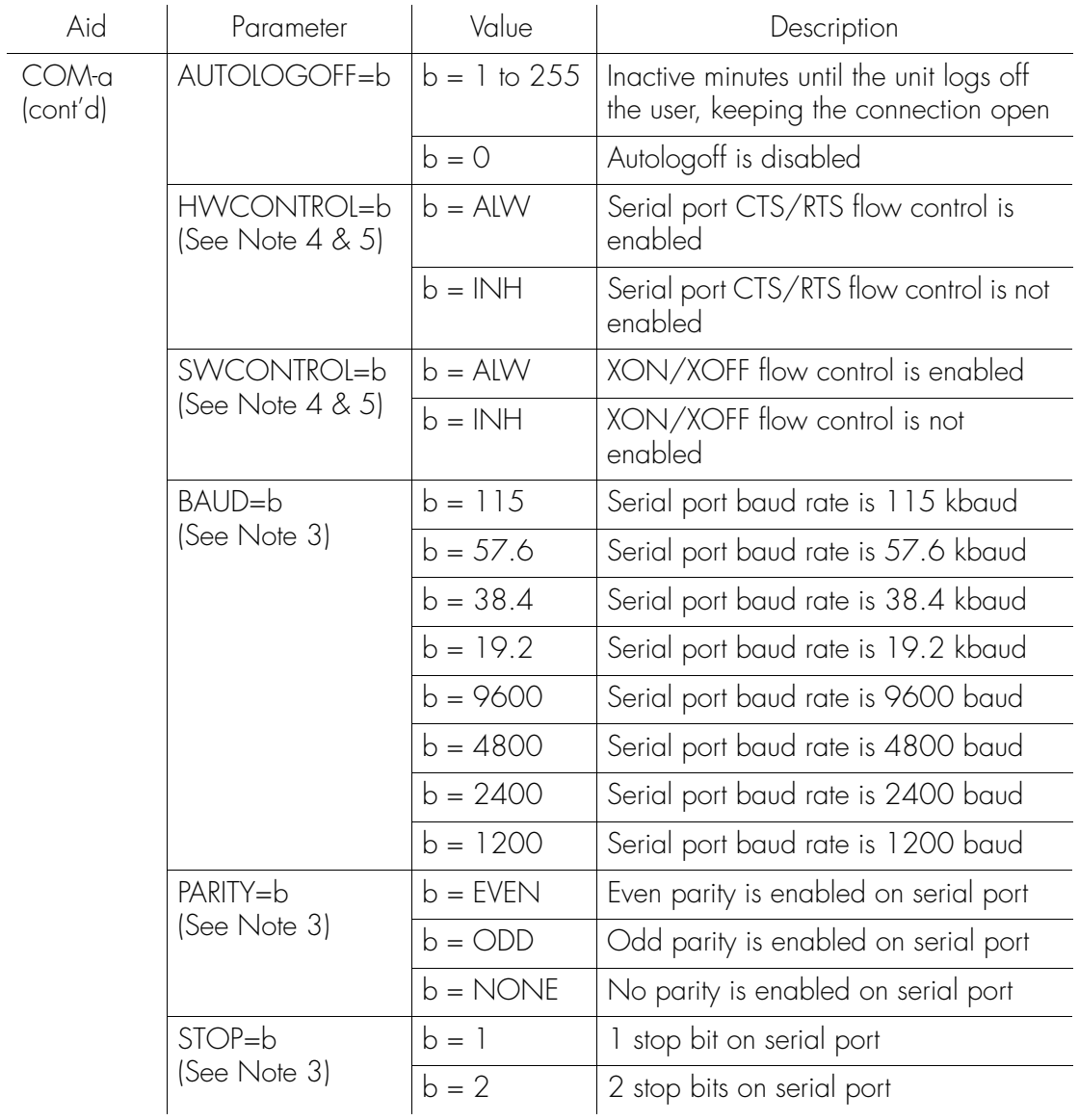

## Edit Communication (cont'd)

#### *Notes:*

- 3. Baud rate, parity, and stop bits can only be configured on serial communication ports (1, 2, and 3).
- 4. Flow control is not implemented on communication port 3 (Craft port).
- 5. XON/XOFF flow control is simulated for Ethernet ports.

#### Command Example:

```
ED-COM::COM-1:<ctag>:::BAUD=9600,MONMSG=ALW,
      KEEPALIVE=30,ENDOFTEXT=0,ECHO=ALW,
COMPRI=ALW1,AUTOLOGOFF=30,HWCONTROL=ALW,
      SWCONTROL=ALW,PARITY=NONE,STOP=1;
```
S S SSS S SSS S S S SS S SSS S S S S S SSS S S S

Response Format:

```
<sid> <date> <time>
M <ctag> COMPLD
  /*LINK:<link>.CMD:<command>*/
;
```
### Edit Date

This command changes the system date and time. The command format is:

```
ED-DAT:[<tid>]::<ctag>::<date>,[<time>]
                                :[MODE=a];
```
<span id="page-199-0"></span>S S SSS S SSS S S S SS S SSS S S S S S SSS S S S

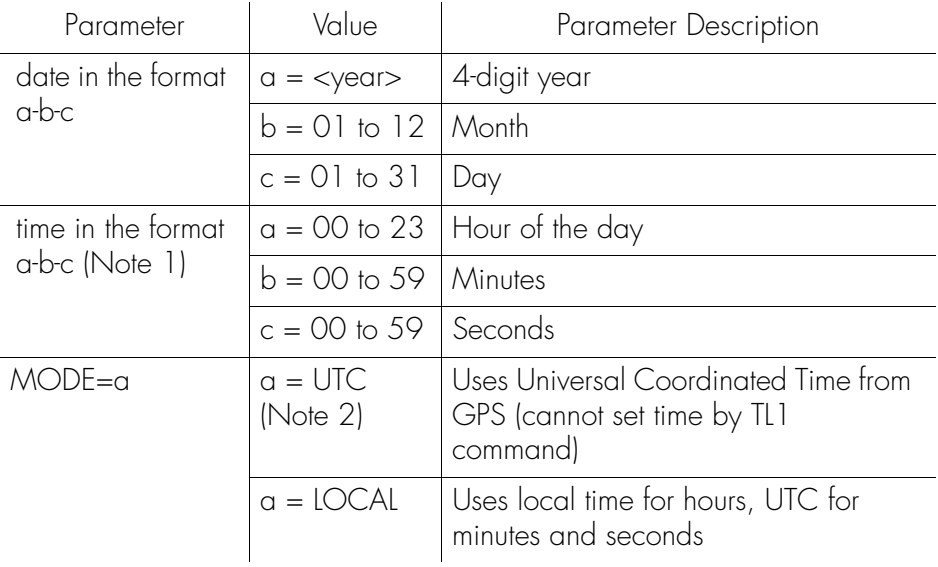

#### *Notes:*

1. The <time> value can only be entered when MODE=LOCAL, or in the same command as MODE=LOCAL, otherwise the command is denied. A successful command with <time> changes the display of time to conform to the nearest 30 minutes, relative to UTC.

4

### Edit Date (cont'd)

For example, when the UTC time is 01:12:10, setting the local time to 18:50:30 will actually set the clock to 18:42:10, because 18:42:10 is the closest 30 minute jump, relative to UTC, from 18:50:30. This is done to accommodate 30-minute time zones and still keep the local time accurate to UTC.

2. If a command includes MODE=UTC, and the GPS signal is not present, the command is denied.

The date/time behavior is as follows:

- During warm-up:
	- The date/time displayed starts from 1970 and increments from there. If the ED-DAT command is used to set the time in local mode, the time is changed as specified in the command.
- After warm-up:
	- If the ED-DAT command has not been used to set the local mode time, then UTC date and time are displayed.
	- If the ED-DAT command has been used to set the local mode time, then it is changed in the manner described as follows.
	- The date given in the ED-DAT command is retained. The local hours, minutes, and seconds are set to the nearest 30-minute divisible difference from UTC. A few examples will help to clarify.
	- > Example 1. UTC time = 01:00:00. Local time = 18:01:10 will set the local time to 18:00:00.
	- > Example 2. UTC time = 01:00:00. Local time = 18:25:30 will set the local time to 18:30:00.

## Edit Date (cont'd)

- > Example 3. UTC time = 01:12:10. Local time = 18:50:30 will set the local time to 18:42:10.
- During Holdover Event

S S SSS S SSS S S S SS S SSS S S S S S SSS S S S

- The date/time continues to increment normally.
- During Holdover Alarm
	- The date/time continues to increment normally.

Example to set date without changing time or mode: ED-DAT:::<ctag>::2000-08-13;

Example to change to local time:

ED-DAT:::<ctag>::2000-08-13,07-00-00:MODE=LOCAL;

Example to change from local to UTC time: ED-DAT:::<ctag>::2000-08-13:MODE=UTC;

Response Format:

```
<sid> <date> <time>
M <ctag> COMPLD
   /*LINK:<link>,CMD:<command>*/
;
```
## <span id="page-202-0"></span>Edit Equipment

This command changes equipment parameters. Additionally, this command can cause an input to be ensembled. The command format is:

ED-EQPT:[<tid>]:<aid>:<ctag>:::<spec\_block>;

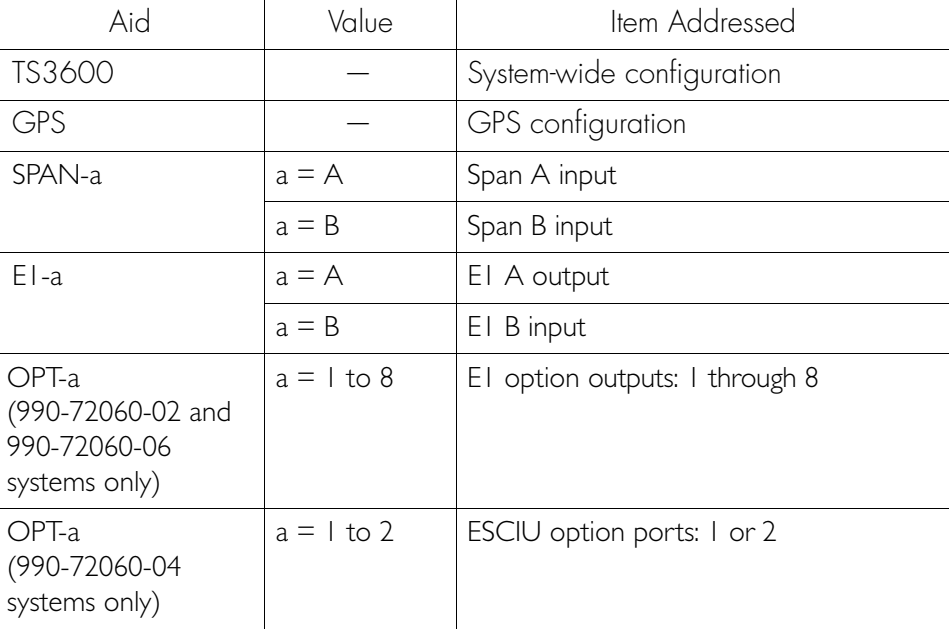

The parameters which can be entered in the <spec\_block> are listed below. For any specific <aid> entered in a command, only certain parameters are valid. For each valid parameter, choose the appropriate value from the Value column. When entering multiple parameters, separate the parameters with commas.

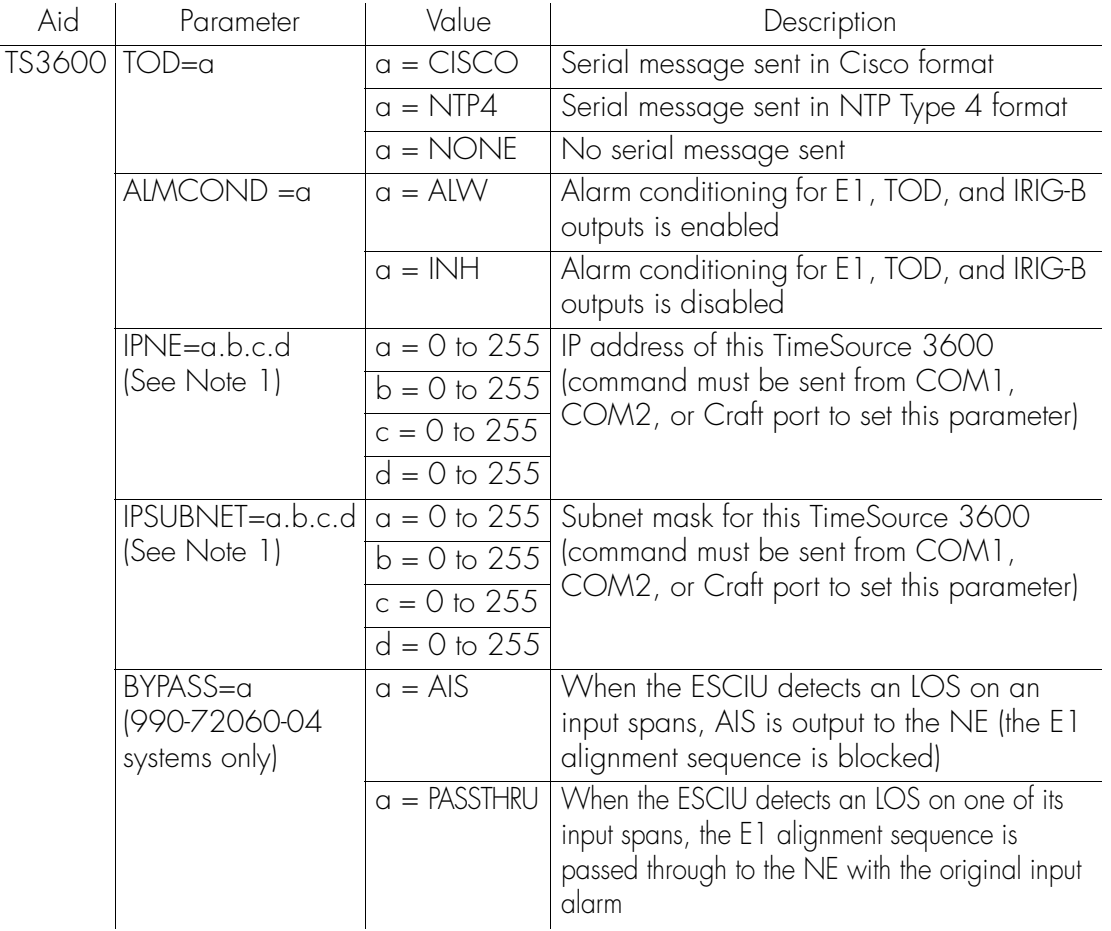

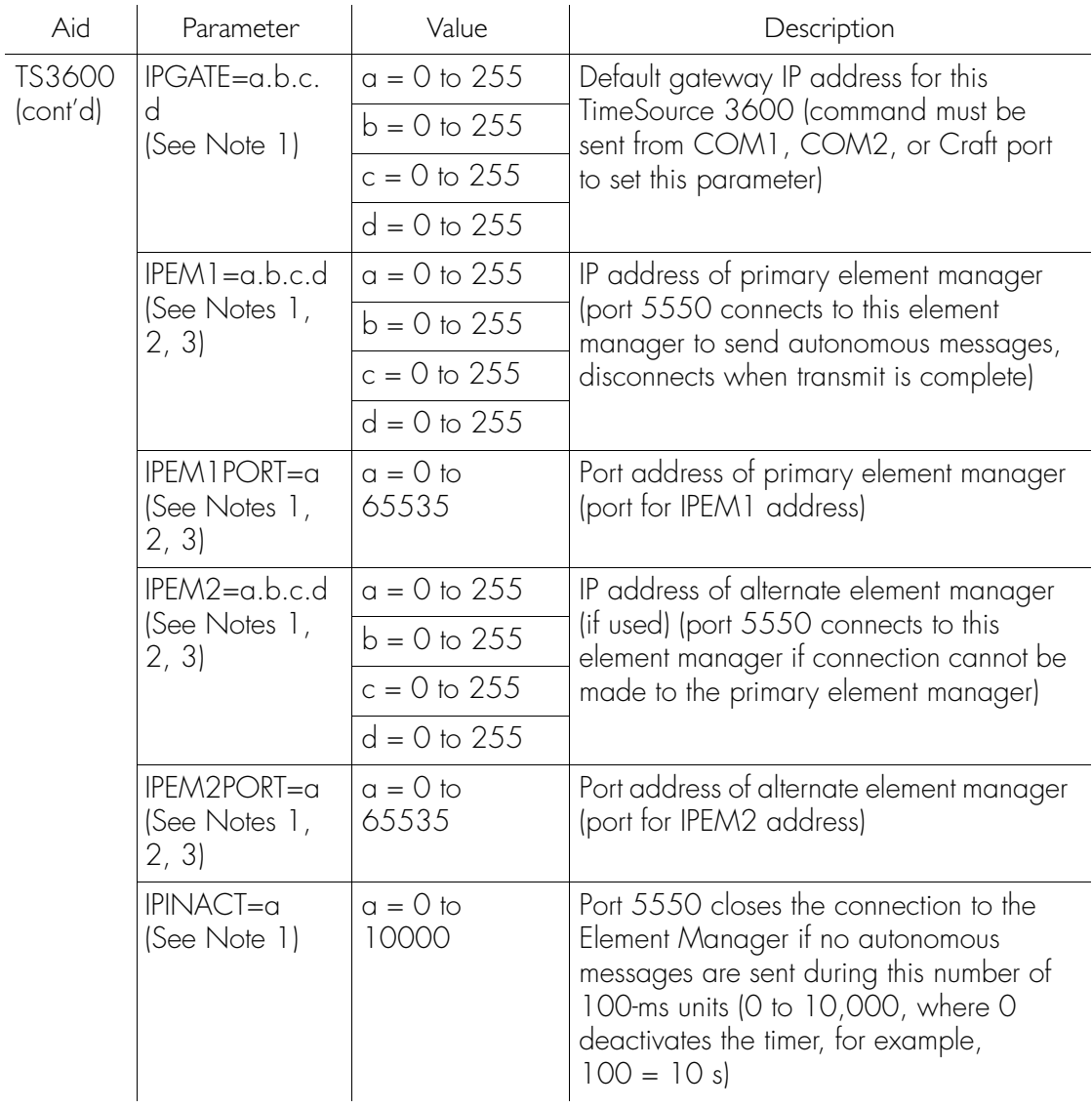

S S SSS S SSS S S S SS S SSS S S S S S SSS S S S

4 4

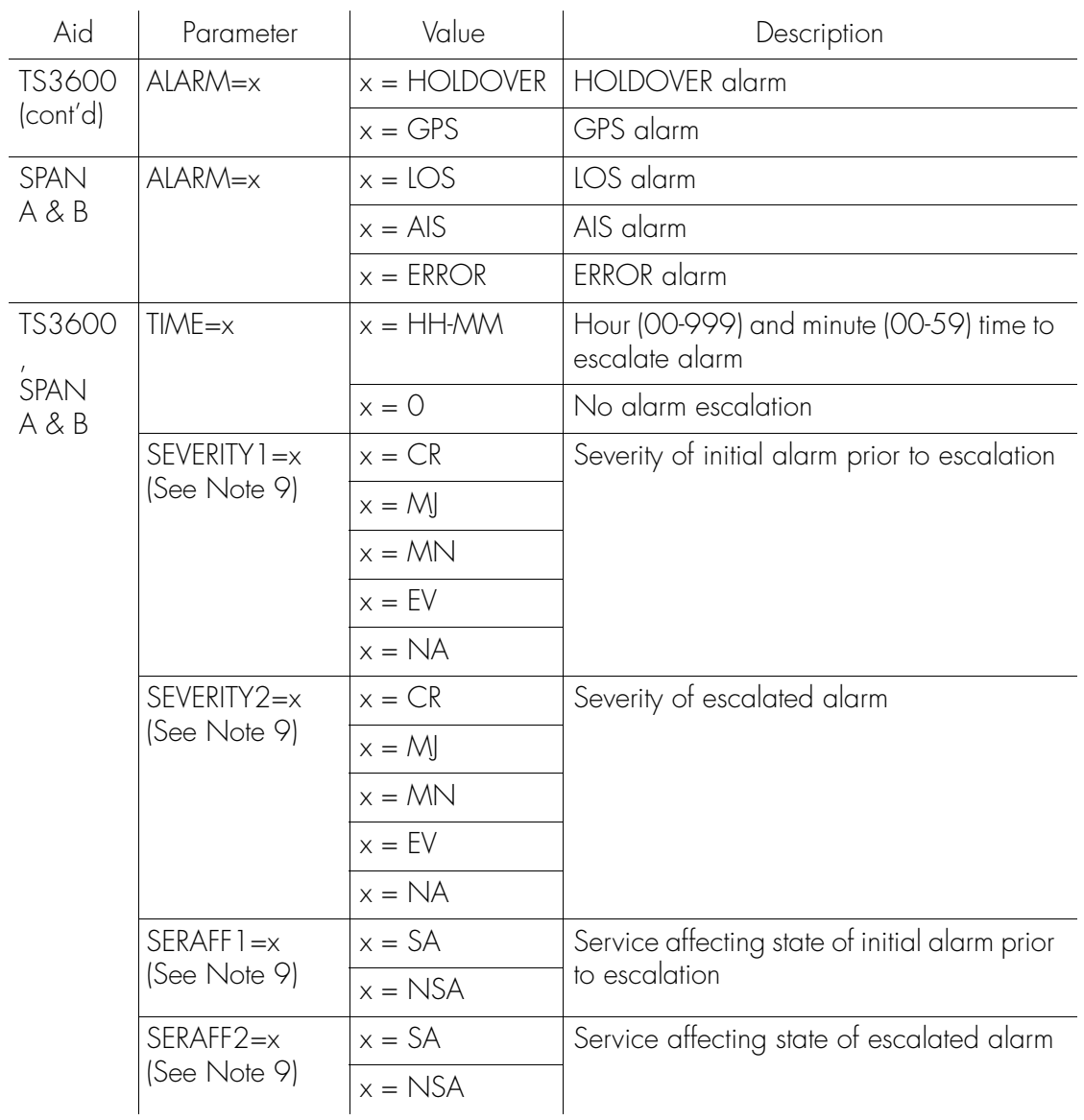

S S SSS S SSS S S S SS S SSS S S S S S SSS S S S

 $\boldsymbol{\varDelta}$ 

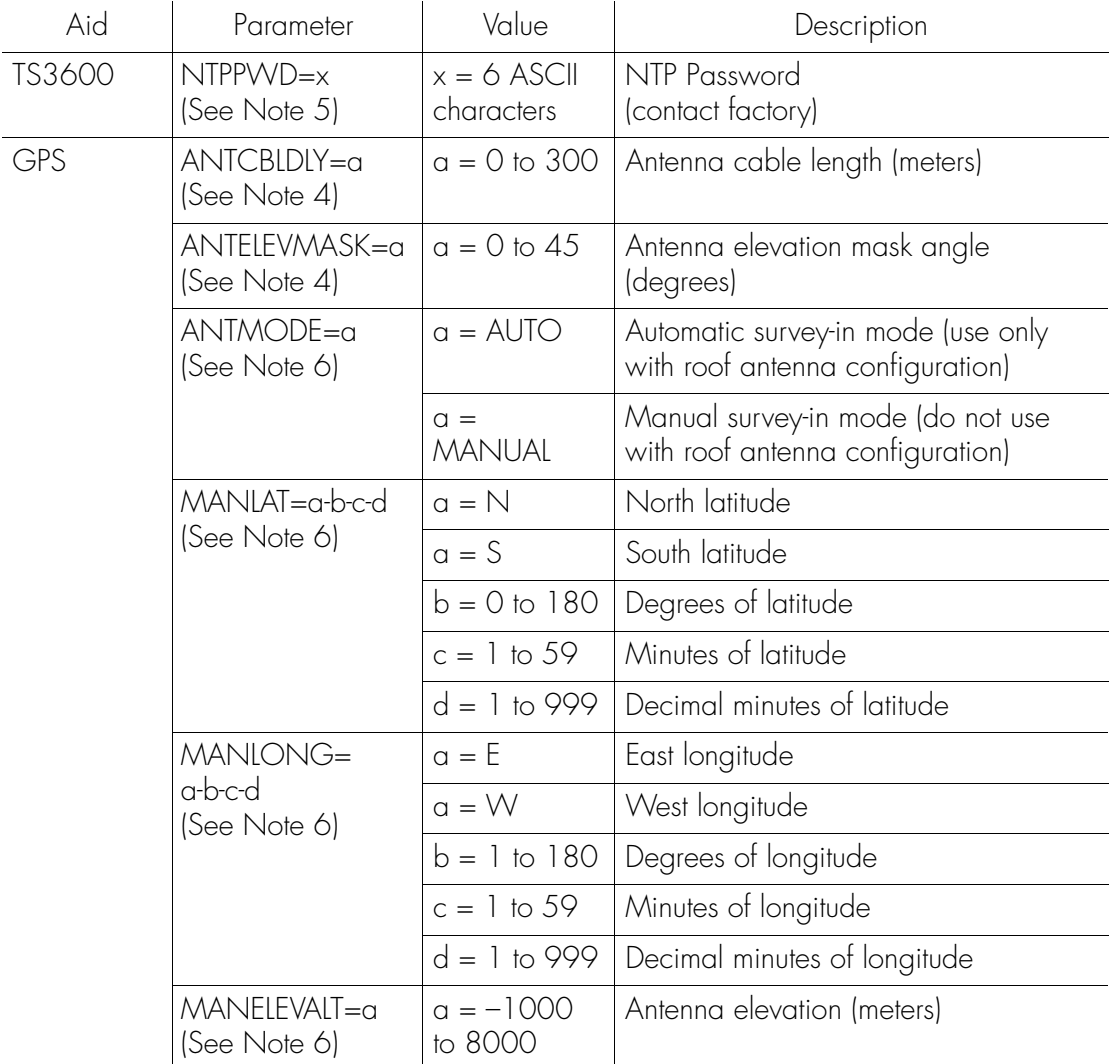

S S SSS S SSS S S S SS S SSS S S S S S SSS S S S

4 4

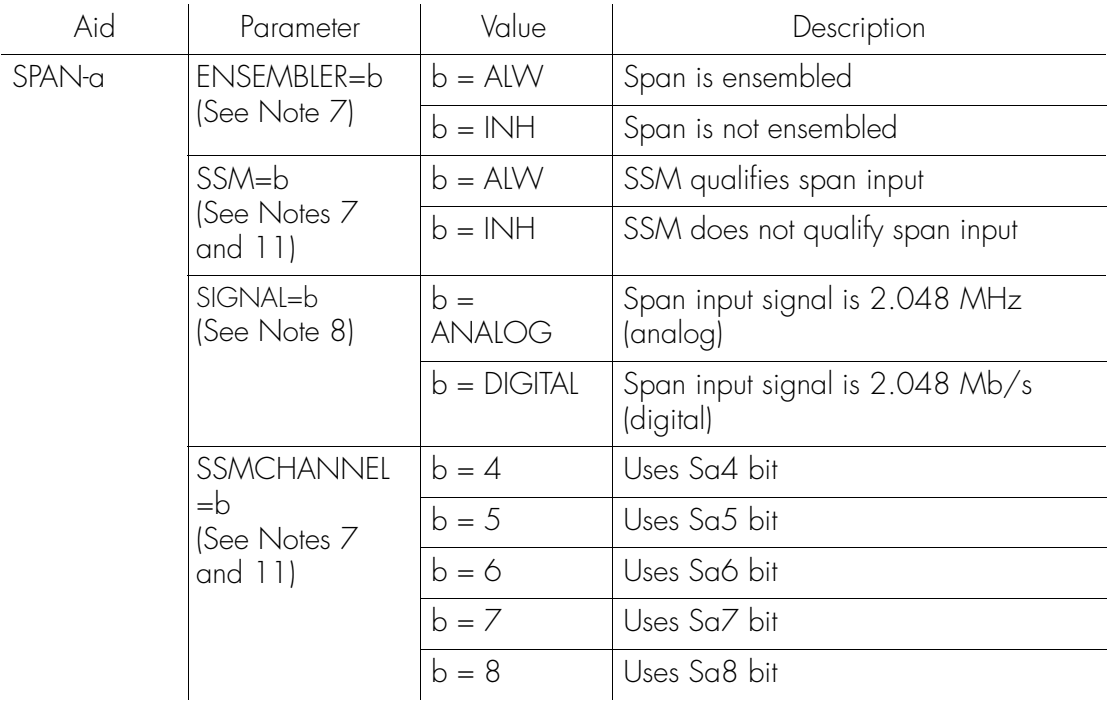

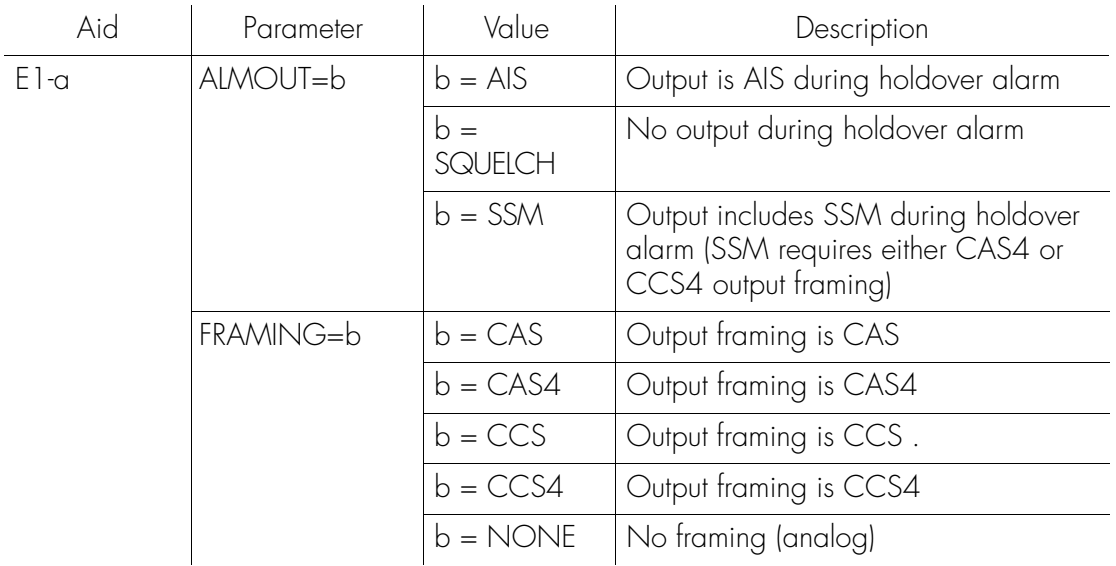

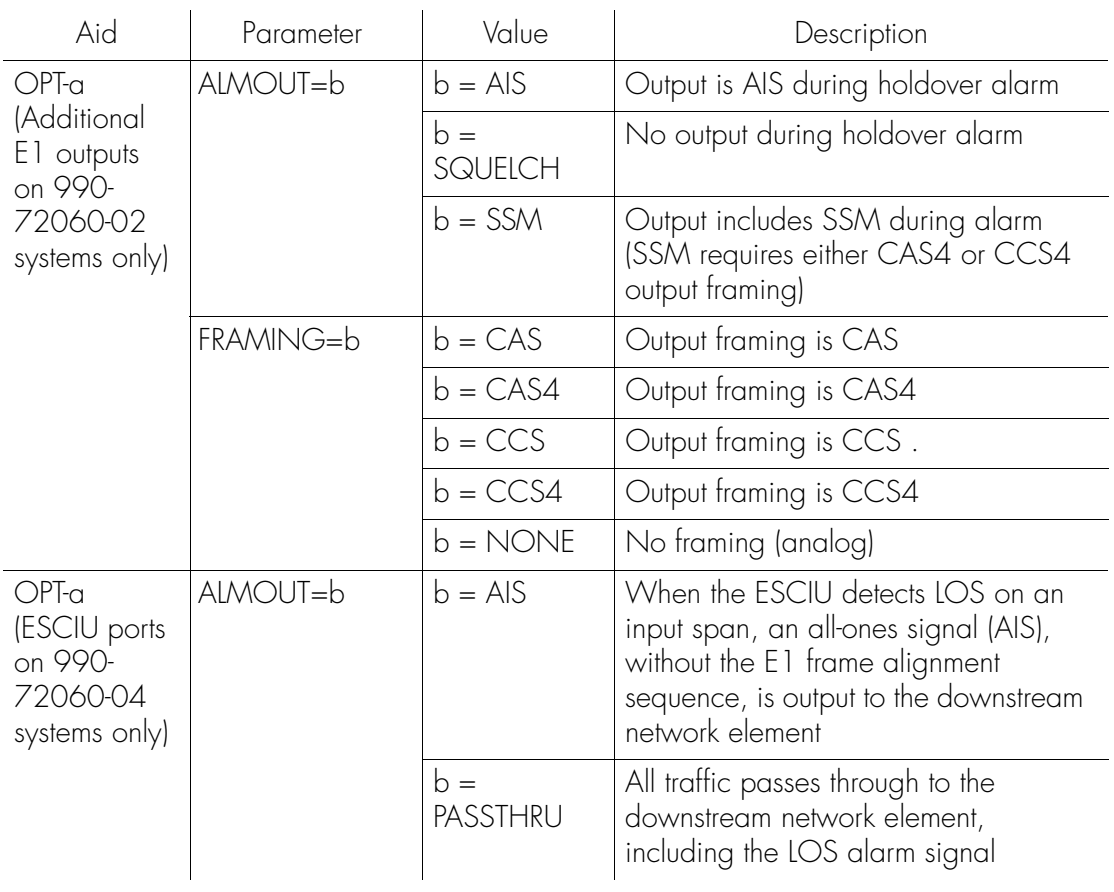

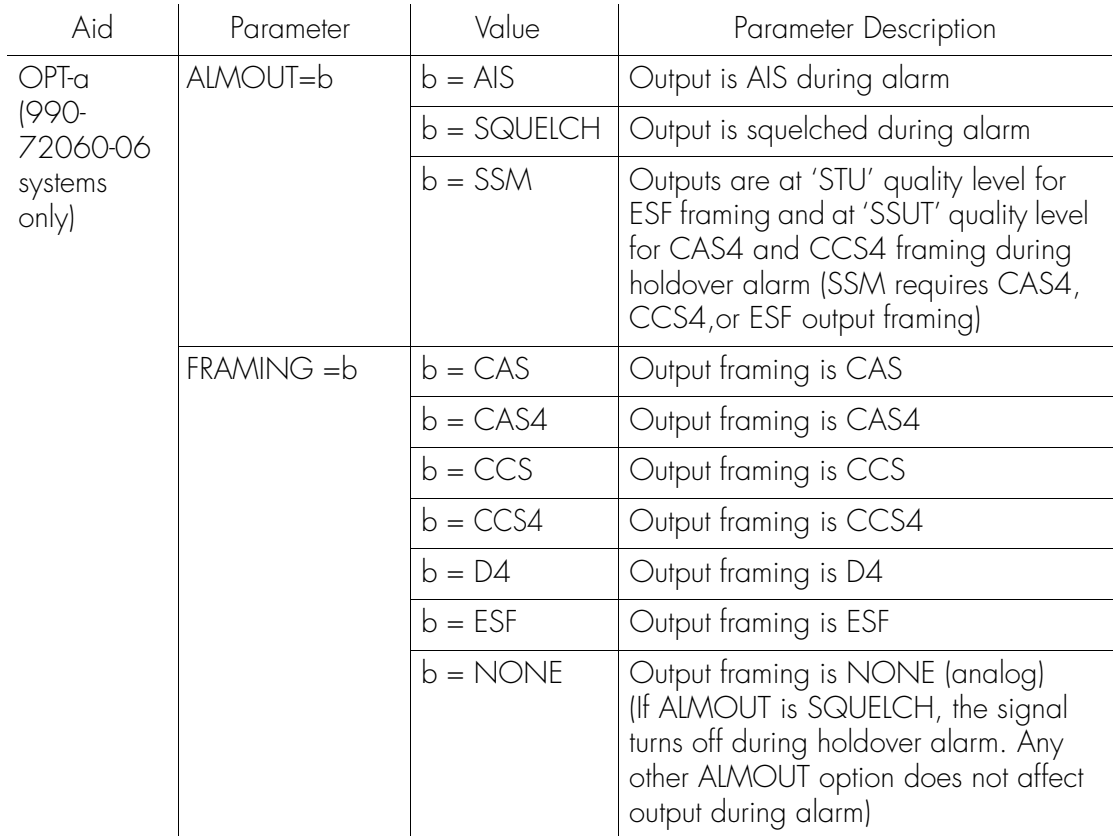

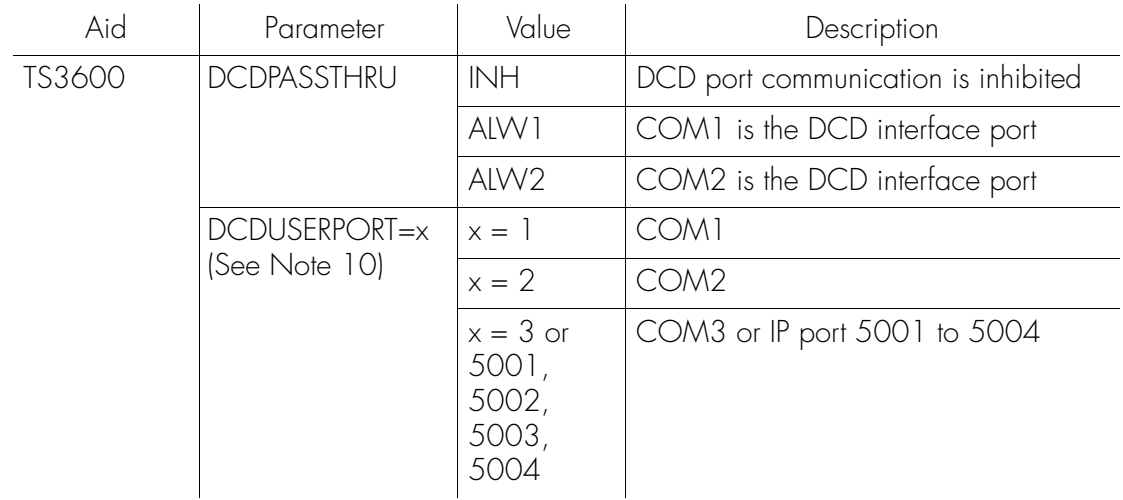

S S SSS S SSS S S S SS S SSS S S S S S SSS S S S

#### *Notes:*

- 1. This parameter affects all Ethernet ports. Close the Ethernet ports and log off all users before issuing a command with this parameter.
- 2. Port 5550 makes a connection to this element manager to send TL1 autonomous messages, and closes the connection when the transmission is complete.
- 3. Port 5551 accepts a connection from this element manager for TL1 commands and responses.
- 4. When the TimeSource 3600 uses a roof antenna, only the parameters ANTCBLDLY and ANTELEVMASK, and the mode ANTMODE=AUTO, are allowed.

*Notes:*

5. If the dbinit jumper is changed, the NTP password has to be reentered.

- 6. The TimeSource 3600 uses the MANLAT, MANLONG, and MANELEV values for latitude, longitude, and elevation when ANTMODE=MANUAL becomes active. The TimeSource 3600 uses these values as starting points for processing the antenna position. Changes to these values are ignored while the TimeSource 3600 is in the AUTO mode.
- 7. A span must have been put into service using the ENT-EQPT command before setting the ENSEMBLER and SSM parameters.
- 8. The span must be put into service using the ENT-EQPT command before using this parameter.
- 9. When setting alarm integration time (SEVERITY or SERAFF), the type of alarm (HOLDOVER, GPS, LOS, AIS, or ERROR) has to be specified. For example, ED-EQPT::TS3600:CTAG::: ALARM=HOLDOVER, TIME=72-00, SEVERITY1=EV, SERAFF1=NSA, SEVERITY2=MJ, SERAFF2=SA; will generate a holdover event as soon as the condition is detected with an NSA flag. Once this condition has existed for 72 hours, TS3600 will generate a major alarm with an SA flag. These parameters can then be verified using the RTRV-EQPT command.
- 10.All commands on DCDUSERPORT having TID which equals SID of the DCD are forwarded to the DCD. Similarly, the responses from the DCD are sent to the provisioned DCDUSERPORT.
- 11.The span input must be a digital 2.048 Mb/s E1 signal to use SSM. If not, the command is denied.

Response Format:

<sid> <date> <time> M <ctag> COMPLD /\*LINK:<link>,CMD:<command>\*/ ;

S S SSS S SSS S S S SS S SSS S S S S S SSS S S S

214 *TimeSource 3600 TL1 Reference 097-72060-01 Issue 6: September 2003*

### Enter Equipment

This command puts optional inputs in service, and causes the selected input to be monitored. Additionally, this command can cause an input to be ensembled. All in-service inputs are monitored. The Delete Equipment command must be used to take an input out of service. The command format is:

ENT-EQPT:[<tid>]:<aid>:<ctag>:::<spec\_block>;

<span id="page-214-0"></span>S S SSS S SSS S S S SS S SSS S S S S S SSS S S S

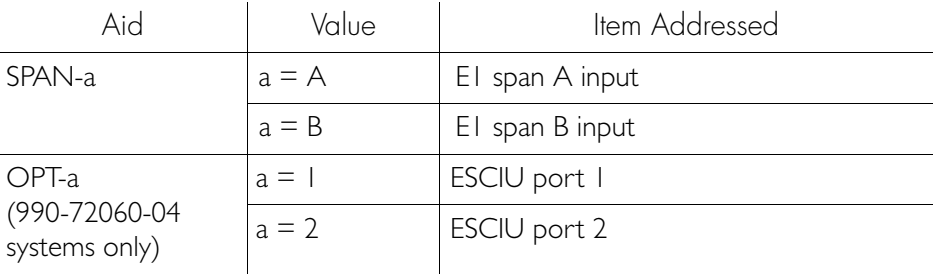

4 4

## Enter Equipment (cont'd)

The parameters which can be entered in the <spec\_block> are listed below. For any specific <aid> entered in a command, only certain parameters are valid. For each valid parameter, choose the appropriate value from the Value column. When entering multiple parameters, separate the parameters with commas.

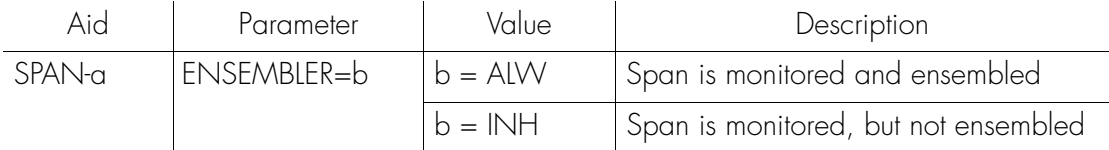

S S SSS S SSS S S S SS S SSS S S S S S SSS S S S

Example to set an input to be monitored, but not ensembled: ENT-EQPT:[<tid>]:SPAN-A:<ctag>;

Example to set an input to be monitored and ensembled: ENT-EQPT:[<tid>]:SPAN-A:<ctag>:::ENSEMBLER=ALW;

Response Format: <sid> <date> <time> M <ctag> COMPLD /\*LINK:<link>,CMD:<command>\*/ ;
#### Enter User Security

This command allows a system administrator to enter a new user, and the new user's user name, password, and access level. The command format is:

ENT-USER-SECU:[<tid>]:<uid>:<ctag>::<pid>,,<uap>;

S S SSS S SSS S S S SS S SSS S S S S S SSS S S S

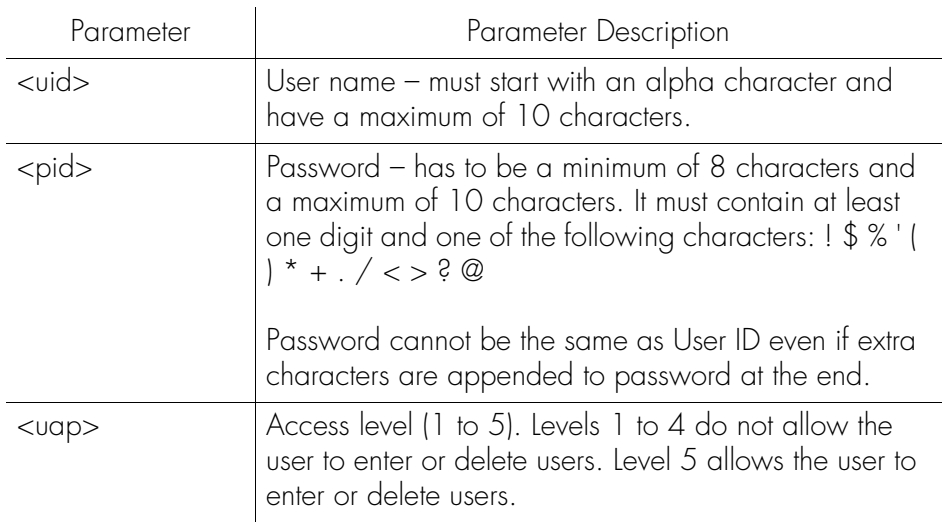

Command Example:

ENT-USER-SECU::TELECOM:<ctag>::TS3000!!,,1;

Response Format:

<sid> <date> <time> M <ctag> COMPLD /\*LINK:<link>,CMD:<command>\*/ ;

# Initialize Log

This command clears the alarm log. The command format is:

S S SSS S SSS S S S SS S SSS S S S S S SSS S S S

INIT-LOG:[<tid>]::<ctag>::almlog;

Response Format: <sid> <date> <time> M <ctag> COMPLD /\*LINK:<link>,CMD:<command>\*/ ;

# Initialize Register

This command resets to zero all the performance monitoring associated with the entered aid. The command can be used to reset either span independently or both spans at the same time. The command format is:

#### INIT-REG-EQPT:[<tid>]:<aid>:<ctag>::ALL;

S S SSS S SSS S S S SS S SSS S S S S S SSS S S S

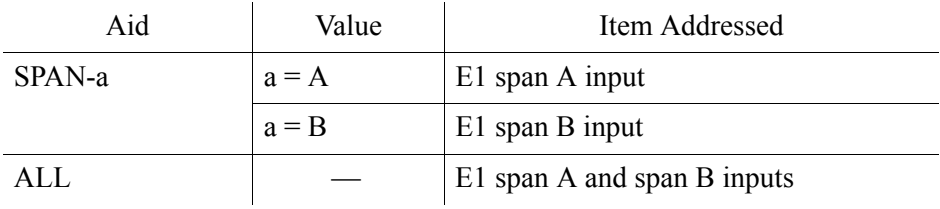

Response Format:

;

<sid> <date> <time>

M <ctag> COMPLD /\*LINK:<link>,CMD:<command>\*/

# Initialize System

This command resets the specified processor.

S S SSS S SSS S S S SS S SSS S S S S S SSS S S S

*Caution: Using this command with an <aid> of TS3600 will cause a loss of outputs until GPS satellites are reacquired if ALMOUT is SQUELCH, or unstable outputs if ALMOUT is not SQUELCH.*

The command format is:

INIT-SYS:[<tid>]:<aid>:<ctag>::1;

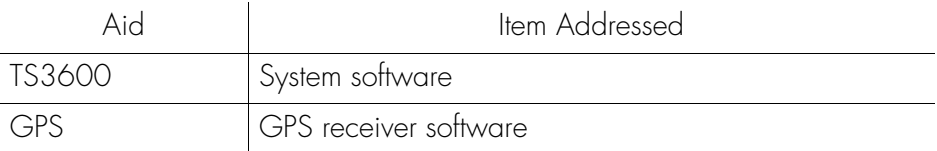

Response Format:

;

- <sid> <date> <time>
- M <ctag> COMPLD
	- /\*LINK:<link>.CMD:<command>\*/

## Operate Alarm Cutoff All

This command deactivates (silences) the audible office alarm. The command format is:

S S SSS S SSS S S S SS S SSS S S S S S SSS S S S

```
OPR-ACO-ALL:[<tid>]:ALL:<ctag>;
```
Response Format:

```
<sid> <date> <time>
M <ctag> COMPLD
   /*LINK:<link>,CMD:<command>*/
;
```
#### Retrieve Alarm All

This command displays all current system alarms. The command format is:

S S SSS S SSS S S S SS S SSS S S S S S SSS S S S

```
RTRV-ALM-ALL:[<tid>]:ALL:<ctag>;
```
If there are no alarms:

```
<sid> <date> <time>
M <ctag> COMPLD
  /*LINK:<link>,CMD:<command>*/
;
```
If there is at least one alarm:

```
<sid> <date> <time>
M <ctag> COMPLD
   "<aid>:<ntfcncde>,<condtype>,<srveff>,
<ocrdat>,<ocrtm>,,:\"<conddescr>\""...
   /*LINK:<link>,CMD:<command>*/
;
```
*Note:* Refer to the Troubleshooting chapter for a list of all <conddescr> messages, and the recommended action.

## Retrieve Alarm Equipment

This command displays current alarms for the specified equipment. The command format is:

S S SSS S SSS S S S SS S SSS S S S S S SSS S S S

RTRV-ALM-EQPT:[<tid>]:<aid>:<ctag>;

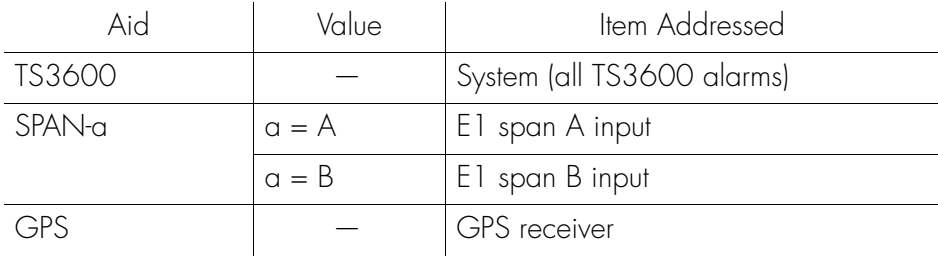

## Retrieve Alarm Equipment (cont'd)

S S SSS S SSS S S S SS S SSS S S S S S SSS S S S

If there are no alarms:

```
<sid> <date> <time>
M <ctag> COMPLD
   /*LINK:<link>,CMD:<command>*/
;
```
If there is at least one alarm:

```
<sid> <date> <time>
M <ctag> COMPLD
   "<aid>:<ntfcncde>,<condtype>,<srveff>,
        <ocrdat>,<ocrtm>,,:\"<conddescr>\""...
   /*LINK:<link>,CMD:<command>*/
;
```
*Note:* Refer to the Troubleshooting chapter for a list of all <conddescr> messages, and the recommended action.

#### Retrieve Communication

This command displays communication port parameter settings. The command format is:

S S SSS S SSS S S S SS S SSS S S S S S SSS S S S

#### RTRV-COM:[<tid>]:<aid>:<ctag>;

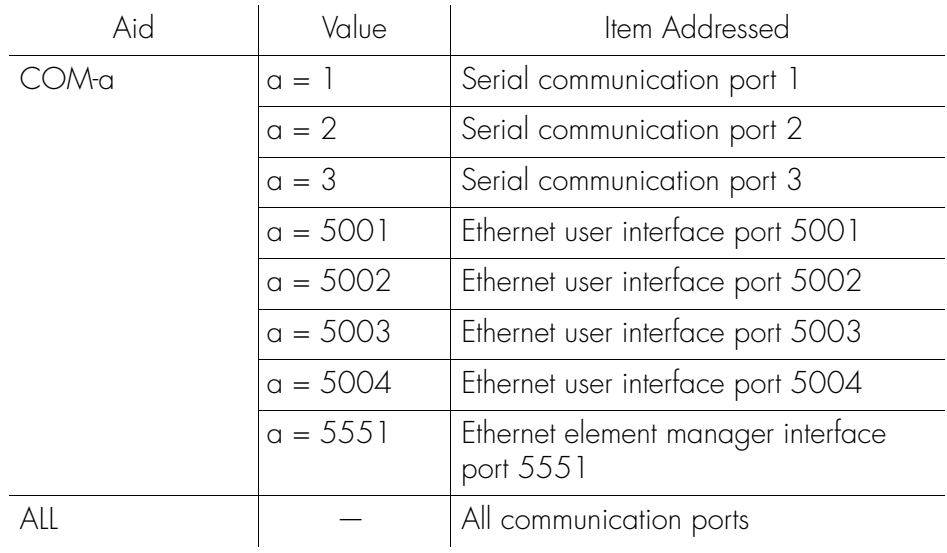

Response Format:

```
<sid> <date> <time>
M <ctag> COMPLD
   "<aid>:::<spec_block>"...
   /*LINK:<link>,CMD:<command>*/
;
```
### Retrieve Communication (cont'd)

S S SSS S SSS S S S SS S SSS S S S S S SSS S S S

Parameter | Value | Description  $MONMSG=a$   $|a = AlW$  View messages from all ports  $a = INH$  View messages from this port only KEEPALIVE=a  $|\alpha = 1$  to 255 | Inactive minutes until the unit sends a COMPLD message to keep the connection from being closed  $a = 0$  | No COMPLD message is output ENDOFTEXT=a  $|\alpha = 1$  to 9F  $|\beta = 1$  Hex code at end of all responses  $a = 00$  No hex code at end of responses  $ECHO=a$   $|a = AlW$   $|Echoes characters received so they$ appear on the user's screen as typed  $a = \text{INH}$  Local echo is disabled COMPRI= $\alpha$   $\alpha$  = ALWO TL1 commands and responses, no autonomous messages sent  $a = A l W l$  TL1 commands and responses, sends autonomous messages  $a = A1$ W2 | TL1 commands and responses, sends autonomous messages whether or not logged on  $a = INH$  | Closes connection, logs off a user (if logged on), and keeps port from use (a port cannot close itself)

The parameters which may be displayed in the <spec\_block> are listed below.

# Retrieve Communication (cont'd)

S S SSS S SSS S S S SS S SSS S S S S S SSS S S S

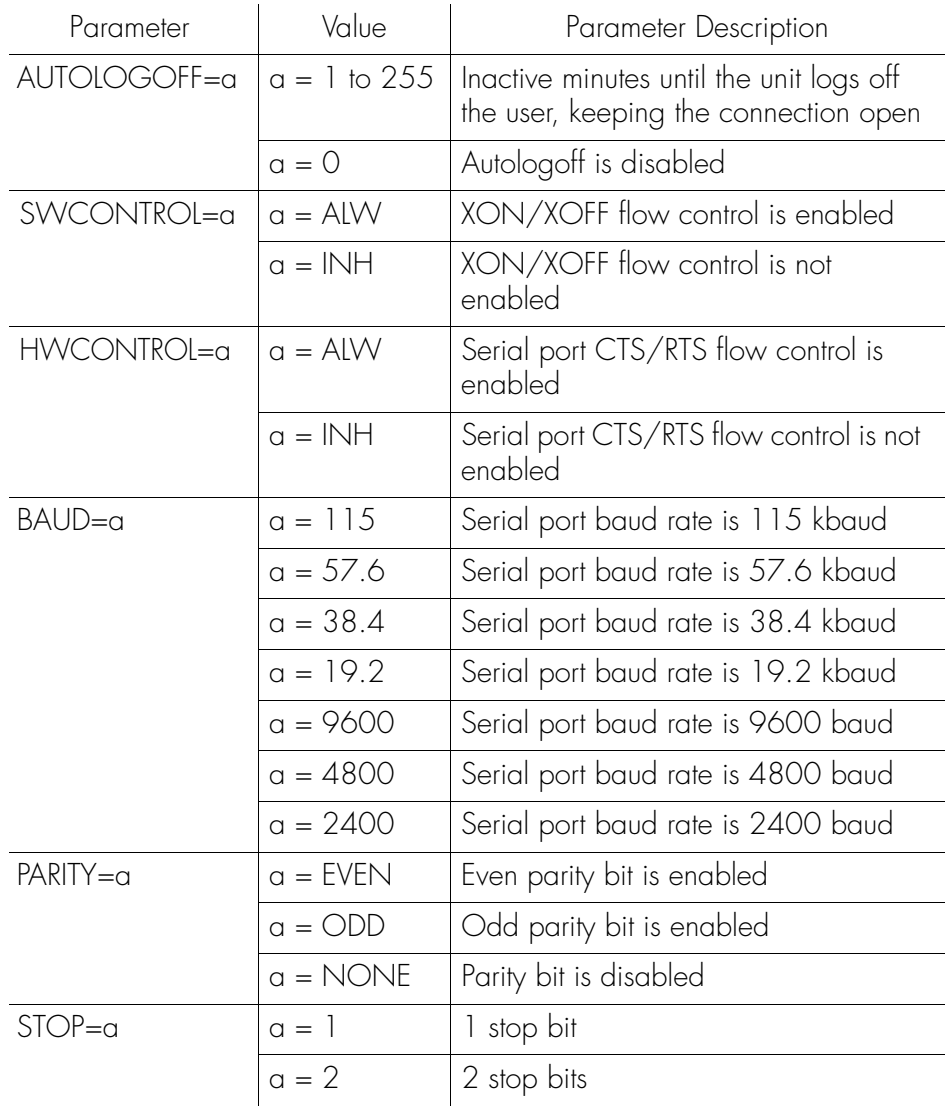

4 4

#### Retrieve Condition All

This command displays all current system alarms and events. The command format is:

S S SSS S SSS S S S SS S SSS S S S S S SSS S S S

```
RTRV-COND-ALL:[<tid>]:ALL:<ctag>;
```
If there are no alarms or events:

```
<sid> <date> <time>
M <ctag> COMPLD
  /*LINK:<link>,CMD:<command>*/
;
```
If there is at least one alarm or event:

```
<sid> <date> <time>
M <ctag> COMPLD
   "<aid>:<ntfcncde>,<condtype>,<srveff>,
       <ocrdat>,<ocrtm>,,,:\"<conddescr>\""...
   /*LINK:<link>,CMD:<command>*/
;
```
*Note:* Refer to the Troubleshooting chapter for a list of all <conddescr> messages, and the recommended action.

# Retrieve Condition Equipment

This command displays current alarms and events for the specified equipment. The command format is:

S S SSS S SSS S S S SS S SSS S S S S S SSS S S S

RTRV-COND-EQPT:[<tid>]:<aid>:<ctag>;

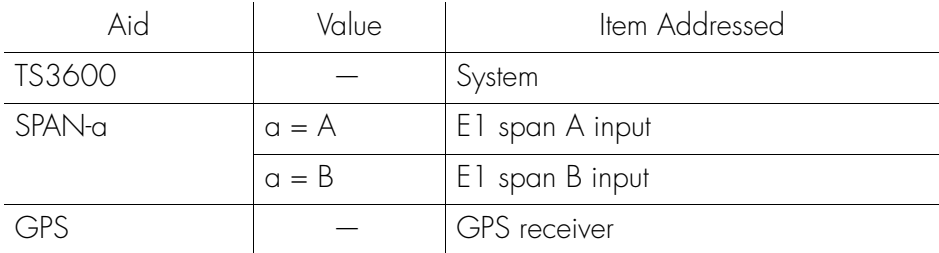

Command Example:

RTRV-COND-EQPT::TS3600:<ctag>;

### Retrieve Condition Equipment (cont'd)

S S SSS S SSS S S S SS S SSS S S S S S SSS S S S

```
If there are no alarms:
```

```
<sid> <date> <time>
M <ctag> COMPLD
   /*LINK:<link>,CMD:<command>*/
;
```
If there is at least one alarm:

```
<sid> <date> <time>
M <ctag> COMPLD
   "<aid>:<ntfcncde>,<condtype>,<srveff>,
<ocrdat>,<ocrtm>,,,\"<conddescr>\""...
   /*LINK:<link>,CMD:<command>*/
;
```
*Note:* Refer to the Troubleshooting chapter for a list of all <conddescr> messages, and the recommended action.

## Retrieve Equipment

This command displays parameter settings for the specified equipment. The command format is:

S S SSS S SSS S S S SS S SSS S S S S S SSS S S S

RTRV-EQPT:[<tid>]:<aid>:<ctag>;

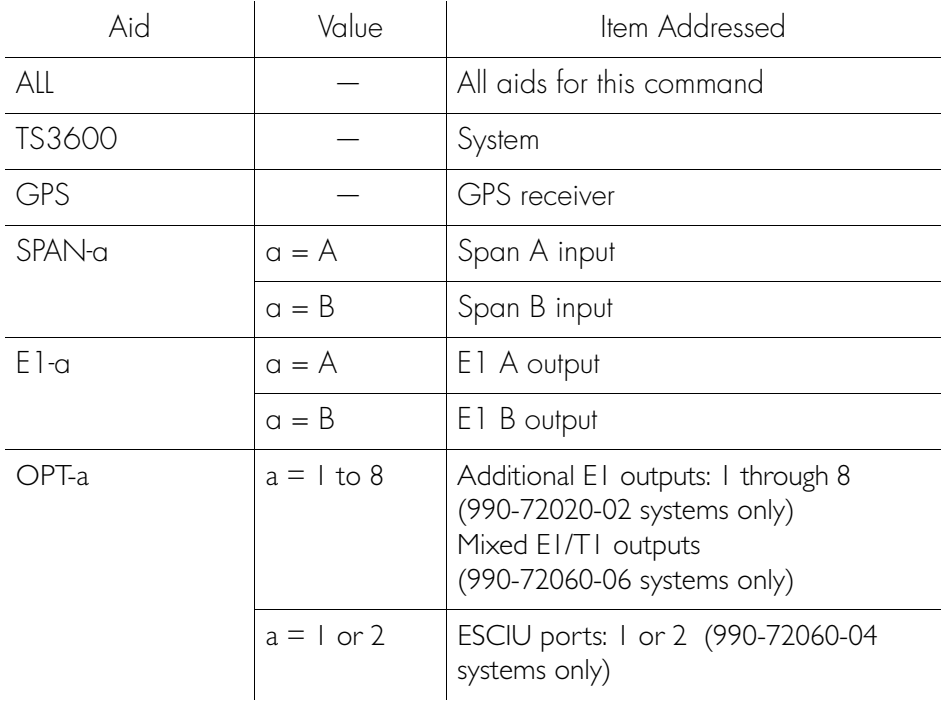

Command Example: RTRV-EQPT::ALL:G;

Response Format:

```
<sid> <date> <time>
M <ctag> COMPLD
   "<aid>::::<spec_block>"...
   /*LINK:<link>,CMD:<command>*/
;
```
S S SSS S SSS S S S SS S SSS S S S S S SSS S S S

The parameters which may be displayed in the <spec\_block> are listed below.

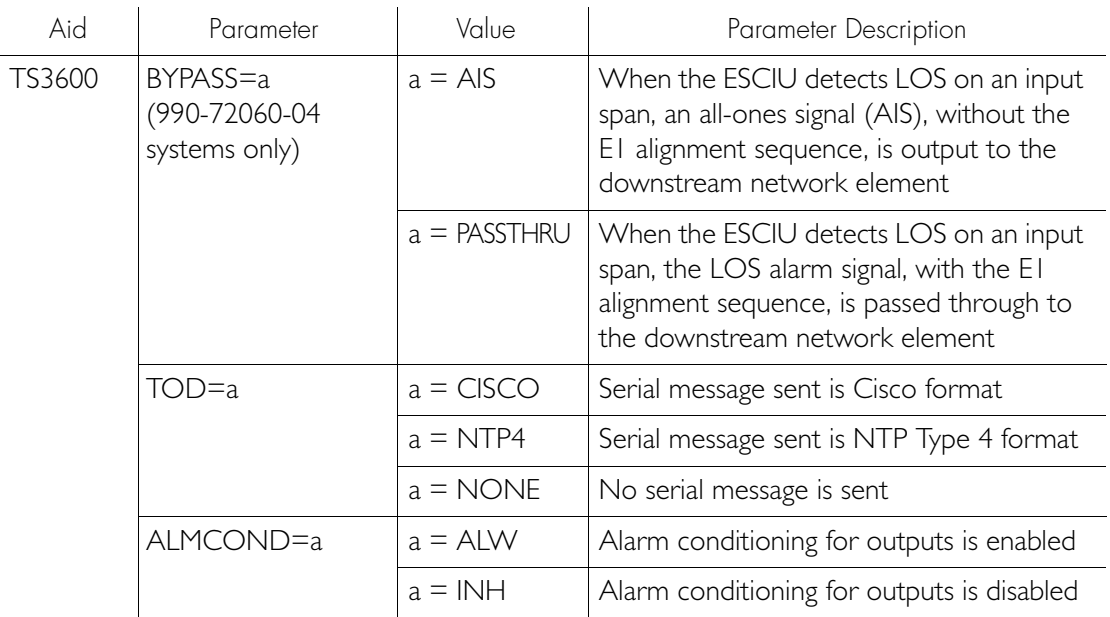

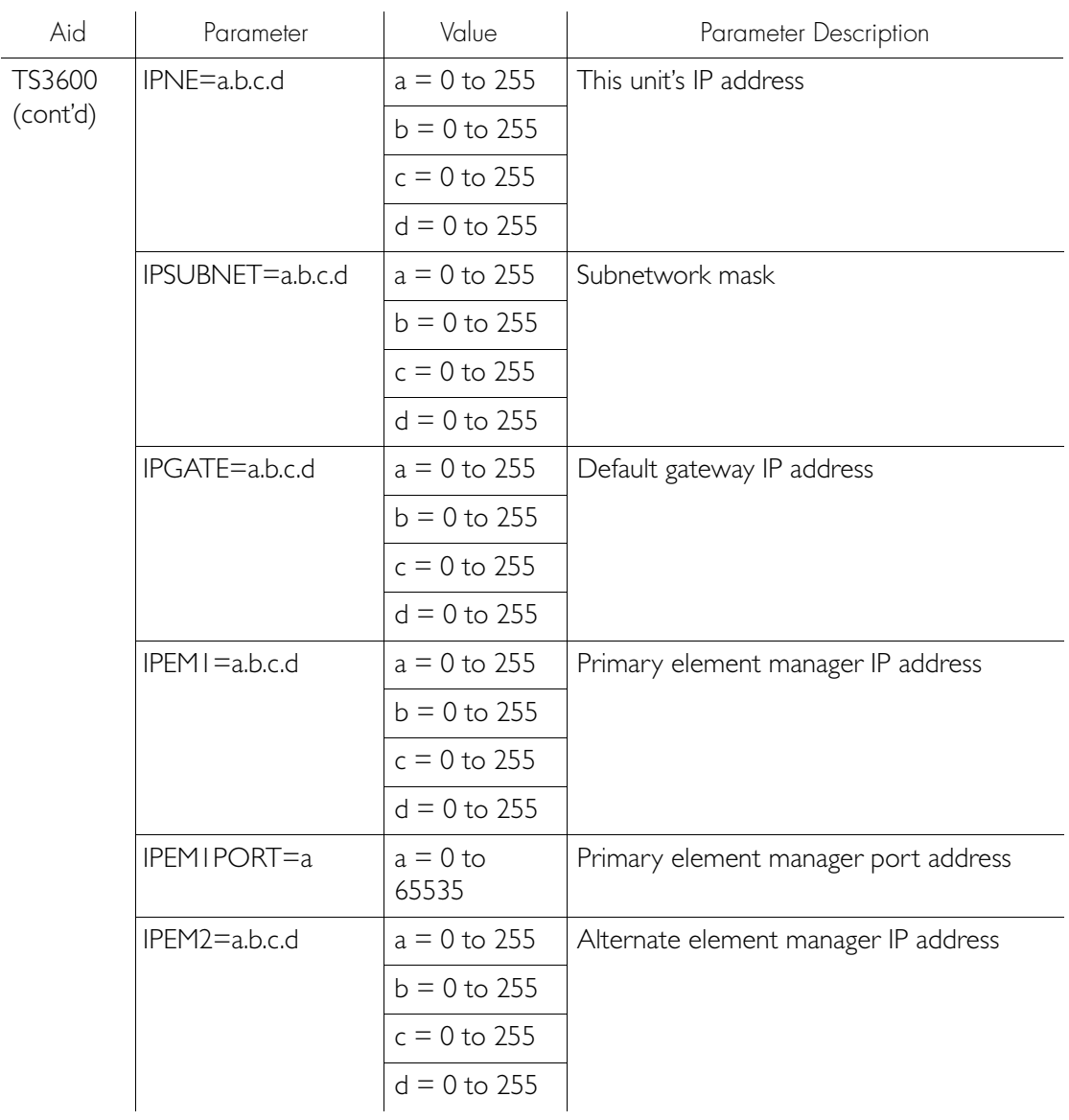

S S SSS S SSS S S S SS S SSS S S S S S SSS S S S

4 4

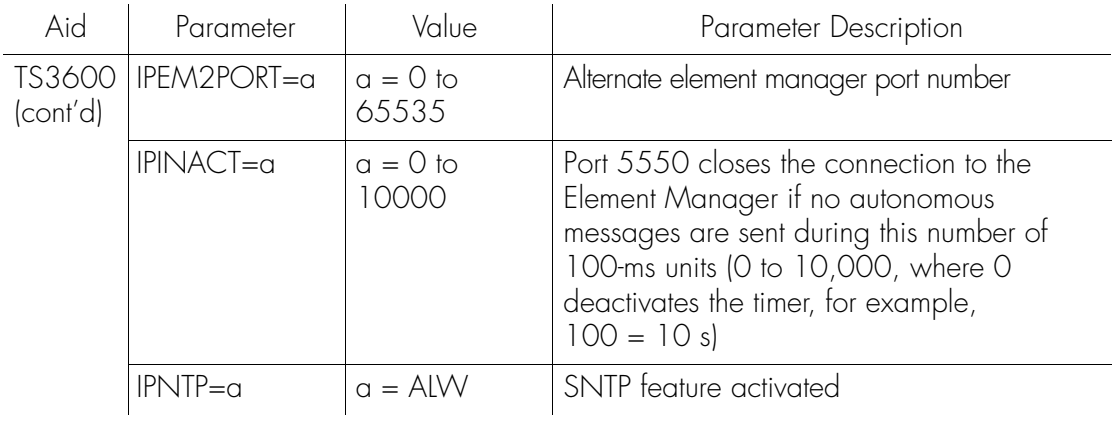

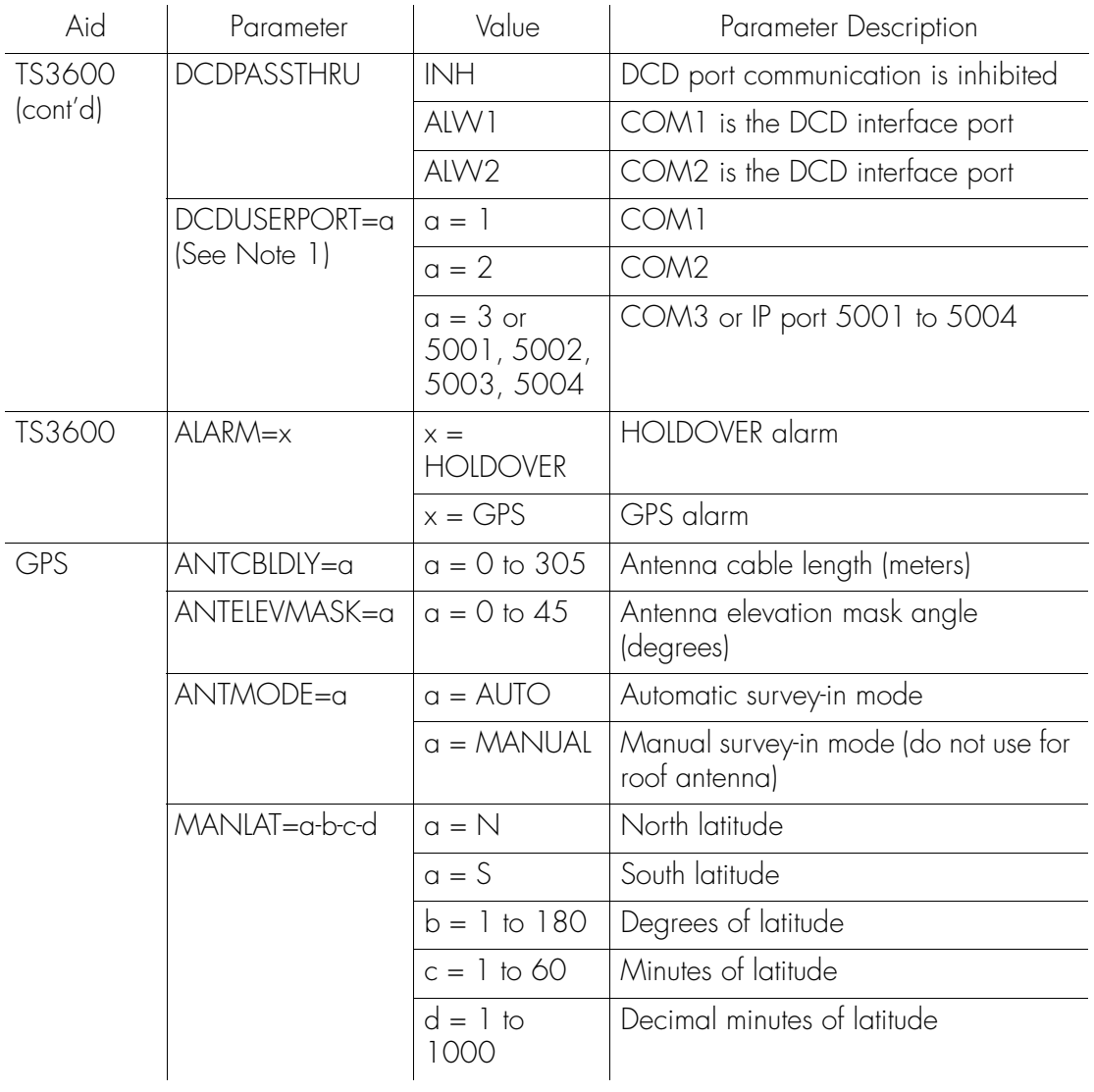

S S SSS S SSS S S S SS S SSS S S S S S SSS S S S

4 4

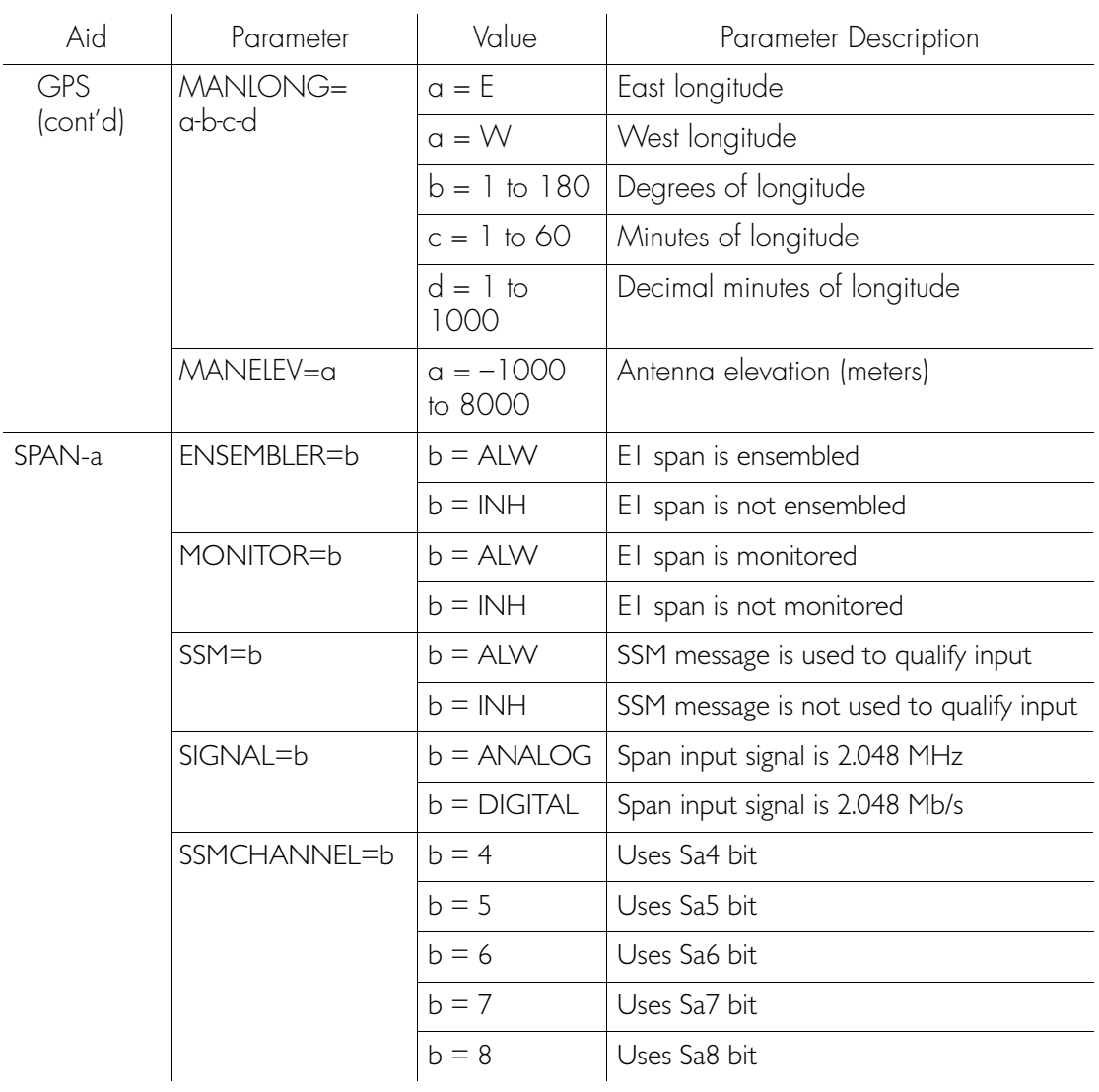

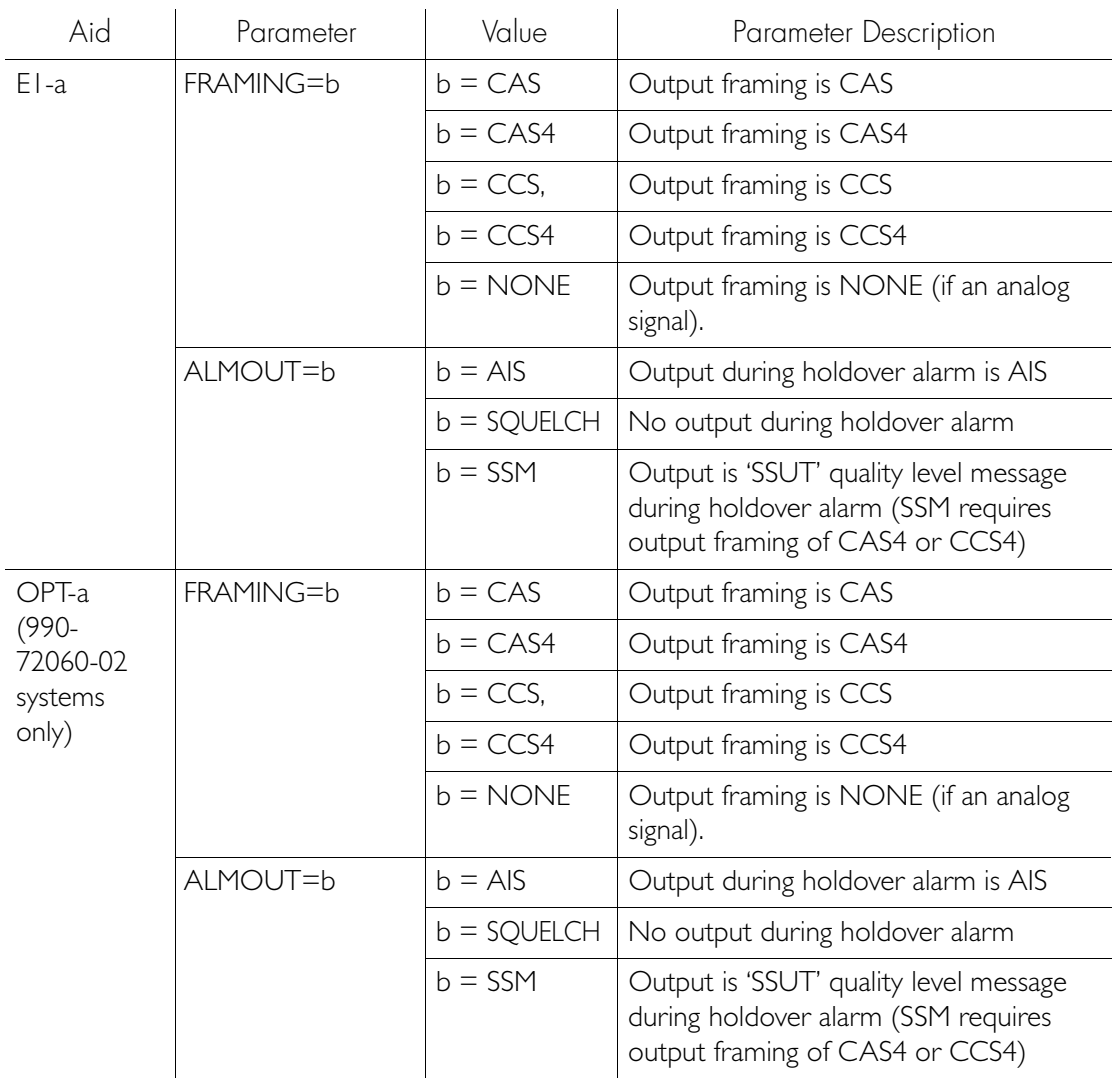

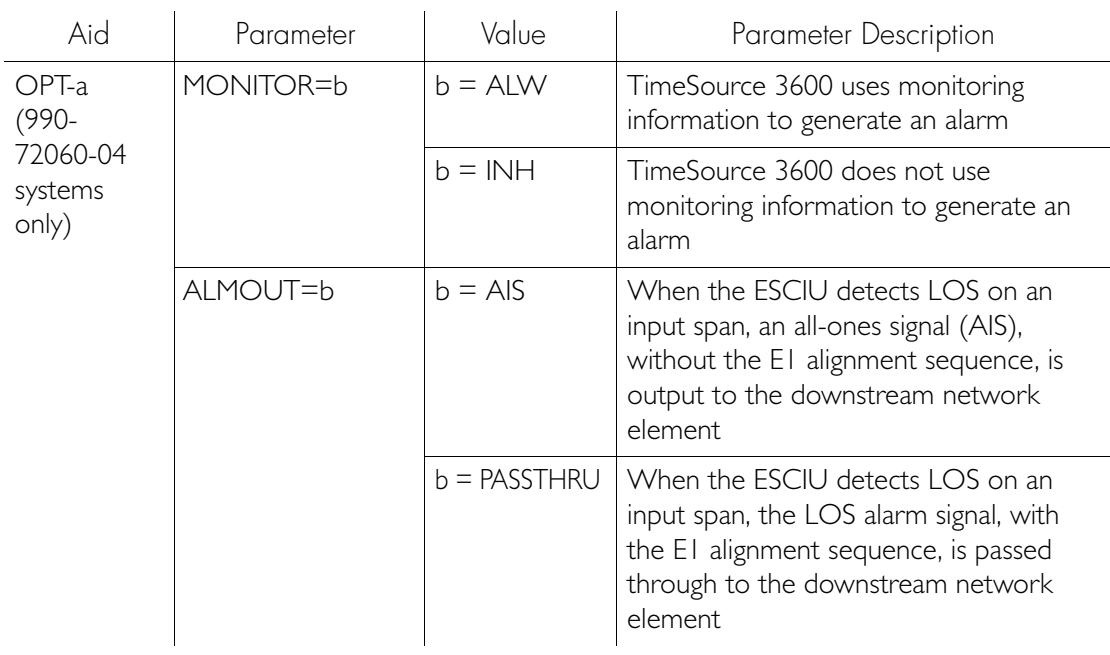

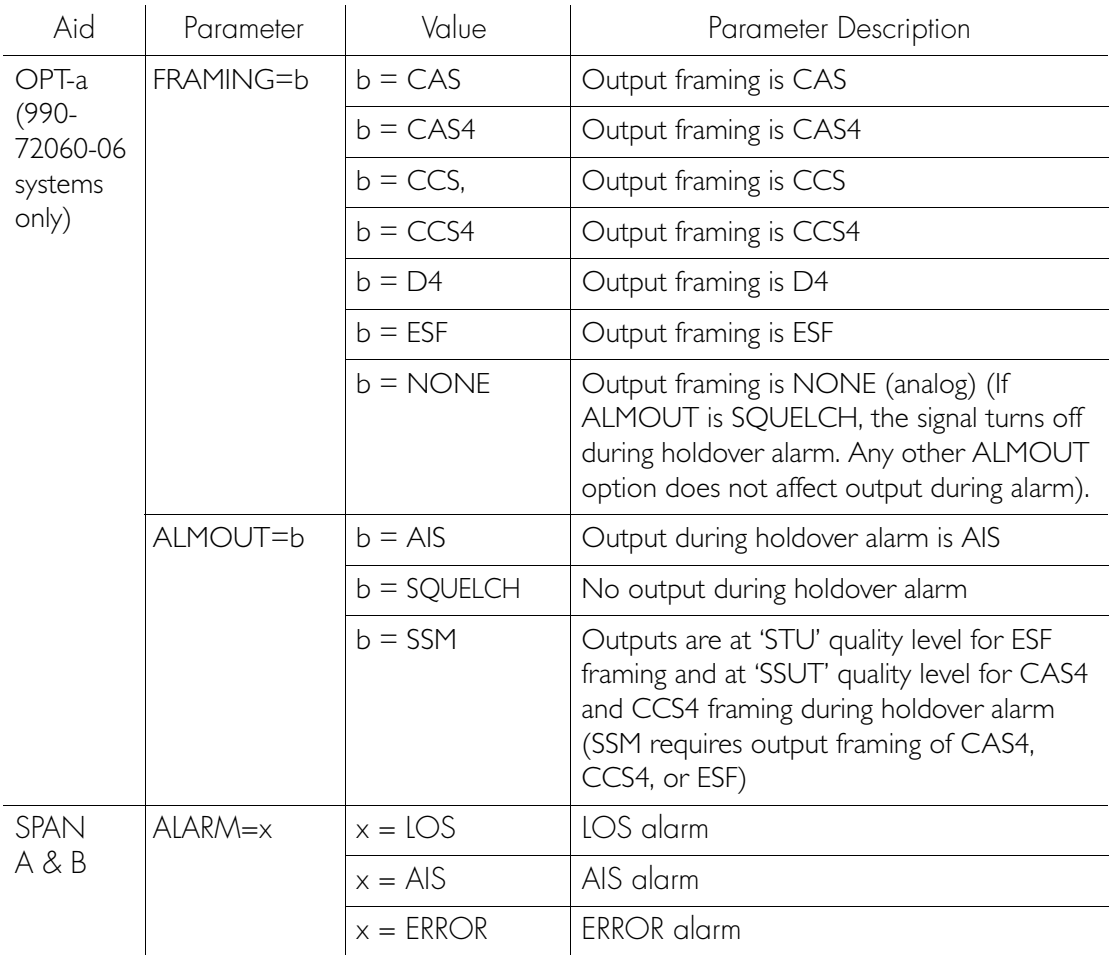

S S SSS S SSS S S S SS S SSS S S S S S SSS S S S

4 4

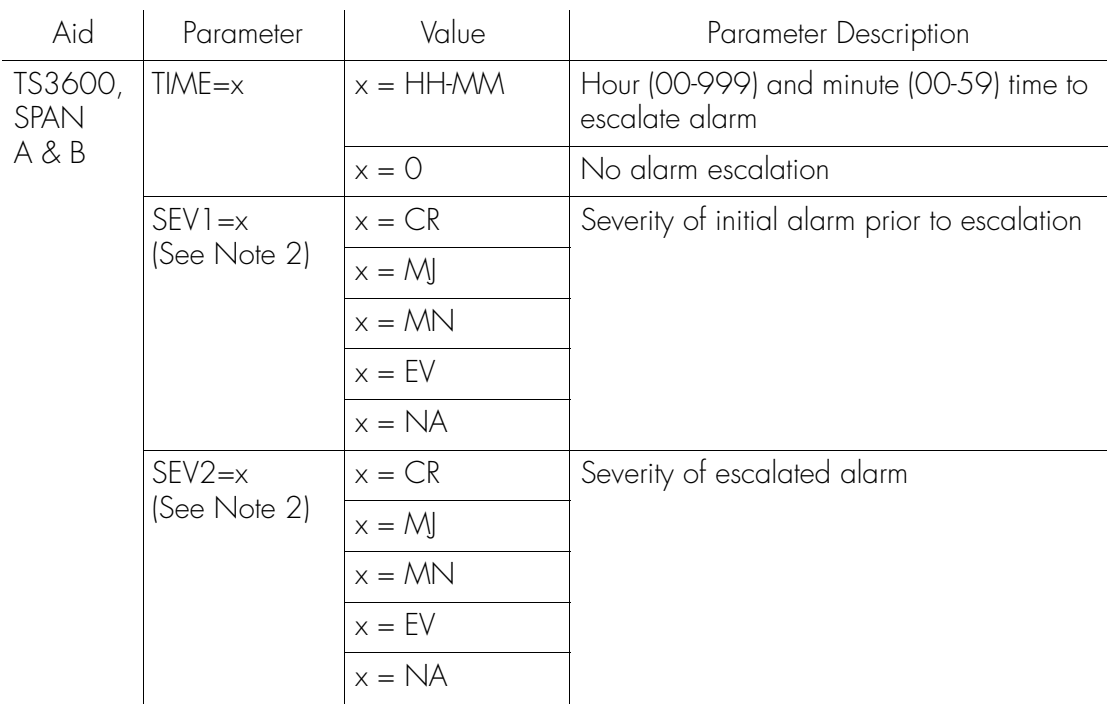

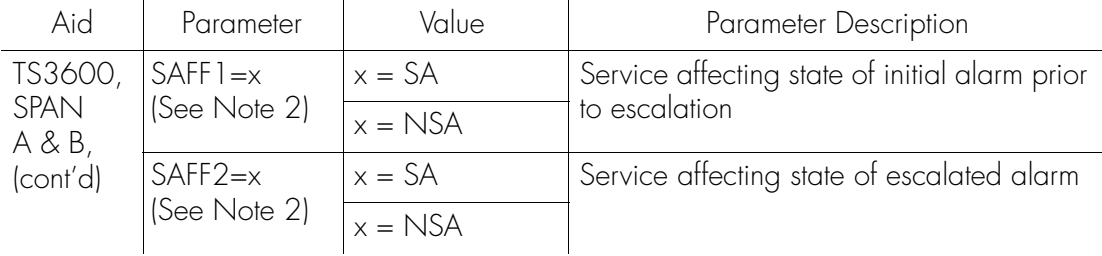

*Notes:*

1. All commands on DCDUSERPORT TID which equal SID of the DCD are forwarded to the DCD. Similarly, the responses from the DCD are sent to the provisioned DCDUSERPORT.

S S SSS S SSS S S S SS S SSS S S S S S SSS S S S

2. When setting alarm integration time (SEVERITY or SERAFF), the type of alarm (HOLDOVER, GPS, LOS, AIS, or ERROR) has to be specified. For example, ED-EQPT::TS3600:CTAG::: ALARM=HOLDOVER, TIME=72-00, SEVERITY1=EV, SERAFF1=NSA, SEVERITY2=MJ, SERAFF2=SA; will generate a holdover event as soon as the condition is detected with an NSA flag. Once this condition has existed for 72 hours, TS3600 will generate a major alarm with an SA flag. These parameters can then be verified using the RTRV-EQPT command.

#### Retrieve GPS Status

This command displays the position of the GPS receiver, UTC time, and status information for each of the GPS satellites in view. The command format is:

S S SSS S SSS S S S SS S SSS S S S S S SSS S S S

RTRV-GPS-STAT:[<tid>]:GPS:<ctag>;

Response Format:

```
<sid> <date> <time>
M <ctag> COMPLD
   "<aid>:LAT=a,LONG=a,ALT=a,UTC=a
   ANTMODE=a, MERIT=a, SUCCESS=a%
   SAT-a,USE=a,CNO=a,ELEV=a,AZ=a,
         LOCK=a..."
   /*LINK:<link>,CMD:<command>*/
;
```
# Retrieve GPS Status (cont'd)

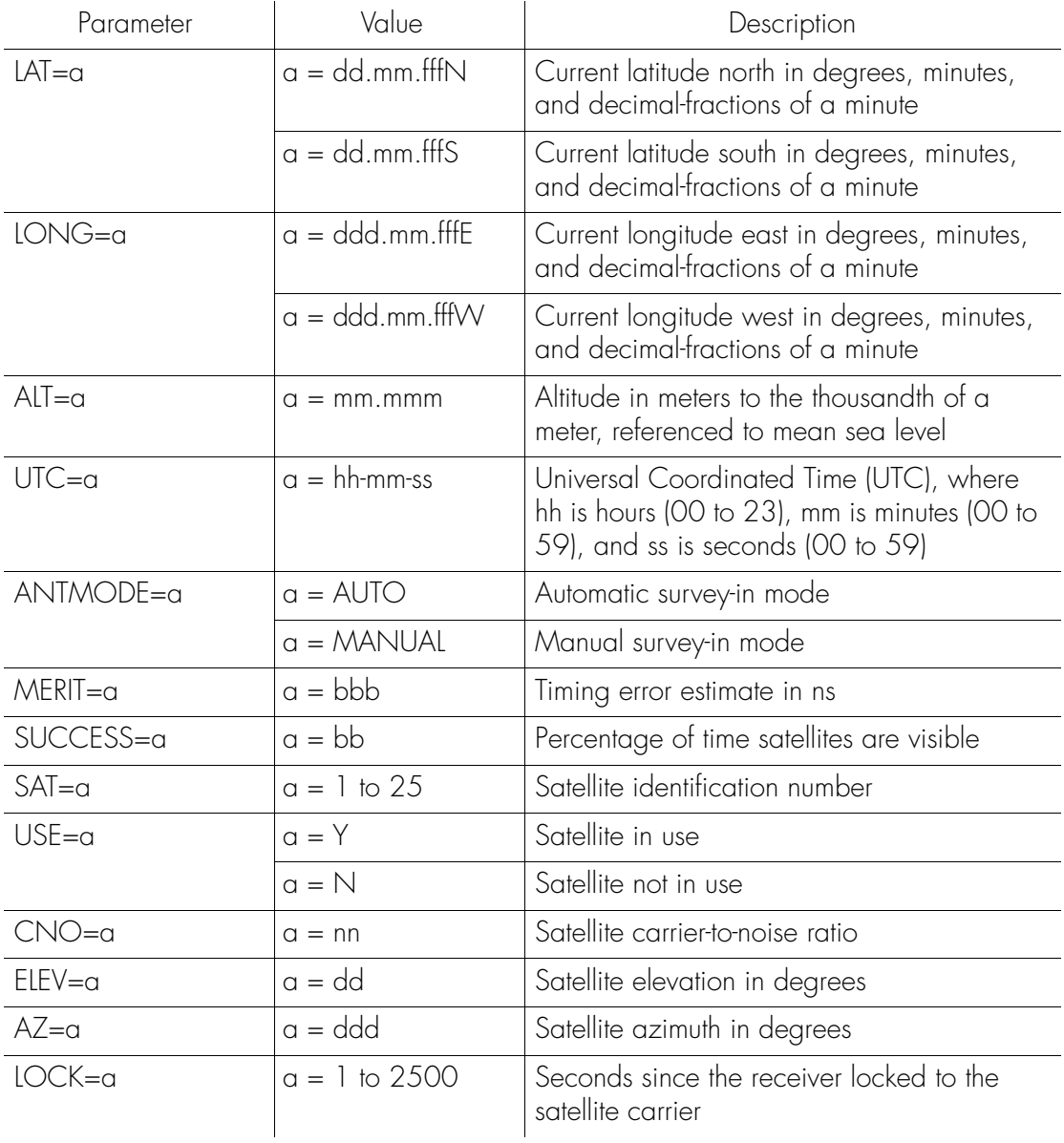

#### Retrieve Header

This command allows for NMA integration to use as a keep alive message. The command format is:

S S SSS S SSS S S S SS S SSS S S S S S SSS S S S

RTRV-HDR:[<tid>]::<ctag>;

Response Format:

RTRV-HDR:::114;

TELECOM1 1997-12-08 15:04:13 M 114 COMPLD

#### Retrieve Inventory

This command displays information about the specified equipment. The command format is:

S S SSS S SSS S S S SS S SSS S S S S S SSS S S S

RTRV-INVENTORY:[<tid>]:TS3600:<ctag>;

Response Format:

;

<sid> <date> <time> M <ctag> COMPLD "TS3600::::CARD=TS3600, MACID=a, TYPE=a, PART=a, SERIAL=a, SOFTVER TS3000=a. SOFTVER\_GPS=a, SOFTVER\_DEV=a"  $\frac{1}{\sqrt{\pi}}$ LINK: x, CMD: < command > \* /

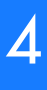

# Retrieve Inventory (cont'd)

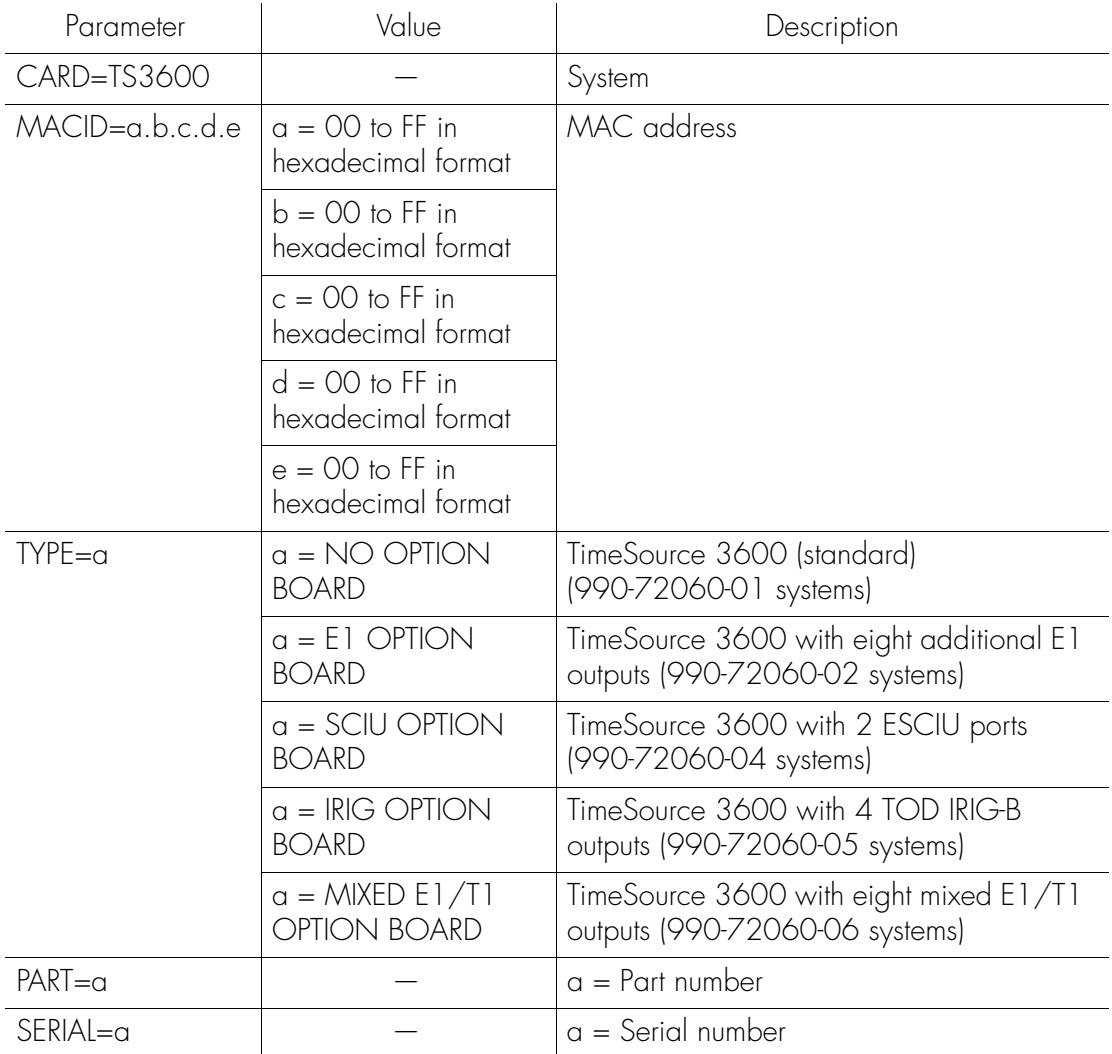

S S SSS S SSS S S S SS S SSS S S S S S SSS S S S

4 4

# Retrieve Inventory (cont'd)

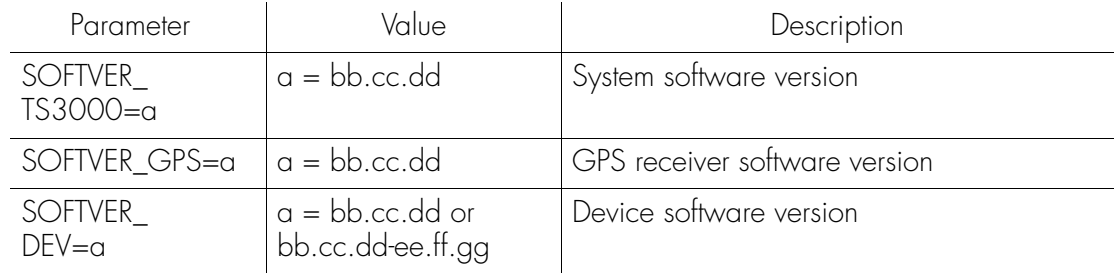

# Retrieve Log

This command retrieves the alarm log. The command format is:

```
RTRV-LOG:[<tid>]::<ctag>::almlog;
```

```
Response Format:
```

```
<sid> <date> <time>
M <ctag> COMPLD
   "<loqtype>"
   "<aid>:<ntfcncde>,<condtype>,<srverff>,
   <ocrdat>,<ocrtm>,,[,]:<conddescr>,
          [:<dgntype>]"*/
   /*LINK:<link>,CMD:<command>*/
;
```
S S SSS S SSS S S S SS S SSS S S S S S SSS S S S

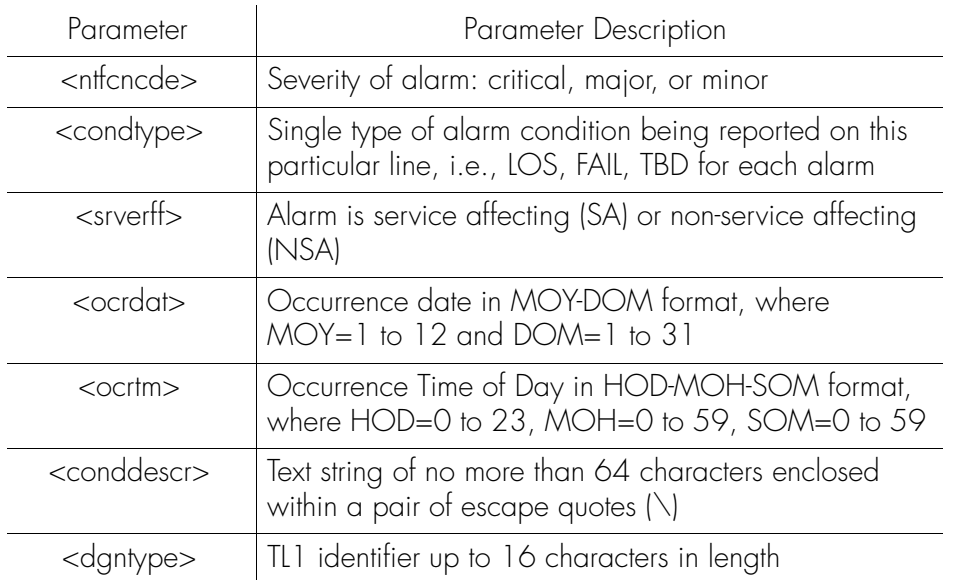

4

4

#### Retrieve Performance Monitoring

S S SSS S SSS S S S SS S SSS S S S S S SSS S S S

This command retrieves the performance monitoring data from the TimeSource 3600. This data includes MTIE, TDEV, PHASE1S, and PHASE1M. For current 24 hour data, MTIE, TDEV, and PHASE1S data are grouped every 15 minutes. In addition, there are 7 daily summaries of MTIE, TDEV, and PHASE1M. Each value type can be retrieved for both span inputs A and B.

MTIE data includes the following time intervals in seconds: 1, 4, 10, 40, 100, 300, 900, 1800, 3600, 7200, 14400, 28800, and 86400.

TDEV data includes the following time intervals in seconds: 1, 2, 4, 8, 16, 32, 64, 128, 256, 512, and 1024.

PHASE1S data includes 900 seconds of phase values.

PHASE1M data includes 60 minutes of phase values.

The command format is:

RTRV-PM-EQPT:[<tid>]:SPAN-a:<ctag>::<montype> ,,,,,[<mondat>][<montm>];

# Retrieve Performance Monitoring (cont'd)

S S SSS S SSS S S S SS S SSS S S S S S SSS S S S

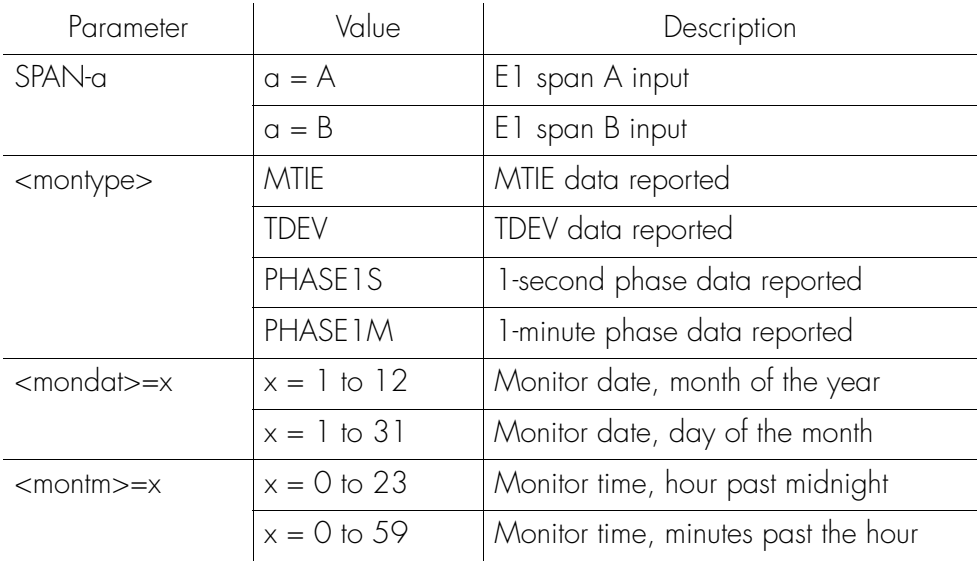

MTIE Response Format:

```
<sid> <date> <time>
M <ctag>COMPLD
  "SPAN-a:MTIE-a,<monval>,<vldty>
            ,,,,<mondat>,<montm>"
        ...
        ...
        ...
  "SPAN-a:MTIE-a,<monval>,<vldty>
            ,,,,<mondat>,<montm>"
  /*LINK:<link>,CMD:<command>*/
```
;

# Retrieve Performance Monitoring (cont'd)

S S SSS S SSS S S S SS S SSS S S S S S SSS S S S

*Note:* MTIE Data types:

- One 15 minute bin from the last 24 hours of data. To select a 15 minute bin, enter mondat and montm. Any mondat/ montm combination outside of the past 24 hour window is denied. Any time increment may be entered. The system rounds the value to the nearest bin. Entered minutes of 1 to 15 correspond to the first 15 minute bin, 16 to 30 correspond to the second 15 minute bin, etc.
- One day summary from the last 7 days of daily summaries. To select one daily summary, enter mondat, but do not enter montm. Any mondat not in the previous 7 day window is denied.
S S SSS S SSS S S S SS S SSS S S S S S SSS S S S

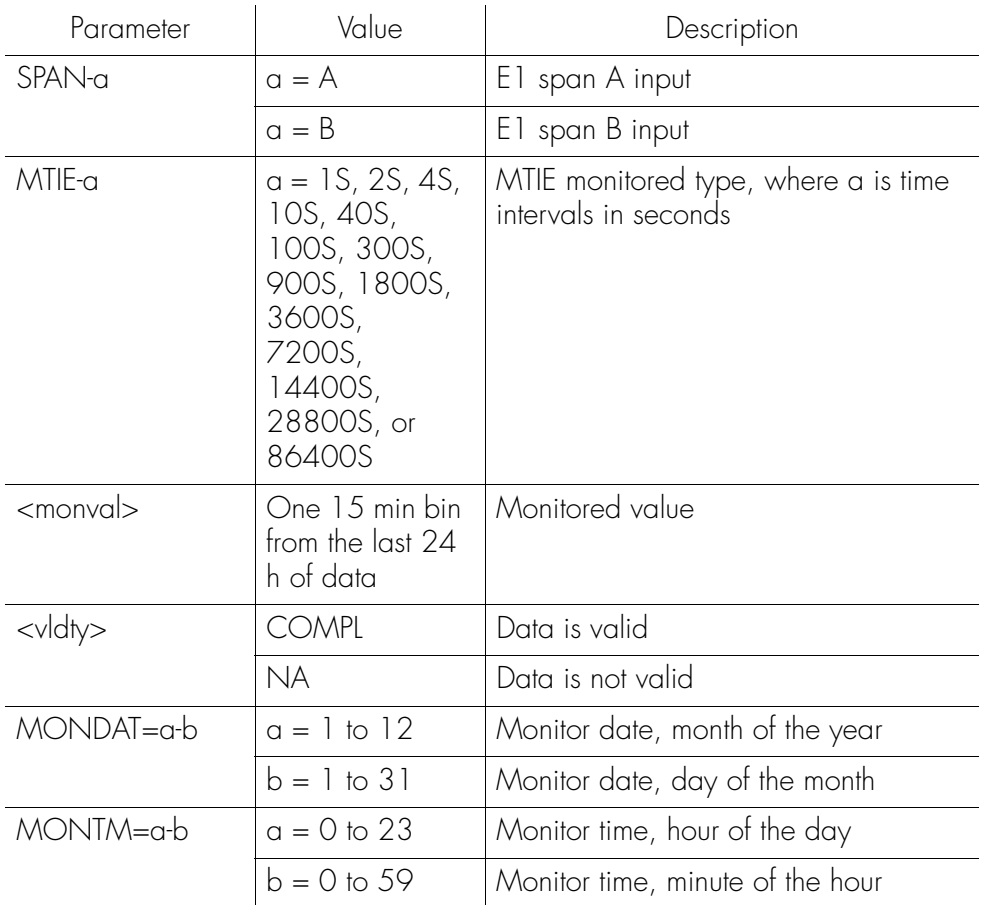

4

S S SSS S SSS S S S SS S SSS S S S S S SSS S S S

MTIE Response Example: TS3600-2009 2000-05-25 11:01:58 M G COMPLD "SPAN-A:MTIE-1S,1,COMPL ,,,,,2000-05-25,11-00-00" "SPAN-A:MTIE-4S,1,COMPL ,,,,,2000-05-25,11-00-00" "SPAN-A:MTIE-10S,1,COMPL ,,,,,2000-05-25,11-00-00" "SPAN-A:MTIE-40S,1,COMPL ,,,,,2000-05-25,11-00-00" "SPAN-A:MTIE-100S,1,COMPL ,,,,,2000-05-25,11-00-00" "SPAN-A:MTIE-300S,1,COMPL ,,,,,2000-05-25,11-00-00" "SPAN-A:MTIE-900S,1,COMPL ,,,,,2000-05-25,11-00-00" "SPAN-A:MTIE-1800S,1,COMPL ,,,,,2000-05-25,11-00-00" "SPAN-A:MTIE-3600S,1,COMPL  $, \ldots, 2000 - 05 - 25, 11 - 00 - 00$ "SPAN-A:MTIE-7200S,1,COMPL ,,,,,2000-05-25,11-00-00" "SPAN-A:MTIE-14400S,1,COMPL ,,,,,2000-05-25,11-00-00" "SPAN-A:MTIE-28800S,1,COMPL ,,,,,2000-05-25,11-00-00" "SPAN-A:MTIE-86400S,1,COMPL ,,,,,2000-05-25,11-00-00" /\*LINK:5002,CMD:RTRV-PM-EQPT:: SPAN-A:G::MTIE\*/

;

S S SSS S SSS S S S SS S SSS S S S S S SSS S S S

```
TDEV Response Format:
     <sid> <date> <time>
   M <ctag>COMPLD
     "SPAN-a:TDEV-a,<monval>,<vldty>
                ,,,,<mondat>,<montm>"
           ...
           ...
           ...
     "SPAN-a:TDEV-a,<monval>,<vldty>
                ,,,,<mondat>,<montm>"
     /*LINK:<link>,CMD:<command>*/
   ;
```
*Note:* TDEV Data types:

- One 15 minute bin from the last 24 hours of data. To select a 15 minute bin, enter mondat and montm. Any mondat/ montm combination outside of the past 24 hour window is denied. Any time increment may be entered. The system rounds the value to the nearest bin. Entered minutes of 1 to 15 correspond to the first 15 minute bin, 16 to 30 correspond to the second 15 minute bin, etc.
- One day summary from the last 7 days of daily summaries. To select one daily summary, enter mondat, but do not enter montm. Any mondat not in the previous 7 day window is denied.

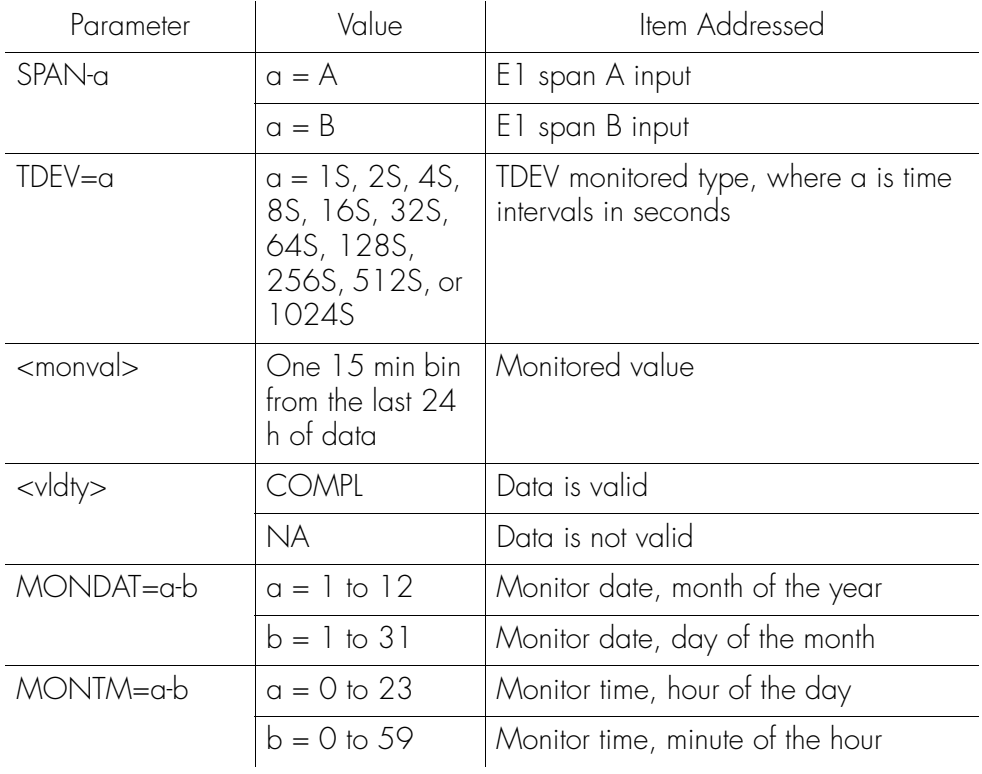

S S SSS S SSS S S S SS S SSS S S S S S SSS S S S

TDEV Response Example: TS3600-2009 2000-05-25 11:01:58 M G COMPLD "SPAN-A:TDEV-1S,0,COMPL ,,,,,2000-05-25,11-00-00" "SPAN-A:TDEV-2S,0,COMPL  $, \ldots, 2000 - 05 - 25, 11 - 00 - 00$ "SPAN-A:TDEV-4S,0,COMPL ,,,,,2000-05-25,11-00-00" "SPAN-A:TDEV-8S,0,COMPL ,,,,,2000-05-25,11-00-00" "SPAN-A:TDEV-16S,0,COMPL ,,,,,2000-05-25,11-00-00" "SPAN-A:TDEV-32S,0,COMPL ,,,,,2000-05-25,11-00-00" "SPAN-A:TDEV-64S,0,COMPL ,,,,,2000-05-25,11-00-00" "SPAN-A:TDEV-128S,0,COMPL ,,,,,2000-05-25,11-00-00" "SPAN-A:TDEV-256S,0,COMPL ,,,,,2000-05-25,11-00-00" "SPAN-A:TDEV-512S,0,COMPL ,,,,,2000-05-25,11-00-00" "SPAN-A:TDEV-1024S,0,COMPL ,,,,,2000-05-25,11-00-00" /\*LINK:5002,CMD:RTRV-PM-EQPT:: SPAN-A:G::TDEV\*/

4

4

;

PHASE1S Response Format:

- <sid> <date> <time>
- M <ctag>COMPLD

"SPAN-a:PHASE1S. <monval>. < $\Delta$ >. < $\Delta$ >. < $\Delta$ >. < $\Delta$ >. < $\Delta$ >.  $\langle \Delta \rangle$ ,  $\langle \Delta \rangle$ ,  $\langle \Delta \rangle$ ,  $\langle \Delta \rangle$ ,  $\langle \Delta \rangle$ ,  $\langle \Delta \rangle$ ,  $\langle \Delta \rangle$ ,  $\langle \Delta \rangle$ ,  $\langle \Delta \rangle$ ,  $\langle \Delta \rangle$ ,  $\langle A \rangle$ ,  $\langle A \rangle$ ,  $\langle A \rangle$ ,  $\langle A \rangle$ ,  $\langle A \rangle$ ,  $\langle A \rangle$ ,  $\langle A \rangle$ ,  $\langle A \rangle$ ,  $\langle A \rangle$ ,  $\langle A \rangle$ ,  $\langle A \rangle$ ,  $\langle \Delta \rangle$ ,  $\langle \Delta \rangle$ ,  $\langle A \rangle$ ,  $\langle A \rangle$ ,  $\langle A \rangle$ ,  $\langle A \rangle$ ,  $\langle A \rangle$ ,  $\langle A \rangle$ ,  $\langle A \rangle$ ,  $\langle A \rangle$ ,  $\langle A \rangle$ ,  $\langle A \rangle$ ,  $\langle A \rangle$ ,  $\langle \Delta \rangle$ ,  $\langle \Delta \rangle$ ,  $<\!\!\Lambda\!\!>$ ,  $<\!\!\Lambda\!\!>$ ,  $\Delta$   $\leq$   $\Delta$   $\leq$   $\Delta$   $\leq$   $\Delta$   $\leq$   $\leq$   $\vee$   $\frac{1}{1}$  dt  $\vee$   $\geq$   $\ldots$ <mondat>.<montm>"

"SPAN-a:PHASE1S.<monval>.< $\Delta$ >.< $\Delta$ >.< $\Delta$ >.< $\Delta$ >.< $\Delta$ >.  $\langle \Delta \rangle$ ,  $\langle \Delta \rangle$ ,  $\langle \Delta \rangle$ ,  $\langle \Delta \rangle$ ,  $\langle \Delta \rangle$ ,  $\langle \Delta \rangle$ ,  $\langle \Delta \rangle$ ,  $\langle \Delta \rangle$ ,  $\langle \Delta \rangle$ ,  $\langle \Delta \rangle$ ,  $\langle \Delta \rangle$ ,  $\langle A \rangle$ ,  $\langle A \rangle$ ,  $\langle A \rangle$ ,  $\langle A \rangle$ ,  $\langle A \rangle$ ,  $\langle A \rangle$ ,  $\langle A \rangle$ ,  $\langle A \rangle$ ,  $\langle A \rangle$ ,  $\langle A \rangle$ ,  $\langle A \rangle$ ,  $\langle \Delta \rangle$ ,  $\langle \Delta \rangle$ ,  $\langle A \rangle$ ,  $\langle A \rangle$ ,  $\langle A \rangle$ ,  $\langle A \rangle$ ,  $\langle A \rangle$ ,  $\langle A \rangle$ ,  $\langle A \rangle$ ,  $\langle A \rangle$ ,  $\langle A \rangle$ ,  $\langle A \rangle$ ,  $\langle A \rangle$ ,  $\langle \Delta \rangle$ ,  $\langle \Delta \rangle$ ,  $<\!\!\Lambda\!\!>$  ,  $<\!\!\Lambda\!\!>$  ,  $<\!\!\Lambda\!\!>$  ,  $<\!\!\Lambda\!\!>$  ,  $<\!\!\Lambda\!\!>$  ,  $<\!\!\Lambda\!\!>$  ,  $<\!\!\Lambda\!\!>$  ,  $<\!\!\Lambda\!\!>$  ,  $<\!\!\Lambda\!\!>$  ,  $<\!\!\Lambda\!\!>$  ,  $<\!\!\Lambda\!\!>$  ,  $<\!\!\Lambda\!\!>$  ,  $<\!\!\Lambda\!\!>$  ,  $<\!\!\Lambda\!\!>$  $\Delta$   $\leq$   $\Delta$   $\leq$   $\Delta$   $\leq$   $\Delta$   $\leq$   $\leq$   $\vee$   $\frac{1}{1}$  dt  $\vee$   $\geq$   $\ldots$ <mondat>.<montm>"

S S SSS S SSS S S S SS S SSS S S S S S SSS S S S

*Note:* PHASE1S Data types:

- One 15 minute bin from the last 24 hours of data as 900 seconds of data. To select a 15 minute bin, enter mondat and montm. Any mondat/montm combination outside of the past 24 hour window is denied. Any time increment may be entered. The system rounds the value to the nearest bin.
- Entered minutes of 1 to 15 correspond to the first 15 minute bin, 16 to 30 correspond to the second 15 minute bin, etc.
- The first monitor value is the first second of the 900 second window.
- The 900 seconds of data is broken into 9 groups of 100 seconds. For each group of 100 seconds, the first value is the absolute 1 second phase for that group. The absolute 1 second phase value is followed by 99 seconds of delta phase values.

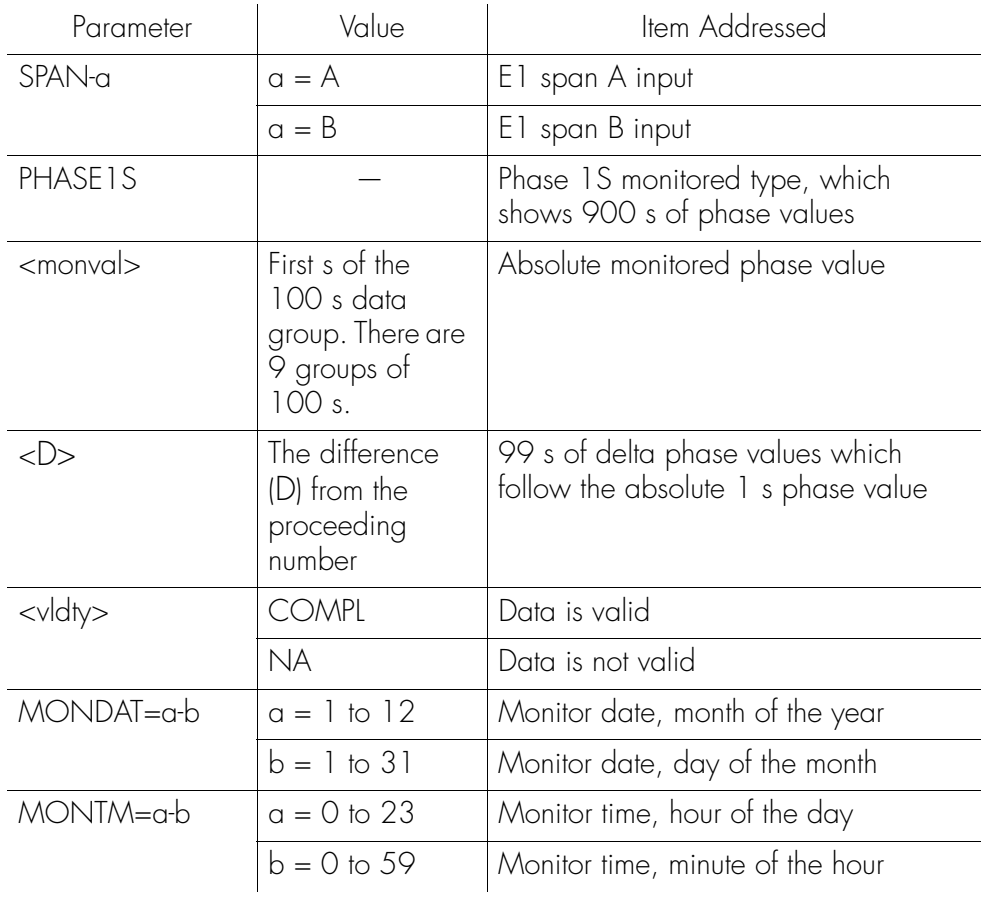

S S SSS S SSS S S S SS S SSS S S S S S SSS S S S

PHASE1S Response Example:

TS3600-2009 2000-05-25 11:01:58

M G COMPLD

"SPAN-A:PHASE1S,-325,0,0,0,0,0,0,0,0,0,0,0,0,0,0, 0,0,0,0,0,0,0,0,0,0,0,0,0,0,0,0,0,1,0,0,0,0,0,0,0,0,0,0,0,0 ,0,0,0,0,0,0,0,0,0,0,0,0,0,0,0,0,0,0,0,0,0,0,1,0,0,0,0,0,0, 0,0,0,0,0,0,0,0,0,0,0,0,0,0,0,0,0,0,0,0,0,0,0,0,0,0,COMPL,,  $, 2000 - 10 - 13, 12 - 45 - 00$ "

 "SPAN-A:PHASE1S,-323,0,0,0,0,0,0,0,1,0,0,0,0,0, 0,0,0,0,0,0,0,0,0,0,0,0,0,0,0,0,0,0,0,0,0,0,0,0,0,0,0,0,0,0 ,0,0,0,0,0,0,0,COMPL,,,,2000-10-13,12-46-40"

 "SPAN-A:PHASE1S,-321,0,0,0,0,0,0,0,0,0,0,0,0,0, 0,0,0,0,0,0,0,0,0,0,0,0,0,0,0,0,0,0,0,0,0,0,0,0,0,0,0,0,0,0 ,0,0,0,0,0,0,0,0,0,0,0,0,0,0,0,0,0,0,0,0,1,0,0,0,0,0,0,0,0, 0,0,0,0,0,0,-1,0,0,0,0,0,0,0, 0,0,0,0,0,0,0,0,0,0,0,0,0,COMPL,,,,2000-10-13,12-48-20"

 "SPAN-A:PHASE1S,0,0,0,0,0,0,0,0,0,0,0,0,0,0,0, 0,0,0,0,0,0,0,0,0,0,0,0,0,0,0,0,0,0,0,0,0,0,0,0,0,0,0,0,0,0 ,0,0,0,0,0,0,0,0,0,0,0,0,0,0,0,0,0,0,0,0,0,0,0,0,0,0,0,0,0, 0,0,0,0,0,0,0,0,0,0,0,0,0,0,0,0,0,0,0,0,0,0,0,0,0,0,NA,,,,2 000-10-13,12-50-00"

 "SPAN-A:PHASE1S,0,0,0,0,0,0,0,0,0,0,0,0,0,0,0, 0,0,0,0,0,0,0,0,0,0,0,0,0,0,0,0,0,0,0,0,0,0,0,0,0,0,0,0,0,0 ,0,0,0,0,0,0,0,0,0,0,0,0,0,0,0,0,0,0,0,0,0,0,0,0,0,0,0,0,0, 0,0,0,0,0,0,0,0,0,0,0,0,0,0,0,0,0,0,0,0,0,0,0,0,0,0,NA,,,,2 000-10-13,12-51-40"

S S SSS S SSS S S S SS S SSS S S S S S SSS S S S

#### PHASE1S Response Example (cont'd):

"SPAN-A:PHASE1S,0,0,0,0,0,0,0,0,0,0,0,0,0,0,0, 0,0,0,0,0,0,0,0,0,0,0,0,0,0,0,0,0,0,0,0,0,0,0,0,0,0,0,0,0,0 ,0,0,0,0,0,0,0,0,0,0,0,0,0,0,0,0,0,0,0,0,0,0,0,0,0,0,0,0,0, 0,0,0,0,0,0,0,0,0,0,0,0,0,0,0,0,0,0,0,0,0,0,0,0,0,0,NA,,,,2 000-10-13,12-53-20"

 "SPAN-A:PHASE1S,0,0,0,0,0,0,0,0,0,0,0,0,0,0,0, 0,0,0,0,0,0,0,0,0,0,0,0,0,0,0,0,0,0,0,0,0,0,0,0,0,0,0,0,0,0 ,0,0,0,0,0,0,0,0,0,0,0,0,0,0,0,0,0,0,0,0,0,0,0,0,0,0,0,0,0, 0,0,0,0,0,0,0,0,0,0,0,0,0,0,0,0,0,0,0,0,0,0,0,0,0,0,NA,,,,2 000-10-13,12-55-00"

 "SPAN-A:PHASE1S,0,0,0,0,0,0,0,0,0,0,0,0,0,0,0, 0,0,0,0,0,0,0,0,0,0,0,0,0,0,0,0,0,0,0,0,0,0,0,0,0,0,0,0,0,0 ,0,0,0,0,0,0,0,0,0,0,0,0,0,0,0,0,0,0,0,0,0,0,0,0,0,0,0,0,0, 0,0,0,0,0,0,0,0,0,0,0,0,0,0,0,0,0,0,0,0,0,0,0,0,0,0,NA,,,,2 000-10-13,12-56-40"

 "SPAN-A:PHASE1S,0,0,0,0,0,0,0,0,0,0,0,0,0,0,0, 0,0,0,0,0,0,0,0,0,0,0,0,0,0,0,0,0,0,0,0,0,0,0,0,0,0,0,0,0,0 ,0,0,0,0,0,0,0,0,0,0,0,0,0,0,0,0,0,0,0,0,0,0,0,0,0,0,0,0,0, 0,0,0,0,0,0,0,0,0,0,0,0,0,0,0,0,0,0,0,0,0,0,0,0,0,0,NA,,,,2 000-10-13,12-58-20"

 /\* LINK: 5001, CMD: RTRV-PM-EQPT::SPAN-A:C:: PHASE1S,,,,,  $\star/$ 

;

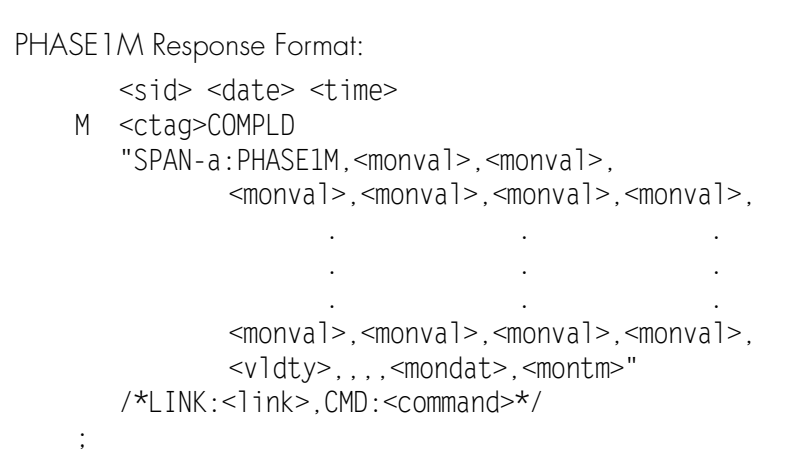

S S SSS S SSS S S S SS S SSS S S S S S SSS S S S

*Note:* PHASE 1M Data types:

- The TimeSource 3600 collects a full 7 days of 1 minute phase data.
- The 1 minute phase data is displayed in 1 hour groups. Each request for 1 minute phase is synchronized to the hour.
- Any mondat/montm combination outside of the past 7 day window is denied. Any time increment may be entered. The system rounds the value to the nearest hour, i.e., the minute and second field of the montm is ignored.
- The first value (monval) is the oldest value in the range selected. For example, if montm = 8:45:32, the first monval will exceed time 8:00:00 followed by the value at 8:01:00, etc.

S S SSS S SSS S S S SS S SSS S S S S S SSS S S S

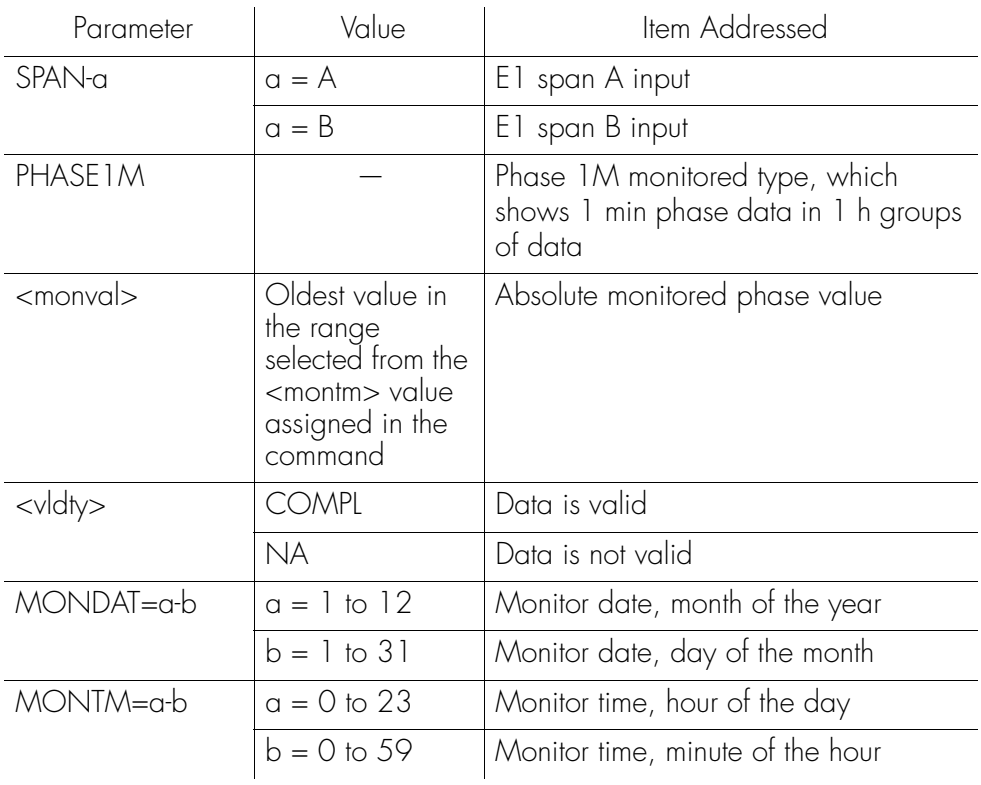

PHASE1M Response Example:

TS3600-2009 2000-05-25 11:01:58

M G COMPLD

"SPAN-A:PHASE1M,0,0,0,0,0,0,0,0,0,0,0,0,

- 0,0,0,0,0,0,0,0,0,0,0,0,0,0,0,0,0,0,0,0,0,0,0,0,0,0,0,0,0,0
	- ,0,0,0,0,0,0,0,0,0,0,0,0,0,0,0,

0,0,COMPL,,,,,2000-05-25,100-00"

/\*LINK:5002,CMD:RTRV-PM-EQPT::

SPAN-A:G::PHASE1M\*/

;

4

## Retrieve User Security

This command allows a system administrator to retrieve security parameters for a single user or for all users. The command format is:

S S SSS S SSS S S S SS S SSS S S S S S SSS S S S

#### RTRV-USER-SECU:[<tid>]:<uid>:<ctag>;

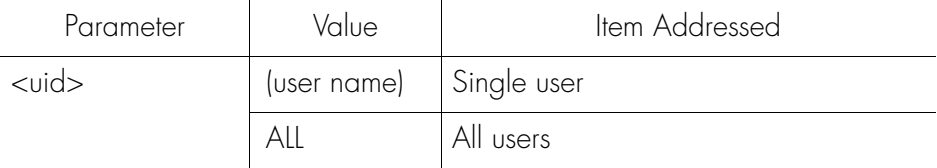

Response Format:

```
<sid> <date> <time>
M <ctag> COMPLD
   "<aid>:,<uap>;,UOUT=<uout>"...
   /*LINK:<link>,CMD:<command>*/
;
```
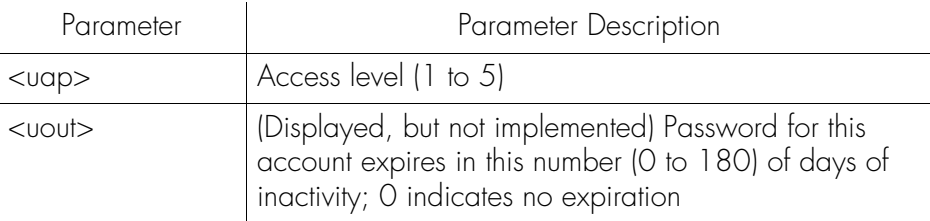

## Set Source Identifier

This command sets the name of the equipment sending the message. The command format is:

S S SSS S SSS S S S SS S SSS S S S S S SSS S S S

SET-SID:[<tid>]::<ctag>::<sid>;

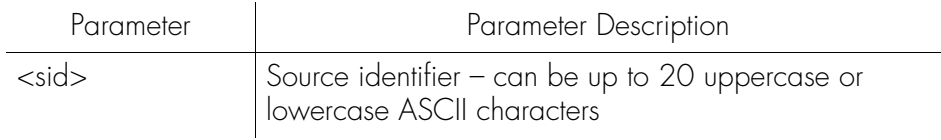

Response Format:

<sid> <date> <time> M <ctag> COMPLD /\*LINK:<link>,CMD:<command>\*/ ;

4

## *097-72060-01 Issue 6: September 2003*

S S SSS S SSS S S S SS S SSS S S S S S SSS S S S

268 *TimeSource 3600 TL1 Reference*

# *Troubleshooting*

*This chapter provides troubleshooting information using front-panel lamps and error messages. It also describes how to replace a card, return equipment, get technical and/or sales assistance, and obtain manual updates.*

Chapter<sub>5</sub>

## Troubleshooting with Front Panel Items

S S SSS S SSS S S S SS S SSS S S S S S SSS S S S

All front panel items are shown in Figure 44. The items are described in [Table K](#page-271-0). Use [Table K](#page-271-0) to troubleshoot the system based on the front-panel lamps.

Alarms MIN  $\Box$ Alarms Status CRIT<sub>/</sub> GPS Status SYS Alarms MAJ ACO (Lamp) ACO (Pushbutton) 990-72060-01, -02, -05, -06 Systems Retimed Span B<br>BYP Retimed Span A Alarms Status GPS Alarms/<br>CRIT/ MIN ACO ACO Status Alarms (Pushbutton) SYS (Lamp) MAJ

#### <span id="page-271-0"></span>Table K. Front Panel Items

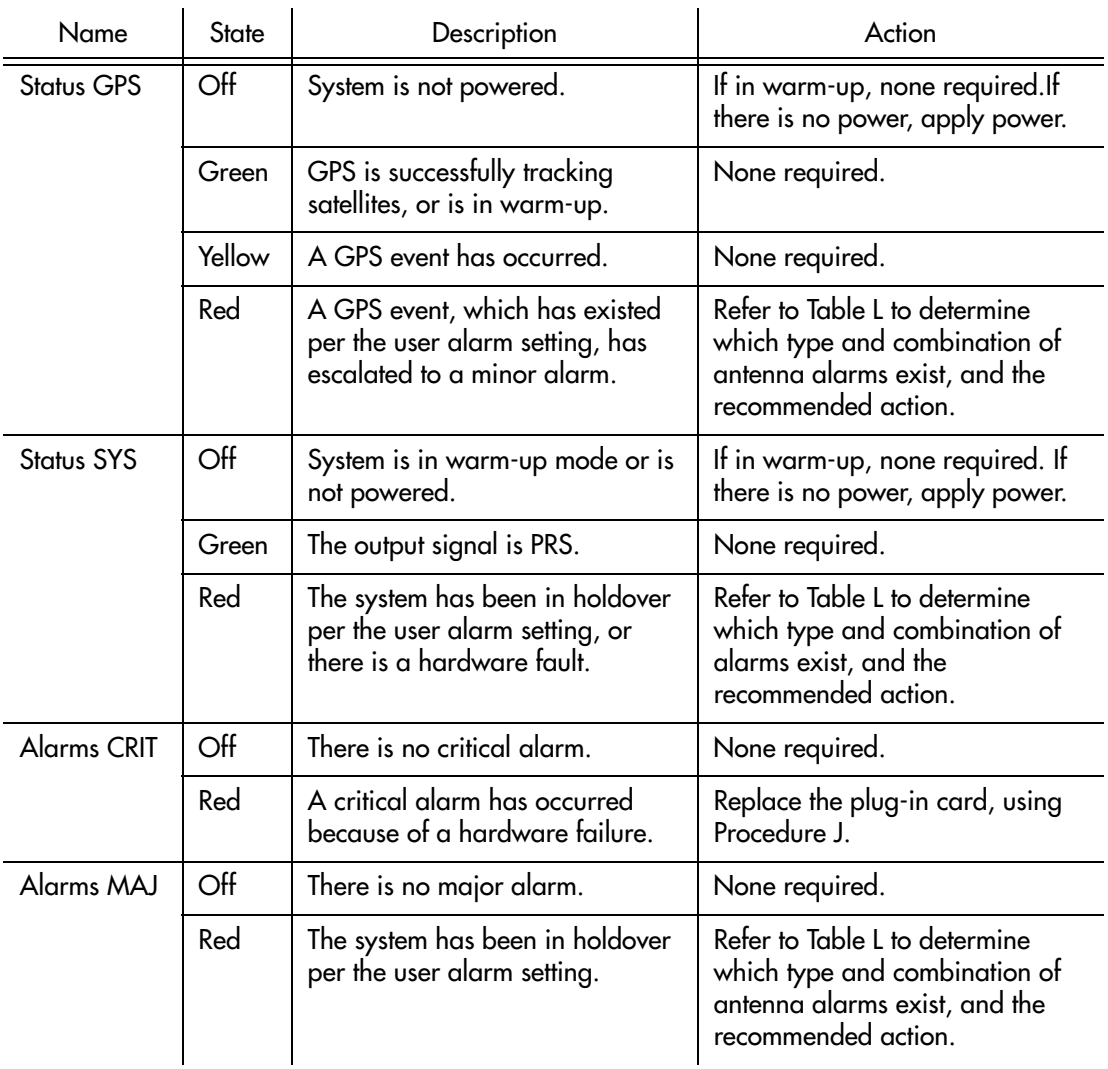

#### Table K. Front Panel Items (cont'd)

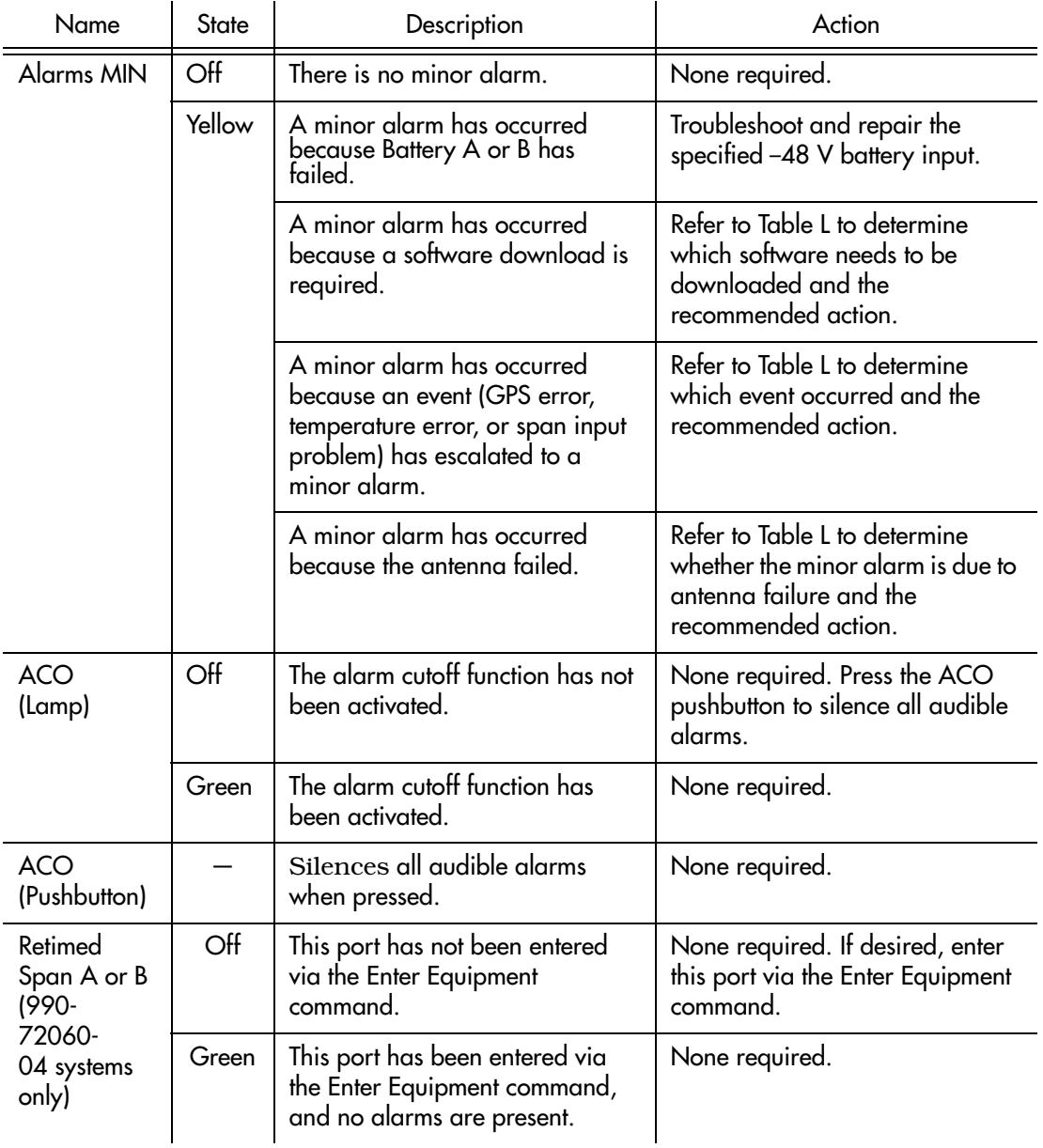

#### Table K. Front Panel Items (cont'd)

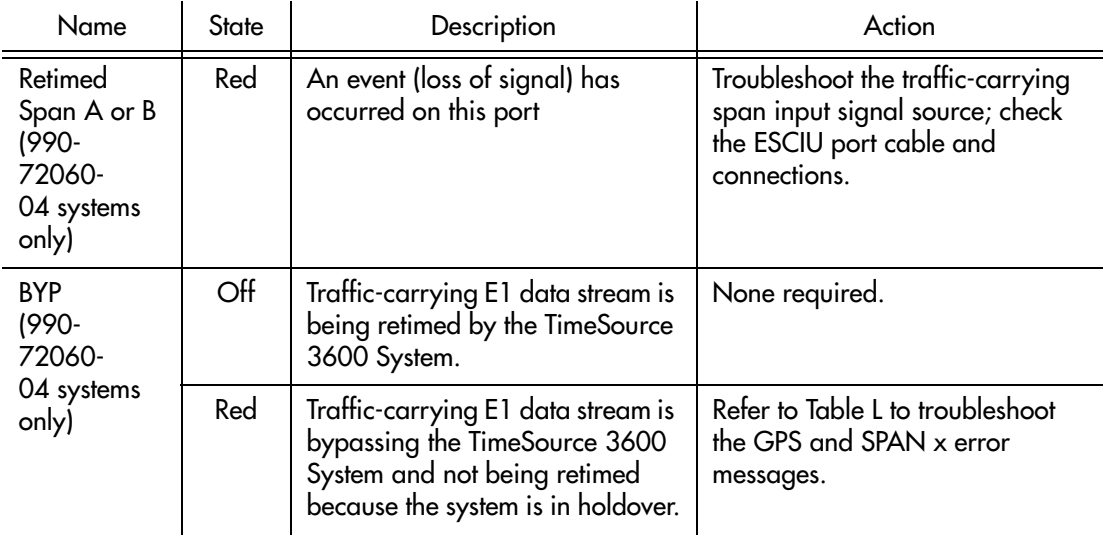

## Troubleshooting with Error Messages

S S SSS S SSS S S S SS S SSS S S S S S SSS S S S

Use the information in [Table L](#page-274-0) to troubleshoot the system based on the condition description (conddescr) parameter in a message.

*Note:* If only the character "C" is displayed on the terminal every few seconds, the TimeSource 3600 system has restarted with corrupt software. Download and install the system software again, using the procedure in the Software Release Document that came with the software.

<span id="page-274-0"></span>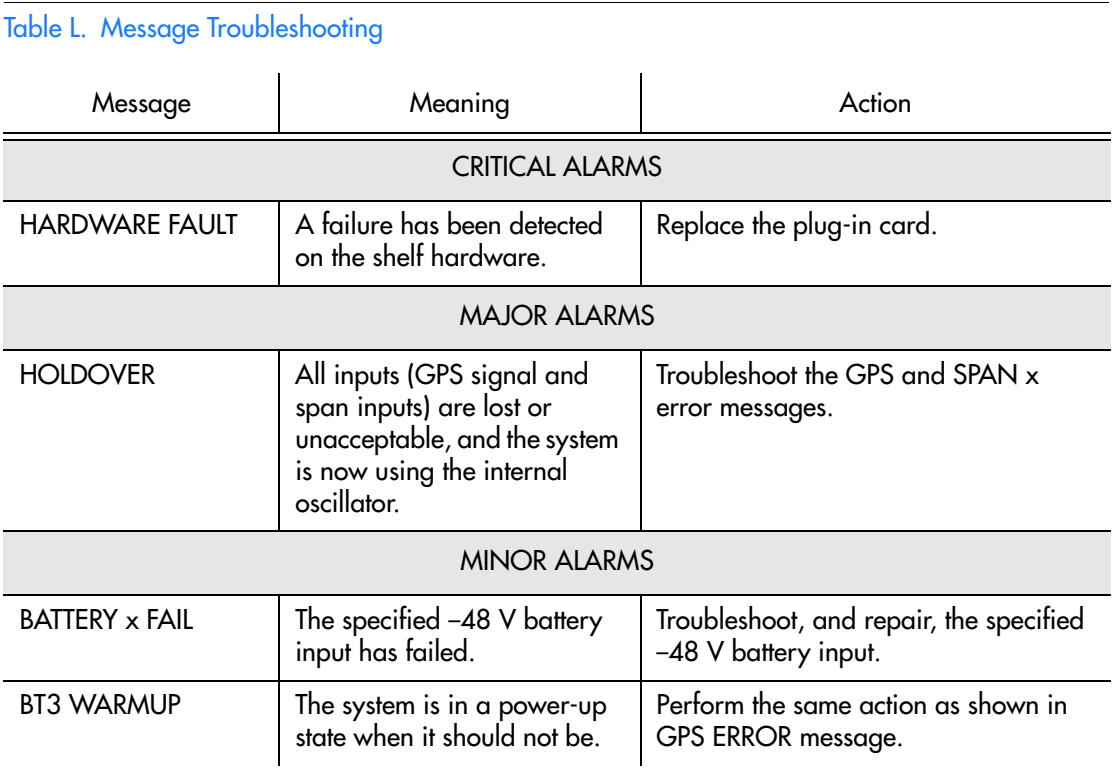

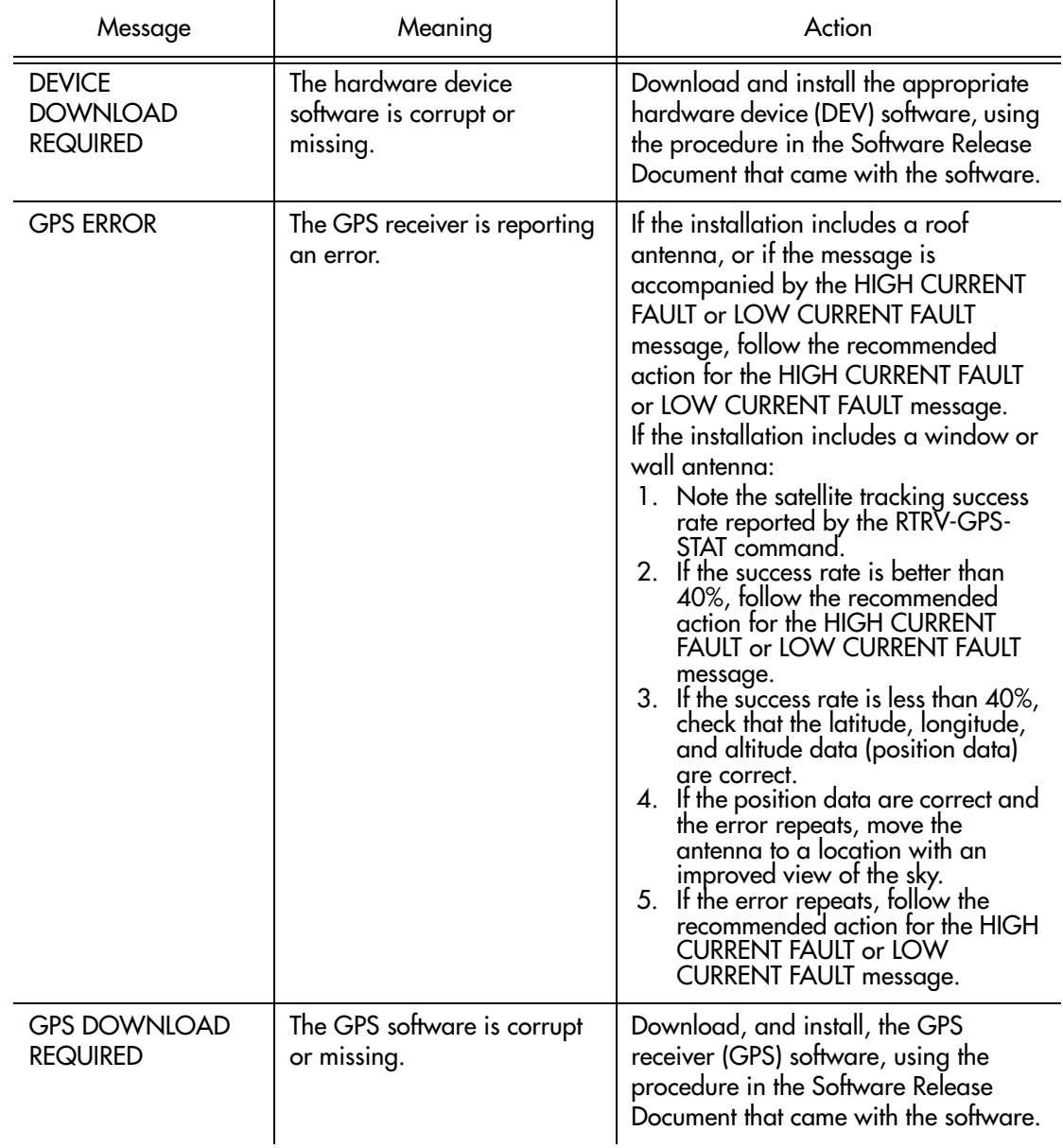

S S SSS S SSS S S S SS S SSS S S S S S SSS S S S

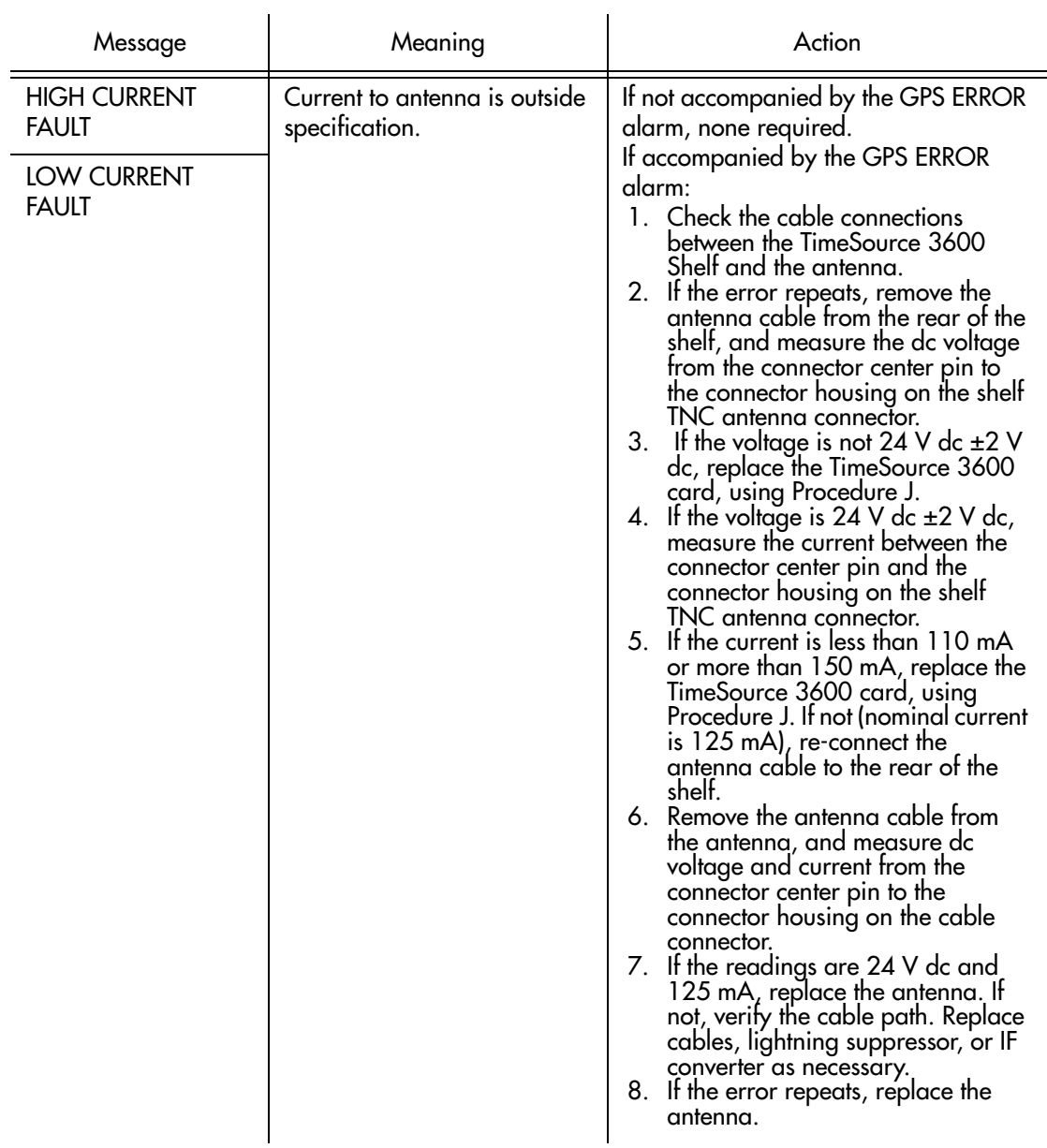

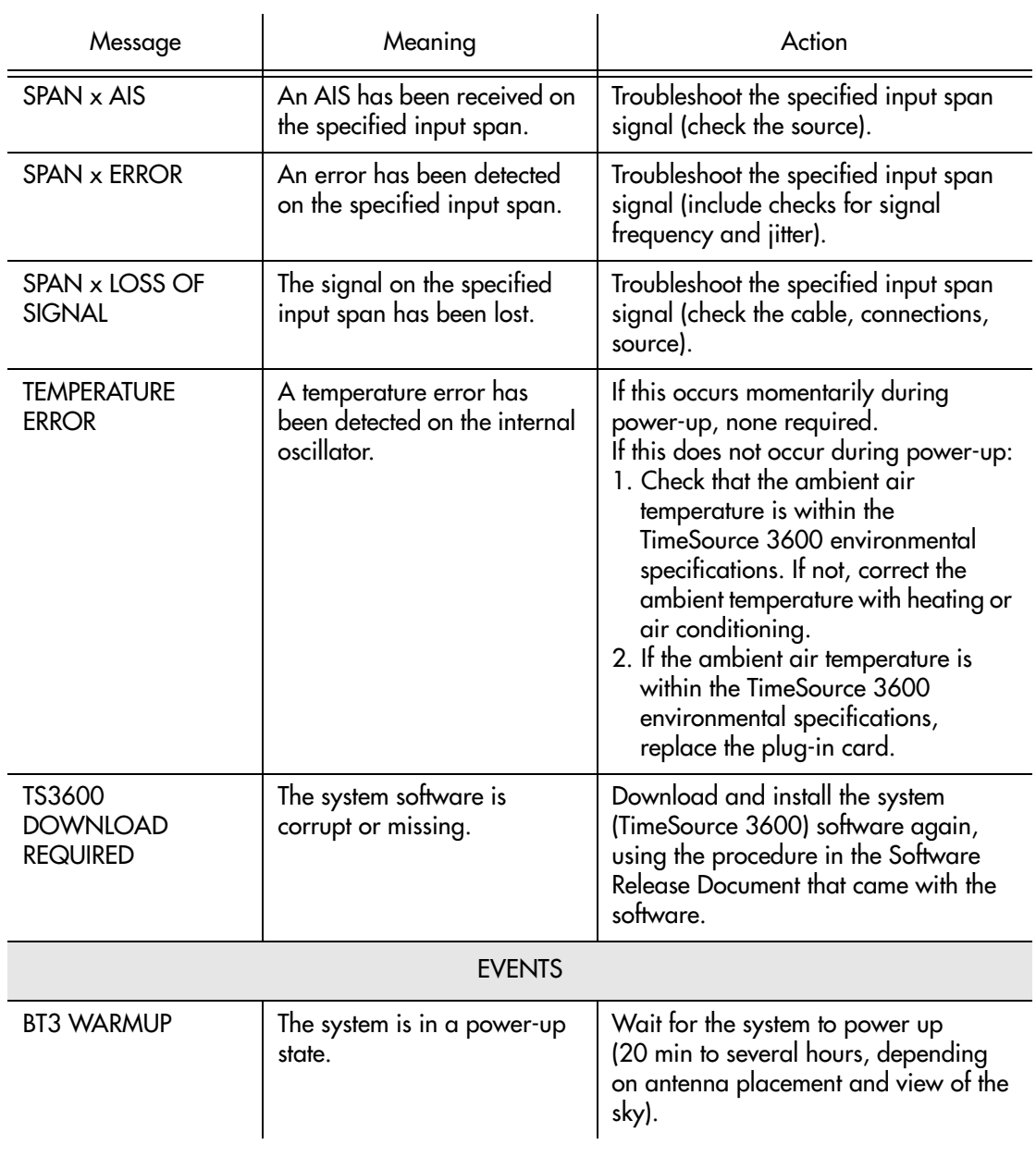

S S SSS S SSS S S S SS S SSS S S S S S SSS S S S

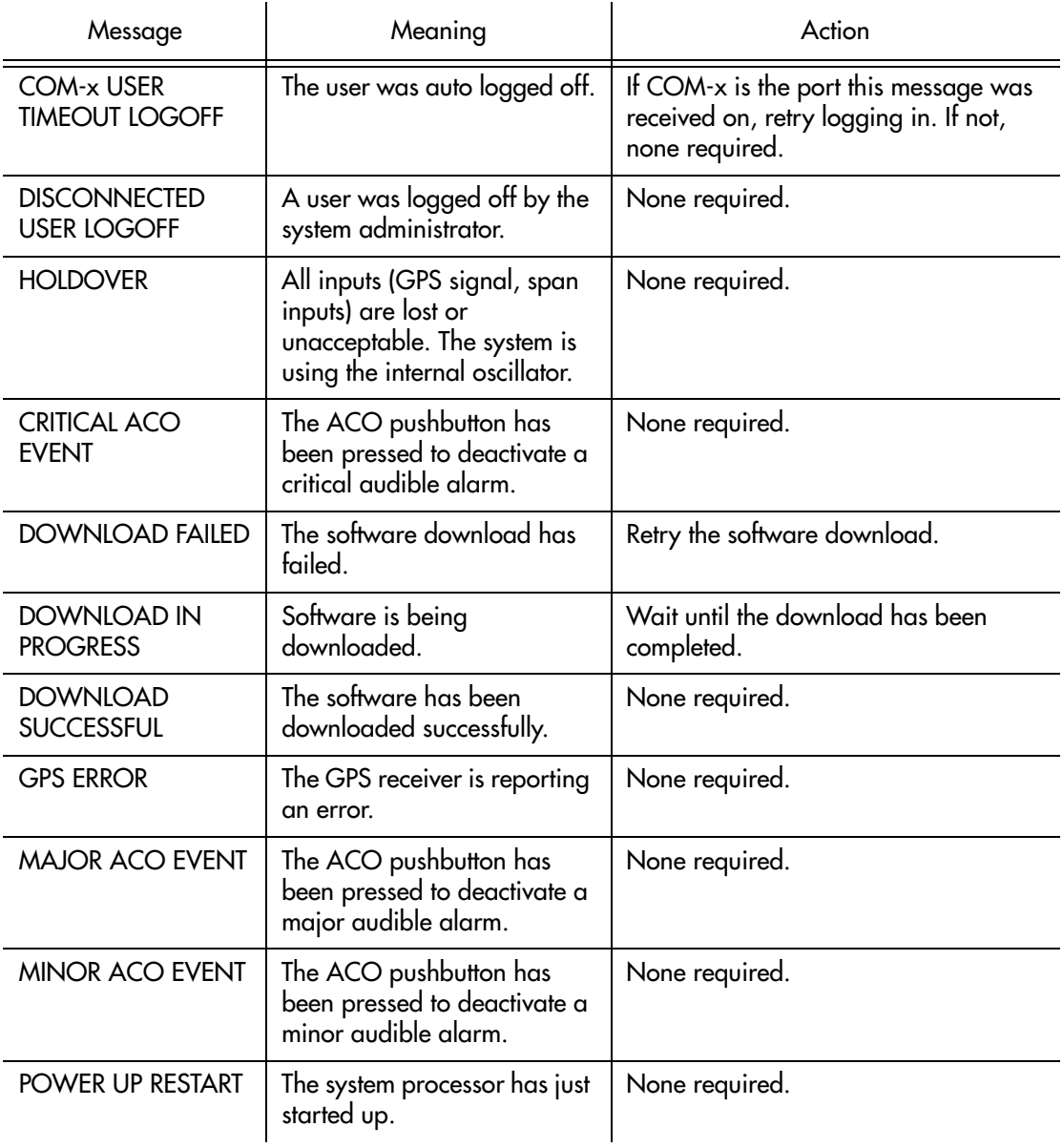

S S SSS S SSS S S S SS S SSS S S S S S SSS S S S

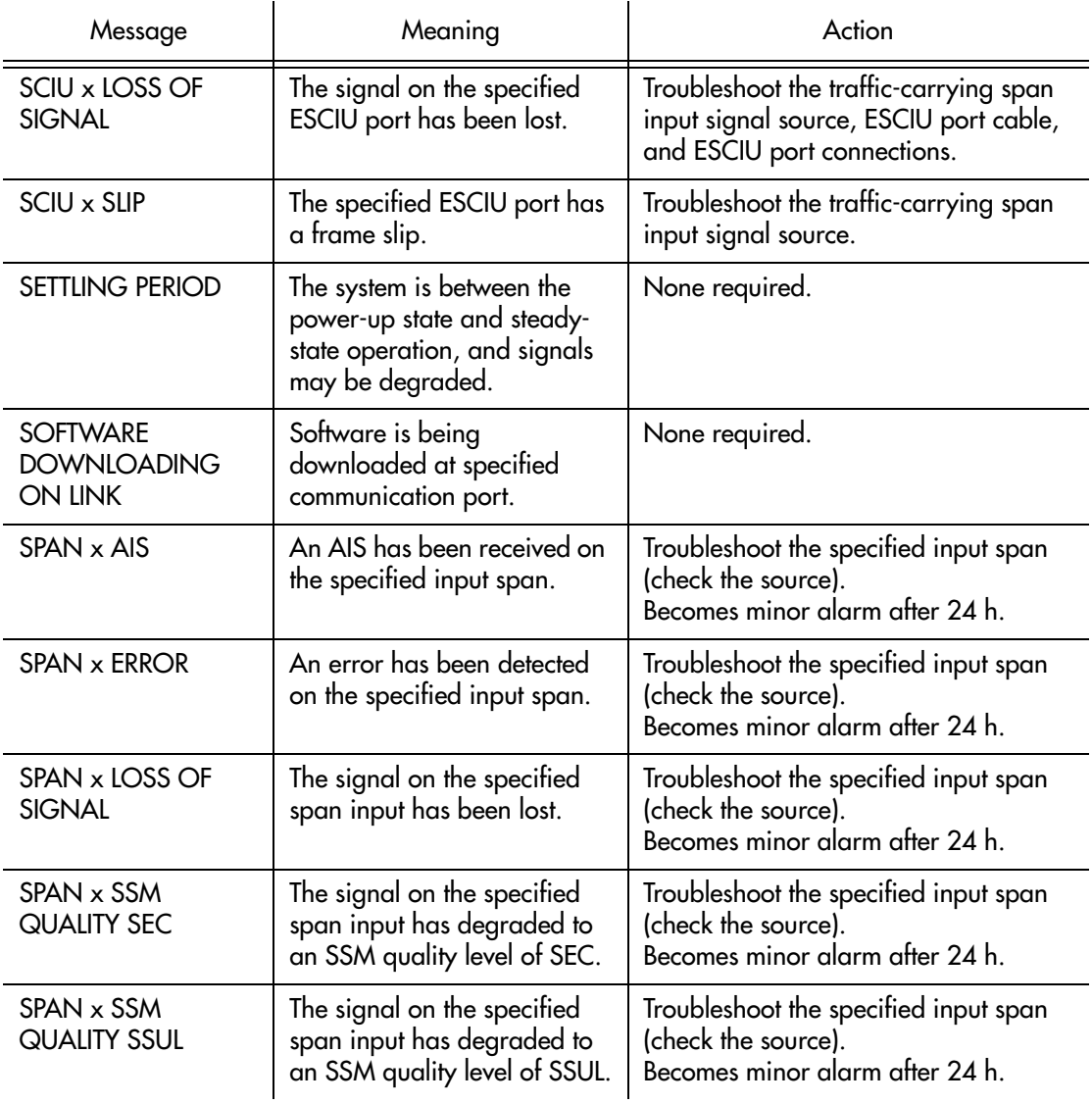

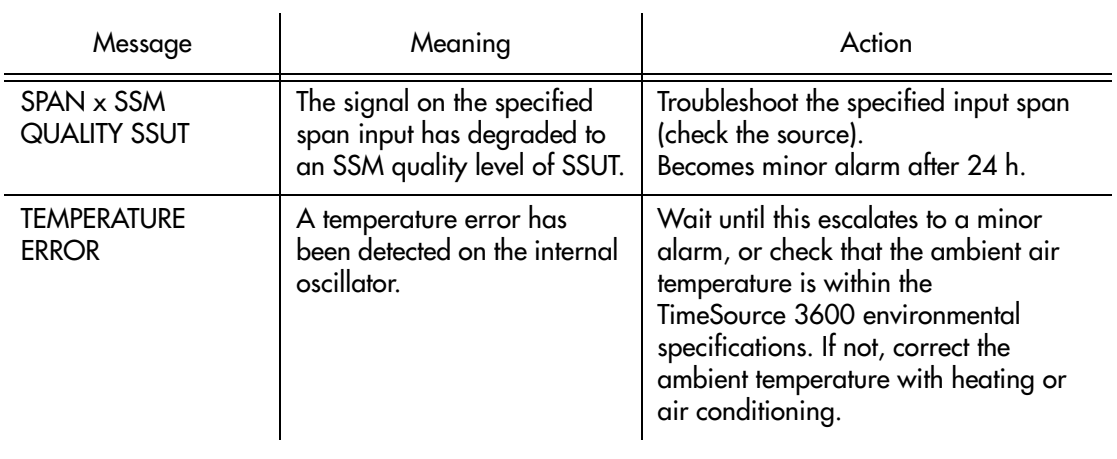

## Card Replacement

To replace the plug-in card, follow the steps in Procedure J, and refer to Figure 45.

S S SSS S SSS S S S SS S SSS S S S S S SSS S S S

#### Procedure J. Card Replacement

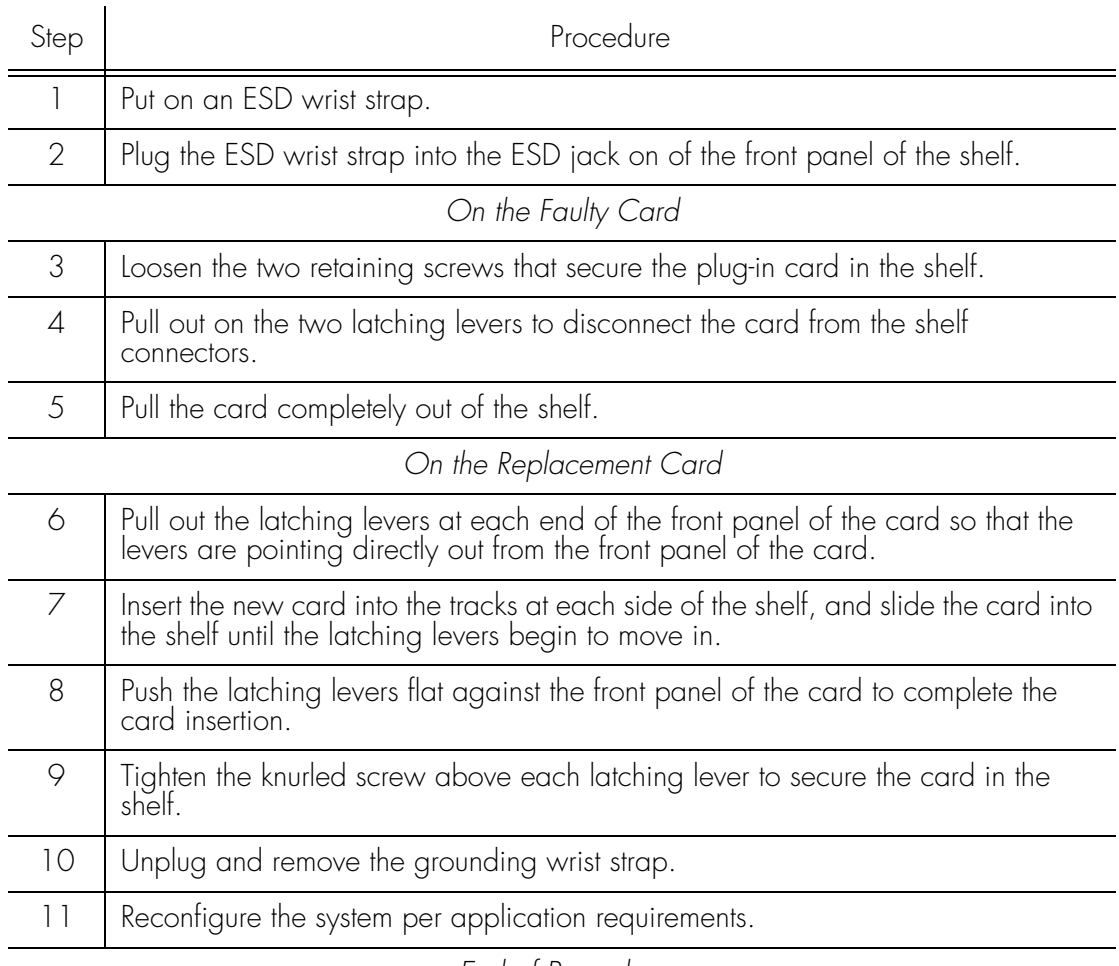

Figure 45. Front of Shelf

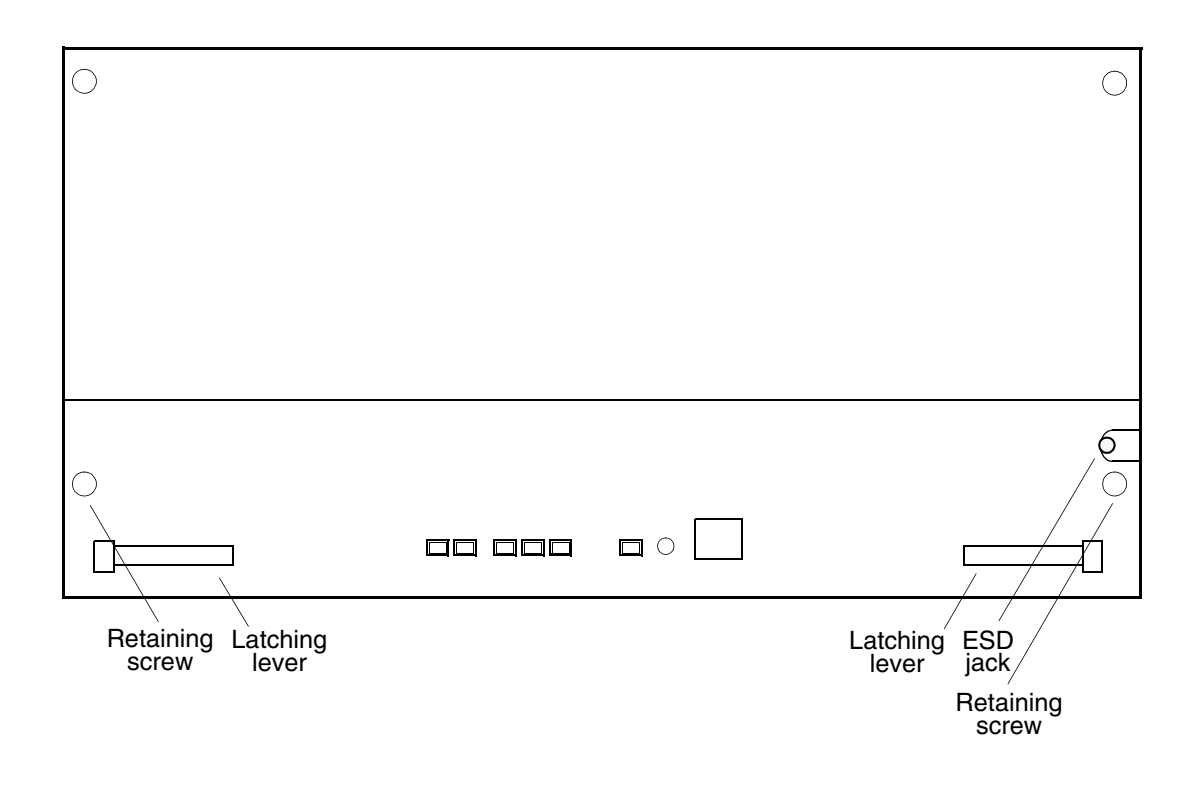

## Repair and Return

When returning defective equipment for factory repair, obtain the following information prior to calling Symmetricom:

S S SSS S SSS S S S SS S SSS S S S S S SSS S S S

- A complete description of the trouble (alarms, equipment behavior, etc.), part number, serial number, issue/revision level, and warranty expiration date.
- If the warranty has expired, a purchase order with "bill to" information.
- A customer field technical contact including address, phone number and FAX number.
- Return shipping information.

To return defective or damaged equipment, use [Procedure K](#page-284-0).

### <span id="page-284-0"></span>Procedure K. Equipment Return

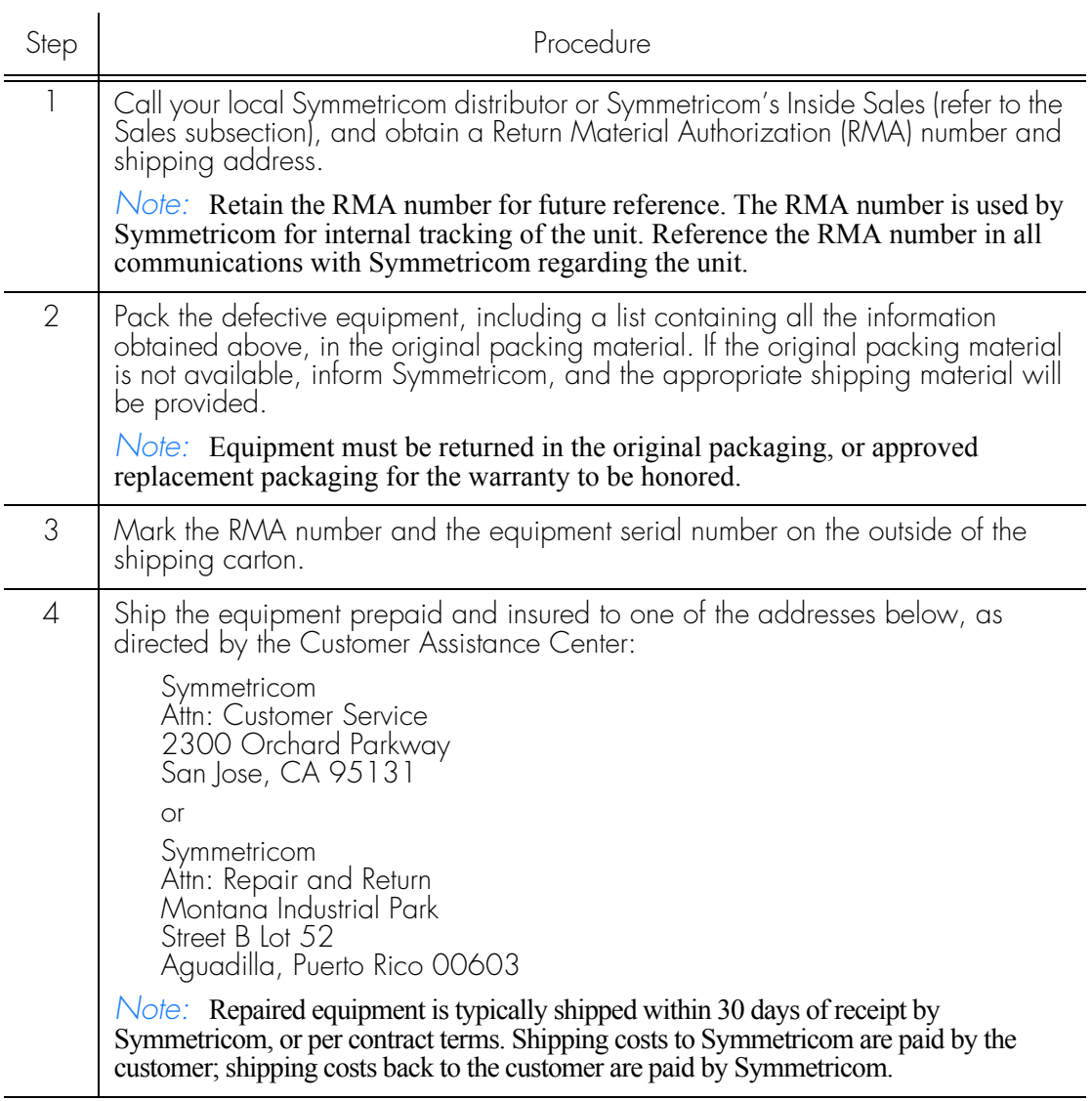

S S SSS S SSS S S S SS S SSS S S S S S SSS S S S

*End of Procedure*

## Technical Assistance

For technical assistance, contact the following:

S S SSS S SSS S S S SS S SSS S S S S S SSS S S S

Symmetricom, Inc. 2300 Orchard Parkway San Jose, CA 95131-1017

U.S.A. Call Center: 1-888-367-7966 (from inside U.S.A. only – toll-free) 1-408-428-7907 Fax: 1-408-428-7998

Europe, Middle East, and Africa (EMEA) Call Center: +44 (0) 1189 699 799 Fax: +44 (0) 1189 277 520

E-mail: support@symmetricom.com

Internet: http://www.symmetricom.com

## <span id="page-286-0"></span>Sales

For sales assistance, contact the following:

S S SSS S SSS S S S SS S SSS S S S S S SSS S S S

Symmetricom, Inc. 2300 Orchard Parkway San Jose, CA 95131-1017

U.S.A. Call Center: 1-888-367-7966 (from inside U.S.A. only – toll-free) 1-408-428-7907

Europe, Middle East, and Africa (EMEA) Call Center: +44 (0) 1189 699 799

Fax: 408-428-7998

E-mail: info@symmetricom.com

Internet: http://www.symmetricom.com

## Manual Updates

From time to time, this manual may be updated. The updated version of the manual will be available for downloading in electronic form via the Internet. After downloading, the manual can be viewed on a computer or printed out.

Manual updates are available at:

http://www.symmetricom.com/support/login/login.php

S S SSS S SSS S S S SS S SSS S S S S S SSS S S S

*Note:* When going to the preceding Web address, it is necessary to register if you are a new user. If you are a currently registered user, enter your user name and password, and log in.
Chapter 6

# *Specifications*

*This chapter provides equipment specifications.*

## **Antennas**

#### <span id="page-289-1"></span>Roof Antenna

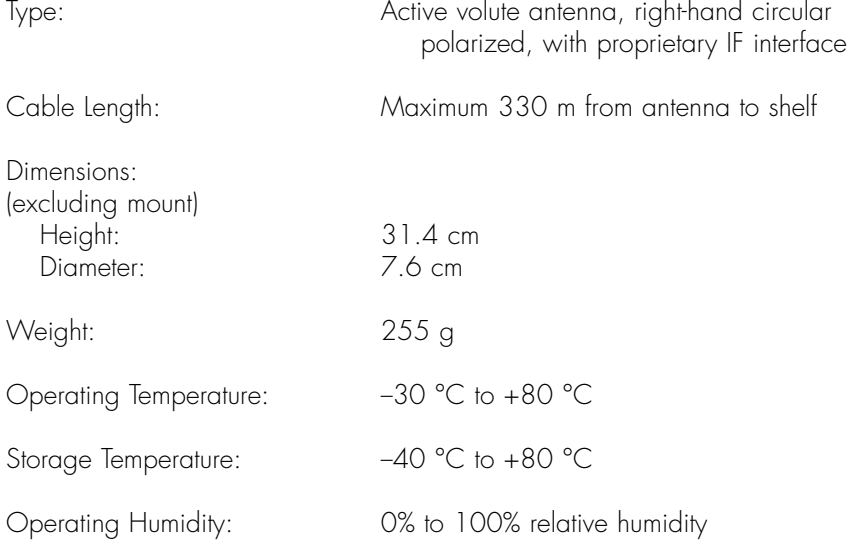

S S SSS S SSS S S S SS S SSS S S S S S SSS S S S

#### <span id="page-289-0"></span>Mechanical Window Antenna

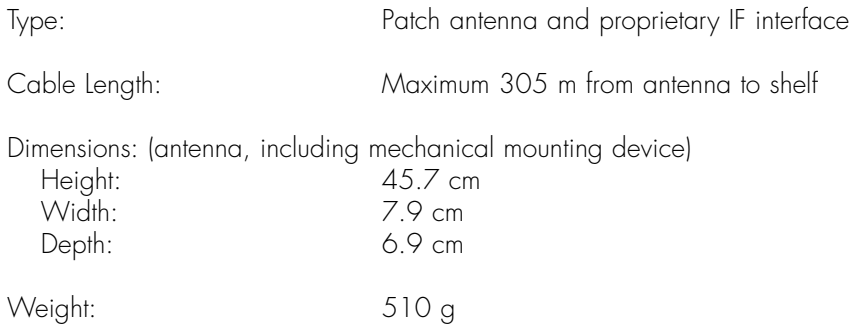

## Antennas (cont'd)

#### Wall Antenna

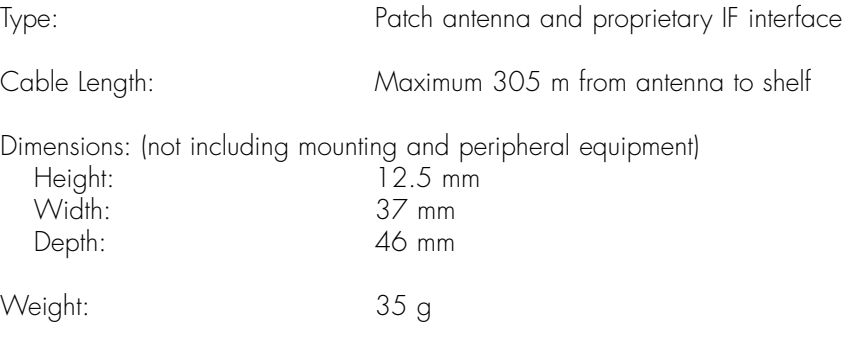

S S SSS S SSS S S S SS S SSS S S S S S SSS S S S

#### Self-Adhesive Window Antenna

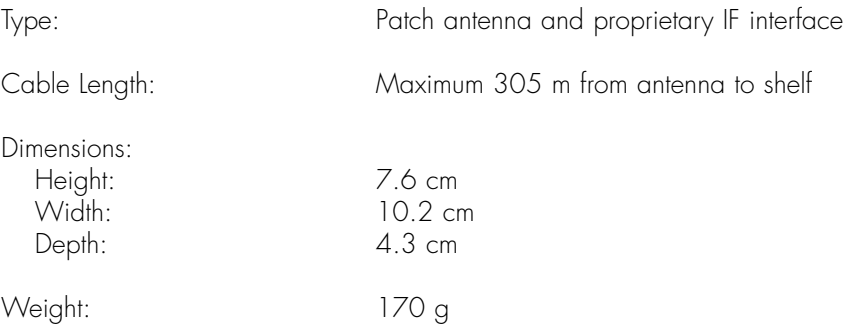

## Communication Ports

#### <span id="page-291-0"></span>Port 1

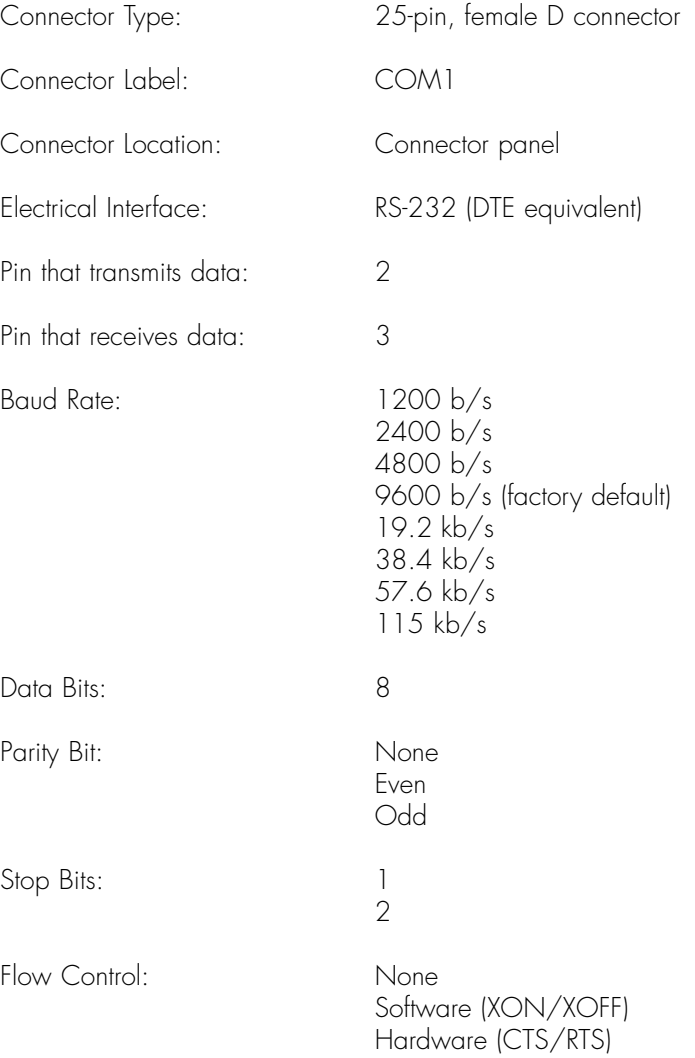

## Communication Ports (cont'd)

S S SSS S SSS S S S SS S SSS S S S S S SSS S S S

#### <span id="page-292-0"></span>Port 2

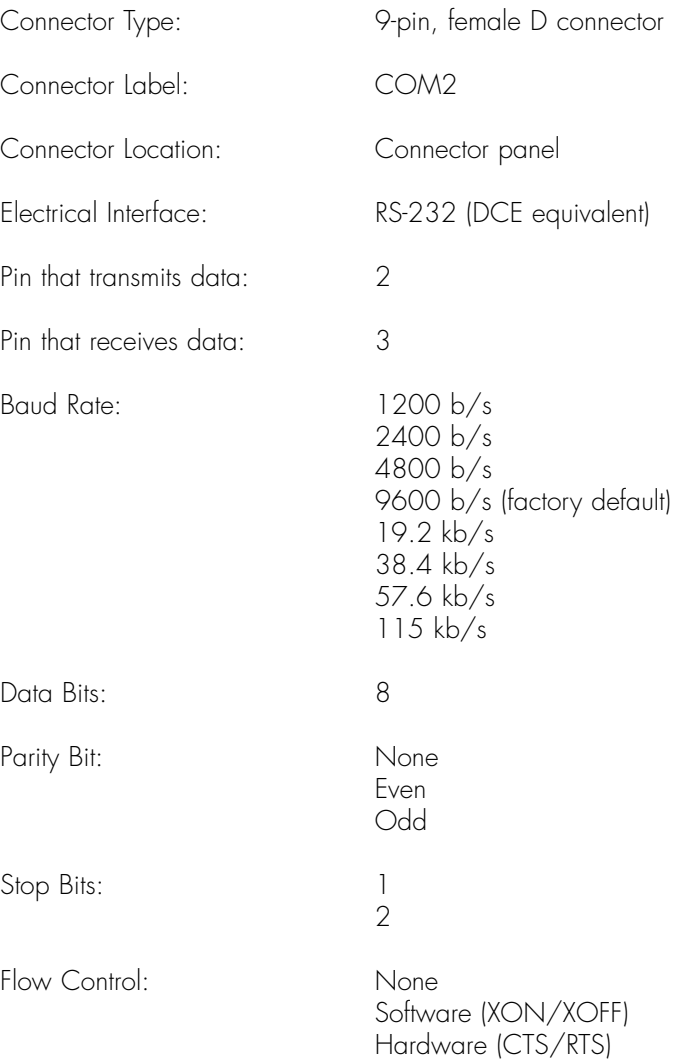

## Communication Ports (cont'd)

### <span id="page-293-0"></span>Craft Port

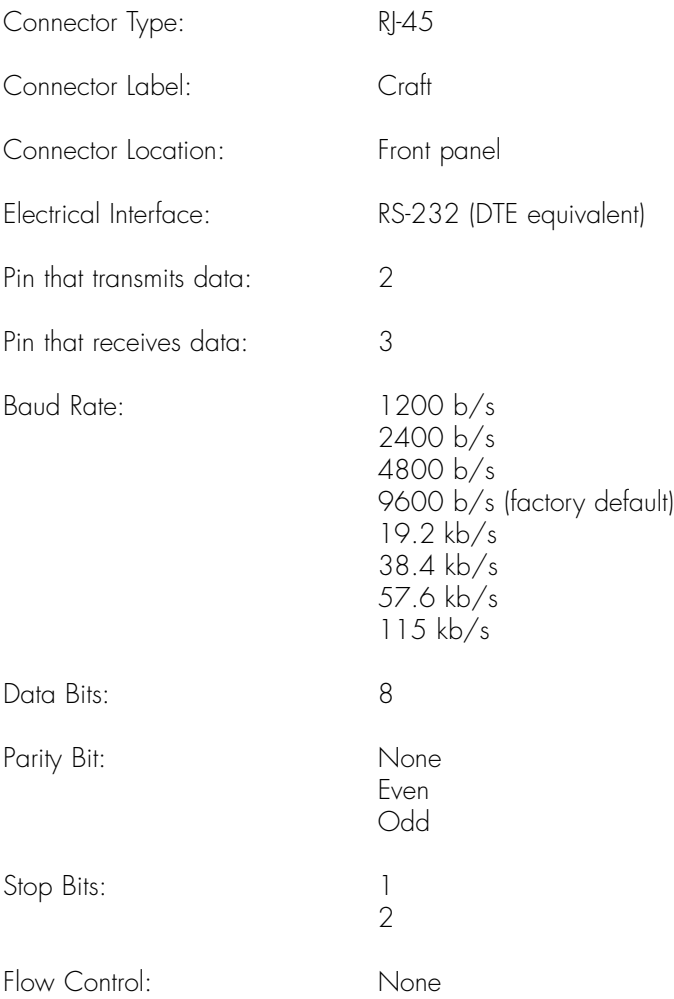

## <span id="page-294-0"></span>Ethernet Port

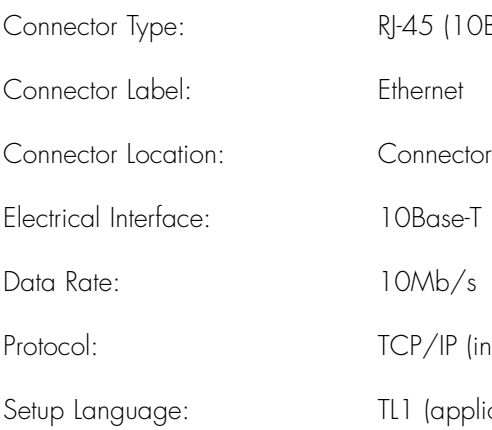

S S SSS S SSS S S S SS S SSS S S S S S SSS S S S

Base-T)

panel

Ethernet

nterface)

cation layer)

## Time of Day Outputs

#### <span id="page-295-1"></span>Network Time Protocol (NTP), Type 4, Format 2 Driver Format

S S SSS S SSS S S S SS S SSS S S S S S SSS S S S

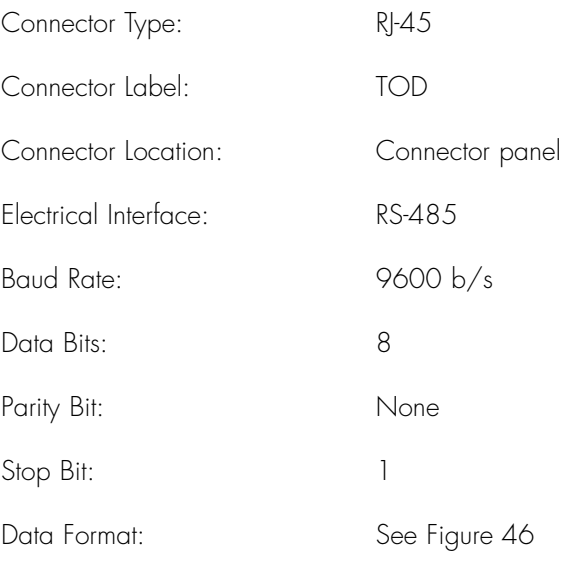

#### <span id="page-295-0"></span>Figure 46. NTP Type 4 Data Format

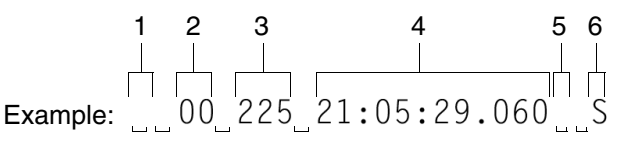

- 1 Alarm field: blank space = receiver has satellite availability;  $? = no$  satellite available
- 2 Year (2000 in this example)
- 3 Day of year (the 225th day of the year in this example)
- 4 Hours:minutes:seconds:milliseconds
- 5 Leap second: blank space  $=$  no leap second; L  $=$  upcoming leap second
- 6 Daylight savings time indicator:  $S =$  standard time;  $D =$  daylight savings time

## Time of Day Outputs (cont'd)

#### <span id="page-296-1"></span>Cisco Systems

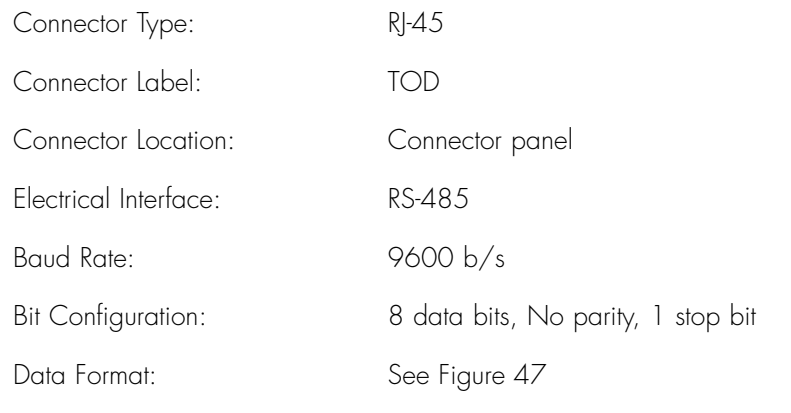

S S SSS S SSS S S S SS S SSS S S S S S SSS S S S

#### <span id="page-296-0"></span>Figure 47. Cisco Systems Data Format

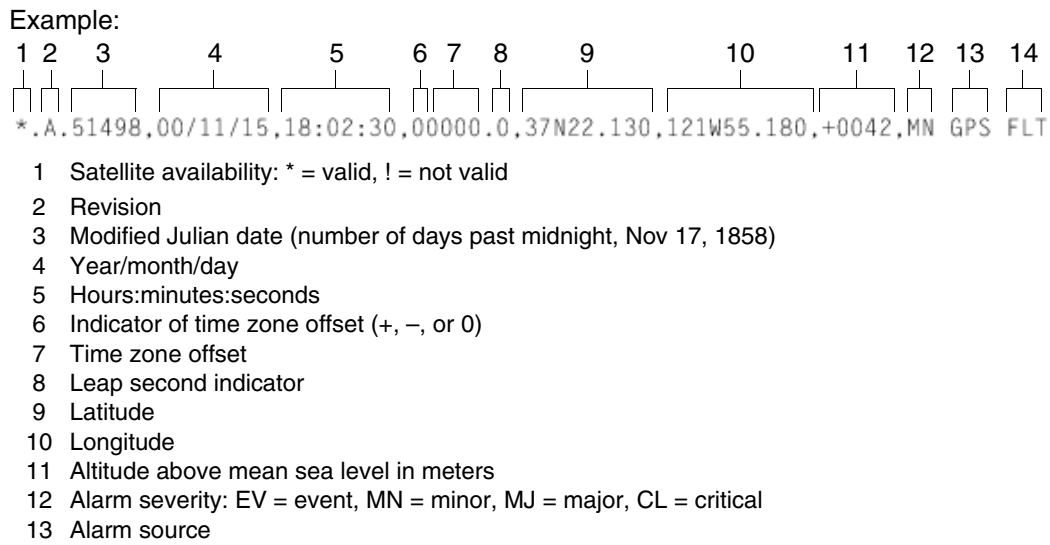

14 Alarm cause: holdover, BT3 warm-up, or hardware fault

## Time of Day Outputs (cont'd)

<span id="page-297-0"></span>IRIG-B TOD Outputs (990-72060-05 System Only)

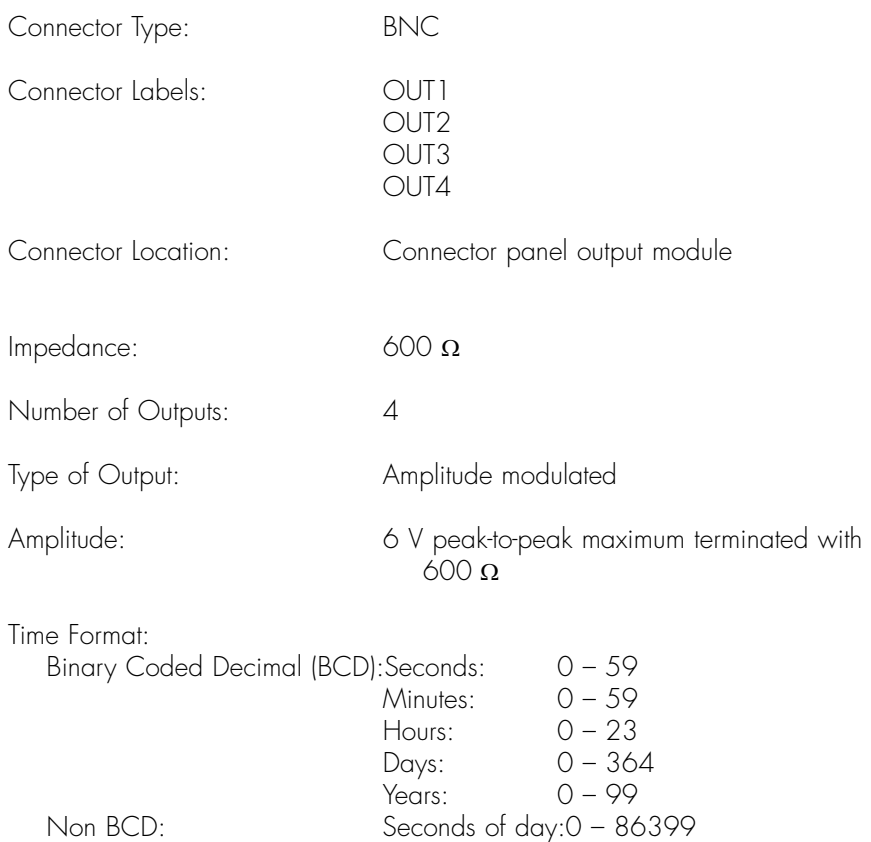

## <span id="page-298-0"></span>E1 Inputs

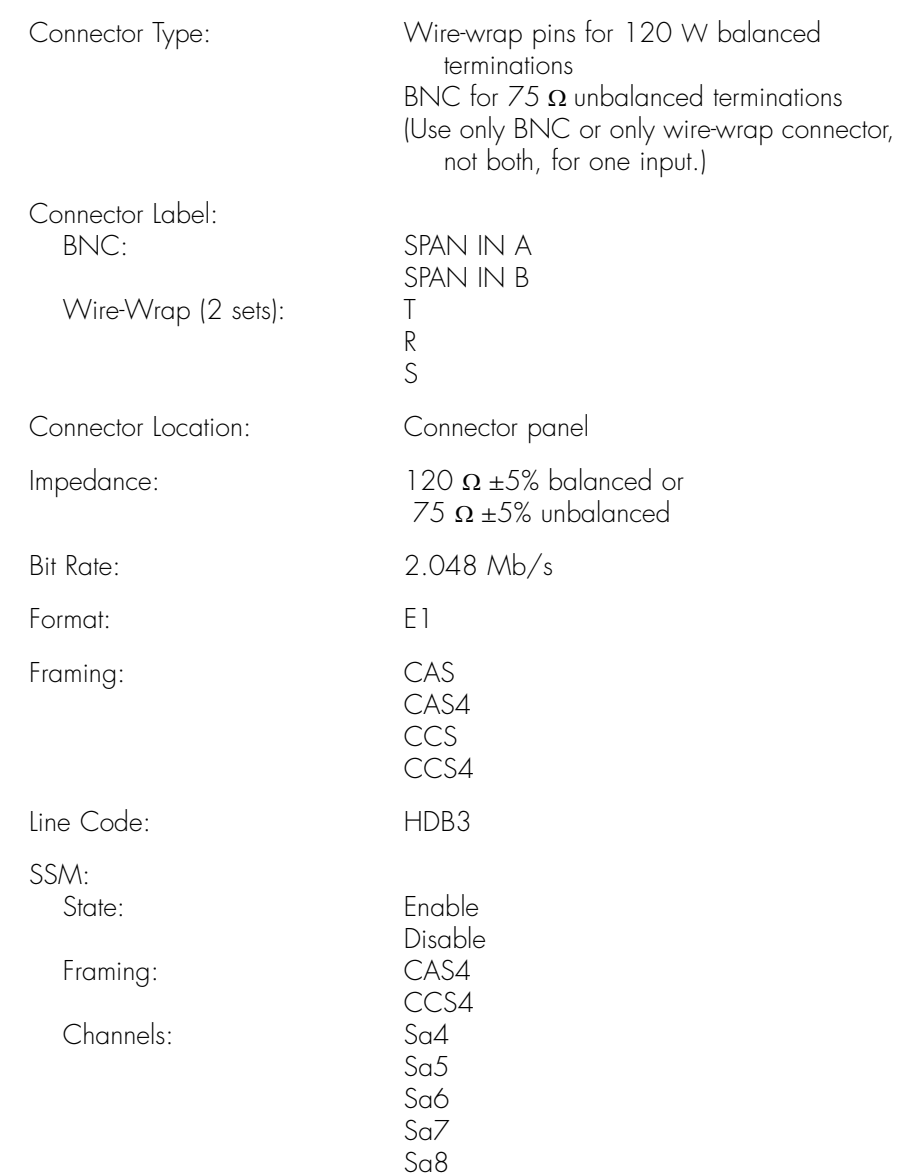

Amplitude:  $+3$  dB to -33 dB

## <span id="page-300-0"></span>Analog 2.048 MHz Inputs

S S SSS S SSS S S S SS S SSS S S S S S SSS S S S

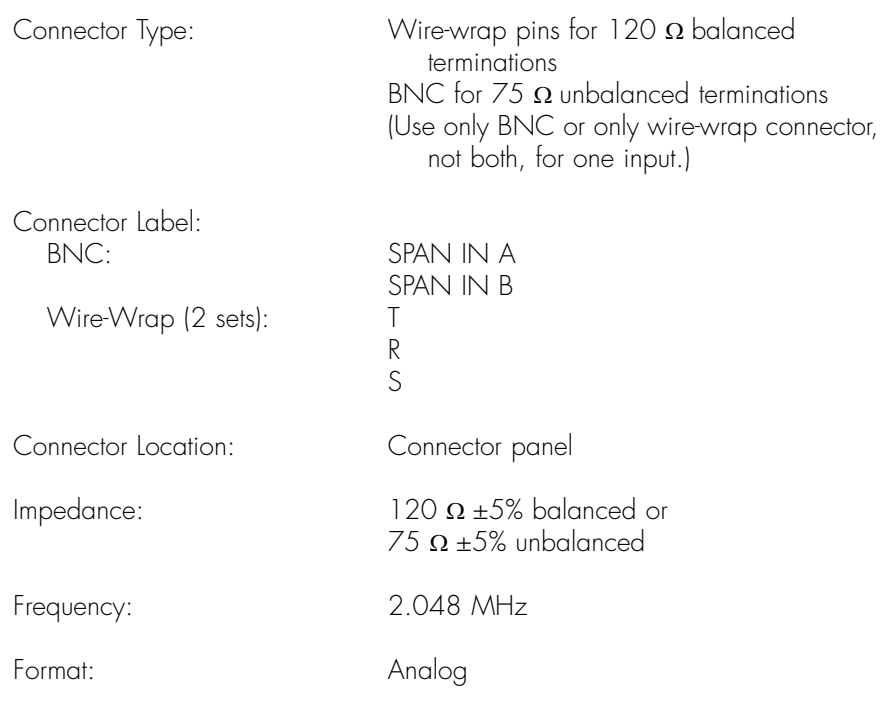

## 1 6

## <span id="page-301-0"></span>1 PPS Output

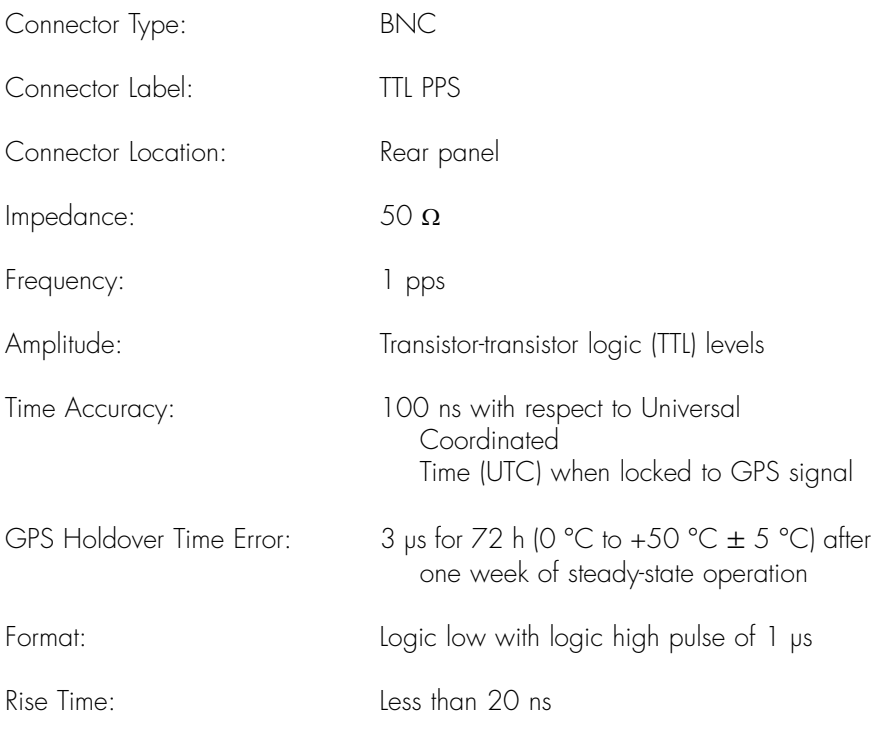

## <span id="page-302-0"></span>E1 Outputs

### **Standard**

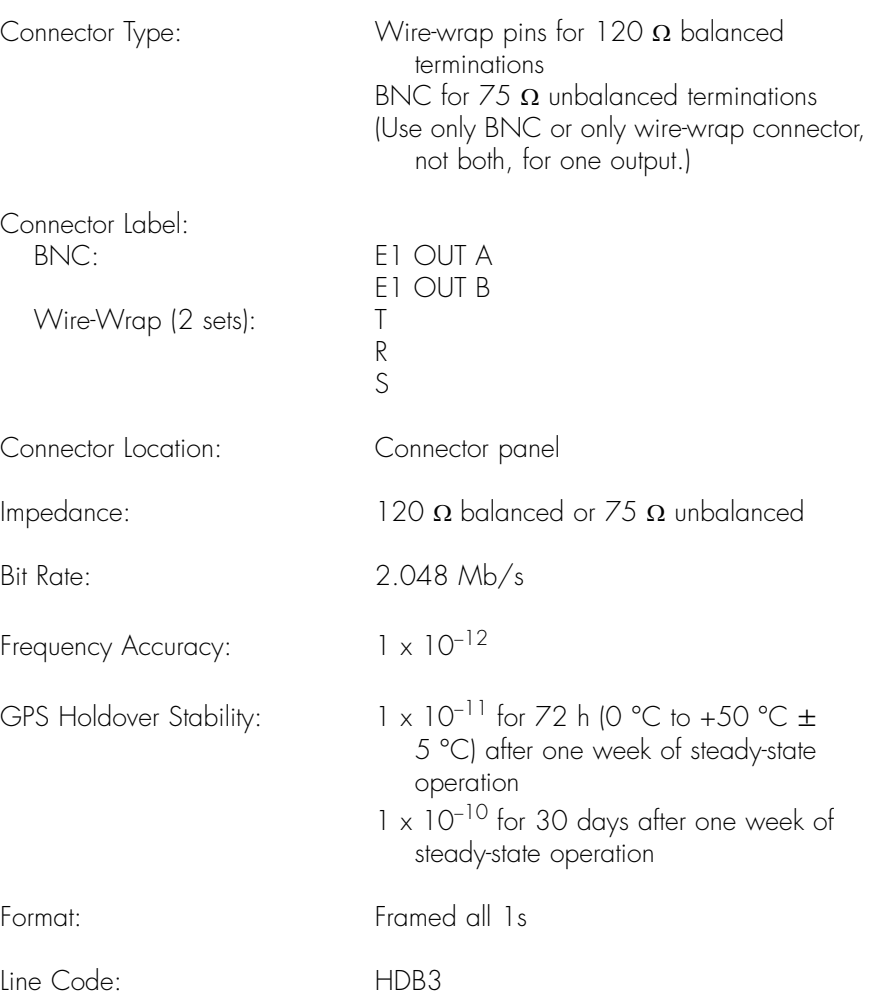

## E1 Outputs (cont'd)

### Standard (cont'd)

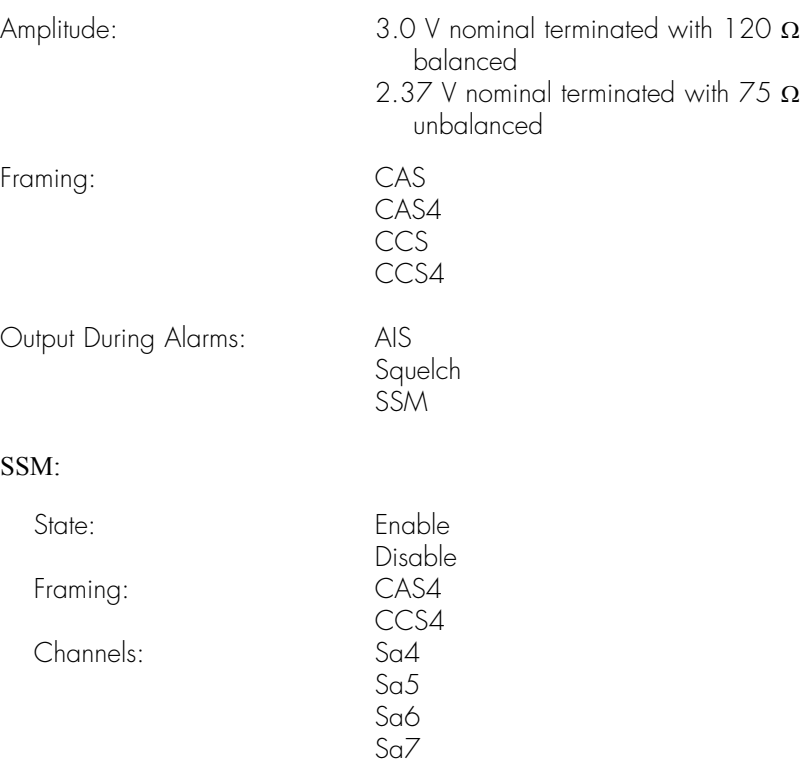

Sa8

S S SSS S SSS S S S SS S SSS S S S S S SSS S S S

6

## <span id="page-304-0"></span>E1 Outputs (cont'd)

#### Additional E1 Outputs (990-72060-02 System Only)

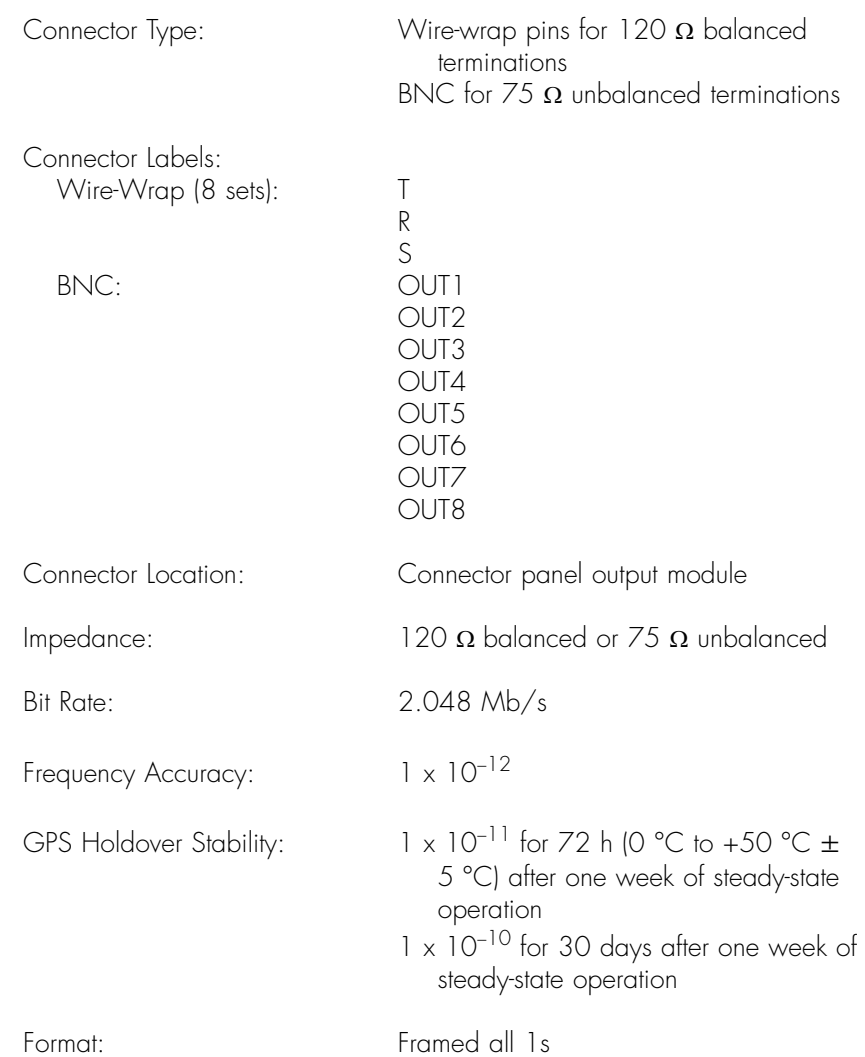

## E1 Outputs (cont'd)

Additional E1 Outputs (cont'd) (990-72060-02 System Only)

S S SSS S SSS S S S SS S SSS S S S S S SSS S S S

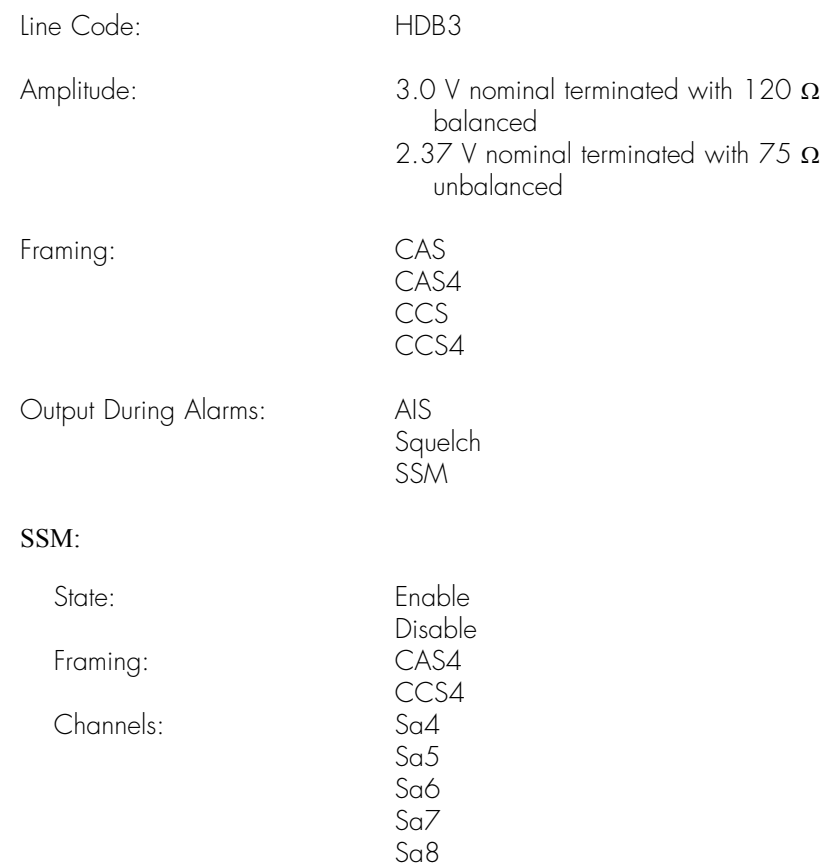

6

## Analog 2.048 MHz Outputs

S S SSS S SSS S S S SS S SSS S S S S S SSS S S S

#### **Standard**

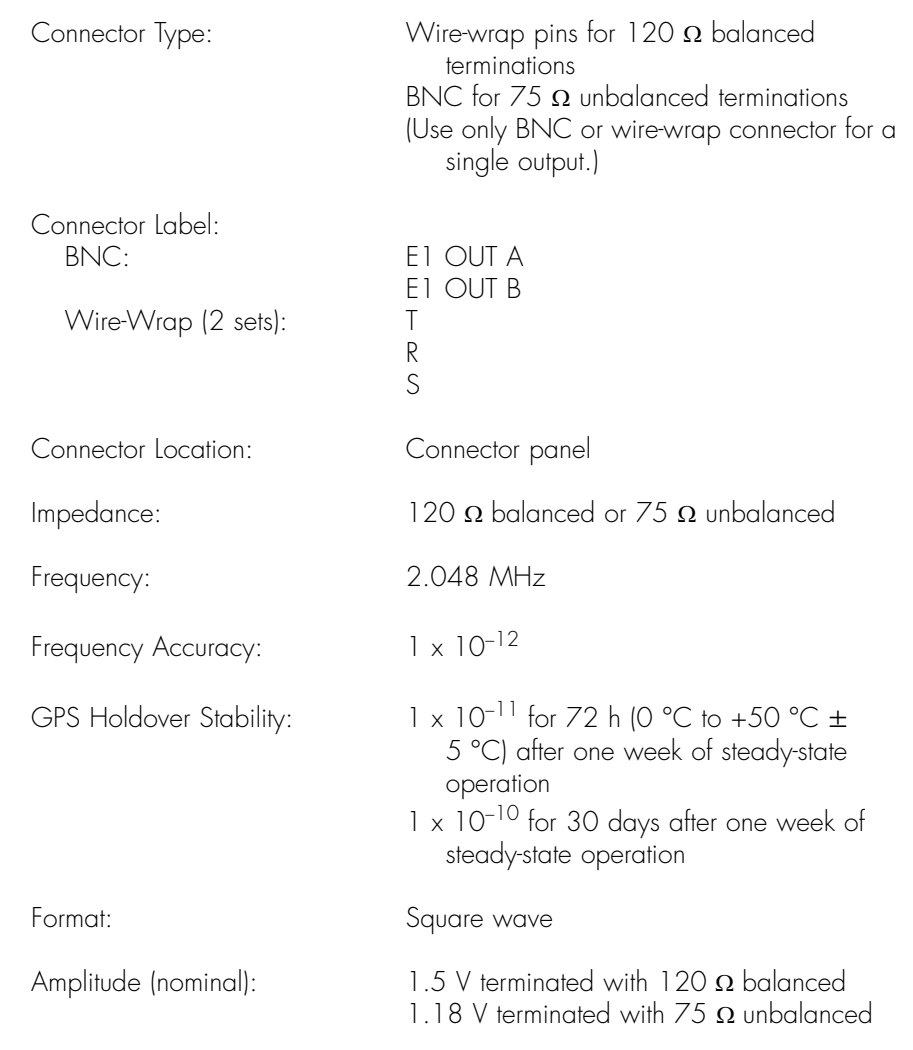

## <span id="page-307-0"></span>Analog 2.048 MHz Outputs (cont'd)

S S SSS S SSS S S S SS S SSS S S S S S SSS S S S

#### Additional Analog Outputs (990-72060-02 System Only)

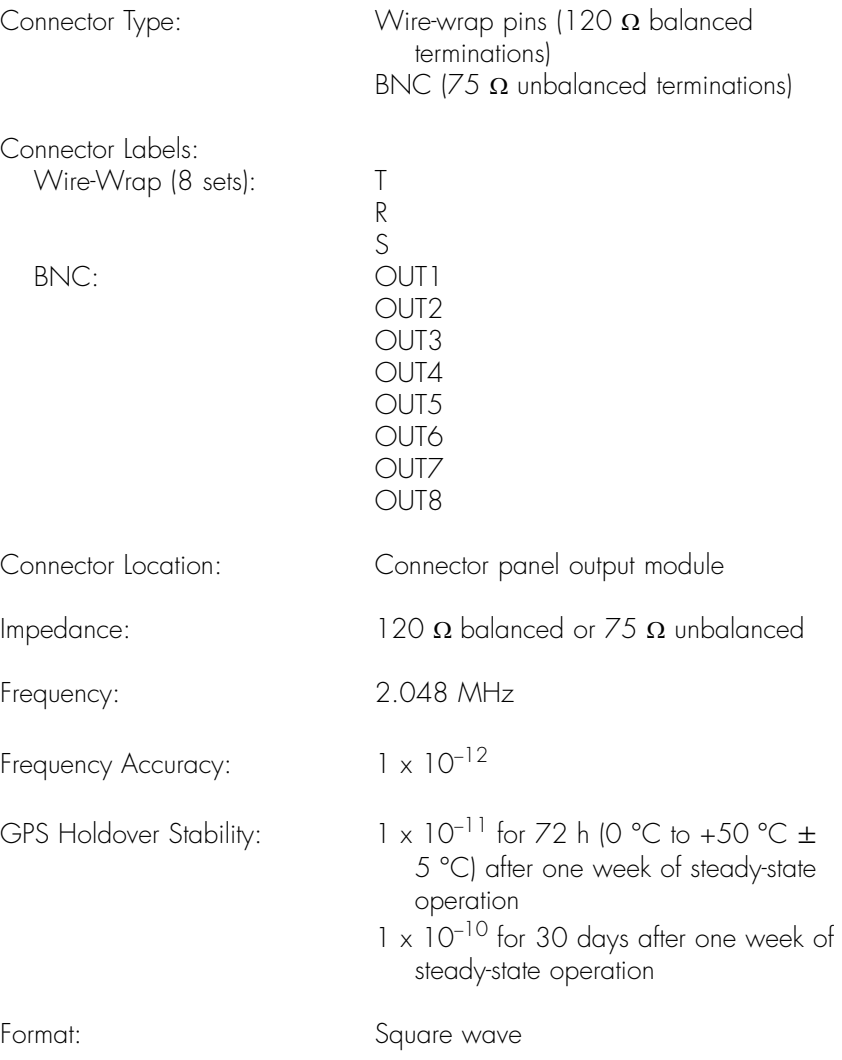

6

## <span id="page-308-0"></span>Analog 2.048 MHz Outputs (cont'd)

S S SSS S SSS S S S SS S SSS S S S S S SSS S S S

Additional Analog Outputs (990-72060-02 System Only)

Amplitude (nominal): 1.5 V terminated with 120  $\Omega$  balanced 1.18 V terminated with  $75 \Omega$  unbalanced

## <span id="page-309-1"></span><span id="page-309-0"></span>Mixed E1/T1 Outputs

## (990-72060-06 System Only)

Note: For E1/T1 commonality, refer to the E1/T1 Common specifications. For E1, refer to the E1 Outputs specifications. For T1, refer to the T1 Outputs specifications.

S S SSS S SSS S S S SS S SSS S S S S S SSS S S S

#### E1/T1 Common

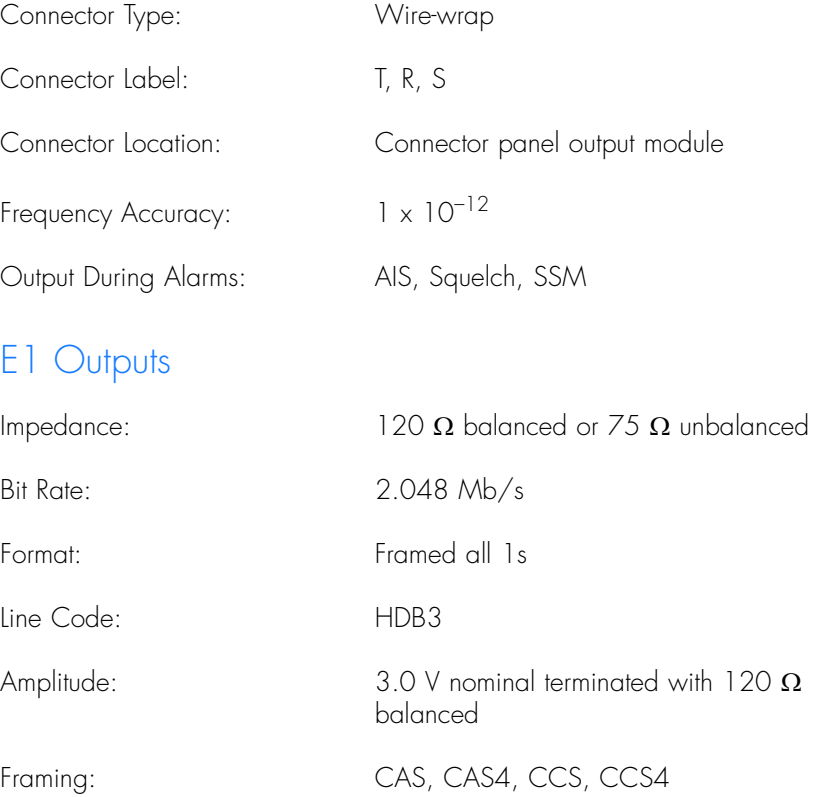

6

## Mixed E1/T1 Outputs (cont'd) (990-72060-06 System Only)

S S SSS S SSS S S S SS S SSS S S S S S SSS S S S

#### E1 Outputs (cont'd)

GPS Holdover Stability:  $1 \times 10^{-11}$  for 72 h (0 °C to +50 °C  $\pm$  5 °C) after one week of steady-state operation

#### T1 Outputs

Impedance: 100 Ω

GPS Holdover Stability:  $1 \times 10^{-10}$  per day (after one week of

Bit Rate: 1.544 Mb/s

Format: DS1, framed all 1s

Line Code: Alternate mark inversion (AMI)

Amplitude: 2.4 V to 3.6 V terminated with 100  $\Omega$ 

Framing: ESF, D4

- steady-state operation)  $3.2 \times 10^{-11}$  per day with span input meeting ANSI T1.101 network specification 99% probability (rubidium)
	- $1 \times 10^{-11}$  per day over a 10 °C range between 0 °C and +50 °C with an ST2E remote oscillator input (quartz)

 $1 \times 10^{-10}$  for 30 days after one week of steady-state operation

## <span id="page-311-0"></span>10 MHz Output

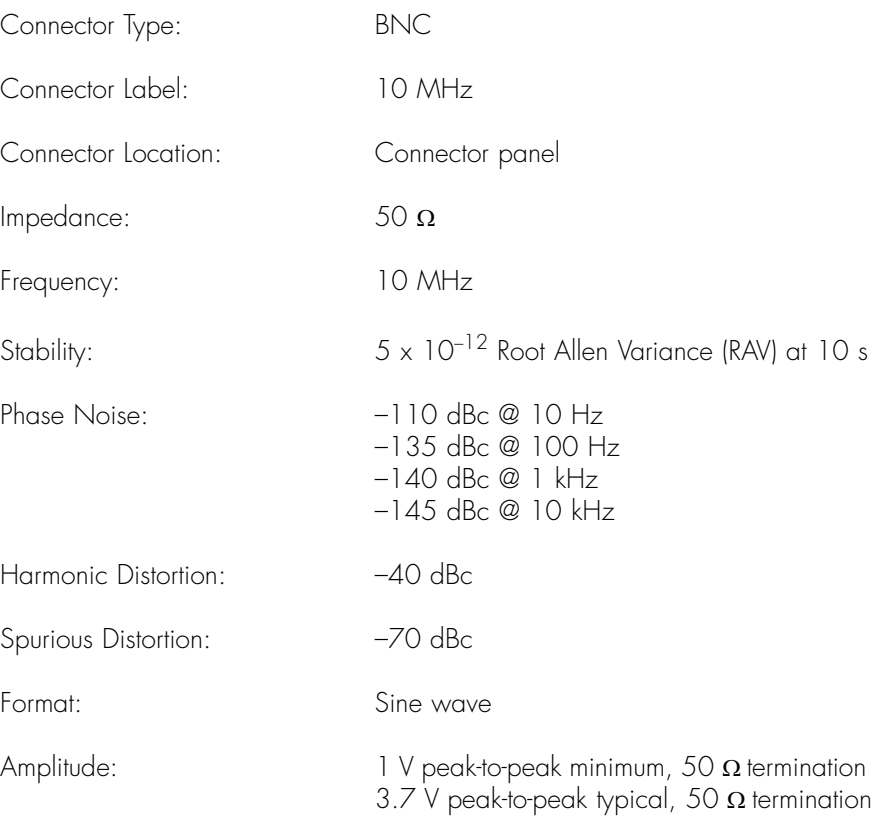

### <span id="page-312-0"></span>ESCIU Ports (990-72060-04 System Only)

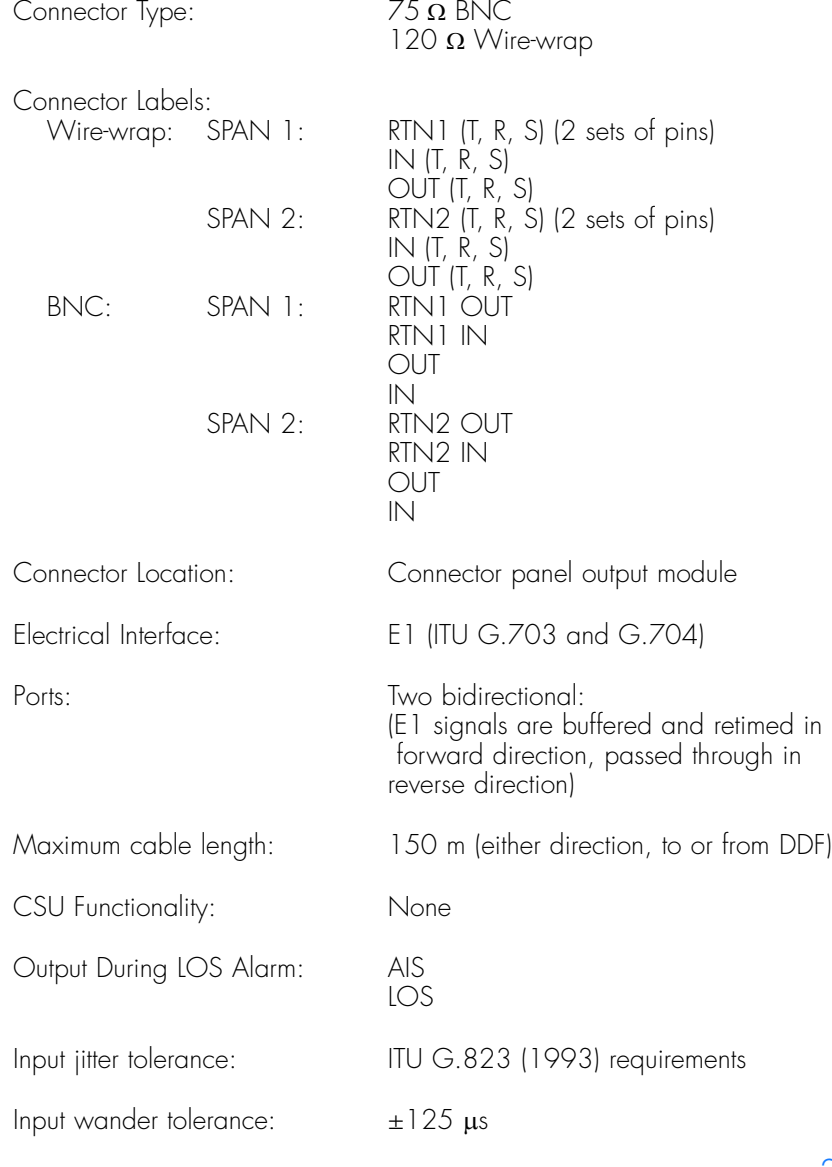

## Office Alarms

#### Connector Panel Contacts

S S SSS S SSS S S S SS S SSS S S S S S SSS S S S

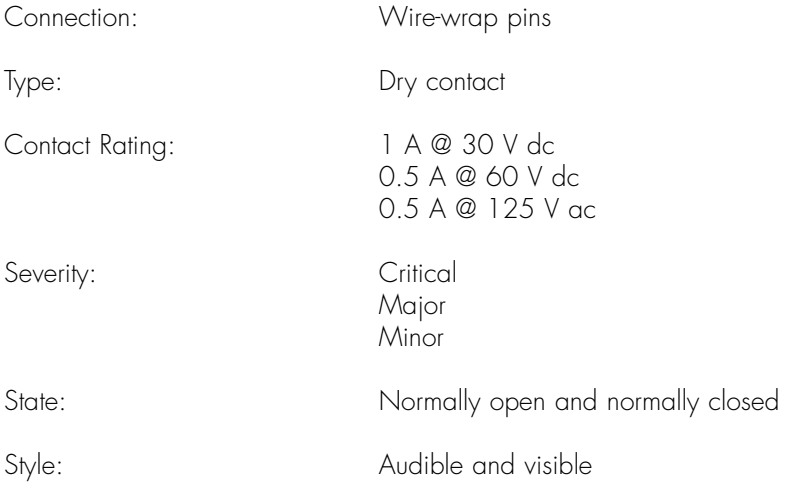

### Front Panel Lamps

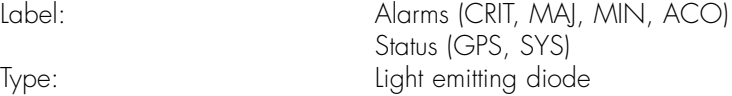

#### Front Panel Control

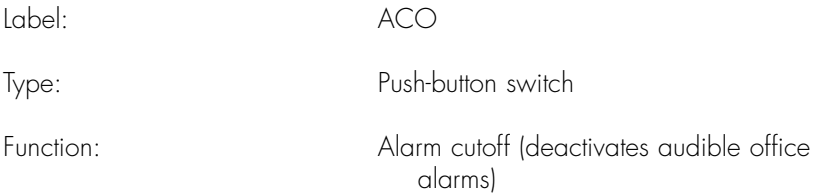

## <span id="page-314-0"></span>Simple Network Time Protocol

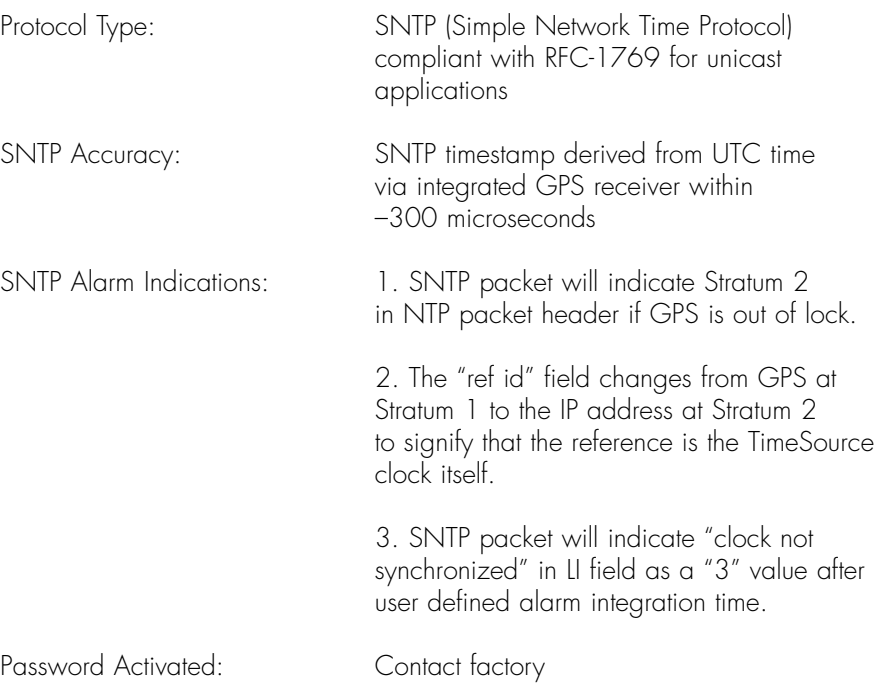

## <span id="page-315-0"></span>Power

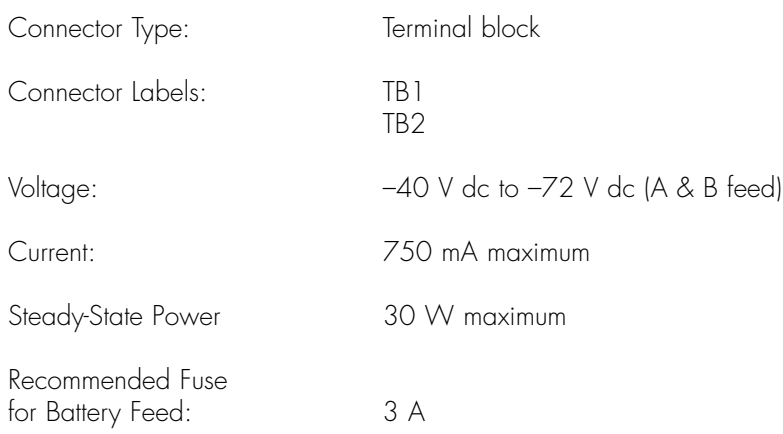

S S SSS S SSS S S S SS S SSS S S S S S SSS S S S

## Shelf Mechanical

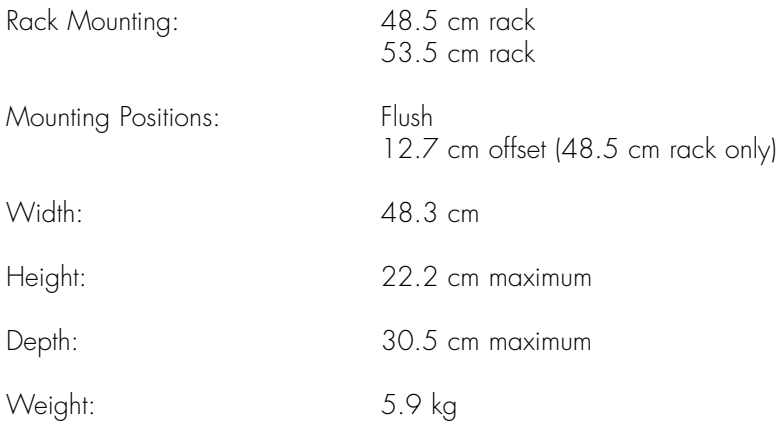

## Shelf Environmental

Operating Temperature: 0 °C to +50 °C Operating Humidity: Up to 95% non condensing Electromagnetic: CE

S S SSS S SSS S S S SS S SSS S S S S S SSS S S S

*TimeSource 3600* 317 *Specifications 097-72060-01 Issue 6: September 2003*

This page intentionally left blank.

*Index*

["Bridging" mode 39](#page-38-0) ["BT3 Warmup" event 38](#page-37-0) ["Holdover" event 39–](#page-38-1)[40](#page-39-0) ["Holdover" event/alarm 40](#page-39-1) ["Holdover" mode 39](#page-38-2) ["Power Up Restart" event 38](#page-37-1) ["Settling Period" event 38](#page-37-2)

#### **Symbols**

[1 PPS Output specifications 302](#page-301-0) [10 MHz Output specifications 312](#page-311-0)

#### **A**

[Activate User 141,](#page-140-0) [186,](#page-185-0) [189](#page-188-0) [Alarm All, Retrieve 187,](#page-186-0) [222](#page-221-0) [Alarm Cutoff All, Operate 187,](#page-186-1) [221](#page-220-0) [Alarm Equipment, Retrieve 187,](#page-186-2) [223–](#page-222-0)[224](#page-223-0) [Alarm Programmability 37](#page-36-0) [Algorithm, BesTime 26,](#page-25-0) [31](#page-30-0) [Analog 2.048 MHz Inputs specifications 301](#page-300-0) [Analog 2.048 MHz Outputs specifications 308–](#page-307-0)[309](#page-308-0) [Antenna types 20](#page-19-0) [Antenna, mechanical 20](#page-19-1) [Antenna, mechanical window 23,](#page-22-0) [28](#page-27-0) [Antenna, roof 20,](#page-19-2) [22,](#page-21-0) [28](#page-27-1) [Antenna, self-adhesive window 20,](#page-19-3) [24,](#page-23-0) [28](#page-27-2) [Antenna, wall 20,](#page-19-4) [25,](#page-24-0) [28](#page-27-3) [Antennas, GPS 19](#page-18-0) [Application, TimeWizard 153](#page-152-0) [Application, TimeWizard Software Installation 153](#page-152-1) [Applications, TimeSource 3600 18](#page-17-0)

**S S SSS S SSS S S S SS S SSS S S S S S S S S S S S S S S S**

#### **B**

[BesTime algorithm 26,](#page-25-0) [31](#page-30-0) [BesTime Ensemble Timing Generator 26,](#page-25-1) [31–](#page-30-0)[32](#page-31-0)

#### **C**

[Cancel User 186,](#page-185-1) [190](#page-189-0) [Cisco Systems specifications 297](#page-296-1) [Communication port 1 specifications 292](#page-291-0) [Communication port 2 specifications 293](#page-292-0) [Communication, Edit 186,](#page-185-2) [196–](#page-195-0)[199](#page-198-0) [Communication, Retrieve 187,](#page-186-3) [225–](#page-224-0)[227](#page-226-0) [Communications, Edit 147,](#page-146-0) [149,](#page-148-0) [186,](#page-185-2) [196–](#page-195-1)[199](#page-198-1) [Condition All, Retrieve 187,](#page-186-4) [228](#page-227-0) [Condition Equipment, Retrieve 187,](#page-186-5) [229–](#page-228-0)[230](#page-229-0) [Copy Memory 151,](#page-150-0) [186,](#page-185-3) [191–](#page-190-0)[193](#page-192-0) [Craft port specifications 294](#page-293-0) [CRIT lamp 37](#page-36-1)

#### **D**

[Date, Edit 143–](#page-142-0)[144,](#page-143-0) [186,](#page-185-4) [200–](#page-199-0)[202](#page-201-0) [Delete Equipment 186,](#page-185-5) [194](#page-193-0) [Delete User Security 186,](#page-185-6) [195](#page-194-0)

[Device, strike termination 29](#page-28-0) [Device, strike termination, lower 29](#page-28-1)

#### **E**

[E1 Inputs specifications 299](#page-298-0) [E1 Outputs specifications 303,](#page-302-0) [305](#page-304-0) [E1/T1 Outputs, Mixed 32,](#page-31-1) [65,](#page-64-0) [122,](#page-121-0) [310](#page-309-0) [Edit Communication 186,](#page-185-2) [196–](#page-195-0)[199](#page-198-0) [Edit Communications 147,](#page-146-0) [149,](#page-148-0) [186,](#page-185-2) [196–](#page-195-1)[199](#page-198-1) [Edit Date 143–](#page-142-0)[144,](#page-143-0) [186,](#page-185-4) [200–](#page-199-0)[202](#page-201-0) [Edit Equipment 142,](#page-141-0) [145–](#page-144-0)[146,](#page-145-0) [148,](#page-147-0) [150,](#page-149-0) [186,](#page-185-7) [203–](#page-202-0)[213](#page-212-0) [Element Manager 35,](#page-34-0) [148–](#page-147-1)[149](#page-148-1) [Enter Equipment 144,](#page-143-1) [186,](#page-185-8) [215–](#page-214-0)[216](#page-215-0) [Enter User Security 186,](#page-185-9) [217](#page-216-0) [Equipment, Delete 186,](#page-185-5) [194](#page-193-0) [Equipment, Edit 142,](#page-141-0) [145–](#page-144-0)[146,](#page-145-0) [148,](#page-147-0) [150,](#page-149-0) [186,](#page-185-7) [203–](#page-202-0)[213](#page-212-0) [Equipment, Enter 144,](#page-143-1) [186,](#page-185-8) [215–](#page-214-0)[216](#page-215-0) [Equipment, Retrieve 144,](#page-143-2) [187,](#page-186-6) [231–](#page-230-0)[242](#page-241-0) [Error message troubleshooting 275](#page-274-0) [ESCIU Ports specifications 313](#page-312-0) [Ethernet port specifications 295](#page-294-0) [Event, "BT3 Warmup" 38](#page-37-0) [Event, "Holdover" 39–](#page-38-1)[40](#page-39-0) [Event, "Power Up Restart" 38](#page-37-1) [Event, "Settling Period" 38](#page-37-2) [Event/alarm, "Holdover" 40](#page-39-1)

**S S SSS S SSS S S S SS S SSS S S S S S S S S**

#### **F**

[Feature, Network Time Protocol \(NTP\) 31](#page-30-1) [Feature, NTP 31](#page-30-2) [Feature, Passthrough 35–](#page-34-1)[36](#page-35-0) [Frame ground with ground rod 113](#page-112-0) [Frame ground without ground rod 113](#page-112-1) [Front panel items troubleshooting 270–](#page-269-0)[273](#page-272-0) **S S S S S S**

#### **G**

[Generator, BesTime Ensemble Timing 26,](#page-25-1) [31–](#page-30-0)[32](#page-31-0) [GPS antennas 19](#page-18-0) [GPS navigation system 19](#page-18-1) [GPS signals 18](#page-17-1) [GPS Status, Retrieve 187,](#page-186-7) [243–](#page-242-0)[244](#page-243-0) [Ground rod, frame ground with 113](#page-112-0) [Ground rod, frame ground without 113](#page-112-1)

#### **H**

[Header, Retrieve 187,](#page-186-8) [245](#page-244-0)

#### **I**

[Initialize Log 186,](#page-185-10) [218](#page-217-0) [Initialize Register 145,](#page-144-1) [186,](#page-185-11) [219](#page-218-0) [Initialize System 187,](#page-186-9) [220](#page-219-0) [Installation, mechanical window antenna 76,](#page-75-0) [93](#page-92-0) [Installation, roof antenna 75,](#page-74-0) [85–](#page-84-0)[90](#page-89-0) [Installation, self-adhesive window antenna 77,](#page-76-0) [96](#page-95-0) [Installation, TimeSource 3600 shelf 79,](#page-78-0) [106](#page-105-0) [Installation, wall antenna 78,](#page-77-0) [98–](#page-97-0)[105](#page-104-0) [Installation, Wall Antenna Indoor Lightning Suppressor Kit 100](#page-99-0) [Installation, Wall Antenna Outdoor Lightning Suppressor Kit 102](#page-101-0) [Inventory, Retrieve 187,](#page-186-10) [246–](#page-245-0)[248](#page-247-0) [IRIG-B TOD Outputs specifications 298](#page-297-0)

**S S SSS S SSS S S S SS S SSS S S S S S S S S S S S S S S S**

#### **K**

[Kit, lightning protector 30,](#page-29-0) [73](#page-72-0) [Kit, mechanical window antenna 70](#page-69-0) [Kit, roof antenna 69](#page-68-0) [Kit, self-adhesive window antenna 71](#page-70-0) [Kit, wall antenna 72](#page-71-0) [Kit, Wall Antenna Indoor Lightning Suppressor 73](#page-72-1) [Kit, Wall Antenna Outdoor Lightning Suppressor 73](#page-72-2)

#### 322 *TimeSource 3600 Index 097-72060-01 Issue 6: September 2003*

#### **L**

[Lamp, CRIT 37](#page-36-1) [Lightning protector kit 30,](#page-29-0) [73](#page-72-0) [Location, roof antenna 46](#page-45-0) [Location, window or wall antenna 54](#page-53-0) [Log, Initialize 186,](#page-185-10) [218](#page-217-0) [Log, Retrieve 187,](#page-186-11) [249](#page-248-0) [Lower strike termination device 29](#page-28-1)

#### **M**

[Manager, Element 35,](#page-34-0) [148–](#page-147-1)[149](#page-148-1) [Mechanical antenna 20](#page-19-1) [Mechanical window antenna 23,](#page-22-0) [28](#page-27-0) [Mechanical window antenna installation 76,](#page-75-0) [93](#page-92-0) [Mechanical window antenna installation procedures 91](#page-90-0) [Mechanical window antenna kit 70](#page-69-0) [Mechanical window antenna specifications 290](#page-289-0) [Memory, Copy 151,](#page-150-0) [186,](#page-185-3) [191–](#page-190-0)[193](#page-192-0) [Mixed E1/T1 Outputs 32,](#page-31-1) [65,](#page-64-0) [122,](#page-121-1) [310](#page-309-1) [Mixed E1/T1 Outputs specifications 310](#page-309-1) [Mode, "Bridging" 39](#page-38-0) [Mode, "Holdover" 39](#page-38-2)

**S S SSS S SSS S S S SS S SSS S S S S S S S S S S S S S S S**

#### **N**

[Navigation system, GPS 19](#page-18-1) [Network Time Protocol \(NTP\) feature 31](#page-30-1) [Network Time Protocol specifications 296](#page-295-1) [NTP feature 31](#page-30-2)

#### **O**

[Office Alarms specifications 313](#page-312-0) [Operate Alarm Cutoff All 187,](#page-186-1) [221](#page-220-0) [Outputs, Mixed E1/T1 32,](#page-31-2) [65,](#page-64-0) [122,](#page-121-1) [310](#page-309-1) [Outputs, synchronization 18](#page-17-2)

#### **P**

[Passthrough feature 35–](#page-34-1)[36](#page-35-0) [Performance Monitoring, Retrieve 187,](#page-186-12) [250–](#page-249-0)[265](#page-264-0) [Power specifications 316](#page-315-0) [Procedure, RS-422-to-RS-232 converter installation 131](#page-130-0) [Procedures, mechanical window antenna installation 91](#page-90-0) [Procedures, roof antenna installation 85–](#page-84-0)[90](#page-89-0) [Procedures, self-adhesive window antenna installation 95–](#page-94-0)[97](#page-96-0) [Procedures, wall antenna installation 98–](#page-97-1)[105](#page-104-0) [Protection, zone of 28–](#page-27-4)[30](#page-29-1) [Protocol, Simple Network Time 31,](#page-30-3) [315](#page-314-0)

**S S SSS S SSS S S S SS S SSS S S S S S S S S S S S S S S S**

#### **R**

[Register, Initialize 145,](#page-144-1) [186,](#page-185-11) [219](#page-218-0) [Retrieve Alarm All 187,](#page-186-0) [222](#page-221-0) [Retrieve Alarm Equipment 187,](#page-186-2) [223–](#page-222-0)[224](#page-223-0) [Retrieve Communication 187,](#page-186-3) [225–](#page-224-0)[227](#page-226-0) [Retrieve Condition All 187,](#page-186-4) [228](#page-227-0) [Retrieve Condition Equipment 187,](#page-186-5) [229–](#page-228-0)[230](#page-229-0) [Retrieve Equipment 144,](#page-143-2) [187,](#page-186-6) [231–](#page-230-0)[242](#page-241-0) [Retrieve GPS Status 187,](#page-186-7) [243–](#page-242-0)[244](#page-243-0) [Retrieve Header 187,](#page-186-8) [245](#page-244-0) [Retrieve Inventory 187,](#page-186-10) [246–](#page-245-0)[248](#page-247-0) [Retrieve Log 187,](#page-186-11) [249](#page-248-0) [Retrieve Performance Monitoring 187,](#page-186-12) [250–](#page-249-0)[265](#page-264-0) [Retrieve User Security 187,](#page-186-13) [266](#page-265-0) [Roof antenna 20,](#page-19-2) [22,](#page-21-0) [28](#page-27-1) [Roof antenna installation 75](#page-74-0) [Roof antenna installation procedures 85–](#page-84-0)[90](#page-89-0) [Roof antenna kit 69](#page-68-0) [Roof antenna location 46](#page-45-0) [Roof antenna specifications 290](#page-289-1) [RS-422-to-RS-232 converter installation procedure 131](#page-130-0) [RS-422-to-RS-232 TOD Converter Kit 59](#page-58-0)
## **S**

[Self-adhesive window antenna 20,](#page-19-0) [24,](#page-23-0) [28](#page-27-0) [Self-adhesive window antenna installation 77,](#page-76-0) [96](#page-95-0) [Self-adhesive window antenna installation procedures 95–](#page-94-0)[97](#page-96-0) [Self-adhesive window antenna kit 71](#page-70-0) [Self-adhesive window antenna specifications 291](#page-290-0) [Set Source Identifier 187,](#page-186-0) [267](#page-266-0) [Shelf Environmental specifications 317](#page-316-0) [Shelf Mechanical specifications 316](#page-315-0) [Shelf, TimeSource 3600 20,](#page-19-1) [60](#page-59-0) [Signals, GPS 18](#page-17-0) [Simple Network Time Protocol 315](#page-314-0) [Site survey 44–](#page-43-0)[45](#page-44-0) [Source Identifier, Set 187,](#page-186-0) [267](#page-266-0) [Specifications, 1 PPS Output 302](#page-301-0) [Specifications, 10 MHz Output 312](#page-311-0) [Specifications, Analog 2.048 MHz Inputs 301](#page-300-0) [Specifications, Analog 2.048 MHz Outputs 308–](#page-307-0)[309](#page-308-0) [Specifications, Cisco Systems 297](#page-296-0) [Specifications, communication port 1 292](#page-291-0) [Specifications, communication port 2 293](#page-292-0) [Specifications, Craft port 294](#page-293-0) [Specifications, E1 Inputs 299](#page-298-0) [Specifications, E1 Outputs 303,](#page-302-0) [305](#page-304-0) [Specifications, ESCIU Ports 313](#page-312-0) [Specifications, Ethernet port 295](#page-294-0) [Specifications, IRIG-B TOD Outputs 298](#page-297-0) [Specifications, mechanical window antenna 290](#page-289-0) [Specifications, Mixed E1/T1 Outputs 310](#page-309-0) [Specifications, Network Time Protocol 296](#page-295-0) [Specifications, Office Alarms 313](#page-312-0) [Specifications, power 316](#page-315-1) [Specifications, roof antenna 290](#page-289-1) [Specifications, self-adhesive window antenna 291](#page-290-0)

**S S SSS S SSS S S S SS S SSS S S S S S S S S**

**S S S S S S**

[Specifications, Shelf Environmental 317](#page-316-0) [Specifications, Shelf Mechanical 316](#page-315-0) [Specifications, Simple Network Time Protocol 315](#page-314-0) [Specifications, wall antenna 291](#page-290-1) [Standard for the Installation of Lightning Protection Systems \(NFPA 780\) 28](#page-27-1) [Strike termination device 29](#page-28-0) [Survey, site 44–](#page-43-0)[45](#page-44-0) [Synchronization outputs 18](#page-17-1) [System, Initialize 187,](#page-186-1) [220](#page-219-0)

**S S SSS S SSS S S S SS S SSS S S S S S S S S S S S S S S S**

## **T**

[TimeServer 31](#page-30-0) [TimeSource 3600 applications 18](#page-17-2) [TimeSource 3600 shelf 20,](#page-19-1) [60](#page-59-0) [TimeSource 3600 shelf installation 79](#page-78-0) [TimeWizard application 153](#page-152-0) [TimeWizard Software Installation application 153](#page-152-1) [TOD Converter Kit, RS-422-to-RS-232 59](#page-58-0) [Troubleshooting, error message 275](#page-274-0) [Troubleshooting, front panel items 270–](#page-269-0)[273](#page-272-0) [Types, antenna 20](#page-19-2)

## **U**

[User Security, Delete 186,](#page-185-0) [195](#page-194-0) [User Security, Enter 186,](#page-185-1) [217](#page-216-0) [User Security, Retrieve 187,](#page-186-2) [266](#page-265-0) [User, Activate 141,](#page-140-0) [186,](#page-185-2) [189](#page-188-0) [User, Cancel 186,](#page-185-3) [190](#page-189-0)

## **W**

[Wall antenna 20,](#page-19-3) [25,](#page-24-0) [28](#page-27-2) [Wall Antenna Indoor Lightning Suppressor Kit 73](#page-72-0) [Wall Antenna Indoor Lightning Suppressor Kit, Installation 100](#page-99-0) [Wall antenna installation 78,](#page-77-0) [98–](#page-97-0)[99](#page-98-0)

[Wall antenna installation procedures 98–](#page-97-1)[105](#page-104-0) [Wall antenna kit 72](#page-71-0) [Wall Antenna Outdoor Lightning Suppressor Kit 73](#page-72-1) [Wall Antenna Outdoor Lightning Suppressor Kit, Installation 102](#page-101-0) [Wall antenna specifications 291](#page-290-1) [Window or wall antenna location 54](#page-53-0)

**S S SSS S SSS S S S SS S SSS S S S S S S S S S S S S S S S**

**Z**

[Zone of protection 28–](#page-27-3)[30](#page-29-0)

328 *TimeSource 3600 Index 097-72060-01 Issue 6: September 2003*

**S S S S S S S**

**S S SSS S SSS S S S SS S SSS S S S S S S S S**